# HP Web Jetadmin

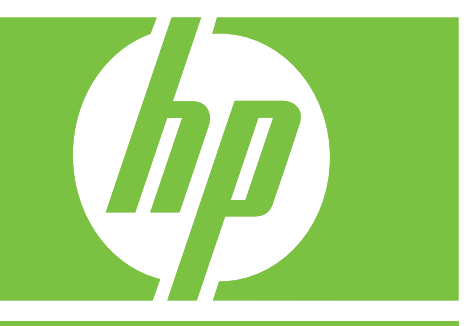

# HP Web Jetadmin 參考手冊

#### 著作權說明

© 2006 Copyright Hewlett-Packard Development Company, L.P.

除著作權法允許的範圍外,若未經事先書面 許可,不得複製、修改或翻譯本手冊。

本手冊包含的資訊如有變更,恕不另行通知。

本產品與服務所附的保固聲明是 HP 對其產品 與服務的唯一保固內容。除此之外,不含任 何附加保固。HP 對所含資訊在技術或編輯上 的錯誤或疏漏概不負責。

Edition 1, 10/2006

此文件支援 HP Web Jetadmin 8.1。

#### 軟體著作權說明︰

2005 Copyright Hewlett-Packard Development Company, L.P.

版權所有 1995-1998 年,部分著作權屬於 Jean-loup Gailly 和 Mark Adler。

本產品中包含由 OpenSSL Project 開發的軟 體, 用於 OpenSSL Toolkit (詳情請參閱 <http://www.openssl.org>) © 1998-2001 年 The OpenSSL Project。保留一切權利。

© 部分著作權屬於 The Apache Software Foundation。保留一切權利。

© 1989、1991、1992 年部份著作權屬於 Carnegie Mellon University。

衍生性著作 - 1996、1998-2000 年。

版權所有 1996、1998-2000 年 The Regents of the University of California。

© 2001 年部分著作權屬於 Networks Associates Technology, Inc。保留一切權利。

© 2001 年部分著作權屬於 Cambridge Broadband Ltd。保留一切權利。

© 1991、1999 年部份著作權屬於 Free Software Foundation, Inc。

本產品包含 Apache Group 針對 Apache HTTP 伺服器專案中 (<http://www.apache.org>) 使用所開發的軟體。 版權所有 © 1999-2002 年 Tim Costello。

#### 商標說明

Adobe®、Acrobat® 和 Adobe Photoshop® 是 Adobe Systems Incorporated 的註冊商標。

Corel® 是 Corel Corporation 或 Corel Corporation Limited 的註冊商標。

Java™ 是 Sun Microsystems, Inc. 在美國的 商標。

Linux 是 Linus Torvalds 在美國的註冊商標。

Microsoft®、Windows® 和 Windows NT® 是 Microsoft Corporation 在美國的註冊商標。

UNIX® 是 The Open Group 的註冊商標。

# 文件編排慣例

本文件採用下述的慣例。

#### 粗體

粗體表示 HP Web Jetadmin 軟體中的選項、按鈕及頁面等等名稱。

#### 斜體

*斜體*表示所強調的內容。

#### **Monospace** 字型

Monospace 字型表示是應由使用者鍵入的指令。

#### 藍色有底線的文字

藍色有底線的文字表示超連結。依據使用者瀏覽工具中的設定值,連結的格式可能會有不同。

#### 頁面參照

HP Web Jetadmin 的文件包含軟體中頁面的參照。這些參照告訴您如何使用巡覽區域中的可展開目錄巡 覽至該頁面。例如,若要巡覽至裝置管理 **>** 裝置清單 **>** 所有裝置頁,請展開裝置管理資料夾,展開裝置 消單資料夾,然後選取所有裝置。

#### 注意、小心和警告

⋽

注意 「注意」提供重要的資訊。

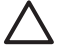

小心 「小心」訊息會出現在某些程序前。如果沒有遵照小心訊息的說明執行時,可能會造成資 料的流失或是設備的損壞。

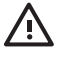

警告! 「警告」訊息為讀者提供特定程序或步驟的警告。如果沒有遵照警告訊息的說明執行 時,可能會造成人體的傷害,或是資料或設備的災難性損失。

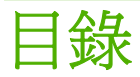

### 部分 1 HP Web Jetadmin 介紹

#### 1 HP Web Jetadmin 簡介

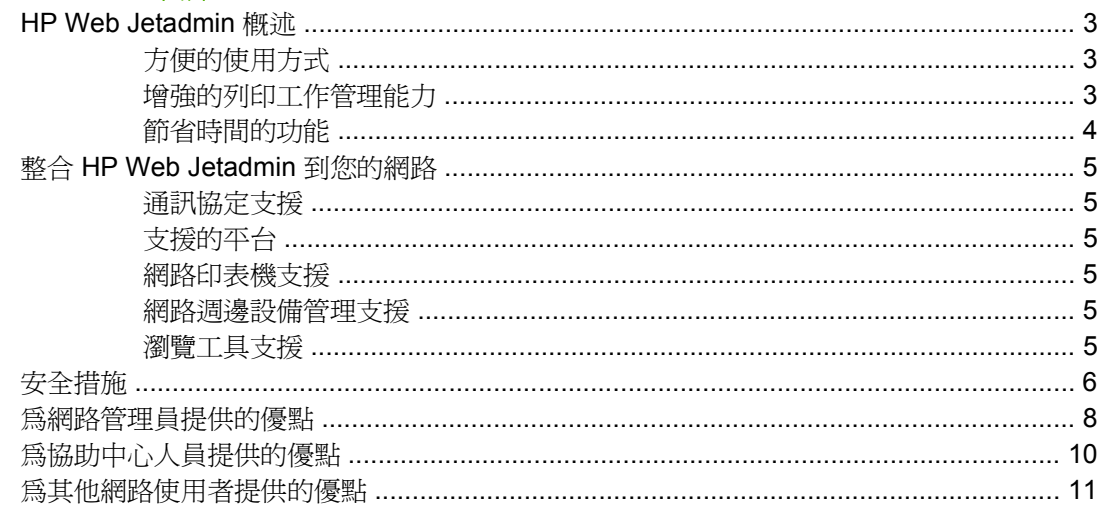

#### 2 文件

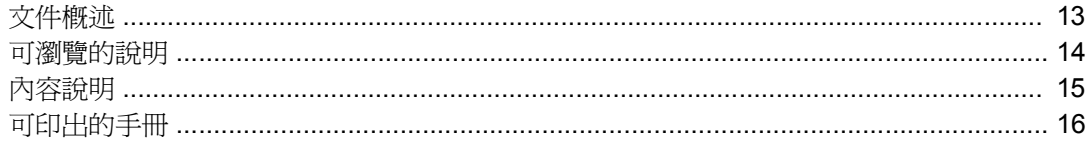

# 3 初級管理員入門指南

# 4 計劃和實行 HP Web Jetadmin

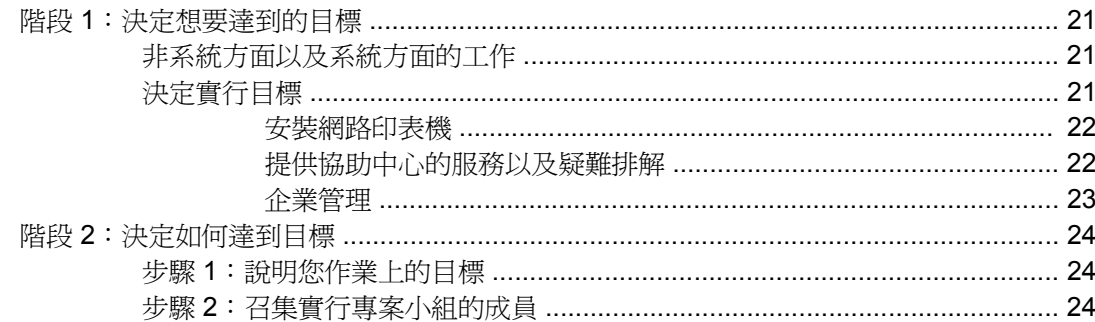

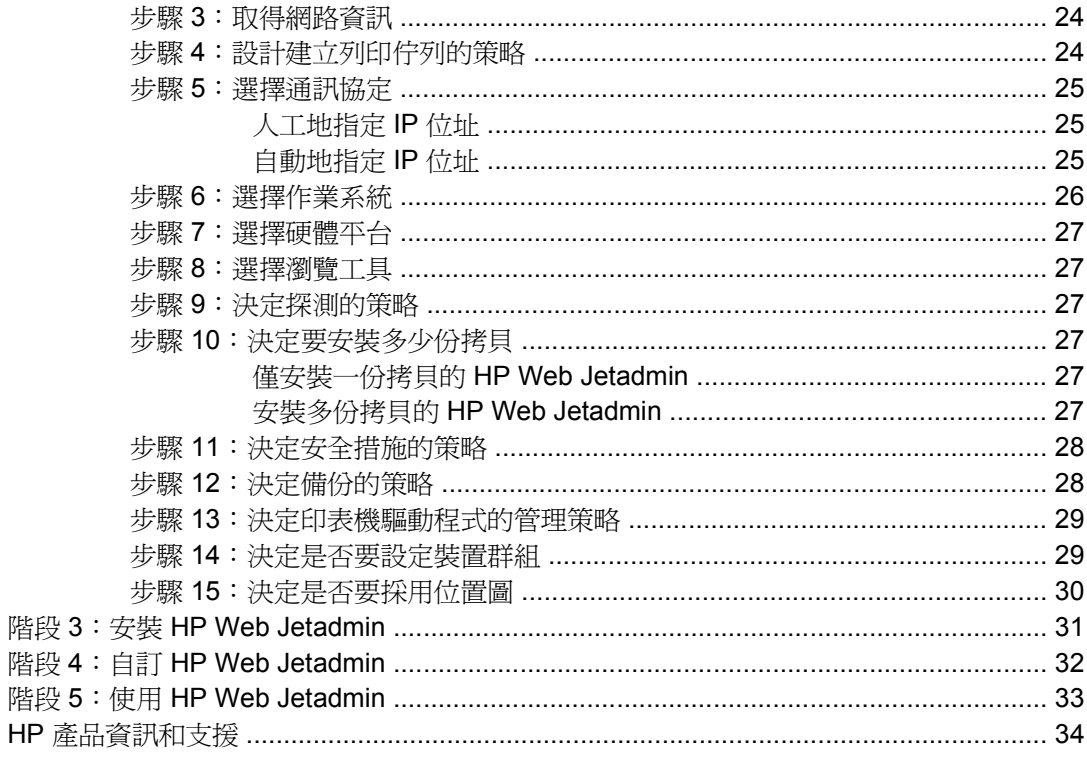

#### 部分 2 **HP Web Jetadmin 軟體**

#### 5 安裝 HP Web Jetadmin

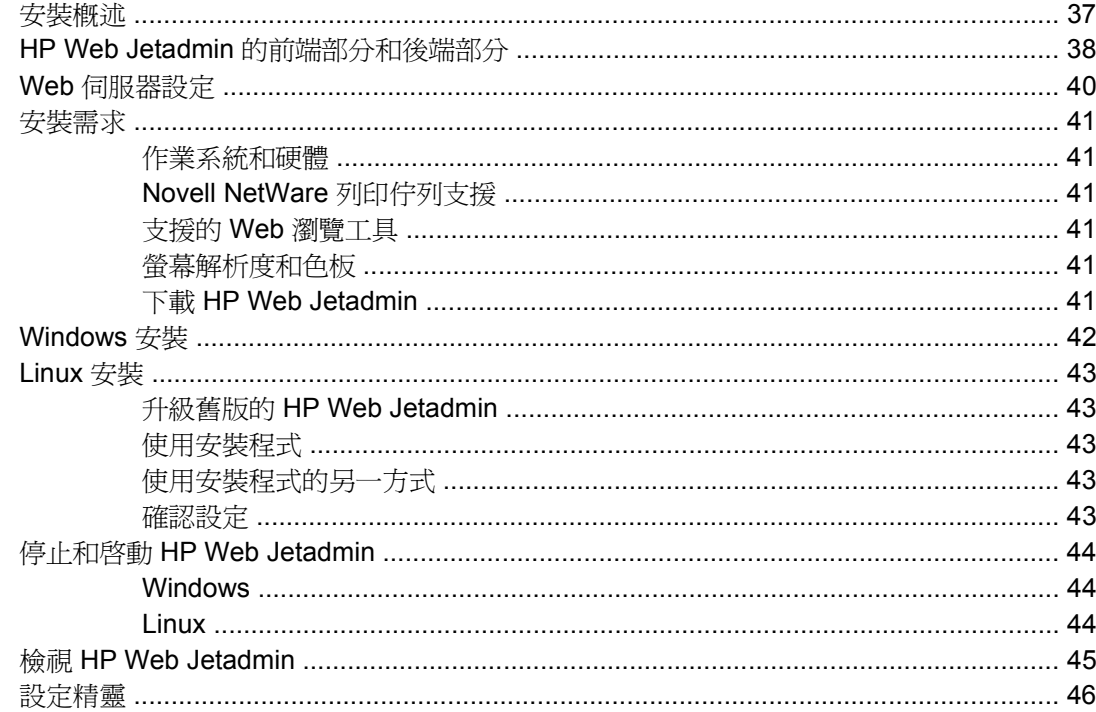

# 6 使用者介面

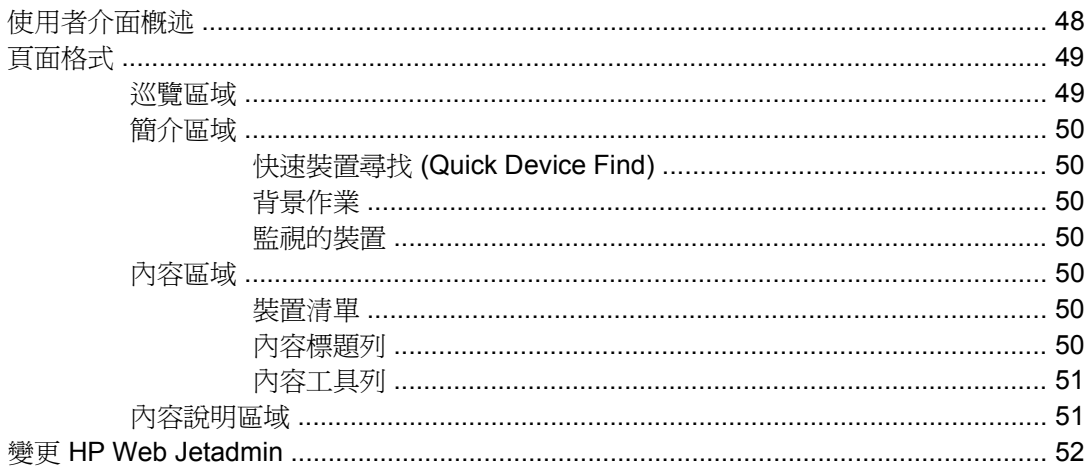

# 7 自訂 HP Web Jetadmin

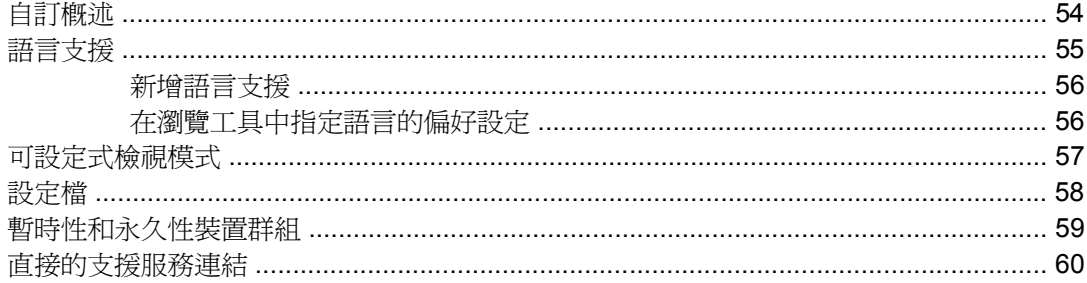

# 8 更新 HP Web Jetadmin 軟體

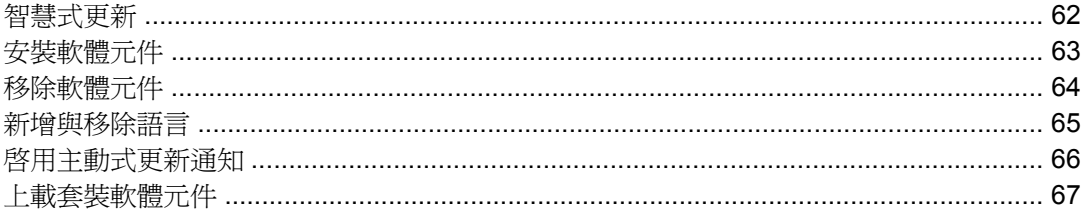

# 部分 3 設定設定値

# 9 設定一般設定値

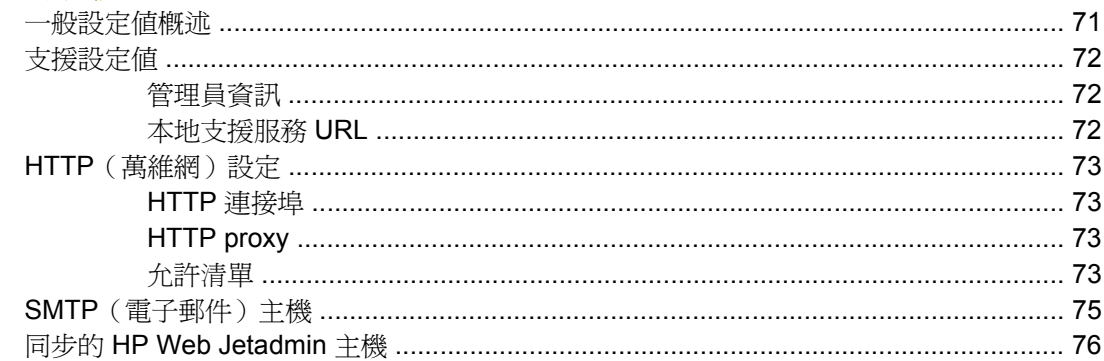

# 10 設定設定檔

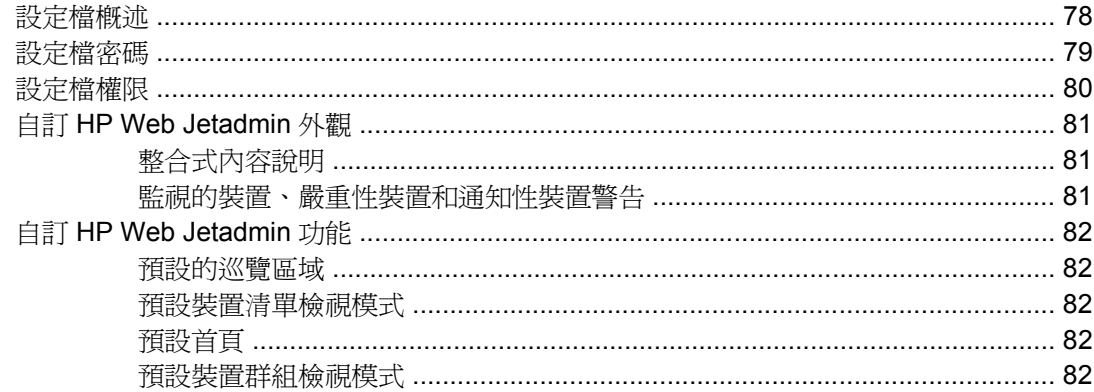

# 11 設定網路內容

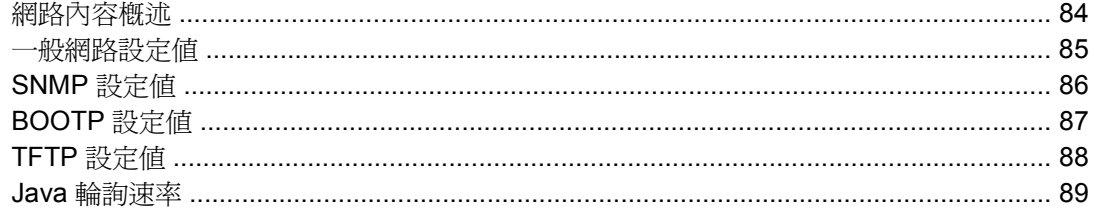

### 部分 4 警告

# 12 警告概述

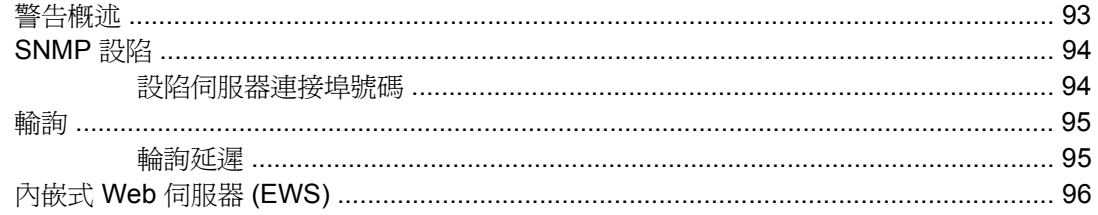

#### 13 設定和管理警告

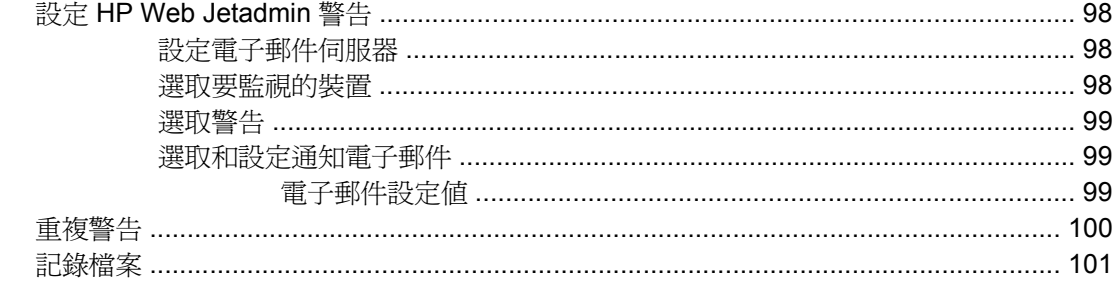

## 部分 5 探測

14 探測方式概述

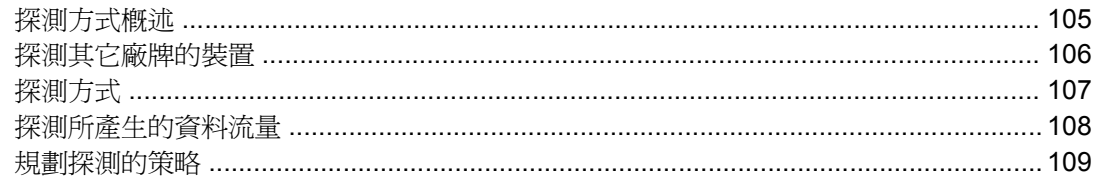

### 15 設定探測方式

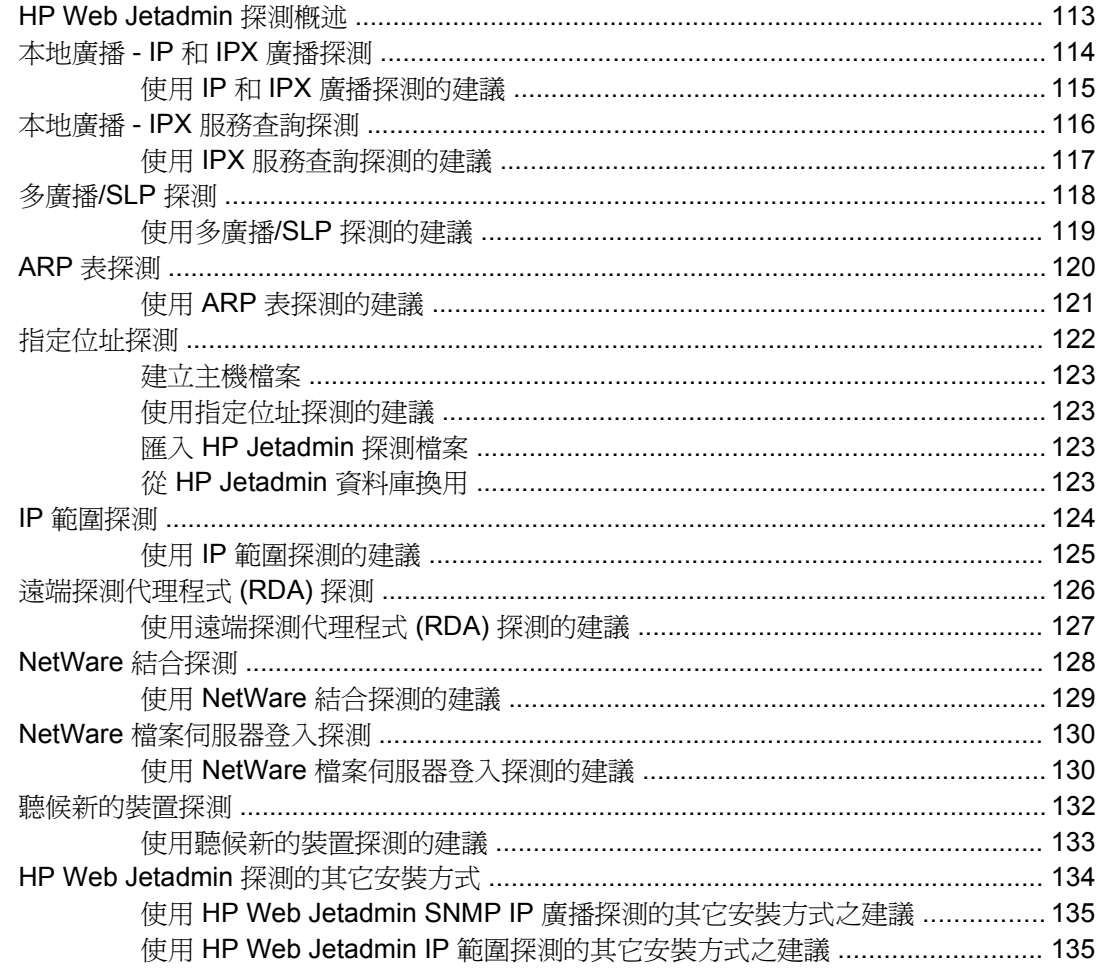

# 16 管理探測

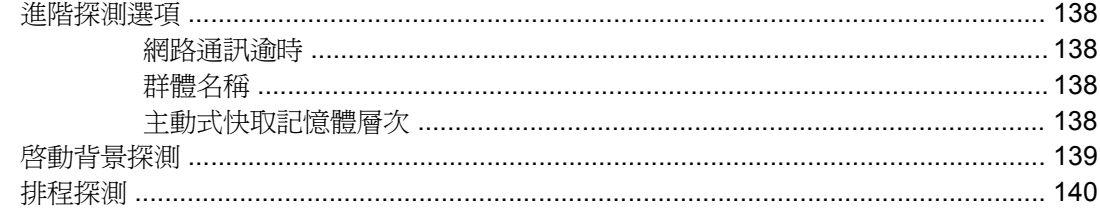

# 部分 6 列印佇列

17 管理列印佇列

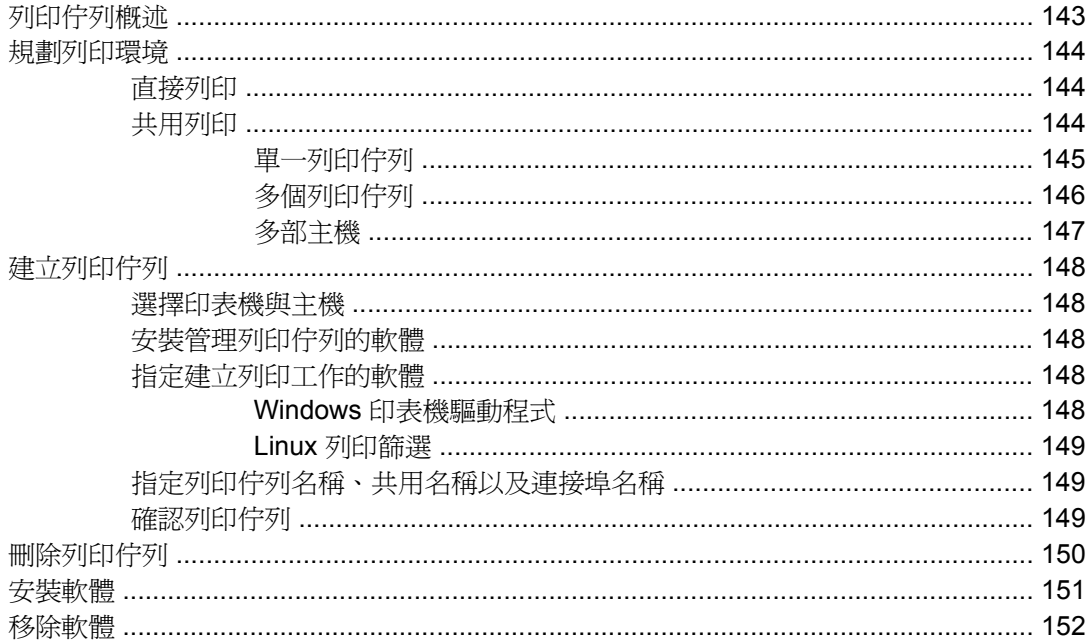

# 18 管理 Novell 列印佇列

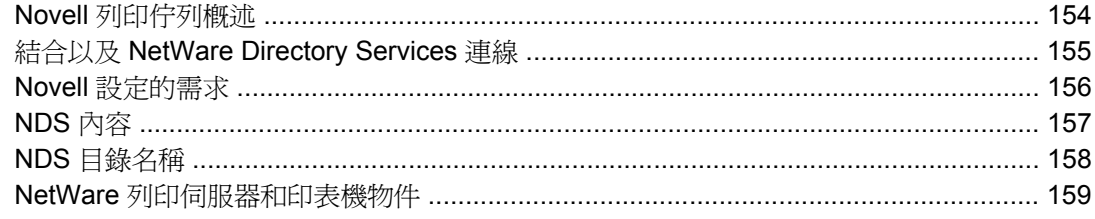

### 部分 7 安全措施概述

#### 19 網路安全措施

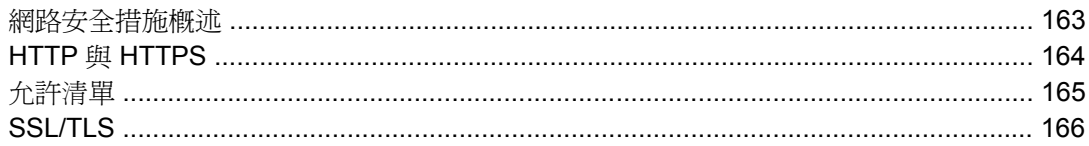

# 20 設定檔安全措施

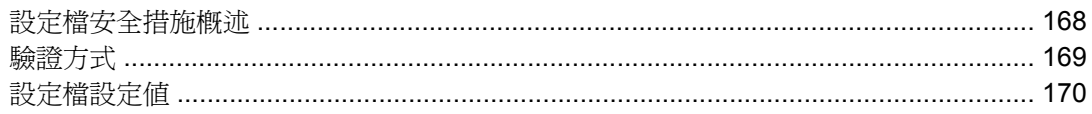

# 21 裝置安全措施

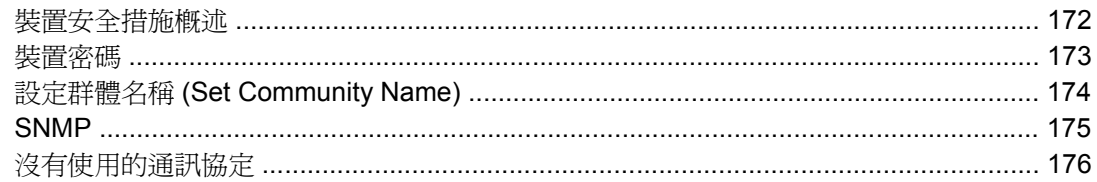

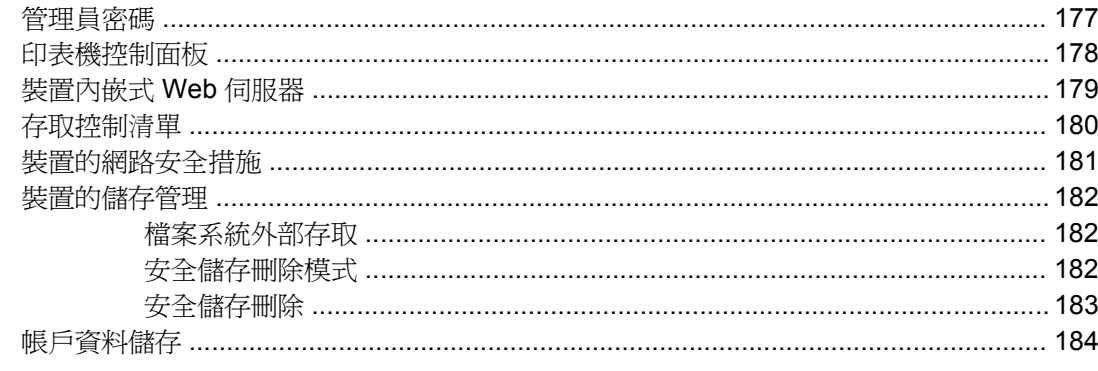

#### 部分 8 裝置

#### 22 裝置簡介

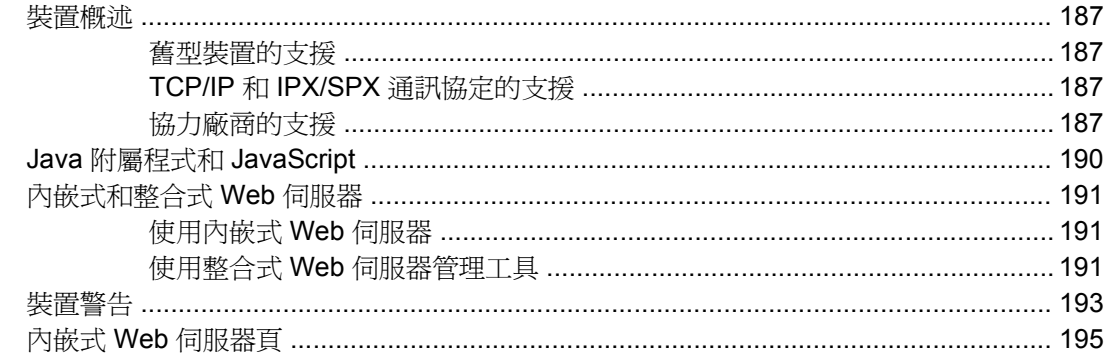

# 23 搜尋裝置

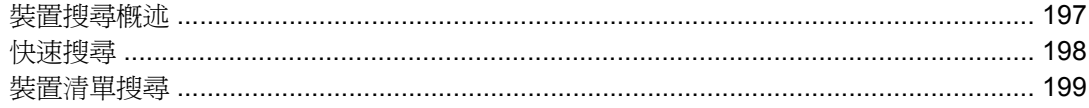

# 24 管理裝置清單

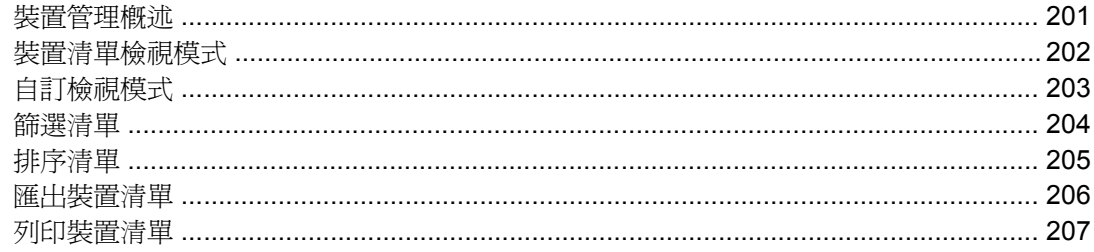

#### 25 管理裝置和裝置快取記憶體

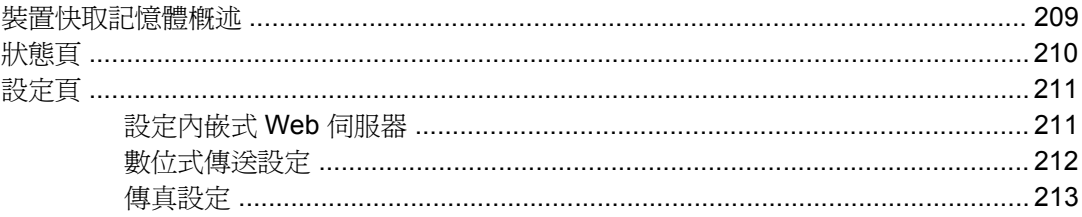

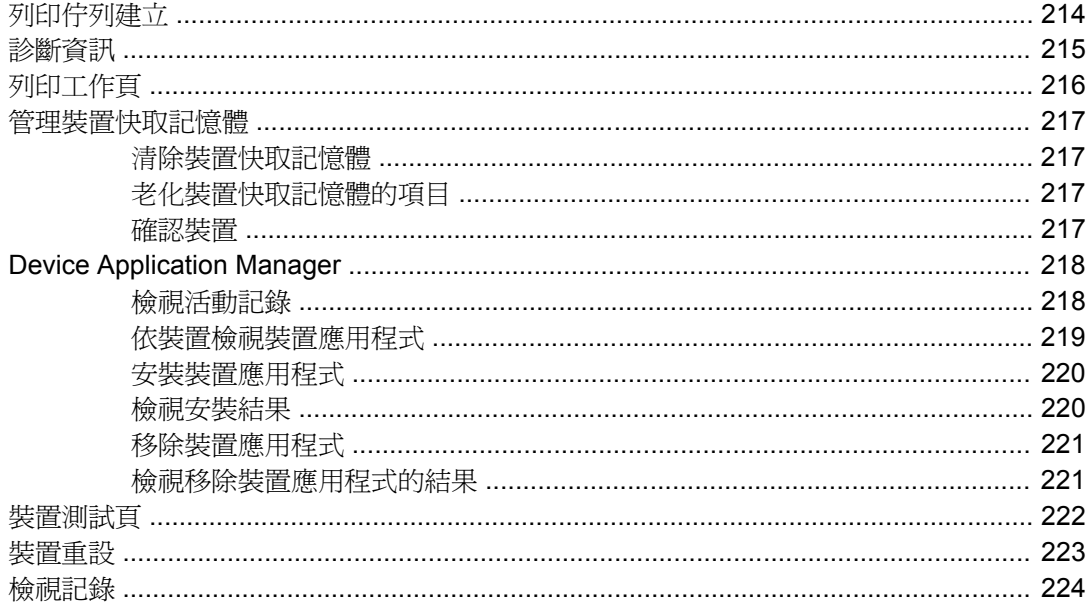

#### 26 設定多個裝置

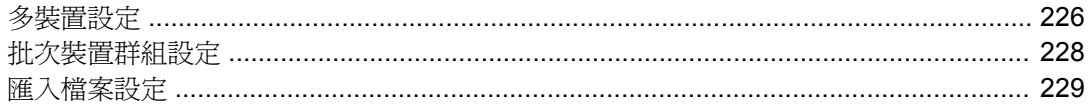

# 27 更新韌體

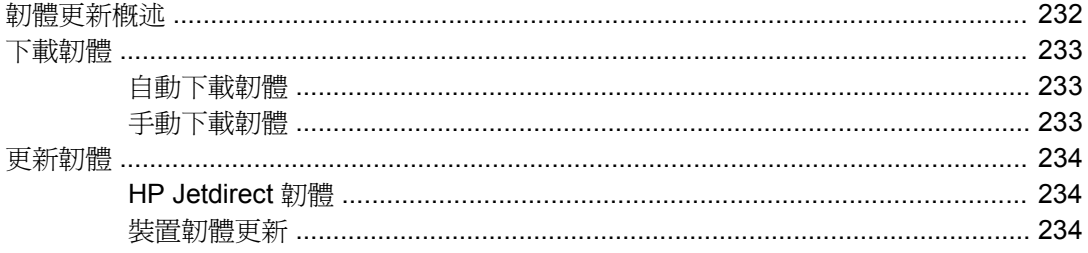

### 部分9 裝置群組

#### 28 管理裝置群組

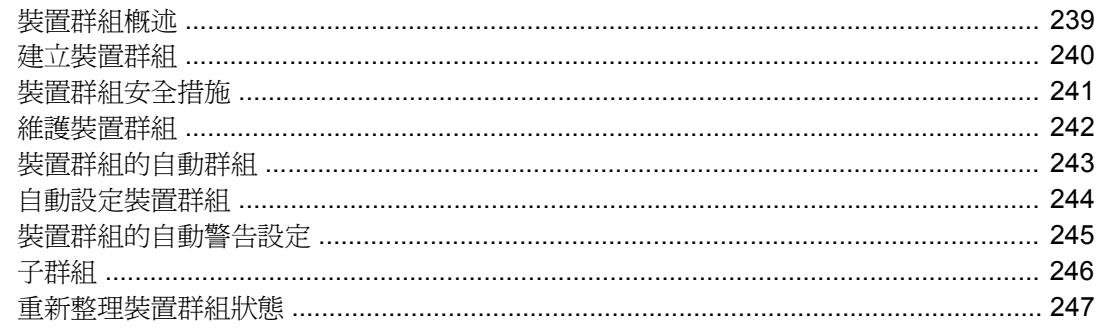

#### 29 管理位置圖

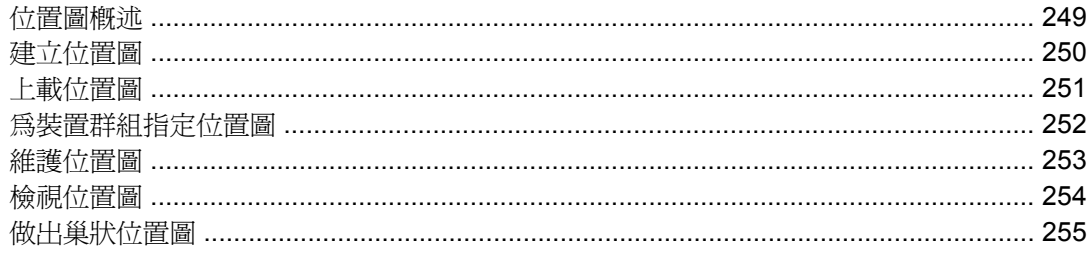

#### 部分 10 附錄

# 附錄 A 疑難排解

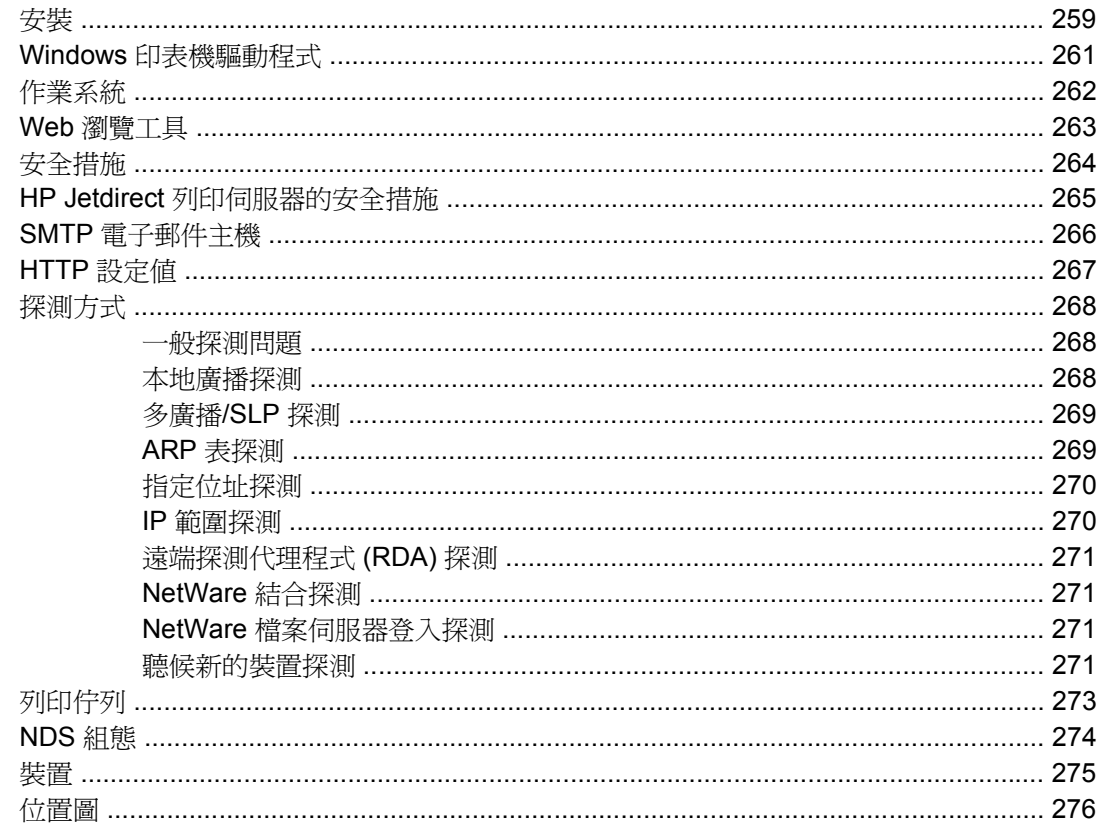

# 附錄 B 常見問題集

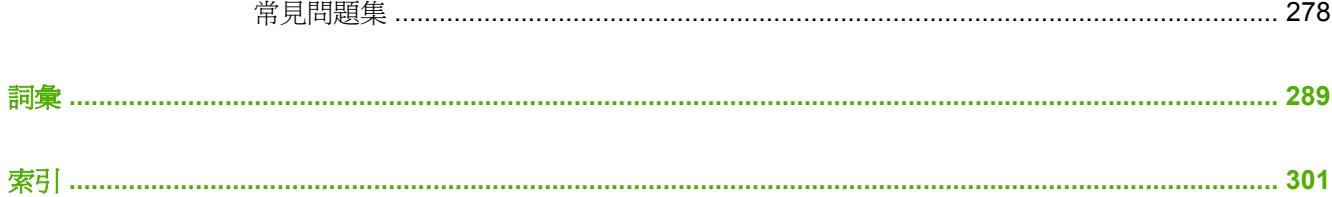

# 部分 **1 HP Web Jetadmin** 介紹

<span id="page-16-0"></span>本節包含下列各項:

第 1 章 : HP Web [Jetadmin](#page-17-0) 簡介

第 2 章 : [文件](#page-27-0)

第 3 章 : [初級管理員入門指南](#page-32-0)

第 4 章 : [計劃和實行](#page-35-0) HP Web Jetadmin

# <span id="page-17-0"></span>**1 HP Web Jetadmin** 簡介

本節包含下列主題:

- HP Web [Jetadmin](#page-18-0) 概述
- 整合 HP Web Jetadmin [到您的網路](#page-20-0)
- [安全措施](#page-21-0)
- [為網路管理員提供的優點](#page-23-0)
- [為協助中心人員提供的優點](#page-25-0)
- [為其他網路使用者提供的優點](#page-26-0)

# <span id="page-18-0"></span>**HP Web Jetadmin** 概述

每位網路管理員都希望其網路有較佳的性能。細心地管理連接在網路上的裝置,如:HP 印表機、掃瞄 器、多功能產品和印表機伺服器,可以有效地提高網路的性能。HP Web Jetadmin 能讓您管理和最佳化 連接在網路上的裝置。HP Web Jetadmin 的直覺式瀏覽器介面讓您能跨平台或從世界各地存取您本地企 業的內部網路,來遠端管理多種連接在網路上的裝置。

HP Web Jetadmin 提供簡單而詳盡的方式,可以主動地管理網路週邊設備,並為列印效率做最佳化。重 要的印表機資訊(例如是功能和狀態),可協助您的網路印表機順利地運作;在對使用者造成最低影響 的情況下,事先預期問題並先解決它們;而且能夠大致地事前預期到使用者可能會提出的需求。

使用 HP Web Jetadmin 執行下述的管理工作:

- 建立印表機佇列
- 設定印表機選項
- 一次建立多個印表機佇列
- 印表機問題的疑難排解
- 排定在非尖峰時間執行的探測,以更新裝置的快取記憶體
- 依據多種選擇標準,對特定印表機或印表機群組的搜尋(例如是 IP 位址、彩色功能或機型名稱)
- 檢查印表機目前狀態
- 檢查印表機耗材狀態(例如紙張和墨水的存量)
- 印表機紙匣所裝紙材類型的檢查
- 印表機功能的檢查
- 依據邏輯關係為印表機編定群組
- 利用動態的位置圖建立虛擬辦公室的佈局

採用不同層次的安全措施,來執行所有這些以及其它更多的工作。HP Web Jetadmin 可節省時間、提高 使用者工作效率並降低網路週邊設備整體的擁有成本。

# 方便的使用方式

HP Web Jetadmin 具有一個整合式的 Web 伺服器,所以其安裝很簡單。您不需要安裝仟何用戶端軟 體。您亦可同時地為多部用 HP Jetdirect 連接的印表機設定印表機選項。

# 增強的列印工作管理能力

在目前高深的網路技術出現以前,印表機管理員的工作大多專注於管理使用者送到印表機的工作。雖然 此工作在網路印表機管理上,僅佔很小的比例,它仍然是一項很重要的課題。目前的網路印表機必須處 理大量列印工作,而需要一個能夠變更列印工作優先順序和資源需求的有效解決方案。

<span id="page-19-0"></span>網路管理員以及協助中心的支援人員可用 HP Web Jetadmin 來確保網路印表機可以順暢地執行列印工 作,並在做任何變更時,盡量不影響到使用者的工作效率。例如,HP Web Jetadmin 可做下述的工作:

- 檢查列列工作狀態
- 確認列印工作的資訊,例如列印工作的擁有人
- 確認已載入適當的紙材

# 節省時間的功能

HP Web Jetadmin 可從多方面節省時間。

- 在影響到使用者的工作效率之前,即可用遠端狀態、診斷和組態資訊,來協助找出並解決列印問 題。
- 可設定式警示功能會在問題發生時,儘快傳送印表機問題的電子郵件通知給適當的人員。
- 最進步的探測功能,可以值得信賴地在網路上找到裝置,並將裝置加入裝置快取記憶體中;不再須 要人工地將每項裝置的資訊輸入至裝置快取記憶體。
- 一般性的裝置搜尋,或是依據特定選擇標準的裝置搜尋。例如:IP 位址、彩色功能或裝置機型。可 以讓您輕易地尋找並管理裝置。
- 裝置群組和位置圖的功能,可將裝置編定成工作群組,並藉由虛擬辦公室位置圖,做方便的管理。
- 增強的耗材狀態功能,採用 HP 碳粉表技術,可為某些 HP 裝置提供碳粉和紙張耗材的狀態資訊。

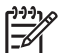

<mark>注意</mark> HP Web Jetadmin 並爲任何符合標準印表機 MIB 規格的印表機,提供碳粉表的功能。

# <span id="page-20-0"></span>整合 **HP Web Jetadmin** 到您的網路

HP Web Jetadmin 對於印表機、週邊設備、伺服器平台以及瀏覽工具的支援範圍,是業界中最廣泛的。 HP Web Jetadmin 使用於 1759 年 Request for Comments (RFC) 定義的 Standard Printer Management Information Base (MIB) 提供業界最完整的多廠商印表機管理方案。

若您仍想從現有的網路或系統管理套裝軟體中管理印表機,則可將 HP Web Jetadmin 整合到數種最常 用的這種解決方案,例如 HP Systems Insight Manager 及 HP OpenView Network Node Manager。

# 通訊協定支援

HP Web Jetadmin 支援 TCP/IP 和 IPX/SPX 通訊協定。

HP Web Jetadmin 支援網際網路通訊協定第 4 版 (IPv4),是目前網際網路通訊協定的標準。隨著網路位 址的使用日增,新版「網際網路通訊協定第 6 版」(IPv6) 已開發完成。這兩個版本之間其中一個主要的 差異在於 IPv4 支援 32-位元的 IP 位址,而 IPv6 支援 128-位元的 IP 位址。雖然 HP Web Jetadmin 不 支援 IPv6,您仍然可以使用 HP Web Jetadmin 來檢視某些 IPv6 的特定資訊,並可在具有 IPv6 功能的 裝置上設定有限的 IPv6 設定。如果該裝置具有 IPv6 功能,您就可存取裝置設定或多裝置設定頁面上的 設定選項。

# 支援的平台

有關 HP Web Jetadmin 所支援的作業系統清單,請參閱讀我檔案。

# 網路印表機支援

有關可讓 HP Web Jetadmin 建立列印佇列的作業系統清單,請參閱讀我檔案。

# 網路週邊設備管理支援

HP Web Jetadmin 提供了完整的印表機管理軟體。HP Web Jetadmin 可管理所有透過 HP Jetdirect 列 印伺服器連接的 HP 及非 HP 牌印表機,以及所有符合標準印表機 MIB 規格、有網路連線的其它廠牌印 表機。

注意 HP Web Jetadmin 支援 HP Embedded Jetdirect 連接的裝置。

# 瀏覽工具支援

HP Web Jetadmin 支援適用於 Linux 環境的 Mozilla Firefox 以及適用於 Windows 環境的 Microsoft® Internet Explorer。如需 HP Web Jetadmin 所支援的版本清單,請參閱讀我檔案。

<span id="page-21-0"></span>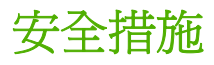

HP Web Jetadmin 提供許多不同層次的安全措施,讓您自訂並保護網路上的裝置管理。下列圖表顯示這 些安全措施的層次。

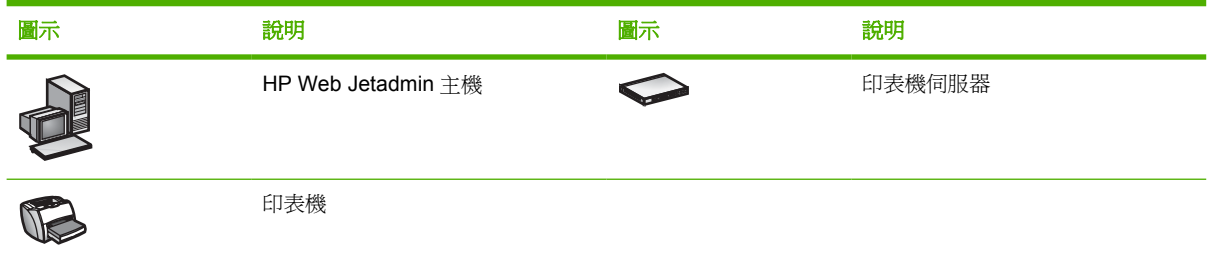

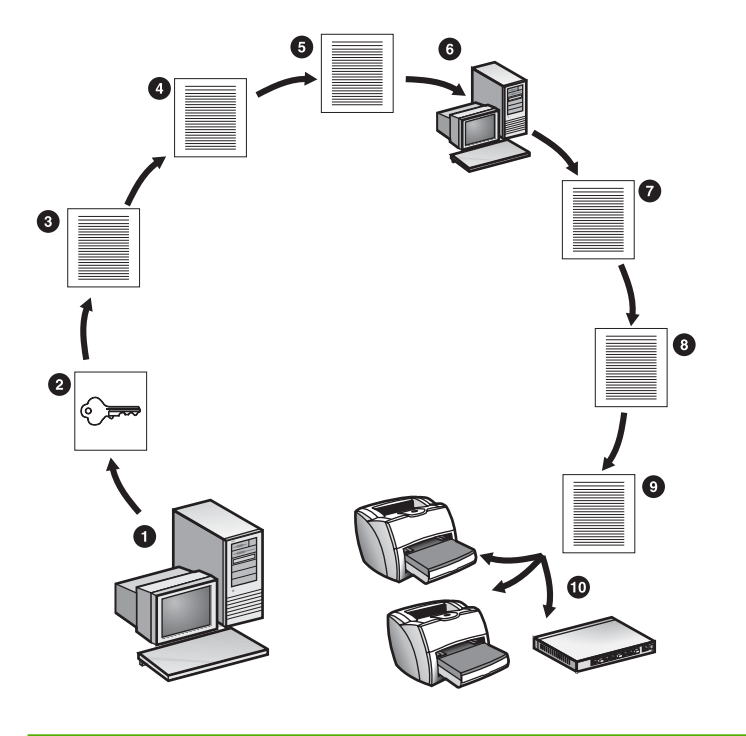

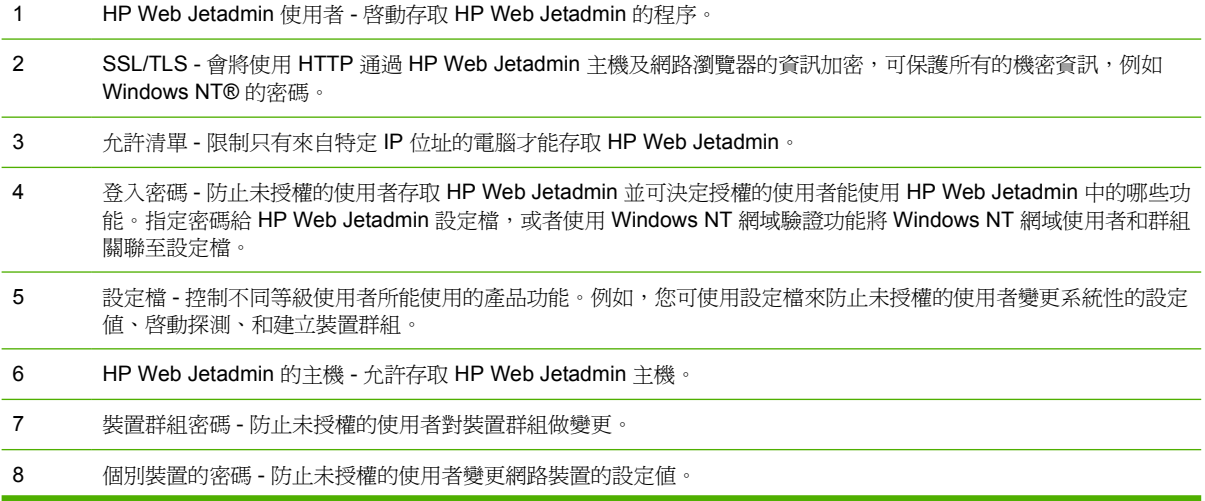

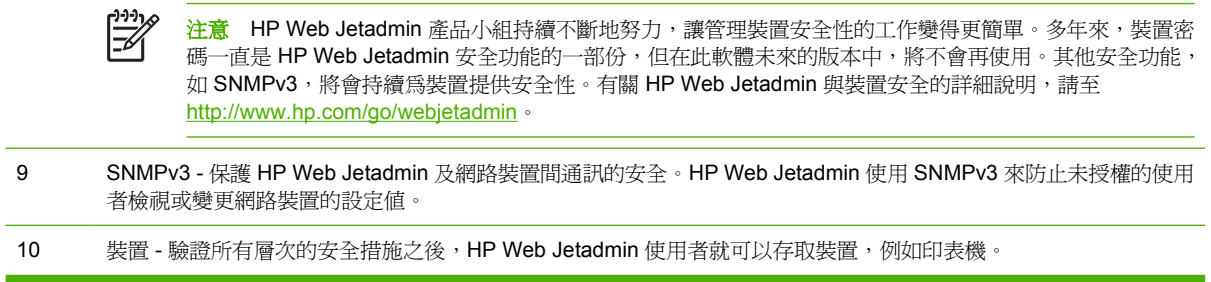

此外,Web 瀏覽工具和企業內部網路本身,亦有其廠商所提供的安全措施。HP Web Jetadmin 在這些 環境的範圍之內運作,亦可受到它們的保護。

# <span id="page-23-0"></span>為網路管理員提供的優點

HP Web Jetadmin 為網路管理員提供大量的優點。

#### 經濟

從 HP 網站免費下載 HP Web Jetadmin。若要下載 HP Web Jetadmin, 請至 [http://www.hp.com/go/](http://www.hp.com/go/webjetadmin) [webjetadmin](http://www.hp.com/go/webjetadmin)。

如果您已經有設定好的企業內部網路,HP Web Jetadmin 可以完美無瑕地整合到該系統中。如果您沒有 這樣的系統,也不須要另外購買 Web 伺服器軟體。HP Web Jetadmin 可以當作是其自己的 Web 伺服 器。

#### 簡易快速的安裝

只要在一部可透過網路中央式地使用之電腦上安裝 HP Web Jetadmin 一次即可。

不必設定 Web 伺服器。HP Web Jetadmin 會自動設定 Web 伺服器。

用戶端工作站上不須安裝特殊的軟體。僅需一個所支援的 Web 瀏覽工具即可。

#### 一致的外觀和感覺

HP Web Jetadmin 的外觀和用法是一致的。不論工作站所使用的作業系統,和執行 HP Web Jetadmin 的平台是哪一種,都可得到相同的感覺。即使所管理之裝置執行的是不同的網路作業系統,或是位於不 同的平台上,HP Web Jetadmin 亦可維持此一致性。

#### 方便

使用 HP Web Jetadmin 執行下述的工作:

- 設定與診斷印表機,以及遠端建立列印佇列,所有這些都包含在一個套裝軟體元件裡。
- 同時地為多個裝置做設定,不須多次輸入組態選項。
- 為一個或多個裝置設定警告通知。
- 更新韌體。您不再需要為了在不同環境的裝置,採用個別不同的下載程式,或是手動尋找 Web 上 的新韌體程式。
- 任何可連線到您企業內部網路的位置,都能使用 HP Web Jetadmin。例如,不論您位於何處,均 可立即地回應傳呼器的呼叫。
- 利用搜尋功能,快速地尋找裝置。可依據例如是功能、狀態、位置或是機型名稱的選擇標準來搜尋 裝置。
- 遠端地檢查裝置狀態、診斷問題,且在大部分情況下,亦可將印表機切換回連線狀態或是重設印表 機。
- 遠端地監視裝置的碳粉及墨水存量。主動地訂購並更換耗材,降低裝置必須閒置的情形。
- 建立印表機、掃瞄器以及其它裝置的群組,以便更輕鬆地管理資源。
- 從遠端的位置管理整個群組的裝置,為您和您的使用者提供更佳的彈性。
- 建立位置圖,顯示出群組中的裝置以及它們的位置。
- 指定裝置群組的擁有人,讓別的使用者在不需要您協助的情況下,即可自行為群組中的裝置做變 更、增加新的裝置或是移除裝置。

#### 協力廠商支援

HP Web Jetadmin 支援許多其它廠牌的裝置。不過這些裝置必須符合標準印表機 MIB 的規格。

如果您有協力廠商的裝置,您可以使用 HP Web Jetadmin 在遠端完成裝置上的工作,這包含下列項 目:

- 檢視狀態資訊。
- 檢視和變更設定選項。
- 檢視診斷資訊。
- 檢視內嵌式 Web 伺服器。
- 列印測試頁。
- 設定警告內容。

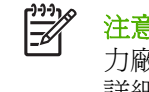

注意 有些協力製造商提供協力廠商的附加程式,可增加 HP Web Jetadmin 的功能。例如,協 力廠商的附加程式可以使用 HP Web Jetadmin 來新增檢視和變更其他裝置設定選項的功能。其 詳細說明,請參[閱探測其它廠牌的裝置。](#page-121-0)

#### 詳盡的診斷功能

HP Web Jetadmin 提供所有 Web 型裝置管理套裝軟體中最詳盡的診斷功能。

#### 增強的功能組

HP Web Jetadmin 提供一組增強的功能,包含:

- 排定的探測
- 多裝置設定 (multiple device configuration)
- 自訂式位置圖
- 裝置群組的管理
- 多層次的安全措施
- HP 裝置警告的支援
- 跨越平台的韌體下載程式
- 碳粉表和墨水表

# <span id="page-25-0"></span>為協助中心人員提供的優點

協助中心的人員可以利用 HP Web Jetadmin 更有效地協助使用者。不論從本地或遠端的位置,均可執 行下列工作:

- 檢查網路裝置的狀態
- 斷定哪些印表機支援某特定列印工作所需的功能,以及哪些印表機可以最有效地印出該工作
- 藉由可設定式的 HP 裝置警告,收到裝置發生問題的電子郵件通知
- 斷定印表機需要哪些類型的操作,例如添加碳粉或紙張
- 找出裝置的負責人,並在裝置發生問題需要解決時通知他
- 遠端關、開 HP Jetdirect 列印伺服器以及某些印表機的電源
- 遠端地將某些印表機切換回連線狀態

即使貴公司在外面僱用的服務中心可以支援協力廠商的產品,HP Web Jetadmin 可在需要最低訓練需求 的情況下,對裝置提供有效的支援服務。您並不需要擁有 Microsoft Certified Support Engineer 或是 Certified Novell Engineer 的資格,即可使用 HP Web Jetadmin 的直覺式 Web 瀏覽工具介面。

# <span id="page-26-0"></span>為其他網路使用者提供的優點

對於其他的網路使用者,HP Web Jetadmin 亦提供多項優點。採用 HP Web Jetadmin 可以執行下列工 作:

- 檢視印表機、掃瞄器和其它裝置的狀態、組態和功能。
- 迅速地找到所要使用的裝置。使用者可依據例如是功能、狀態、位置或是機型名稱的選擇標準來搜 尋裝置。
- 檢視所設定的裝置群組,並監視群組中裝置的狀態。

讓其他網路使用者做這些簡單的工作,可以減低對網路管理員和協助中心人員的依賴,使得這些專業的 人員可以省下時間來做別的工作。

# <span id="page-27-0"></span>**2** 文件

本節包含下列主題:

- [文件概述](#page-28-0)
- [可瀏覽的說明](#page-29-0)
- [內容說明](#page-30-0)
- [可印出的手冊](#page-31-0)

<span id="page-28-0"></span>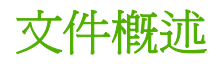

HP Web Jetadmin 提供三種格式的文件:可瀏覽的說明、內容說明以及可印出的手冊。下面章節說明每 種格式的文件。

<span id="page-29-0"></span>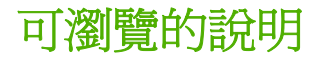

可瀏覽的說明包含關於 HP Web Jetadmin 功能的概念性說明。可瀏覽的說明能直接從 HP Web Jetadmin 中的任何位置參閱。

#### 使用可瀏覽的說明

- **1.** 在巡覽區域,展開說明資料夾。
- **2.** 選擇 **HP Web Jetadmin**。

展開 HP Web Jetadmin 資料夾後,即可存取詞彙、索引、讀我檔案、授權、關於和反饋等的頁面。

<span id="page-30-0"></span>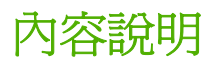

每個 HP Web Jetadmin 頁面上的內容工具列都會有一個說明圖示。按下說明圖示後, HP Web Jetadmin 就會顯示該頁面的內容說明。根據預設,HP Web Jetadmin 會在另一個獨立的瀏覽工具視窗 中顯示內容說明。不過,您也可以將設定檔設定爲在頁面內顯示內容說明。其詳細說明,請參閱<u>[整合式](#page-96-0)</u> [內容說明](#page-96-0)。

內容說明的目的在於僅提供關於目前頁面、正在做的工作或是特定選項的資訊。這表示內容說明的文 字,會比可印出的手冊或可瀏覽的說明少很多。如果需要關於概念或工作的詳細說明,請參閱可瀏覽的 說明或是印出的手冊。

某些 HP Web Jetadmin 頁面上的文字方塊或選項旁邊,會有一個說明圖示。按下說明圖示後, HP Web Jetadmin 就會顯示關於該特定文字方塊或選項的說明。

內容說明區域的下拉式清單共有三個選項:說明、原因、方法。HP Web Jetadmin 於內容說明區域中顯 示的資訊,會視您選定的選項不同而有所改變。**說明**選項可提供頁面、主題、工作或選項的一般性說 明。原因選項可提供為何您需注意此頁面、主題、工作或選項的一般性說明。它同時也說明頁面上設定 值對於網路運作性能的影響。方法選項則可提供該頁上可執行工作的說明。

# <span id="page-31-0"></span>可印出的手冊

可印出的手冊是必須從 HP Web 網站下載的 Portable Document Format (PDF) 格式檔案。此手冊包含 所有可瀏覽說明的內容。

若要檢視 PDF 檔案,您必須先安裝 Adobe® Acrobat® Reader。在 Adobe Acrobat Reader 中開啓 PDF 檔案後,印出整份手冊、目前的一頁或是一段頁數範圍的內容。

# <span id="page-32-0"></span>**3** 初級管理員入門指南

本節可協助您開始使用 HP Web Jetadmin。在開始使用 HP Web Jetadmin 時,請將本章的內容當作一 個檢查清單。

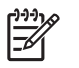

<mark>注意</mark> 雖然 HP Web Jetadmin 提供了許多功能,但您不必全部使用。例如,如果您是使用一個 小網路,就不需要建立裝置群組以及位置圖,或使用多裝置設定功能。

#### 安裝 **HP Web Jetadmin**

HP Web [Jetadmin](#page-51-0) 可很輕易地便安裝好。其詳細說明,請參閱第5章: 安裝 HP Web Jetadmin。

#### 設定探測方式

設定 HP Web Jetadmin 在網路上尋找裝置的方式。其詳細說明,請參閱第 14 章 : [探測方式概述](#page-119-0)。

#### 自訂 **HP Web Jetadmin**

設定選項來決定 HP Web [Jetadmin](#page-96-0) 的外觀及運作。其詳細說明,請參閱自訂 HP Web Jetadmin 外觀 和自訂 HP Web [Jetadmin](#page-97-0) 功能。

#### 設定安全措施選項

HP Web Jetadmin 提供多層次的安全措施,可讓您限制能夠使用此產品及其功能的人員。

- 根據預設,所有的瀏覽工具都是使用 SSL/TLS 通訊協定來存取 HP Web Jetadmin。若要存取此設 定,請至一般設定值 **>** 安全措施 **> SSL/TLS** 頁。您也可以從此頁指定瀏覽工具使用的加密層次。
- 建立允許清單,限制只有具特定 IP 位址的電腦才能使用 HP Web Jetadmin。其詳細說明,請參 閣 HTTP [\(萬維網\)設定。](#page-88-0)
- 為管理員設定檔指定密碼,以防止未授權的使用者變更系統性的設定值、啓動探測或建立裝置群 組。其詳細說明,請參[閱設定檔密碼](#page-94-0)。
- 為各個等級的使用者,建立多種設定檔。這些設定檔可以控制不同等級之使用者所可使用的產品功 能。其詳細說明,請參閱第 10 章 : [設定設定檔](#page-92-0)。
- 如果您建立設定檔,可將這些設定檔與 Windows NT 網域使用者及群組建立關聯。將 Windows NT 網域使用者與設定檔建立關聯後,這些使用者就不必設定設定檔的新密碼;他們可以使用他們 目前的 Windows NT 網域使用者名稱及密碼。將 Windows NT 群組與設定檔建立關聯後,您可以 同時授權多個使用者使用 HP Web Jetadmin,節省寶貴時間。其詳細資訊,請參閱一般設定值 **>** 設定檔管理 **>** 驗證頁的內容說明。
- 指定裝置群組密碼,預防未授權的使用者對裝置群組做變更。其詳細說明,請參閱<mark>裝</mark>置群組安全措 [施](#page-256-0)。
- 指定個別裝置的密碼,防止未授權的使用者變更網路裝置的設定值。其詳細說明,請參閱**裝置設定** 頁的內容說明。
- 設定個別裝置使用 SNMPv3,這能預防未授權的使用者檢視或變更網路裝置的設定値。其詳細說 明,請參閱具 SNMPv3 功能之裝置設定頁的內容說明。

#### 管理認證

建立自動簽名的認證、建立認證簽名要求、以及安裝由其它認證當局簽名的認證。其詳細資訊,請參 閱一般設定值 **>** 安全措施 **> SSL/TLS** 頁的內容說明。

#### 尋找裝置

在網路上尋找裝置、依據特定選擇標準來篩選裝置清單、以及依據特定欄位來排序裝置清單。其詳細說 明,請參閱第 23章 : [搜尋裝置和](#page-211-0)[排序清單。](#page-220-0)

#### 在主機上建立列印佇列

由遠端在主機上建立列印佇列。請參閱下列幾章,以獲得適合您網路的指示:

- 第 17 章 : [管理列印佇列](#page-157-0)
- 第 18 章 : 管理 Novell [列印佇列](#page-168-0)

#### 建立裝置群組

依據位置或是部門等特定選擇標準,[建立裝置群](#page-255-0)組用以組織您的裝置。其詳細說明,請參閱<mark>建立裝置群</mark> [組](#page-255-0)。

#### 新增裝置到裝置群組

新增例如是印表機和掃瞄器之類的裝置到裝置群組。其詳細說明,請參閱裝置管理 **>** 裝置群組 **>** 群組名 稱頁的內容說明。

#### 設定多部裝置

同時設定兩個或更多的裝置,在選定的選項中指定相同的數值。其詳細說明,請參閱[多裝置設定。](#page-241-0)

#### 編輯並上載位置圖

爲裝置群組指定預先繪製好的位置圖,顯示出各裝置的位置。其詳細說明,請參閱<mark>第 29</mark> 章 : [管理位置](#page-263-0) [圖](#page-263-0)。

#### 選擇裝置群組的預設檢視模式

變更裝置群組顯示的方式和內容。「圖示」檢視模式會用圖形的方式顯示群組中的裝置,而「裝置」檢 視模式則會用清單來顯示裝置。其詳細說明,請參[閱預設裝置群組檢視模式。](#page-97-0)

#### 選擇預設裝置群組

指定預設裝置群組,每次使用者在瀏覽工具中啟動 HP Web Jetadmin、按一下內容工具列的首頁圖示, 或按一下瀏覽工具的**重新載入**或**重新整理**時,就會顯示此預設裝置群組。其詳細說明,請參閱<u>預設首</u> [頁](#page-97-0)。

定義 Web 上支援服務網頁的連結。這樣可讓使用者在需要關於網路裝置或是 HP Web Jetadmin 的協助 たみ、「二次為試読」を用いことは、これはない言語は大説は、計画文学と<br>時,得以參閱這些 Web 上的支援網頁。其詳細說明,請參閱<u>支援設定値</u>。

# <span id="page-35-0"></span>**4** 計劃和實行 **HP Web Jetadmin**

本節包含下列主題:

- 階段 1[:決定想要達到的目標](#page-36-0)
- 階段 2[:決定如何達到目標](#page-39-0)
- 階段 3: 安裝 HP Web [Jetadmin](#page-46-0)
- 階段 4: 自訂 HP Web [Jetadmin](#page-47-0)
- 階段 5: 使用 HP Web [Jetadmin](#page-48-0)
- HP [產品資訊和支援](#page-49-0)
# 階段 **1**:決定想要達到的目標

本節包含下列主題:

- 非系統方面的工作
- 決定實行目標

## 非系統方面以及系統方面的工作

若要能成功地實行,您必須做兩種類型的工作。

- 非系統方面的工作表示作業和管理上的決定,來描述要採用 HP Web Jetadmin 的原因,以及您將 如何決定哪些系統元件和功能對您的單位最有用處。非系統方面工作的例子包括:決定要用 HP Web Jetadmin 管理多少部印表機、要指定多少位網路管理員和使用者來負責印表機資源的監 視和維護、以及促成必須採用 HP Web Jetadmin 的作業需要有哪些。
- 系統方面的工作則會產生因為使用包含 HP Web Jetadmin 本身,以及會安裝和使用 HP Web Jetadmin 的伺服器及工作站在內的電腦和網路技術,所產生的實際結果。系統方面工作的例子包 括定義裝置群組,讓特定的使用者管理並監視特定印表機的耗材使用情形,從而決定每個月應準備 的耗材存量。

在您決定需要達到之非系統方面工作的目標後,便可決定有哪些系統方面的工作,可協助您達到所要的 目標。

# 決定實行目標

您或許有獨特的情況,而想要用 HP Web Jetadmin 來改善網路印表機的管理。HP Web Jetadmin 為每 種情況提供特定的優點。

下表依據各種實行上的目標,分類說明 HP Web Jetadmin 的功能。此表同時說明應該使用到所述功能 的人員。如果知道將會使用 HP Web Jetadmin 的人員,則請依據人員在組織中的功能,來選擇實行的 目標。

請研究此表中所述的功能和人員,決定哪些實行目標適用於您的環境。當您檢視該表時,請注意一些可 能對您有用處的功能。選擇某實行目標之外,您亦可利用列在其它目標中的功能。所有的 HP Web Jetadmin 軟體均包含全部這裡所述的功能。

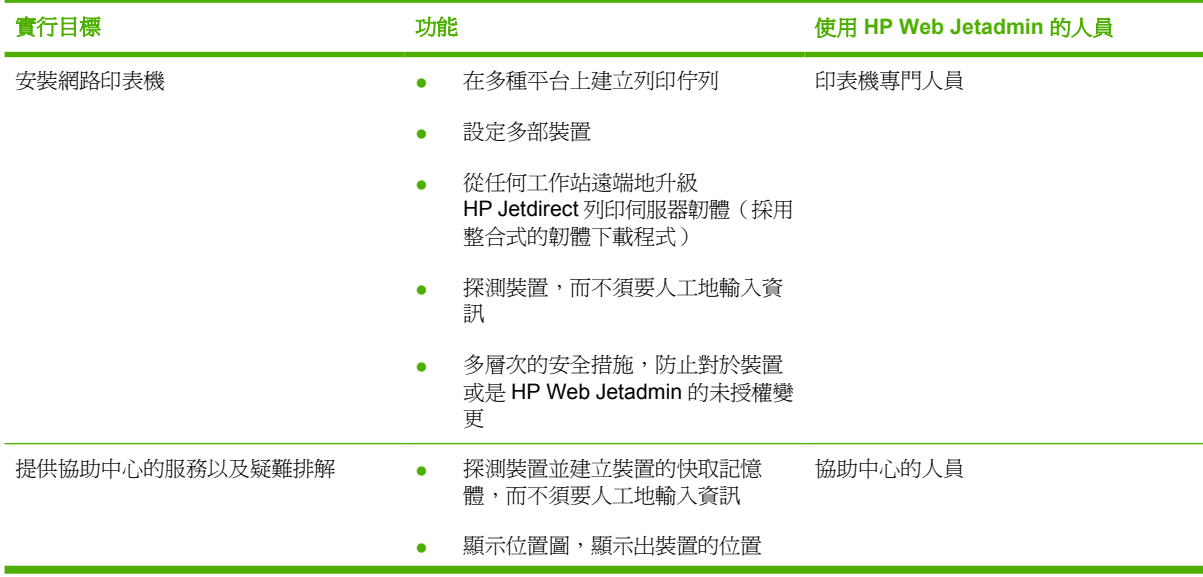

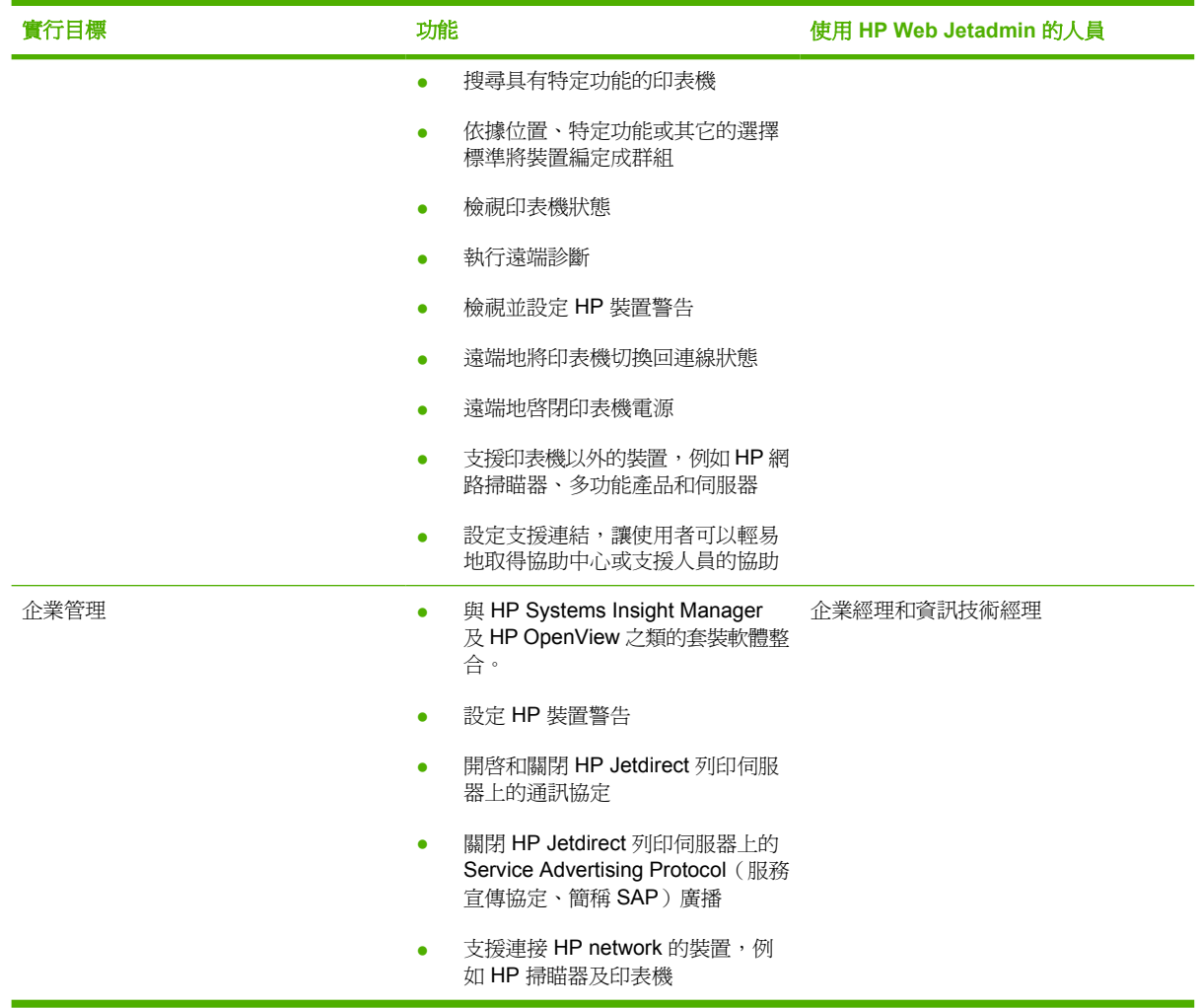

一個組織作業上的決定,通常可用來作為斷定實行 HP Web Jetadmin 上最適當目標的基礎。下面是一 些為什麼要採用 HP Web Jetadmin 以達到特定系統方面功能的例子。

#### 安裝網路印表機

- 在安裝的過程中,網路管理員必須知道印表機所具有的功能,並指定適當的印表機驅動程式或機型 指令檔。
- 擁有大量印表機的公司,想要同時設定多部印表機以節省時間。
- 安裝印表機的人員要為共用的網路印表機建立列印佇列。

#### 提供協助中心的服務以及疑難排解

- 使用者想要知道其列印工作為什麼沒有印出。
- 具有多個辦公地點的公司,僅在總公司有一個協助中心。為了避免因為小毛病便須要往返奔波的情 形,協助中心的經理想要知道印表機所在的位置。

### 企業管理

- 網路管理員需要可以提供跨越平台支援的工具。
- 採用新的 HP Jetdirect 列印伺服器之後,網路管理員須要迅速而一致地升級韌體。
- 網路管理員若要遠端地管理印表機,就不能受到必須採用特定印表機控制台來管理的限制。

# 階段 **2**:決定如何達到目標

在您決定好要用 HP Web Jetadmin 達到哪些目標後,請決定要採用哪些 HP Web Jetadmin 的功能,來 協助您達到目標。為了能做出必要的決定,您必須先取得網路範圍之內,關於裝置管理問題的資訊,然 後決定要如何最適當地解決它們。

# 步驟 **1**:說明您作業上的目標

說明您必須採用 HP Web Jetadmin 的原因。您可利用階段 1 所決定之非系統方面的工作來擬定作業上 的目標。

### 步驟 **2**:召集實行專案小組的成員

決定哪些人員應參與實行採用 HP Web Jetadmin 的專案。請考慮邀請網路管理員、資訊技術經理以及 網路列印的專門人員參加。

₽ 注意 在實行工作的不同階段,您可能還會需要其他專家來參與您的專案小組。

### 步驟 **3**:取得網路資訊

請取得下述關於網路的資訊:

- 網路的拓樸資訊(資產結構資源、路由器、遠端地點、以及遠端地點的管理工作)
- 作業系統
- 通訊協定
- 印表機
- 列印伺服器品牌(例如 HP Jetdirect)
- 服務(DHCP、NDS、BOOTP、DNS、WINS 以及任何其它的服務)
- 實際位置的格局(以便繪製位置圖)
- 必須使用以及不准使用 HP Web Jetadmin 的人員
- HP Web Jetadmin 以及作業系統的安全措施

#### 步驟 **4**:設計建立列印佇列的策略

在許多網路環境上,建立列印佇列之前,必須先回答幾個問題。網路管理員是此工作之專案經理的最佳 人選。但請亦諮詢指定來管理您組織之印表機的人員。

下列的問題,應可協助您設計出建立列印佇列的策略:

- 使用者須要列印什麼樣的文件?他們使用的作業系統是什麼?
- 您的列印需求是什麼?列印要求的來源是什麼(例如是主從式或對等式)?
- HP Web Jetadmin 是否須要支援現有的列印資產結構資源(例如是 Novell、標準連接埠監控程式 或是行式印表機遠端)?還是您要換用新的?
- <span id="page-40-0"></span>● 您要集中列印服務或是分散它們?
- 在一台機器上可以安裝多少個列印佇列?這個數字必須依據印表機的類型,以及列印佇列是集中式 或分散式而定。

 $\frac{1}{2}$ 注意 因為列印佇列所在的電腦,並不一定必須是執行 HP Web Jetadmin 的同一部電腦,所以 應在哪裡建立列印佇列的決定,並不一定要影響應安裝 HP Web Jetadmin 到哪裡的決定。

- 您所支援的列印工作類型是什麼(例如是大型電腦或工作站)?
- 您想讓列印佇列位於哪一種作業系統上?此問題又牽涉到建立列印佇列的平台,以及列印佇列是集 中式或分散式等事項。

有關建立列印佇列的詳細說明,請參閱第 17 章 : [管理列印佇列](#page-157-0)。

#### 步驟 **5**:選擇通訊協定

HP Web Jetadmin 可採用 TCP/IP 或 IPX/SPX 通訊協定來管理印表機。例如,您可用 IPX/SPX 來管理 位於 Novell 以及其它 IPX/SPX 型網路上的印表機,這樣就不必爲這些印表機設定 IP 位址。但是,如果 您要在 Windows® 環境建立列印佇列, 那麼每部印表機都必須有一個現有的 IP 位址, 否則在建立列印 佇列時,您必須指定一個。

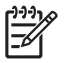

<mark>注意</mark> 若您準備安裝 HP Web Jetadmin 到 [Novell](#page-168-0) NetWare 環境,請參閱<u>第 18 章 : 管理 Novell</u> [列印佇列](#page-168-0)中,對於在該環境建立列印佇列的特定資訊。

若您準備採用 TCP/IP 來管理印表機,則必須決定指定 IP 位址的方式。IP 位址可用人工或自動的方式 指定。

#### 人工地指定 **IP** 位址

即使 TCP/IP 是 HP Web Jetadmin 機器上唯一的通訊協定,也請使用 HP Web Jetadmin 個別地或是採 用多裝置設定的功能,指定 IP 位址給 HP Jetdirect 列印伺服器。在指定有效的 IP 位址之前,HP Web Jetadmin 會用硬體位址和 HP Jetdirect 列印伺服器通訊。您僅能人工地指定 IP 位址給位於安裝 HP Web Jetadmin 之同一子網路上的裝置。如果為 HP Jetdirect 列印伺服器設定靜態的 IP 位址,即使 在電源關閉再打開後,HP Jetdirect 列印伺服器仍會使用該同樣的 IP 位址。

#### 自動地指定 **IP** 位址

請選用 Bootstrap Protocol (BOOTP) 或 Dynamic Host Configuration Protocol (動態主機設定協定、簡 稱 DHCP) 的方式來指定 IP 位址。每當 HP Jetdirect 列印伺服器的電源開啓時,伺服器會依據工廠預 設值送出 BOOTP 和 DHCP 要求。然後 BOOTP 和 DHCP 伺服器會為裝置指定一個 IP 位址,作為對該 裝置的回應。如果 HP Jetdirect 列印伺服器在五分鐘內仍未收到回覆,它會採用預設的 192.0.0.192 為 IP 位址。如果 HP Jetdirect 列印伺服器的電源關掉後再打開,它會重複上述的程序。

當 DHCP 伺服器指定 IP 位址給 HP Jetdirect 列印伺服器時,該 IP 位址僅在一段稱爲借用 (lease) 的時 間內有效。只要 HP Jetdirect 列印伺服器的電源一直開著,而且一直連線在網路上,則它可以一直借用 (使用)該 IP 位址。當 HP Jetdirect 列印伺服器的電源關閉後,或是從網路離線後,它可能會失去該借 用資格。

在 HP Jetdirect 列印伺服器的電源重新打開或重新連線到網路後,它會向 DHCP 伺服器詢問原來的借用 是否仍然有效。HP Jetdirect 列印伺服器會試著使用原來指定的 IP 位址。不過,如果已經過了一段很長 時間的話,HP Jetdirect 列印伺服器可能會失去借用該 IP 位址的權利。如果別的裝置已經借用原來的 IP 位址,則 HP Jetdirect 列印伺服器會向 DHCP 伺服器借用一個不同的 IP 位址。

雖然自動指定 IP 位址可以節省時間,並讓您專注於別的工作,但是仍有幾個必須考慮的問題。

- 當 HP Jetdirect 列印伺服器在傳送 BOOTP 和 DHCP 要求並等待回覆時, 它沒有 TCP/IP 的組態。 在這一段時間中,HP Web Jetadmin 無法探測到 HP Jetdirect 列印伺服器或是和它通訊。
- 如果設定使用 (例如是 DHCP 環境) HP Standard TCP/IP Port Monitor (HP 標準 TCP/IP 連接埠 監視器)的印表機之 IP 位址有改變,則會向 Windows Internet Naming Service (Windows Internet 命名服務、簡稱 WINS )伺服器查詢,以決定新的 IP 位址。如果沒有 WINS 伺服器,或是 伺服器無法提供關於印表機之新的資訊,則您必須重新設定連接埠,而無法像 HP Jetdirect Port 一 樣,用 MAC 位址重新探測。
- 依據 IP 位址來尋找裝置的探測方式,無法找到已經指定新的 IP 位址之裝置。這適用於「指定位 址」和「IP 範圍」的探測方式。

即使有這些考慮,自動指定 IP 位址仍提供顯著的優點。用保留 (reservation) 的方式,確保 DHCP 指定 給 HP Jetdirect 列印伺服器的 IP 位址保持一致。這樣可以使得 IP 位址不會在一段時間後改變;即使 HP Jetdirect 列印伺服器的電源關閉或從網路離線很長一段時間後,也不會改變。

#### 步驟 **6**:選擇作業系統

若您僅準備用 HP Web Jetadmin 來管理裝置,列印佇列的建立則沒有任何影響。不論 HP Jetdirect 原 來是如何設定,您均可用 HP Web Jetadmin 來管理它,而且不須要重新建立列印佇列。例如, HP Web Jetadmin 可用來管理採用任何下述方式設定的 HP Jetdirect 列印伺服器:

- HP Jetadmin (HP Jetdirect 連接埠監視器)
- HP Web Jetadmin (HP 標準 TCP/IP 連接埠監視器)
- HP 網路印表機安裝程式
- Internet Printing Protocol (Internet 列印協定、簡稱 IPP)
- Line printer remote (行式印表機遠端、簡稱 lpr)
- Novell Directory Services (NDS)、結合以及「遠端印表機」模式支援
- Novell Novell Distributed Print Services (Novell 分散式列印服務、簡稱 NDPS)

若您準備用 HP Web Jetadmin 來建立列印佇列,則建立列印佇列的作業系統會決定 HP Web Jetadmin 所應安裝到的作業系統。請用下述原則來決定正確的平台:

- 若要在 Windows NT、Windows 2000、Windows XP 或 Novell 環境中建立列印佇列,可以將 HP Web Jetadmin 安裝在 Windows NT、Windows 2000 或 Windows XP 上。
- 若要在 UNIX®/Linux 環境建立列印佇列,您可將 HP Web Jetadmin 安裝到 Windows NT、 Windows 2000、Windows XP 或 Linux。
- 若您在混合的環境中需要 IPX/SPX 支援,或是要探測以 IPX/SPX 設定的印表機,則必須將 HP Web Jetadmin 安裝在 Windows NT、Windows 2000 或 Windows XP 上。只有這些平台才支 援 IPX/SPX 通訊協定。
- 若您準備要在 Novell NetWare 環境上使用 HP Web Jetadmin 來設定 NDS 或「結合」列印佇列, 請務必安裝 Novell NetWare Client。Microsoft NetWare 的用戶端並不相容。有關 HP Web Jetadmin 所支援的 Novell NetWare Client 版本清單,請參閱讀我檔案。若您在未安裝 Novell NetWare Client 情況下, 用 HP Web Jetadmin 設定做 NetWare 的列印, 則會得到一個錯誤訊息。 其詳細說明,請參閱第 18 章 : 管理 Novell [列印佇列](#page-168-0)。

# 步驟 **7**:選擇硬體平台

請參閱第 5 章 : 安裝 HP Web [Jetadmin](#page-51-0) 以及 HP Web Jetadmin 的讀我檔案中,列有將要安裝 HP Web Jetadmin 之機器的硬體需求。

#### 步驟 **8**:選擇瀏覽工具

由於使用者透過瀏覽器介面與 HP Web Jetadmin 產生互動,請確定選定的瀏覽器支援必要的功能,並 已就緒讓每個將會存取 HP Web Jetadmin 的人都能使用。請參閱<mark>瀏覽工具支援</mark>及 HP Web Jetadmin 的 讀我檔案,以獲得 HP Web Jetadmin 在每個環境下所支援的瀏覽器清單。

若您準備在要求高度安全性的環境使用 HP Web Jetadmin,請考慮瀏覽工具的安全功能。Internet Explorer 的最高安全設定值會禁止執行 Java 附屬程式。若要能享用 HP Web Jetadmin 所有的功能(例 如動態即時狀態報告以及進階的設定),您必須在 Internet Explorer 中選擇「中」或較低的安全層級。 但是,某些環境可能不允許這樣的選擇,所以請確定您要使用 HP Web Jetadmin 的地方之安全措施原 則,可以讓您設定「中」或較低的安全層級。如果安全措施原則要求高層級的安全性,您或許可以僅 為 HP Web Jetadmin 的 URL 連結設定較低的安全層級,而為其它的 URL 保持高的設定値。

#### 步驟 **9**:決定探測的策略

請參閱第 14 章 : [探測方式概述](#page-119-0),以獲得制訂最適合特定網路拓樸和流量特性之探測策略的說明。本章 包含各個探測方式的概述資訊。使用此資訊暸解各探測方式會產生多少網路資料流量及其類型、所支援 的網路拓樸形式和所可以期待的探測結果準確性。

### 步驟 **10**:決定要安裝多少份拷貝

根據您將來會如何地使用軟體,請安裝一份或多份拷貝的 HP Web Jetadmin。下面的原則可協助您決定 應安裝多少份拷貝的 HP Web Jetadmin:

#### 僅安裝一份拷貝的 **HP Web Jetadmin**

您是否想從一個中央地點,為所有網路上或組織內的裝置做管理並做資產的追蹤?如果是的話,因為多 個拷貝之間不能共用裝置快取記憶體,所以您只需安裝一份拷貝的 HP Web Jetadmin。在 HP Web Jetadmin 建立裝置快取記憶體後,只有該份拷貝的 HP Web Jetadmin 才能使用所建立的裝置快取記憶 體。一份拷貝的 HP Web Jetadmin 即可編譯出一個包含所有裝置之資訊的裝置快取記憶體。

安裝單一一份拷貝的 HP Web Jetadmin 可以提供下述優點:

- 集中式裝置快取記憶體
- 集中式資產管理資料庫
- 網路裝置的集中式控制

#### 安裝多份拷貝的 **HP Web Jetadmin**

是否要個別地管理不同群組的裝置?如果是的話,安裝多份拷貝的 HP Web Jetadmin 可能會比較合 適。例如,如果不同子網路上的裝置會由不同的人員管理,則請在每一個子網路上安裝一份個別的 HP Web Jetadmin 拷貝。在大型的網路上,安裝多份拷貝的 HP Web Jetadmin 亦可減輕探測過程的負 擔。

安裝多份拷貝的 HP Web Jetadmin 可以提供下述優點:

- 遠端地點的裝置探測
- 跨越連結速度較慢之路由器做裝置探測
- 降低大型網路上的探測資料流量

#### 步驟 **11**:決定安全措施的策略

HP Web Jetadmin 提供許多安全措施的選項,您可用來為您的組織自訂最有效的安全層級。識別出安全 目標後,請參考以下原則來決定如何才能最適當地達到這些目標:

- 您是否想在所有可存取 **HP Web Jetadmin** 的 **Web** 瀏覽工具上強制使用 **SSL/TLS**? 根據預設, 所有的瀏覽工具都是使用 SSL/TLS 通訊協定來存取 HP Web Jetadmin。如果您沒有強制使用 SSL/TLS, HP Web Jetadmin 和 Web 瀏覽工具之間大部分的通訊都會使用沒有加密的 HTTP 傳 送。這表示在 HP Web Jetadmin 和 Web 瀏覽工具之間傳遞的資訊很有可能被擷取。
- 您想要 **Web** 瀏覽工具使用何種加密層次? 您可以選擇符合組織特定需求的加密層次:低、中或 高。高加密層次速度較慢,且可能無法在所有的瀏覽工具上使用,但相對地也比較安全。
- 您想要使用哪種認證類型? HP Web Jetadmin 會安裝自動簽名的認證,或者您也可以安裝由其它 認證當局簽名的認證。
- 您的安全要求是否僅許可一位人員對 **HP Web Jetadmin** 做變更,而其他使用者僅能取得資訊?這 是設定 HP Web Jetadmin 安全措施最普遍的方式。達成此目標的方式之一是定義一個預設管理員 設定檔的密碼,另外再定義裝置的個別密碼。這樣一來,只有知道管理員設定檔密碼的人員才能 對 HP Web Jetadmin 做變更。而任何知道某裝置之密碼的人員,可以存取和變更該裝置的設定 值,但無法設定 HP Web Jetadmin。
- 您是否要僅允許一位人員使用 **HP Web Jetadmin**?定義允許清單,限定只有具有特定 IP 位址的機 器才能使用 HP Web Jetadmin。若您固定地從特定的工作站使用 HP Web Jetadmin, 而這些工作 站固定會有同樣不變的 IP 位址,則藉著使用控制清單來預防其它的工作站執行 HP Web Jetadmin。不過請您務必參閱步驟 5[:選擇通訊協定](#page-40-0)所討論的 Dynamic Host Configuration Protocol(動態主機設定協定、簡稱 DHCP)事項。請確定會使用 HP Web Jetadmin 之工作站的 IP 位址是靜態的位址,或是有向 DHCP 伺服器做保留,不會讓其 IP 位址遭到變更。若您準備從不 同的工作站使用 HP Web Jetadmin,而且不知道各工作站的 IP 位址,則不適用此方式。
- 您是否要讓不同等級的使用者可以看見 **HP Web Jetadmin**?建立設定檔,指定不同等級使用者可 在 HP Web Jetadmin 中做的工作。例如,您可定義一個設定檔,禁止使用者建立列印佇列和變更 裝置、裝置群組以及 HP Web Jetadmin 軟體,但是允許他們檢視裝置的狀態。
- 你是否要防止未授權的使用者變更網路裝置的設定值?指定一個密碼至您想要限制其設定權限的裝 置。如果裝置支援 SNMPv3,您便能使用 SNMPv3 來預防未授權的使用者檢視或變更裝置的設定 值。

### 步驟 **12**:決定備份的策略

Hewlett-Packard 建議您在執行任何下述工作後,為 HP Web Jetadmin 做備份:

- 建立或更新裝置快取記憶體
- 下載新韌體
- 建立或更新位置圖
- 設定或更新安全措施選項
- 設定或更新裝置群組設定値
- 設定或更新探測設定値

備份時,最好能儲存整份完整的 HP Web Jetadmin 系統。最低限度請務必備份下述檔案:

 $\begin{bmatrix} \frac{1}{2} & \frac{1}{2} \\ \frac{1}{2} & \frac{1}{2} \end{bmatrix}$ <mark>注意</mark> 下述內容以根 (root) 目錄為準,根目錄就是您在系統上安裝 HP Web Jetadmin 的位置。 所有所列出的目錄,均爲相對於此根目錄的相對路徑。

- 在設定選項方面(例如安全措施、探測和裝置群組),請備份根目錄及其子目錄中所有的 INI 檔 案 (\*.ini)。
- 在裝置快取記憶體方面,請備份根目錄中所有的 DAT 檔案 (\*.dat)。
- 在位置圖方面,請備份根目錄之下 \doc\plugins\hpjwja\maps 裡面所有的檔案 (\*.\*)。
- 在所有韌體程式方面,請備份根目錄之下 \doc\firmware 裡面所有的目錄, 以及那些目錄裡面所有 的檔案。這樣就不需要再重複地從 HP 的 Web 網站下載韌體程式。

#### 步驟 **13**:決定印表機驅動程式的管理策略

您必須決定使用者要如何取得印表機驅動程式,以及相對於列印驅動程式來說,HP Web Jetadmin 應位 於何處。

- 此事項和 UNIX/Linux 環境無關。若您僅須在 UNIX/Linux 環境管理印表機,請參閱步驟 14:決定 是否要設定裝置群組。
- 在 Windows 環境,設定「隨指即印」 (Point and Print),自動地為使用者下載印表機驅動程式。有 關「隨指即印」功能的詳細說明,請參閱 Windows [印表機驅動程式](#page-163-0)。

Hewlett-Packard 建議您將印表機驅動程式安裝到安裝 HP Web Jetadmin 的同一部機器上。

#### 步驟 **14**:決定是否要設定裝置群組

當您將裝置編排成可協助使用者輕易而迅速地即可取得關於裝置資訊的方式,則裝置群組的功能非常的 有用處。例如,將某部門之裝置設定在同一個群組中,對於指定來監視該部門裝置的人員即非常有用 處。這樣來檢查裝置的狀態會比較容易,而不須要從一份網路上所有裝置的冗長清單中,辛苦地尋找裝 置。

下面是一些設定裝置群組的例子:

- 將所有支援 279.4 X 431.8 公釐 (11 X 17 英吋)規格紙張,且具有較高數量 RAM 記憶體的印表 機,設定到稱為*圖形印表機*的群組。
- 將所有某位特定人員負責監視的印表機,設定到同一個群組。
- 將所有位於行銷部門的印表機,設定到稱為*行銷部*的群組。

在設定裝置群組之前,先考慮各裝置所需的管理工作類型是很重要的。不正確地設定裝置群組,可能會 讓您無法有效地做管理。例如,當某位協助中心人員僅負責支援散佈在某辦公地點各處的彩色印表機 時,依據位置所訂的裝置群組對他並沒有幫助。然而,僅包含彩色印表機的群組,則可讓協助中心的人 員從單一的清單中,即可監視彩色印表機的狀態,而不必從包含位於各處之印表機的多個群組中,尋找 所有的彩色印表機。

在決定應如何設定裝置群組時,請考慮下面的問題:

- 協助中心的人員是否會須要用 **HP Web Jetadmin** 來追蹤他們所負責支援之裝置中的特定之部分裝 置?建立裝置群組以便僅顯示出:各協助中心人員負責支援的印表機、位於特定位置的印表機以及 須要經常檢查的印表機(例如是其列印工作非常重要,或是經常須要維修的印表機)。
- 您是否會建立可顯示出整個組織內,所有裝置及裝置群組位置的位置圖?這樣的位置圖,可讓協助 中心的人員或是網路管理員,從位置圖上沿著裝置群組,迅速地找出特定的裝置。

## 步驟 **15**:決定是否要採用位置圖

因為位置圖在 HP Web Jetadmin 中顯示裝置群組,所以您必須先設定好裝置群組後,才能繪製位置圖。

同樣地,在斷定位置圖是否會對您的環境有幫助前,先決定您想要用 HP Web Jetadmin 做的工作亦是 很重要的。例如,圖示的資訊對協助中心的人員通常是很有幫助的。依據邏輯的架構定義裝置群組,讓 他們得以沿著巢狀的裝置群組,從圖中找到裝置。如此一來,追蹤裝設在各個特定位置(例如部門、樓 層或是辦公室)的裝置,會變得很簡單。協助中心人員可從位置圖上看到印表機的位置,並在印表機需 要任何操作時,通知位於靠近該印表機的人員。

因為位置圖的建立和維護需要特殊的工作,請小心地衡量位置圖是否會為您的組織帶來真正的用處。

- 如果圖示的裝置位置資訊對您所要做的工作並沒有幫助,採用位置圖的優點則不值得您花力量來維 護該位置圖。
- 若您經常地移動裝置,請小心地衡量採用位置圖的優點,和必須用來更新位置圖所必須花的時間。
- 位置圖必須從一個可儲存 GIF 格式之檔案的圖形程式中建立。若您沒有這樣的程式,則必須取得一 個,或是僱用專人來為您建立位置圖。很多圖形程式均可用來建立位置圖。例如,第 5 版的 Visio 軟體即可輸出格式正確的檔案,同時亦提供一個可用來做樓面佈局安排的延伸。此外,也可以使 用 Adobe Photoshop®、Corel® PhotoPaint 和 Jasc Paint Shop Pro。大部分的掃瞄套裝軟體均支 援 GIF 格式的檔案。

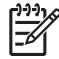

<mark>注意</mark> 這裡所述之協力廠商的產品,僅提供為可用來建立 HP Web Jetadmin 位置圖之程式的例 子。Hewlett-Packard 並不推薦任何這些產品,而且 Hewlett-Packard 在此明述您亦可採用別的 產品。

# 階段 **3**:安裝 **HP Web Jetadmin**

HP Web [Jetadmin](#page-51-0) 可很輕易地便安裝好。其詳細說明,請參閱第5章: 安裝 HP Web Jetadmin。下面 是安裝 HP Web Jetadmin 以及準備使用上的基本必需步驟:

- 1. 安裝 HP Web Jetadmin。請記得您必須有 Windows 系統上的管理員 (administrator) 權限,或是 Linux 系統上的 root 權限才能安裝。在安裝過程中,您應該指定密碼到預設的「管理員」設定檔。
- **2.** 設定適用於您網路的探測選項。
- **3.** 做第一次的探測,以建立裝置快取記憶體。
- **4.** 建立列印佇列。

# 階段 **4**:自訂 **HP Web Jetadmin**

安裝好 HP Web Jetadmin 之後,您可採用數種方式來自訂此軟體以符合您的需要。例如,您可以:

- 設定在特定日期和時間執行探測。請考慮開啓不同的探測方式,讓它們更適於維護裝置之快取記憶 體。
- 決定是否要提供本地支援資訊。如果要提供的話,請在 HP Web Jetadmin 中設定本地支援的 URL 位址。
- 在下列方面,微調 HP Web Jetadmin 的性能:
	- 存在裝置快取記憶體中資訊的數量
	- DNS 查詢
	- 瀏覽工具版本
- 自訂設定檔。控制 HP Web Jetadmin 的外觀和運作方式,例如預設頁面會於使用者啟動 HP Web Jetadmin 時顯示。套用同樣的設定值到所有所建立的設定檔,但亦可選定各設定檔來套用不同的 設定值。
- 設定裝置清單檢視模式,並指定更新裝置檢視模式和**裝置狀態**頁的頻率。
- 決定哪些印表機設定値是所有網路印表機都應該設定成一樣的,然後用多裝置設定的功能來設定它 們。
- 設定安全設定值。Hewlett-Packard 建議您設定裝置密碼。使用多裝置設定的功能來做此設定。您 亦可建立設定檔,控制不同等級之使用者可使用的產品功能。
- 決定是否要使用 HP 裝置警告。如果要使用的話,則必須設定 SMTP 伺服器來開啓電子郵件的閘 道。如果印表機和 HP Jetdirect 列印伺服器的韌體支援警告功能,則只要設定它們即可。決定要對 哪些警告設陷,以及所要通知的人員。如果印表機或是 HP Jetdirect 列印伺服器不支援警告的功 能,請下載新的韌體或是考慮採購新的印表機。
- 如果要使用裝置群組,請設定它們。
- 如果要使用位置圖,請將位置圖上載到 HP Web Jetadmin。如果尙未繪製位置圖,則請繪製一份。

# 階段 **5**:使用 **HP Web Jetadmin**

在完成 HP Web Jetadmin 的安裝和自訂後,還要做一些固定例行執行的工作,才能讓 HP Web Jetadmin 順利地運作。下述的是部分這種工作:

- 監視工作對於網路資料流量的影響。
- 維護裝置的快取記憶體。監視探測資料流量的影響以及探測結果的正確性,以確定所採用的是對於 貴組織最有效率的探測方式。
- 維護現有的裝置群組,並在有需要時建立新的。詢問實際使用裝置群組之人員的意見,找出哪些變 更可讓裝置群組更有效率。
- 維護自訂的位置圖。請記得在每次移動裝置、變更地點、或是新增或變更裝置群組時,均須更新位 置圖。
- 監視 HP Web Jetadmin 的性能,並做需要的微調。
- 解讀一般系統訊息並執行疑難排解,例如「*無法通訊*」。
- 執行備份作業。如果要變更對於實行 HP Web Jetadmin 很重要的檔案,請務必先備份這些檔案。

# **HP** 產品資訊和支援

Hewlett-Packard 有內容豐富的 Web 網站,對本文件中所討論之策略的實行提供資訊和協助。下述 Web 網站,提供關於HP 網路裝置管理解決方案的詳細資訊。在適當的情況,這些網站亦提供軟體工具 下載和更新的連結。

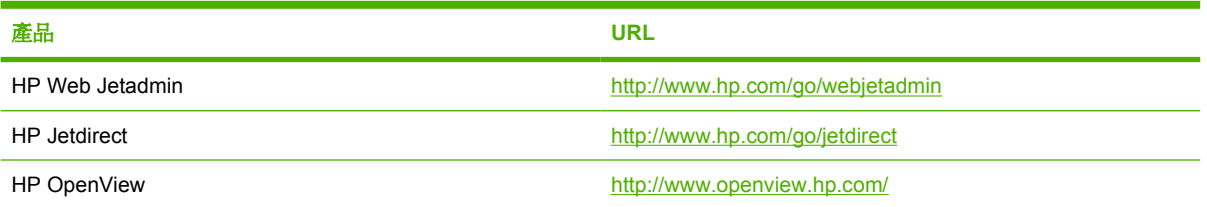

我們另外爲轉售商提供許多關於 HP 產品的支援資訊和協助,包括技術支援、修理上的協助和維修服 務、自修課程和課堂講習、零件和保證服務資訊、產品供貨情形和產品文宣文件、以及網路上的協助。 請於 <http://www.hp.com/go/support> 存取支援網站。

# 部分 **2 HP Web Jetadmin** 軟體

本節包含下列各項:

第 5 章 : 安裝 HP Web [Jetadmin](#page-51-0)

第 6 章 : [使用者介面](#page-62-0)

第 7 章 : 自訂 HP Web [Jetadmin](#page-68-0)

第 8 章 : 更新 HP Web [Jetadmin](#page-76-0) 軟體

# <span id="page-51-0"></span>**5** 安裝 **HP Web Jetadmin**

本節包含下列主題:

- [安裝概述](#page-52-0)
- HP Web Jetadmin [的前端部分和後端部分](#page-53-0)
- Web [伺服器設定](#page-55-0)
- [安裝需求](#page-56-0)
- [Windows](#page-57-0) 安裝
- [Linux](#page-58-0) 安裝
- 停止和啓動 HP Web Jetadmin
- 檢視 HP Web [Jetadmin](#page-60-0)
- [設定精靈](#page-61-0)

<span id="page-52-0"></span>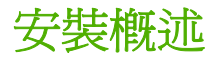

HP Web Jetadmin 可很輕易地便安裝好。只要執行安裝程式,並按照螢幕上的說明繼續即可。

當直接安裝較新版本的 HP Web Jetadmin 覆蓋原先安裝的 6.5 或以後的版本上時,可以保留舊版程式 的自訂設定值,例如是裝置群組。

# <span id="page-53-0"></span>**HP Web Jetadmin** 的前端部分和後端部分

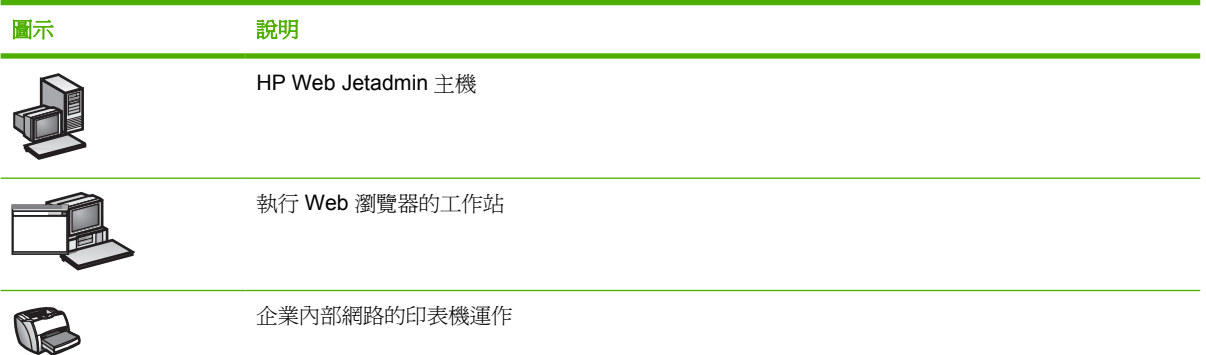

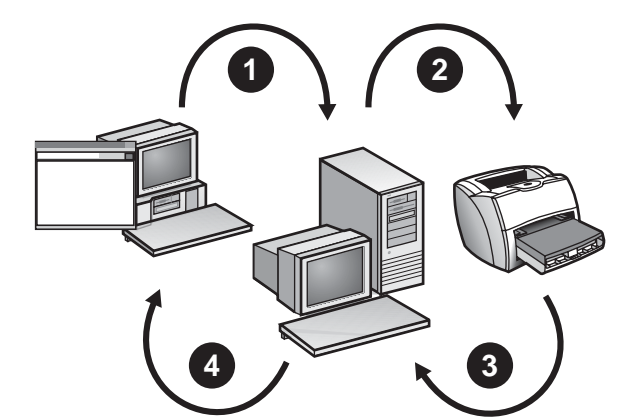

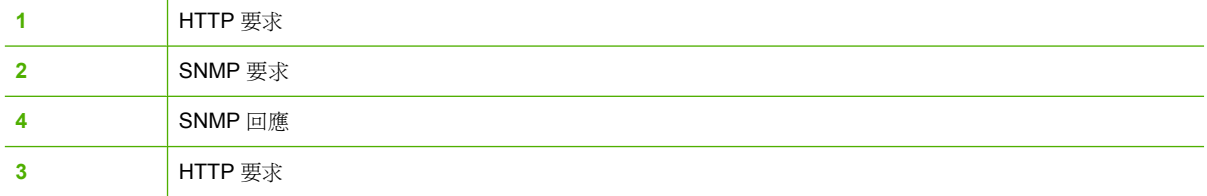

HP Web Jetadmin 可用來建立一個伺服器(後端部分),然後從 Web 瀏覽工具(前端部分)來管理裝 置。有了這樣的 Web 伺服器之後,例如是協助中心人員之類的網路用戶端,即可從自己桌面上的用戶 端機器,執行 TCP/IP Web 瀏覽工具來用 HP Web Jetadmin 管理裝置。

因為 HP Web Jetadmin 支援 TCP/IP 以及 IPX/SPX 兩種協定,所以在 Windows 環境上,執行 HP Web Jetadmin 的 Windows 機器並不須要建立通往所管理之裝置的 TCP/IP 通訊連線。這表示用 HP Web Jetadmin 管理裝置時,裝置並不一定要執行 TCP/IP 協定。

如圖所示,HP Web Jetadmin 後端部份運作如下:

- **1.** 在透過 Web 瀏覽工具(也稱為 Web 用戶端)要求裝置的資訊後,Web 伺服器的後端部分會傳送 Hypertext Transfer Protocol (超本文傳輸通訊協定、簡稱 HTTP) 要求到 HP Web Jetadmin,索 取裝置的資訊。
- **2.** HP Web Jetadmin 會將 HTTP 要求轉換為 Simple Network Management Protocol(簡單網路管理 協定、簡稱 SNMP)要求,然後轉送到適當的裝置。
- **3.** 裝置會將包含其狀態資訊的 SNMP 回應傳送至 HP Web Jetadmin。
- **4.** 然後 HP Web Jetadmin 會將狀態資訊製作成 HTML 網頁,並將這些 HTML 網頁傳回給 Web 用戶 端。

Web 用戶端採用 TCP/IP 或是 TCP/IP 的 proxy 服務來和 Web 伺服器通訊。用 HP Web Jetadmin 管理 印表機時,印表機最好有一個 TCP/IP 位址。不過這表示使用 HP Web Jetadmin 的用戶,亦可看見僅執 行 IPX/SPX 的裝置, 例如是 Novell NetWare 和 Windows 混合環境上的裝置。

不論是如何設定的 HP Jetdirect 列印伺服器, 均可用 HP Web Jetadmin 來管理, 如下述方式:

- Novell 環境中的 HP Jetadmin 或 NDPS
- 直接模式環境(例如 Windows)中的 HP Jetadmin
- Windows 環境中的 HP 網路印表機安裝程式
- TCP/IP 環境中的行式印表機遠端 (lpr)

# <span id="page-55-0"></span>**Web** 伺服器設定

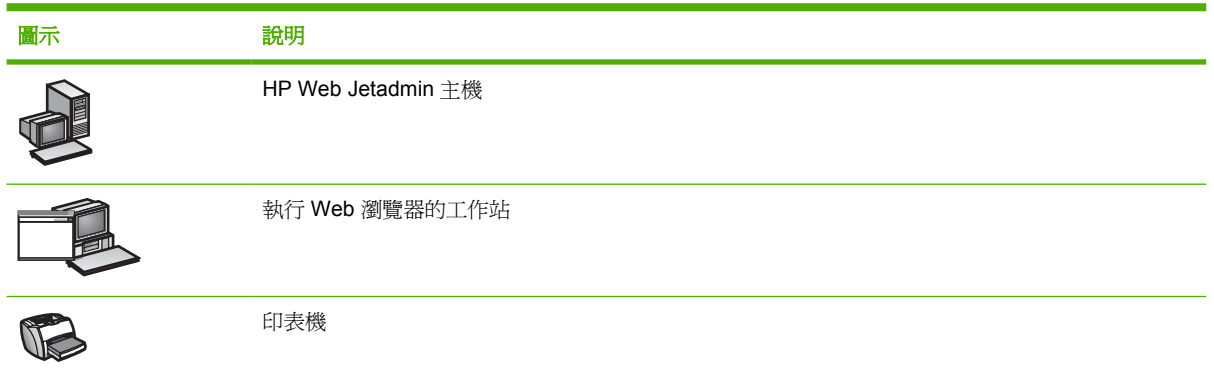

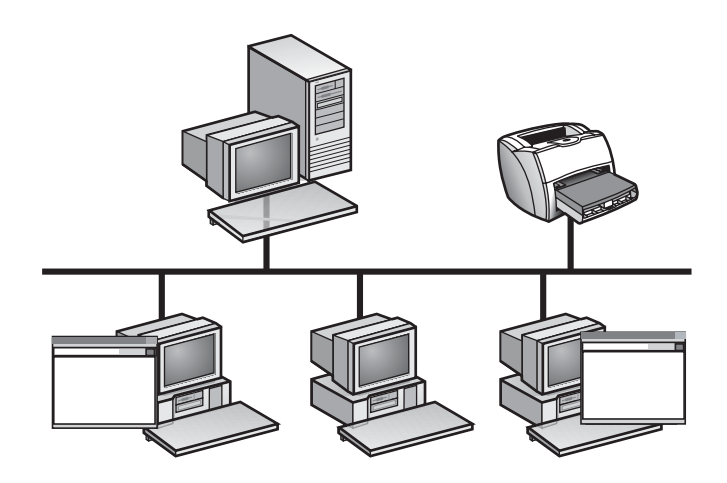

因為 HP Web Jetadmin 是一個 Web 型的軟體,它依賴 Web 伺服器元件來分配資訊到網路上的用戶端 工作站。

HP Web Jetadmin 的主控處理在主機上會一直執行,隨時等待來自用戶端工作站之 Web 瀏覽工具的 HTTP 要求。Web 瀏覽工具可能向 HP Web Jetadmin 的 Web 伺服器要求取得文字、圖檔,或擷取 ZIP 檔案。然後 HP Web Jetadmin 的 Web 伺服器元件會將資訊、檔案或程式的結果送回提出要求的 Web 瀏覽工具。

因為 HP Web Jetadmin 已經整合 Web 伺服器元件到您公司的企業內部網路中。除非在安裝時選擇不同 的連接埠,HP Web Jetadmin 會預設採用連接埠 8000。也就是說,任何已有的 Web 伺服器均可繼續地 運作。

HP Web Jetadmin 的 Web 伺服器元件僅需很少的設定工作。接受所有 HP Web Jetadmin 的預設值, 僅變更不要採用預設值的選項。例如,可將連接埠號碼從 HP Web Jetadmin 預設的 8000,變更為 Web 瀏覽工具之 HTTP 網路連接埠預設的 80。

<span id="page-56-0"></span>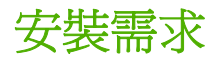

安裝 HP Web Jetadmin 之前,請務必確定系統符合下述的需求。

### 作業系統和硬體

網路必須執行支援的作業系統,且安裝 HP Web Jetadmin 的機器,必須符合特定硬體需求。有關作業 系統的清單和硬體的需求,請參閱讀我檔案。

 $\mathbb{R}$ 

注意 安裝 HP Web Jetadmin 機器的大小視網路散佈多廣、以及網路上支援的裝置數量而定。 對於較小的網路,請在某人的桌上型電腦上安裝 HP Web Jetadmin 為其它服務。對於較大的網 路,請將 HP Web Jetadmin 安裝在任一有大量冗餘硬體的多處理器伺服器電腦上。

### **Novell NetWare** 列印佇列支援

如果您使用在 Novell NetWare Client 中執行的 Windows 版 HP Web Jetadmin,就能使用 Novell NetWare 列印佇列的支援功能。有關 HP Web Jetadmin 所支援的 Novell NetWare Client 版本清單,請 參閱讀我檔案。

### 支援的 **Web** 瀏覽工具

每部要使用 HP Web Jetadmin 的工作站上,都必須安裝 Mozilla Firefox (Linux) 或 Internet Explorer (Windows)。有關支援瀏覽工具的版本,請參閱讀我檔案。

#### 螢幕解析度和色板

Hewlett-Packard 建議您將瀏覽器執行處的機器設定為下列的值:

- 常幕解析度: 1024 X 768 像素
- 色板:最少 256 種顏色

# 下載 **HP Web Jetadmin**

請從任一下述網站下載 HP Web Jetadmin 到本地的目錄中:

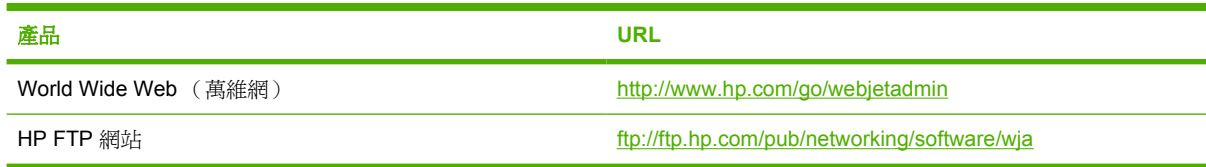

# <span id="page-57-0"></span>**Windows** 安裝

#### 安裝 **HP Web Jetadmin** 到 **Windows** 系統

- **1.** 到您先前下載 HP Web Jetadmin EXE 檔案的本機或網路位置。連按兩下 EXE 檔案。
- **2.** 按照安裝螢幕上的說明執行。
	- 如果您是從 HP Web Jetadmin 6.0 或更高版本升級時,螢幕會出現對話方塊,說明已有舊版 的程式。如果要保留原有程式的設定值(例如是裝置群組、位置圖以及 HP Web Jetadmin 設 定值 ),請選擇舊版程式所位於的目錄。如果不要保留原來的設定值,請選擇**新的安裝**。
	- 「機器名稱」欄位中會出現預設的名稱。如果預設的名稱不正確,請鍵入正確的機器名稱。如 果沒有出現預設的機器名稱,請輸入 DNS 主機名稱。如果沒有 DNS 主機名稱,則請輸入機 器的 TCP/IP 位址。

₽ 注意 若要在 Windows NT 4.x 上尋找 DNS 主機名稱,請用滑鼠右鍵按網路芳鄰,然 後選擇內容、通訊協定、**TCP/IP** 通訊協定以及 **DNS**。

- 除非預設的連接埠已被佔用,否則預設的「連接埠號碼」應是 **8000**。有關連接埠號碼的詳細 說明,請參閱 Web [伺服器設定](#page-55-0)。
- 預設的「目的地路徑」是 Program Files\HP Web Jetadmin。
- 預設的「程式資料夾」是 **HP Web Jetadmin**。
- **3.** 按一下完成。

HP Web Jetadmin 在 Windows 系統上的執行是一個服務。在安裝完畢後, 以及每次重新啓動安裝的系 統時,此服務都會自行啓動。

<span id="page-58-0"></span>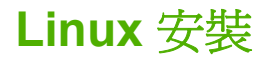

Linux 版的 HP Web Jetadmin 安裝程式是一個可執行的自動解壓縮檔案 (SELFX)。

#### 升級舊版的 **HP Web Jetadmin**

請採用安裝程式中的升級選項,才能升級舊版的 HP Web Jetadmin。執行安裝程式時,請指定下述選 項:

-u <舊目錄>

其中 <舊目錄> 是舊版 HP Web Jetadmin 所安裝之目錄的路徑,例如 /opt/hpwebjet。

當已經有安裝舊版的 HP Web Jetadmin,而未指定 -u <舊目錄> 選項時,舊版程式不會有任何變動。

#### 使用安裝程式

न्द्रि 注意 安裝 HP Web Jetadmin 前,必須先以根 (root) 使用者的身份登入系統。

**1.** 啟動安裝程式:

./<檔案名稱>.selfx

- **2.** 按照安裝螢幕上的說明執行。
	- 看到提示時,請按 **Enter** 來檢視軟體授權合約。若要捲動到授權合約的其它部分,請按幾次 Enter,或是按空白鍵。若要繼續安裝,請鍵入是來接受授權合約的條款。如果鍵入否,則無 法繼續安裝。
	- 指定要安裝 HP Web Jetadmin 的目錄,例如 /opt/hpwebjet。如果已經有上層目錄,安裝程式 可以建立下層子目錄。例如要安裝 HP Web Jetadmin 到 /opt/hpwebjet,而 /opt 已經存在時, 安裝程式可建立 hpwebjet 子目錄。不過如果沒有 /opt 目錄的話,安裝程式則會產生錯誤訊 息。
	- 指定 HP Web Jetadmin 應聽候要求之系統連接埠號碼。預設的連接埠是 8000。

# 使用安裝程式的另一方式

注意 安裝 HP Web Jetadmin 前,必須先以根 (root) 使用者的身份登入系統。

執行安裝程式時,可以完全不需要任何互動。安裝程式通常會提示來索取的資訊,可以藉由指令行選項 的形式,提供給安裝程式。

若要檢視安裝程式的所有指令行選項,請用下述語法啓動安裝程式:

#### ./<檔案名稱>.selfx -h

如果沒有在指令行提供選項,安裝程式會顯示提示來索取大部分的資訊。不過安裝程式不會顯示提示來 索取升級目錄。升級目錄的資訊必須從指令行輸入。

#### 確認設定

在受支援的瀏覽工具中,鍵入下述 URL : http://server.domain:port 其中 server.domain 是 HP Web Jetadmin 主機的主機名稱,而 port 是您在安裝過程中指定的連接埠號碼。

# <span id="page-59-0"></span>停止和啟動 **HP Web Jetadmin**

安裝程式在安裝完畢後,即會啓動 HP Web Jetadmin。但是有時可能必須停止和啓動 HP Web Jetadmin,以便開啓某些設定值。下面數節說明如何在不同的作業系統上,停止和啓動 HP Web Jetadmin。

# **Windows**

#### 停止 **HP Web Jetadmin**

- **1.** 按兩下控制台的服務。
- **2.** 從清單選擇 **HP Web Jetadmin**。
- **3.** 按一下停止。

#### 啟動 **HP Web Jetadmin**

- **1.** 按兩下控制台的服務。
- **2.** 從清單選擇 **HP Web Jetadmin**。
- **3.** 按一下啟動。

#### **Linux**

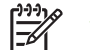

注意 必須有根 (root) 層次的權限才能做這些操作。

#### 停止 **HP Web Jetadmin**

鍵入下述指令:

▲ /etc/rc.d/init.d/hpwebjetd stop

#### 啟動 **HP Web Jetadmin**

鍵入下述指令:

▲ /etc/rc.d/init.d/hpwebjetd start

<span id="page-60-0"></span>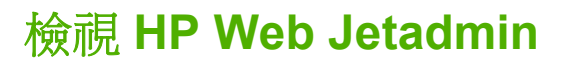

在用戶端工作站上受支援的 Web 瀏覽工具中,鍵入任一下述 URL 位址,即可檢視 HP Web Jetadmin 的內容:

- http://server.domain:port/ 其中 server.domain 是 the HP Web Jetadmin 主機的主機名稱, 而 port 是您在安裝過程中輸入的連接埠號碼(預設連接埠是 8000)。此資訊位於 HP Web Jetadmin 之安 裝目錄裡面的 url.txt 檔案中。
- http://ipaddress:port/ 其中 ipaddress 是 HP Web Jetadmin 所在機器的 IP 位址。

<span id="page-61-0"></span>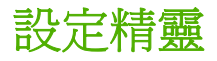

當您在安裝之後第一次存取 HP Web Jetadmin 時,會顯示「設定精靈」。您也可以使用在一般設定 值 **>** 設定精靈頁上的「設定精靈」。「設定精靈」會識別您可以設定哪些功能來取得 HP Web Jetadmin 的大多數優點。例如,您可以使用「設定精靈」來設定 URL 支援、安全功能(例如 SSL/ TLS)、HTTP 網路設定與探測方式。

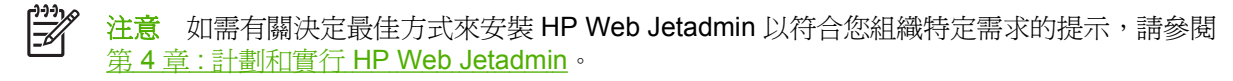

- 「歡迎使用」畫面 列出您在使用「設定精靈」時所能設定的所有設定値。如果您在使用「設定精 靈」時不想設定某個特定的設定值,請按一下核取方塊來清除該設定值。稍後您可以透過 HP Web Jetadmin 中的適當頁面或從一般設定值 **>** 設定精靈頁,來設定在「設定精靈」第一次顯 示時,您未設定的任何設定値。如果您不想讓 HP Web Jetadmin 再次啓動「設定精靈」,您可以 選擇標示為**不要再顯示此頁**的核取方塊。
- 第 1 頁 設定管理員名稱與本地支援 URL, 以連結至使用者可以存取支援資訊的任何網頁。除了 指定 URL 以外,您可以指定雷子郵件地址。詳細說明,請參閱[管理員資訊與本地支援服務](#page-87-0) URL。
- 第 2 頁 設定使用者存取 HP Web Jetadmin 時, HP Web Jetadmin 會先顯示的頁面。其詳細說 明,請參[閱預設首頁](#page-97-0)。
- 第 3 百 設定 HP Web Jetadmin 用來讓使用者存取軟體的驗證方法。HP Web Jetadmin 可以依據 設定檔或依據 Windows NT 網域使用者與群組來驗證使用者。您也可以指定密碼給設定檔。其詳細 說明,請參閱[驗證方式。](#page-184-0)
- 第 4 頁 設定 HP Web Jetadmin 用以聽候要求的 HTTP 連接埠,與設定 HP Web Jetadmin 用來 存取 Internet 的 HTTP proxy 設定値。如果指定 HTTP proxy 設定値,HP Web Jetadmin 的「智慧 式更新」功能可以在您要更新產品時存取 HP 的網站,以下載最新的套裝軟體(例如 HP Jetdirect 韌體)。詳細說明,請參閱 HTTP [連接埠與](#page-88-0) [HTTP](#page-88-0) proxy。
- 第5頁 設定一份允許清單,控制哪些機器可以存取 HP Web Jetadmin。僅允許特定的 IP 位址存 取 HP Web Jetadmin;或是僅拒絕特定 IP 位址的存取。其詳細說明,請參閱<u>允許清單</u>。
- 第 6 頁 設定 HP Web Jetadmin 用來傳送電子郵件訊息(例如警告訊息)的 SMTP 伺服器。然後 您可以透過傳送測試訊息來確認 SMTP 伺服器是否正確運作。其詳細說明,請參閱 SMTP [\(電子](#page-90-0) [郵件\)主機。](#page-90-0)
- 第 7 頁 設定 HP Web Jetadmin 用來搜尋網路以便探測裝置的網路通訊協定、將這些裝置加入至 裝置快取記憶體以及啟動探測。您必須先進行探測,才能搜尋裝置的裝置快取記憶體、設定裝置與 管理裝置。其詳細說明,請參閱第 14 章 : [探測方式概述。](#page-119-0)
- 第 8 頁 排定自動執行探測的時間。其詳細說明,請參[閱排程探測。](#page-155-0)
- 第 9 頁 說明 HP Web Jetadmin 的認證管理功能。其詳細說明,請參閱 [SSL/TLS](#page-181-0)。
- 第 10 頁 設定 HP Web Jetadmin 主機用來與 Web 瀏覽工具建立通訊的加密層次。如果 Web 瀏 覽工具不支援所指定的加密層次,HP Web Jetadmin 就不會允許該 Web 瀏覽工具使用軟體。其詳 細說明,請參閱 [SSL/TLS](#page-181-0)。
- 第 11 頁 開啓或關閉 [SSL/TLS](#page-181-0) 安全功能。其詳細說明,請參閱 SSL/TLS。

# <span id="page-62-0"></span>**6** 使用者介面

本節包含下列主題:

- [使用者介面概述](#page-63-0)
- [頁面格式](#page-64-0)
- 變更 HP Web [Jetadmin](#page-67-0)

<span id="page-63-0"></span>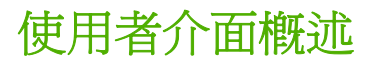

此章提供 HP Web Jetadmin 之使用者介面 (UI), 以及軟體使用上的說明。

<span id="page-64-0"></span>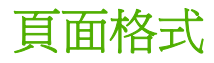

本軟體使用者介面設計的目標在於快速地完成工作、讓工作的步驟更直覺化、減少完成工作所需的步 驟、以及簡化作業的整體流程。

每個 HP Web Jetadmin 的頁面均包含下列區域:

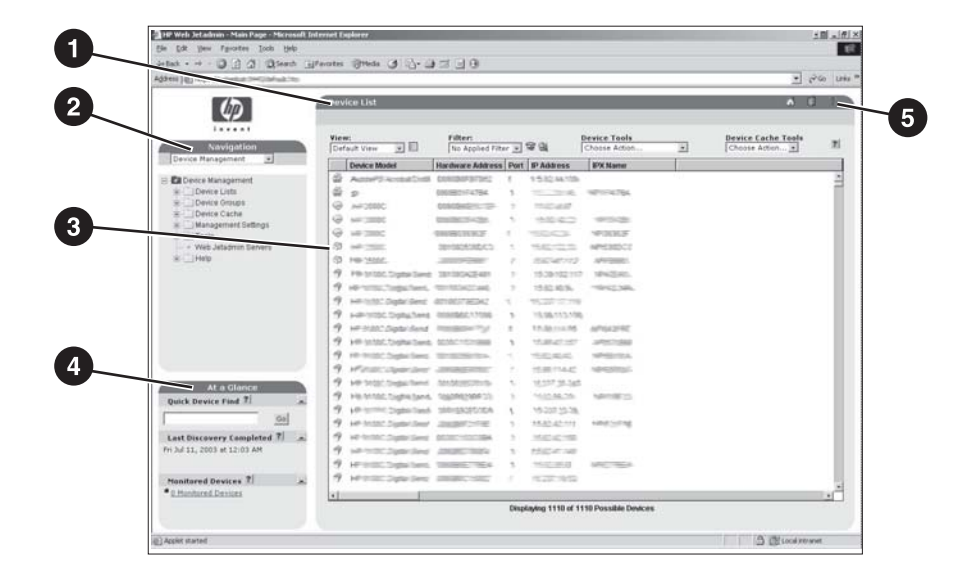

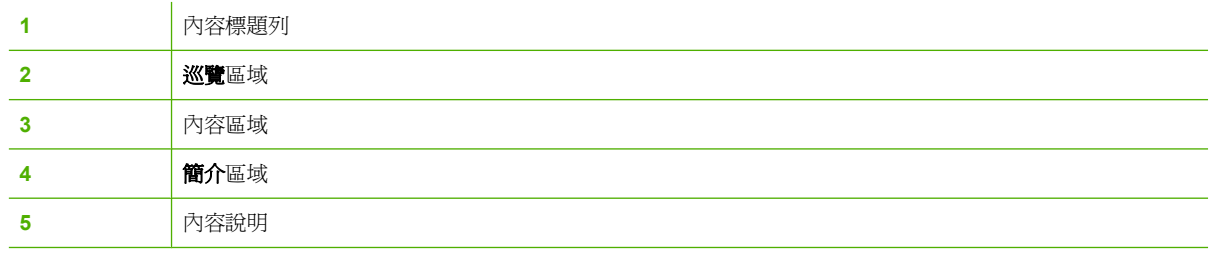

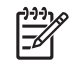

注意 如果有提供 HP Web Jetadmin 軟體的升級版本,而且您已開啓 HTTP 下載,訊息就會顯 示在巡覽區域的上方。

#### 巡覽區域

巡覽區域提供可展開的目錄,您可用來巡覽所需頁面。HP Web Jetadmin 的功能可分為四個主要選 項:裝置管理、列印佇列管理、產品更新以及一般設定值。

 $\begin{bmatrix} \frac{1}{2} & \frac{1}{2} \\ \frac{1}{2} & \frac{1}{2} \end{bmatrix}$ 注意 在巡覽區域下拉式清單中的外掛程式與擴充套件選項,提供一個方法可設定存取和檢視 以 Web 為基礎的應用程式,並可從 HP Web Jetadmin 軟體存取認證的應用程式外掛程式。

注意 如果您有安裝 HP Web Jetadmin 的應用程式插入程式,則巡覽下拉式清單中可能會有其 它選項。

從巡覽目錄選取一個選項後,HP Web Jetadmin 就會展開目錄功能表,您可用來存取該功能區域的所有 頁面。

HP Web Jetadmin 的文件包含軟體中頁面的參照。這些參照告訴您如何使用巡覽區域中的可展開目錄巡 覽至該頁面。例如,若要巡覽至裝置管理 **>** 裝置清單 **>** 所有裝置頁,請展開裝置管理資料夾,展開裝置 清單資料夾,然後按一下所有裝置。

### 簡介區域

**簡介**區域提供下列功能。

#### 快速裝置尋找 **(Quick Device Find)**

在**快速裝置尋找**區域中輸入裝置位址(例如,IP 位址、硬碟位址,或主機名稱),以搜尋特定裝置。當 您按下**執行**時,HP Web Jetadmin 便會顯示**裝置狀熊**頁面。當知道裝置的位址時,這樣的選項很有用。

您也可以用分號分開各裝置的位址,藉以搜尋多個裝置。按一下**執行,HP Web Jetadmin** 會開啓一個暫 時群組。

#### 背景作業

此背景作業區域將顯示 HP Web Jetadmin 已處理或正在處理的背景作業。

#### 監視的裝置

監視的裝置區域指出 HP Web Jetadmin 正在監視多少個裝置的警告。按一下監視的裝置連結後, HP Web Jetadmin 會顯示監視的裝置頁,列出所有受監視的裝置。在監視的裝置頁,您可以新增或移除 受監視裝置之清單中的裝置,以及變更特定裝置的警告設定值。

如果 HP Web Jetadmin 正在監視警告的裝置,此區域同時也會指出有多少受監視的裝置已產生嚴重性 警告及通知性警告。當裝置遭遇錯誤,而必須先解決後才能繼續工作時,會產生嚴重性警告。當裝置遭 遇錯誤仍可繼續而不需要使用者介入時,會產生通知性警告。按一下**嚴重性裝置**或**通知性裝置**連結時, HP Web Jetadmin 會開啓一個列出產生警告之裝置的暫時裝置群組。若要顯示**裝置狀態**頁,請選擇裝 置,然後按一下開啟。

<mark>注意</mark> 如果沒有監視裝置的警告,則 HP Web Jetadmin 不會顯示**嚴重性裝置和通知性裝置**連結。 |₩

您可以從**簡介**區移除**監視的裝置**區域。其詳細說明,請參閱<u>[監視的裝置、嚴重性裝置和通知性裝置警](#page-96-0)</u> [告](#page-96-0)。

#### 內容區域

內容區域是每個頁面上主要的區域。HP Web Jetadmin 會在此區域顯示資訊,並可讓您在此套用設定值 並執行其它的工作。內容區域包含下列部分。

₩ <mark>注意</mark> 在某些 HP Web Jetadmin 的網頁上,您可以從可展開的目錄或清單檢視將多個選項套用 至裝置或裝置群組,或從可展開的目錄或清單檢視選取多個裝置或裝置群組。若要在清單中選取 一段範圍的選項或裝置,請在選取範圍時,按住 shift 鍵。若要在清單中選取特定的選項或裝置, 請在按一下特定的選項或裝置時, 按住 ctrl 鍵。

#### 裝置清單

裝置清單會顯示在內容區域的中央。

#### 內容標題列

內容標題列可識別目前的頁面。

### 內容工具列

內容工具列包含下列功能。

- 有些頁面在內容工具列的上方提供下拉式清單,您可用來存取其它相關頁面。例如,存取**裝置狀態** 頁時,您可從內容工具列的下拉式清單存取其它的裝置相關頁面,例如**裝置設定**頁和裝置診斷頁。
- 工作列的右邊則有幾個圖示。

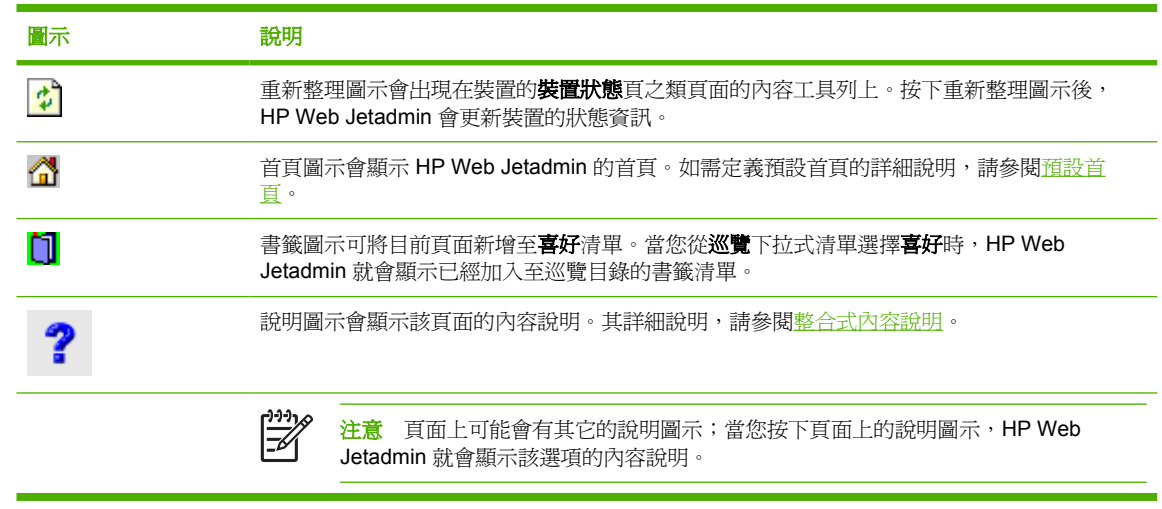

● 在某些處理期間,HP Web Jetadmin 還會在內容工具列上顯示進度指標,指出處理程序已完成的 百分比。

### 內容說明區域

如果您在 HP Web Jetadmin 中設定要在頁面顯示內容說明,內容說明區域就是 HP Web Jetadmin 顯示 內容說明的地方。根據預設,HP Web Jetadmin 會在另一個獨立的瀏覽工具視窗中顯示內容說明。其詳 細說明,請參閱[整合式內容說明。](#page-96-0)

<span id="page-67-0"></span>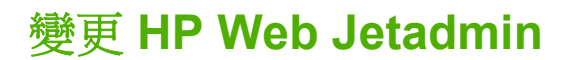

在螢幕上的文字方塊輸入資訊或是選擇選項後,必須按下**套用。HP Web Jetadmin** 要在按下**套用**之後, 才會進行所選的變更。

# <span id="page-68-0"></span>**7** 自訂 **HP Web Jetadmin**

本節包含下列主題:

- [自訂概述](#page-69-0)
- [語言支援](#page-70-0)
- [可設定式檢視模式](#page-72-0)
- [設定檔](#page-73-0)
- [暫時性和永久性裝置群組](#page-74-0)
- [直接的支援服務連結](#page-75-0)

<span id="page-69-0"></span>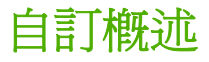

HP Web Jetadmin 提供多種不同的自訂,讓此軟體以最適合所使用環境的方式運作。

<span id="page-70-0"></span>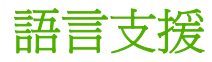

HP Web Jetadmin 包含兩個獨立的部分:可執行的軟體檔案,以及語言組。每一種 HP Web Jetadmin 所支援語言的語言組,均包含翻譯過的使用者介面 (UI), 例如是字串、點陣圖等內容。這種分開可執行 的軟體檔案及翻譯過的使用者介面對話方塊之概念,是促成 HP Web Jetadmin 可在多語言環境運作的 重要因素。

軟體只要在一個主機上安裝一次即可。然後選擇所要支援的語言,再安裝那些語言的語言組。藉著採用 獨立的語言組,同一份可執行的軟體檔案,可同時以多種語言為多個瀏覽工具作業階段提供服務。

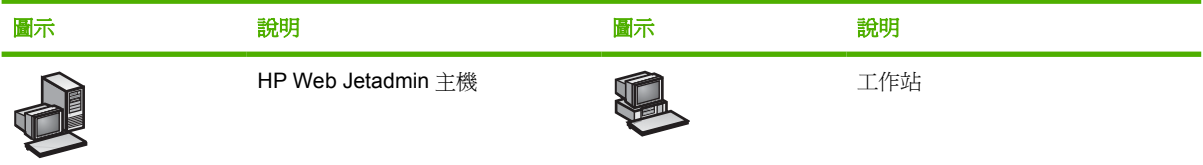

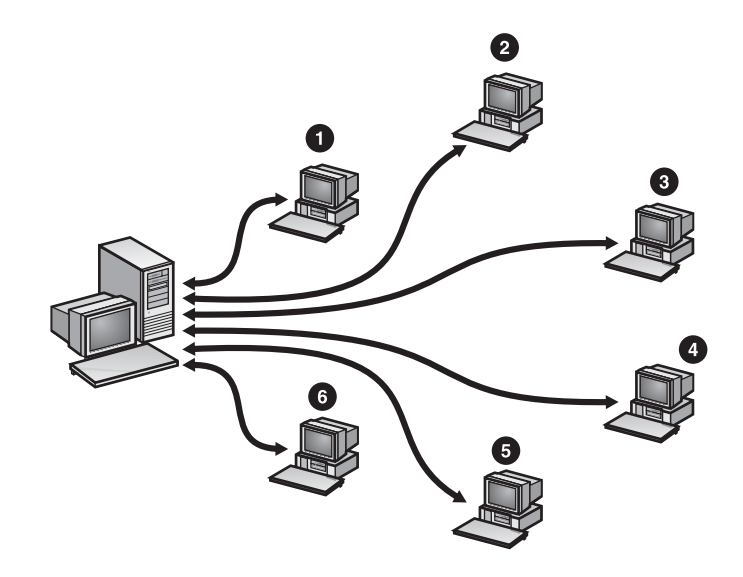

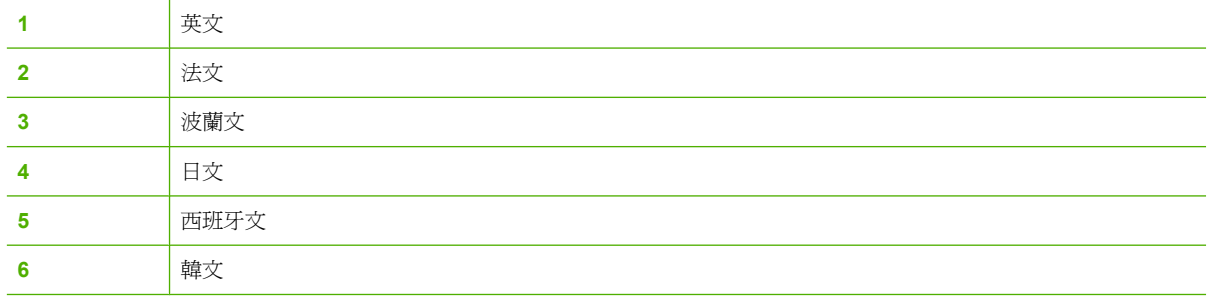

多語言的 HP Web Jetadmin 提供下述優點:

- 軟體僅須安裝一次,且並不須指定語言。這表示只要設定該部機器即可。
- 裝置快取記憶體只有一份,這表示不須花時間同步調整多個裝置快取記憶體的內容。
- 執行探測工作的 HP Web Jetadmin 只有一份。不會有多份 HP Web Jetadmin 各自做探測來尋找相 同裝置的情形。這表示網路上的資料流量會大量減少。
- 當人力資源包含多元化的成員時(例如,舊金山的辦公室有會說中文、西班牙文和英文的人員), 每位員工均可任選所偏好的語言。
- 當員工出差頻繁時,亦可任選偏好的語言。例如某位位於英國而說英文的員工常常出差到德國,則 可能會傾向選擇德文來工作。

€ 注意 HP Web Jetadmin 支援 20 種語言,並且會盡量採用一致的語言來顯示資訊。不過每個 HP Web Jetadmin 所支援的裝置,均可能採用不同的語言。因此,HP Web Jetadmin 可能會在 同一個螢幕上用不同的語言顯示資訊。例如,裝置狀態頁上的基本使用者介面資訊,可能會用荷 蘭文顯示。如果該特定裝置本身不支援荷蘭文,HP Web Jetadmin 可能會用英文在裝置狀態頁上 顯示關於裝置特定的資訊,而不是荷蘭文。

# 新增語言支援

安裝 HP Web Jetadmin 之後,可用「智慧式更新」功能來新增語言組。其詳細說明,請參閱<u>新增與移</u> [除語言。](#page-80-0)

### 在瀏覽工具中指定語言的偏好設定

每位 HP Web Jetadmin 的用戶,均可指定一份要在瀏覽工具中採用之語言的優先順序清單。如果某 HP Web Jetadmin 支援的語言不在瀏覽工具的語言清單中,使用者可人工地輸入,將該語言新增到清單 中。

語言項目包含一個語言碼,有時還會有一個國家/地區碼。例如,美式英文的碼是 en-US,而加拿大式法 文的碼則是 fr-CA。內建的語言碼以標準 ISO 語言標籤為準。有關指定語言偏好設定和新增使用者定義 之語言碼的詳細說明,請參閱線上瀏覽工具說明。

<mark>注意</mark> 新增語言到瀏覽工具的清單中,並不保證 HP Web Jetadmin 一定會用該語言顯示資訊。 |∌∕ 若要能順利地顯示, 首先 HP Web Jetadmin 必須支援該語言。其次, 安裝瀏覽工具的機器上, 必須也有安裝可以顯示該語言的字型。
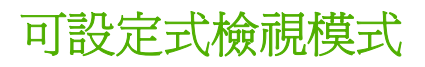

HP Web Jetadmin 提供大量關於網路上裝置的資訊,以及許多可為每個裝置設定的選項。在具有許多裝 置的大型網路上,HP Web Jetadmin 可以顯示之資訊的數量會劇增。使用下列方式來設定 HP Web Jetadmin,以限制所顯示的資訊數量。

- 裝置清單 在檢視裝置或裝置群組清單時,在清單中的資訊依據任一欄位排序。其詳細說明,請參 閱<mark>排序清單</mark>。您也可以篩選裝置資訊,以便使用更簡便的方式尋找特定資訊。其詳細說明,請參 [閱篩選清單。](#page-219-0)
- 自訂檢視模式 雖然 HP Web Jetadmin 已經提供數種檢視模式,用來顯示裝置清單的特定資訊, 這些檢視模式可能仍無法符合用戶的需求。建立一個只顯示您所需資訊的自訂檢視,然後選取任何 顯示清單的自訂檢視。其詳細說明,請參[閱自訂檢視模式](#page-218-0)。
- 快捷設定 在**裝置設定**頁上,可建立一組包含裝置設定之常用選項的快捷設定。如需詳細說明,請 参閱裝置設定頁的內容說明。

設定檔

使用一般設定值 **>** 設定檔管理頁自訂針對您建立的各種設定檔,HP Web Jetadmin 應有的外觀和運作 方式。套用同樣的設定值到所有所建立的設定檔,但亦可為各設定檔套用不同的設定值。其詳細說明, 請參閱第 10 章 : [設定設定檔](#page-92-0)。

## 暫時性和永久性裝置群組

建立暫時性和永久性兩個裝置群組。從裝置清單選擇一個或多個裝置,並按開啓後,HP Web Jetadmin 會建立一個包含這些裝置的暫時群組。暫時裝置可用來做只要做一次的搜尋和其它工作。 HP Web Jetadmin 不會儲存暫時裝置群組。在選擇另一個檢視模式、群組、或是裝置篩選後,暫時裝置 群組即會消失。

建立指定名稱的永久裝置群組。在經常須要管理或維護多個裝置的情況下,永久裝置群組非常有用。其 詳細說明,請參[閱建立裝置群組](#page-255-0)。

#### 直接的支援服務連結

HP Web Jetadmin 提供前往技術支援、一般資訊及訓練資訊網頁的直接連結。這些連結使得網路管理員 及協助中心人員能快速存取有關 HP Web Jetadmin 的資訊。在說明 **>** 支援與訓練頁存取 Web 連結。

此外,您可於企業內部網路上建立一個支援服務網頁連結。本地的支援服務連結,可大幅地減少協助中 心人員對於網路管理員的依賴,從而降低支援服務的成本,並節省寶貴的時間。

其詳細說明,請參[閱支援設定值](#page-87-0)。

# **8** 更新 **HP Web Jetadmin** 軟體

本節包含下列主題:

- [智慧式更新](#page-77-0)
- [安裝軟體元件](#page-78-0)
- [移除軟體元件](#page-79-0)
- [新增與移除語言](#page-80-0)
- [啟用主動式更新通知](#page-81-0)
- [上載套裝軟體元件](#page-82-0)

<span id="page-77-0"></span>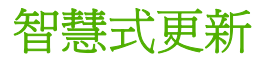

使用 HP Web Jetadmin 「智慧式更新」功能,下載和安裝選項的軟體元件,以及已經在使用之元件的 最新版本。您也可以使用「智慧式更新」功能,從 HP Web Jetadmin 移除軟體元件。

HP Web Jetadmin 「智慧式更新」功能有下述優點:

- 不必人工地尋找、下載要安裝的套件。
- 僅須安裝所需要的軟體元件。
- 您可加裝最新支援的套裝軟體到 HP Web Jetadmin,而不須要下載和安裝整個產品。

HP Web Jetadmin 會連線到 HP 的 Web 網站來斷定有哪些可以安裝的套裝軟體元件。請確定一般設定 值 **> HTTP**(萬維網)頁上的 proxy 設定值已設定好。

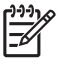

注意 如果 HP Web Jetadmin 是安裝在獨立的網路上,而無法透過 HTTP 方式連線到 HP 的 Web 網站,則必須人工地下載元件然後加以安裝。其詳細說明,請參[閱上載套裝軟體元件](#page-82-0)。

<span id="page-78-0"></span>安裝軟體元件

使用產品更新 **>** 安裝頁來下載與安裝下列元件:

- 提供其它支援的新套裝軟體元件,例如新裝置的支援或列印佇列需要的軟體元件,以及在新平台上 執行遠端探測等。
- 應用程式插入程式提供 HP Web Jetadmin 所沒有的功能。
- 能夠處理現有 HP Web Jetadmin 軟體元件已知問題之補修程式。

在某些情況下,套裝程式可能包含升級 HP Web Jetadmin 某些部分元件的檔案,而需要重新啟動 HP Web Jetadmin 服務。如果是這樣,安裝頁的操作欄會包含升級(需要重新啟動 **HP Web Jetadmin**)。升級處理時會自動重新啟動。

八 、警告! 當套裝軟體元件不論因為任何原因安裝失敗時,HP Web Jetadmin 會將所有的檔案,在 磁碟上回復到開始安裝之前的狀態,而不僅是回復發生問題的檔案。所以不完整的安裝和失敗的 安裝,不會造成軟體內容變成未定義的狀況。

<span id="page-79-0"></span>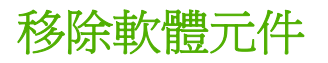

如果不再需要支援某個軟體元件,您可以使用產品更新 **>** 移除頁來移除 HP Web Jetadmin 的元件。移 除不需要的軟體元件可釋放安裝 HP Web Jetadmin 之主機上的磁碟空間。

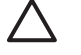

 $\bigwedge$  小心 HP Web Jetadmin 會檢查是否有任何目前安裝的套裝軟體會依賴您要移除的套裝軟體。如 果有依賴關係,就無法繼續移除。

<span id="page-80-0"></span>新增與移除語言

使用產品更新 **>** 語言頁到 HP Web Jetadmin 中。HP Web Jetadmin 會直接從 HP 的 Web 網站取得新 的語言組。

語言頁的可用語言清單會列出所有尚未安裝的可用語言。目標語言清單會列出所有已安裝的語言。

如果任何 HP Web Jetadmin 的用戶,想要採用預設語言之外其他的語言來使用軟體,而該語言 HP Web Jetadmin 有支援,請考慮加裝該語言的語言組。

如果不需要支援某個語言,可以使用語言頁將該語言組從 HP Web Jetadmin 中移除。移除不需要的語 言組可釋放安裝 HP Web Jetadmin 之主機上的磁碟空間。

注意 如果 HP Web Jetadmin 是安裝在獨立的網路上,而無法透過 HTTP 方式連線到 HP Web M 網站,則必須人工地下載元件,然後用**產品更新 > 安裝**頁的**上載**選項來安裝。元件可從 [http://www.hp.com/go/wja\\_components](http://www.hp.com/go/wja_components) 取得。

## <span id="page-81-0"></span>啟用主動式更新通知

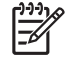

注意 此選項預設為啟用。若開啟此選項,HP Web Jetadmin 會每天從 HP 網站下載內含更新通 知的檔案。如果有提供 HP Web Jetadmin 軟體的升級版本,而且您已開啓 HTTP 下載,訊息就 會顯示在巡覽區域的上方。

<mark>注意</mark> 您必須使用「管理員」設定檔登入 HP Web Jetadmin 來接收主動式更新的通知。此外, 也必須開啟 HTTP 下載。

您可以使用主動式更新通知功能,根據排定的下載時間,每天從 HP 網站自動下載更新通知。HP Web Jetadmin 將讀取更新通知檔案,並將檔案所列示的套裝軟體與 HP Web Jetadmin 主機所安裝的套裝軟 體進行比較。若有可用的新 HP Web Jetadmin 套裝軟體, 產品更新 > 新功能頁將顯示可用套裝軟體的 相關資訊。您可以在產品更新 **>**安裝頁上下載任何可用的套裝軟體。

此功能的優點是,您不需要手動確認 HP Web Jetadmin 主機上執行的版本和功能是最新的。您可以檢 視並選擇安裝新的 HP Web Jetadmin 套裝軟體, 以擴展 HP Web Jetadmin 的功能性, 這些更新包括新 裝置與新軟體功能的支援、新的應用程式、設計用來解決 HP Web Jetadmin 軟體元件問題的修補程式。

₽ <mark>注意</mark> 每當 HP Web Jetadmin 從 HP 網站下載檔案時,網站就會記錄交易,就像記錄其他任何 網站訪客一樣。在此程序中,不會收集任何的個人識別資訊,例如,使用者名稱、電子郵件地址 或實際地址。HP 會監視 Web 記錄,以瞭解客戶需求,並改善產品。所有的網站交易都受限於 HP 保密原則,保密原則位於:<http://www.hp.com>。按一下 Privacy statement(隱私權聲明)。

<span id="page-82-0"></span>上載套裝軟體元件

如果 HP Web Jetadmin 是安裝在獨立的網路上,而無法透過 HTTP 方式連線到 HP Web 網站,則必須 人工地下載任何新的或已經更新的軟體元件。下載檔案後,使用產品更新 **>** 安裝頁來上載檔案並安裝。

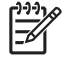

注意 元件可從 [http://www.hp.com/go/wja\\_components](http://www.hp.com/go/wja_components) 取得。

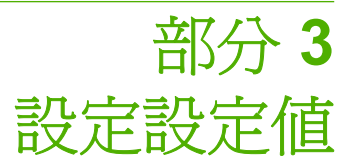

本節包含下列各項:

第 9 章 : [設定一般設定值](#page-85-0)

第 10 章 : [設定設定檔](#page-92-0)

第 11 章 : [設定網路內容](#page-98-0)

# <span id="page-85-0"></span>**9** 設定一般設定值

本節包含下列主題:

- [一般設定值概述](#page-86-0)
- [支援設定值](#page-87-0)
- HTTP [\(萬維網\)設定](#page-88-0)
- SMTP [\(電子郵件\)主機](#page-90-0)
- 同步的 HP Web [Jetadmin](#page-91-0) 主機

## <span id="page-86-0"></span>一般設定值概述

在一般設定值頁上指定下列資訊:

- 支援設定値頁可以讓您指定管理員姓名與 URL,以及本地與 HP 支援的 URL。
- **HTTP**(萬維網)頁可以讓您指定 HP Web Jetadmin 會聽候的連接埠、HP Web Jetadmin 存取 Internet 的能力,以及哪些機器可以使用 HP Web Jetadmin。
- **SMTP**(電子郵件)頁可以讓您指定印表機警告訊息的電子郵件地址。
- 同步頁面允許 HP Web Jetadmin 的其他安裝項目存取裝置快取記憶體資訊。您可以指定密碼,這 樣就只有獲得授權的 HP Web Jetadmin 主機可以存取裝置資訊。

<span id="page-87-0"></span>支援設定值

本節包含下列主題:

- 管理員資訊
- 本地支援服務 URL

#### 管理員資訊

管理員姓名會顯示在頁面的底端,供使用者在需要連絡取得協助時參考。例如,當使用者無法更新或建 立裝置群組時,他們可從頁面底端知道應向哪一位人員連絡以取得協助。

這裡的 URL 可以是電子郵件地址 (例如是 mailto:username@domain.com),或是一個提供支援服務 或資訊的 Web 網頁 (例如 [http://domain.com/homepage/specific\\_file.htm](http://domain.com/homepage/specific_file.htm))。

#### 本地支援服務 **URL**

本地支援服務 URL 會連結到本地企業內部網路上的網頁,供使用者尋找由系統人員提供之關於 HP Web Jetadmin 或網路裝置的支援資訊。建立本地支援服務連結可用來執行下述工作:

- 取得關於本地企業內部網路技術支援服務的資訊,包括常問問題及其解答、常見的網路問題及其解 決方式或是電子郵件。
- 連絡遠端的顧問,使得發生問題時,能更容易地迅速溝通。
- 在位置圖上顯示關於裝置的特定資訊,例如是預定的維修服務時間。
- 連絡負責維護位置圖上某裝置的人員,在裝置有須要解決的問題時,提供迅速的通知。

如果您在一般設定值 **>** 支援設定值網頁上指定一個本地支援服務 URL,您可以藉由展開 說明資料夾 (位於 **巡覽**區域)檢視 Web 網頁。按一下**本地支援服務**,網頁會出現在個別的視窗中。本地的支援服務 連結,可大幅地減少協助中心人員對於網路管理員的依賴,從而降低支援服務的成本,並節省寶貴的時 間。

 $\mathbb{R}$ 注意 除了指定本地支援服務 URL,您還可以使用下列格式指定電子郵件地址: **mailto:address@company.com**。當使用者存取說明 **>** 本地支援頁時,HP Web Jetadmin 會建 立一封給該人員的電子郵件。

## <span id="page-88-0"></span>HTTP (萬維網)設定

位於一般設定值 **> HTTP**(萬維網)頁上的選項,控制 HP Web Jetadmin 應聽候哪一個連接埠、 HP Web Jetadmin 使用 Internet 的能力、以及哪些機器可以使用 HP Web Jetadmin。

#### **HTTP** 連接埠

HTTP 連接埠指定 HP Web Jetadmin 應聽候要求的連接埠。例如指定連接埠 55 時,可採用任一下列 URL 位址來使用 HP Web Jetadmin:

- http://ipaddress:55/
- http://hostname:55/

如果 HP Web Jetadmin 預設的 8000 號連接埠, 和機器上的任何其它 Web 伺服器有衝突,請變更 HTTP 連接埠。如果 HP Web Jetadmin 是主機上唯一的 Web 伺服器,可將 HTTP 連接埠變更到 80。 因為連接埠 80 是預設的 HTTP 連接埠,所以在使用 HP Web Jetadmin 時,不須在 URL 位址中包括連 接埠號碼。任一下述的 URL 位址, 均可用來使用 HP Web Jetadmin:

- http://ipaddress/
- http://hostname/

如果變更了 HTTP 連接埠,您必須重新啓動 HP Web Jetadmin 服務,變更才能生效。

#### **HTTP proxy**

將 HP Web Jetadmin 所用的 HTTP proxy 設定為從 Internet 下載 HP Jetdirect 韌體、印表機韌體更新、 新的裝置支援以及 HP Web Jetadmin 軟體的更新。

如果沒有指定 HTTP proxy,HP Web Jetadmin 便無法連線到 HP Web 網站。這樣便無法用 HP Web Jetadmin 「智慧式更新」功能來下載和安裝軟體更新、額外語言組、和裝置支援之類的元件。

#### 允許清單

建立允許清單,指定要允許或禁止哪些 IP 位址使用 HP Web Jetadmin 主機。選擇個別的 IP 位址,或 是一段 IP 位址的範圍。如果有安全上的考慮,請用 IP 位址來嚴密地控制可以使用 HP Web Jetadmin 的人員。

**HP Web Jetadmin** 存取的順序區域可決定 HP Web Jetadmin 處理允許使用 **HP Web Jetadmin** 和禁止 使用 **HP Web Jetadmin** 區域中所指定 IP 位址的順序。以下說明 HP Web Jetadmin 處理 **HP Web Jetadmin** 存取的順序區域中每個選項的程序:

- 無開放給所有用戶端 HP Web Jetadmin 允許所有機器使用此軟體。如果您在允許使用 **HP Web Jetadmin** 或禁止使用 HP Web Jetadmin 區域中指定 IP 位址, HP Web Jetadmin 會忽 略那些設定值。即使所有機器都能使用 HP Web Jetadmin, 所有其它 HP Web Jetadmin 安全功能 (例如設定檔和裝置密碼)仍然有效。
- 先處理允許 HP Web Jetadmin 先處理允許使用 HP Web Jetadmin 區域中的 IP 位址,然後再處 理拒絕使用 **HP Web Jetadmin** 區域中的 IP 位址。拒絕的 IP 位址優先於允許的 IP 位址。如果拒 絕使用 **HP Web Jetadmin** 區域中已指定某個 IP 位址,即使允許使用 **HP Web Jetadmin** 區域也 指定該 IP 位址,HP Web Jetadmin 也將拒絕機器存取該軟體。如果這兩個區域中都沒有指定 IP 位址,則 HP Web Jetadmin 允許所有機器使用軟體。
- 先處理禁止 HP Web Jetadmin 會處理**拒絕 HP Web Jetadmin 存取**區域中的 IP 位址,然後處理 在允許使用 **HP Web Jetadmin** 區域中的 IP 位址。允許的 IP 位址優先於拒絕的 IP 位址。如果允

許使用 **HP Web Jetadmin** 區域中已指定某個 IP 位址,即使拒絕使用 **HP Web Jetadmin** 區域也 指定該 IP 位址,HP Web Jetadmin 也將允許機器存取該軟體。如果這兩個區域中都沒有指定 IP 位址 則 HP Web Jetadmin 允許所有機器使用軟體。

## <span id="page-90-0"></span>**SMTP**(電子郵件)主機

當 HP Web Jetadmin 收到來自印表機的警告時,它會送出警告訊息到所指定的電子郵件地址。位於一 般設定值 **> SMTP**(電子郵件)頁的選項,指定 HP Web Jetadmin 用來傳送警告訊息的 SMTP 電子郵 件主機。也可以自 **SMTP**(電子郵件)頁傳送測試電子郵件,以確認 SMTP 電子郵件主機運作正常。

#### <span id="page-91-0"></span>同步的 **HP Web Jetadmin** 主機

HP Web Jetadmin 的「同步」功能,可以在多個 HP Web Jetadmin 安裝項目之間共用裝置快取記憶體 資訊。您可以選擇一個主要的 HP Web Jetadmin 主機, 從多個次要的 HP Web Jetadmin 主機收集資 訊。或者,您可以選擇在主要主機與所有或部份次要 HP Web Jetadmin 主機之間共用和收集資訊。

在主要和次要主機之間共用資訊,將可協助管理位於全世界許多地點的大型網路。例如,每個地點都可 以使用次要 HP Web Jetadmin 主機來管理位在某個地點的裝置。接著,主要 HP Web Jetadmin 主機可 以管理所有次要的主機。主要主機可以針對全世界所有的網路收集網路資訊。網路管理員可以使用此資 訊來監視整個網路,而次要主機則可監視每個網路位置每天的工作。藉由使用 HP Web Jetadmin 軟體 的多個安裝來分攤工作,可協助大型公司管理網路與伺服器容量,比單一 HP Web Jetadmin 主機管理 整個公司的所有網路裝置,更具效益和效率。

₽ 注意 若要保護儲存在 HP Web Jetadmin 主機上的裝置快取資訊,請對每個主機指定密碼。當 HP Web Jetadmin 伺服器連接至另一個 HP Web Jetadmin 伺服器時,會在收集或共用任何資訊 前,先驗證密碼。

# <span id="page-92-0"></span>**10** 設定設定檔

本節包含下列主題:

- [設定檔概述](#page-93-0)
- [設定檔密碼](#page-94-0)
- [設定檔權限](#page-95-0)
- 自訂 HP Web [Jetadmin](#page-96-0) 外觀
- 自訂 HP Web [Jetadmin](#page-97-0) 功能

<span id="page-93-0"></span>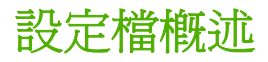

安裝 HP Web Jetadmin 時,會自動建立並開啓「管理員」設定檔。「管理員」(Admin) 設定檔可檢視並 設定此產品的任一項目。

為其它等級的使用者,在 HP Web Jetadmin 中建立額外的設定檔。透過這些設定檔,您可控制特定等 級的使用者,可以使用和動作 HP Web Jetadmin 的哪些部分。例如,特定等級的使用者可藉設定檔檢 視狀態及組態資訊,但不能變更組態設定值。設定檔亦可用來隱藏使用者不須要使用,或是不要讓他們 看到的產品功能。

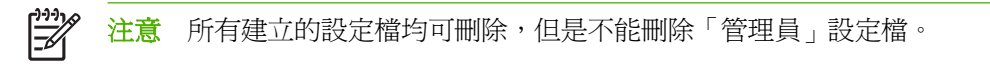

預設設定檔表示使用者在使用此產品時,HP Web Jetadmin 會自動採用的設定檔。在一開始的時候, 「管理員」設定檔是預設的設定檔。如果選擇「管理員」以外的預設設定檔,便可預設 HP Web Jetadmin 提供的功能多寡。

您可以變更某等級之使用者可做的工作。如果不再需要讓某特定等級的使用者使用此產品,請刪除該設 定檔。如果適當的話,該等級的使用者仍可用任何其它的設定檔來使用 HP Web Jetadmin。

<span id="page-94-0"></span>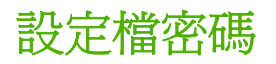

設定檔的密碼,可防止未授權的使用者做該設定檔所授權執行的工作。「管理員」設定檔可在一**般設定** 值 **>** 設定檔管理 **>** 驗證頁上指定每個設定檔的密碼。使用者可以在一般設定值 **>** 目前設定檔設定值 **> 密碼**頁上,為他們正在使用的設定檔指定密碼。

「管理員」設定檔密碼是在 HP Web Jetadmin 安裝程序中指定的。如果您在 HP Web Jetadmin 安裝程 序中出現提示時不鍵入「管理員」設定檔密碼,該密碼會被設定為空白。「管理員」設定檔的密碼可避 免未授權的使用者變更 HP Web Jetadmin 的設定值與管理裝置群組。HP 建議您務必在「管理員」設定 檔中指定密碼,以防止他人未經授權而使用 HP Web Jetadmin。

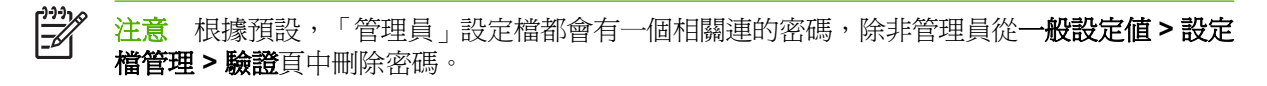

如果不想使用設定檔密碼,您可以將 Windows NT 網域使用者和群組關聯至設定檔。接著,當使用者登 入 HP Web Jetadmin 時, 他們就能指定其 Windows NT 網域使用者名稱和密碼。此方式可簡化使用者 的登入程序,因為不需再設定新的設定檔密碼。

### <span id="page-95-0"></span>設定檔權限

 $\frac{1}{2}$ 注意 只有當您使用「管理員」設定值存取 HP Web Jetadmin 時,才可以檢視一般設定值 **>** 設 定檔管理 **>** 權限頁。您必須在 HP Web Jetadmin 主機上設定使用者設定檔之類的其它設定檔。

為每個自己建立的設定檔,指定**巡覽**區域及內容工具列中要出現的功能。「管理員」設定檔可在**一般設** 定值 **>** 設定檔管理 **>** 權限 **>** 關閉頁面頁上指定這些選項。

 $\mathbb{R}^{\frac{1}{2}}$ 注意 您無法變更「管理員」設定檔的設定値。

使用一般設定值 > 設定檔管理 > 權限 > 裝置編輯模式裝置編輯模式頁, 指定設定檔是否可以編輯 HP Web Jetadmin 的設定值、建立列印佇列、編輯裝置群組以及編輯裝置設定選項。

允許設定檔編輯裝置快取記憶體中所有裝置的設定選項,也可限制設定檔只能編輯特定裝置群組中的裝 置。允許設定檔編輯裝置設定選項時,可限制設定檔只能編輯特定類型的設定選項。

## <span id="page-96-0"></span>自訂 **HP Web Jetadmin** 外觀

自訂每一個設定檔來控制 HP Web Jetadmin 的外觀。將同樣的設定值套用到所有的設定檔,或選擇個 別的設定檔,然後將不同的設定值套用到每一個設定檔。「管理員」設定檔可在一般設定值 **>** 設定檔管 理 **>** 外觀頁上變更每個設定檔的設定值。使用者可以在一般設定值 **>** 目前設定檔設定值 **>** 外觀頁上,為 他們正在使用的設定檔變更設定值。

#### 整合式內容說明

根據預設,HP Web Jetadmin 會在另一個獨立的瀏覽工具視窗中顯示內容說明。如果開啓整合內容說明 選項,HP Web Jetadmin 會在軟體中顯示內容說明。說明會出現在內容區域的右邊。切換到不同頁面 時,說明的文字也會隨著改變以反應目前頁面的說明。

#### 監視的裝置、嚴重性裝置和通知性裝置警告

簡介區的監視的裝置區域會顯示 HP Web Jetadmin 正在監視警告的裝置, 以及有多少裝置已經產生嚴 重性警告和通知性警告。如果關閉**顯示警告更新**選項,HP Web Jetadmin 會從**簡介**區移除**監視的裝置**區 域。

按一下**監視的裝置**連結後,HP Web Jetadmin 會顯示頁面,您可在這裡選擇要 HP Web Jetadmin 監視 警告的裝置。當您按下**嚴重性裝置和通知性裝置**連結時,HP Web Jetadmin 會開啓一個暫時的裝置群 組,顯示所有已產生嚴重性警告或通知性警告的裝置。

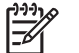

<mark>注意</mark> 如果沒有監視裝置,則 HP Web Jetadmin 不會顯示**嚴重性裝置和通知性裝置**警告。

### <span id="page-97-0"></span>自訂 **HP Web Jetadmin** 功能

自訂每一個設定檔來控制 HP Web Jetadmin 的運作方式。將同樣的設定值套用到所有的設定檔,或選 擇個別的設定檔,然後將不同的設定值套用到每一個設定檔。「管理員」設定檔可在一般設定值 **>** 設定 檔管理 **>** 預設檢視模式頁上變更每個設定檔的設定值。使用者可以在一般設定值 **>** 目前設定檔設定 值 **>** 預設檢視模式頁上,為他們正在使用的設定檔變更設定值。

#### 預設的巡覽區域

指定 HP Web Jetadmin 如何在巡覽區域中顯示可展開目錄的資料夾。您可以選取只顯示最常使用的資 料夾之檢視,例如**裝置清單或多裝置設定**資料夾。或者您可以選取顯示所有 HP Web Jetadmin 資料夾 的檢視。限制巡覽區域中特定設定檔所顯示的資料夾數目,讓使用者能專心在只適合他們的工作。

₽ 注意 若要選取要在巡覽區域中顯示的特定頁面,請至一般設定值 **>** 設定檔管理 **>** 權限 **>** 關閉頁 面頁。

#### 預設裝置清單檢視模式

指定您想要 HP Web Jetadmin 採用哪一種裝置清單檢視模式。從預設檢視模式下拉式清單選擇一種 HP Web Jetadmin 預先定義好的檢視模式,或是任一自己建立的自訂檢視模式。此外亦可指定 HP Web Jetadmin 是否要在裝置清單上,自動顯示裝置的圖示和狀態指示燈。

#### 預設首頁

指定每次使用者在瀏覽工具中啟動 HP Web Jetadmin、按一下內容工具列的首頁圖示、以及按一下瀏覽 工具的重新整理或重新載入時,HP Web Jetadmin 自動顯示的第一個頁面。在 **HP Web Jetadmin** 預設 **頁面**區域中,選擇要顯示出所有可用裝置的清單、特定的**裝置狀態**頁、所有可用裝置群組的清單、或是 特定裝置群組中裝置的清單。

#### 預設裝置群組檢視模式

指定使用者開啓裝置群組時 HP Web Jetadmin 顯示的預設檢視模式。從**預設的裝置群組檢視模式**下拉 式清單,選擇要用位置圖、裝置清單或是子群組清單的方式來顯示裝置群組。此外亦可指定 HP Web Jetadmin 是否要自動顯示裝置或裝置群組的圖示,以及狀態指示燈。

# <span id="page-98-0"></span>**11** 設定網路內容

本節包含下列主題:

- [網路內容槪述](#page-99-0)
- [一般網路設定值](#page-100-0)
- SNMP 設定値
- [BOOTP](#page-102-0) 設定値
- TFTP [設定值](#page-103-0)
- Java [輪詢速率](#page-104-0)

### <span id="page-99-0"></span>網路內容槪述

在網路設定值頁上指定下列資訊:

- 一般網路設定値頁可以讓您指定在網路上操作 HP Web Jetadmin 的方式。
- **SNMP** 頁可以讓您指定 HP Web Jetadmin 應等候裝置回應的時間,以及在沒有回應時,應對裝置 做多少次搜尋 (ping)。
- **BOOTP** 頁可讓您啟用 HP Web Jetadmin 來當作 BOOTP 伺服器。您也可以設定各 HP Jetdirect 裝置的特定資訊。
- **TFTP** 頁可以讓您指定 HP Jetdirect 韌體的逾時數值以及在逾時之後裝置所能進行的重試次數。
- 輪詢頁可以讓您指定 HP Web Jetadmin 重新整理 Java 附屬程式的頻率。

<span id="page-100-0"></span>下列選項位在裝置管理 **>** 管理設定值 **>** 網路設定值 **>** 一般網路設定頁上,用來控制 HP Web Jetadmin 在網路上的運作:

- 開啟 **DNS** 查詢選項可讓 HP Web Jetadmin 從 DNS 伺服器取得 IP 主機名稱。
- 開啟 **ARP/**路由執行選項可讓 HP Web Jetadmin 採用系統的 ARP 快取記憶體和路徑表來建立所需 的項目,以便和本地子網路上未設定的裝置通訊。未設定裝置的 IP 位址是 192.0.0.192。
- 允許廣播選項可讓 HP Web Jetadmin 送出任何廣播來做裝置探測、IPX 網路探測以及 BOOTP 設 定。
- 先許廣播到大型子網路選項可讓 HP Web Jetadmin 對 B 級 (255.255.0.0)或更大的子網路廣播。

<span id="page-101-0"></span>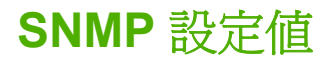

位於裝置管理 **>** 管理設定值 **>** 網路設定值 **> SNMP** 頁的選項,指定 HP Web Jetadmin 應等候裝置回應 的時間,以及在沒有回應時,應對裝置做多少次搜尋(ping)。

### <span id="page-102-0"></span>**BOOTP** 設定值

HP Web Jetadmin 具有 BOOTP 伺服器的功能。為裝置管理 **>** 管理設定值 **>** 網路設定值 **> BOOTP** 頁 上的每個 HP Jetdirect 裝置設定特定的資訊。如果 HP Web Jetadmin 具有某裝置的項目,並收到該裝 置的 BOOTP 要求,它會用所設定的資訊回應 BOOTP 要求。

您也可以用標準的 UNIX/Linux bootptab 格式檢視 BOOTP 裝置,以及自 BOOTP 表格刪除裝置項目。

<span id="page-103-0"></span>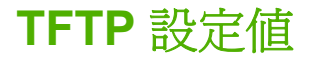

HP Web Jetadmin 在更新 HP Jetdirect 韌體時,會採用裝置管理 **>** 管理設定值 **>** 網路設定值 **> TFTP** 頁的選項。逾時數值指定 HP Web Jetadmin 在逾時前,應等候的時間。重試數值會指定逾時之後, HP Web Jetadmin 會重試韌體更新的次數。

### <span id="page-104-0"></span>**Java** 輪詢速率

指定 HP Web Jetadmin 重新整理 Java 附屬程式的頻率,例如裝置管理 **>** 管理設定值 **>** 網路設定值 **>** 輪詢頁上的 Java 狀態附屬程式。當輪詢速率的間隔時間到達時,HP Web Jetadmin 會用新的資訊更 新 Java 附屬程式。

預設的 Java 輪詢速率是每 6 秒鐘輪詢一次。如果 HP Web Jetadmin 過於頻繁地輪詢裝置,它會影響網 路上資料的流量,以及增加 Web 伺服器的工作量。在工作負荷量很高的主機上執行 HP Web Jetadmin 時,請考慮降低 HP Web Jetadmin 輪詢裝置的頻率。

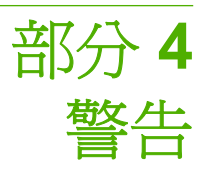

本節包含下列各項:

第 12 章 : [警告概述](#page-107-0)

第 13 章 : [設定和管理警告](#page-112-0)

# <span id="page-107-0"></span>**12** 警告概述

本節包含下列主題:

- [警告概述](#page-108-0)
- [SNMP](#page-109-0) 設陷
- [輸詢](#page-110-0)
- 内嵌式 Web [伺服器](#page-111-0) (EWS)
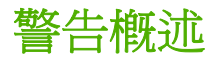

警告是發生問題時裝置所傳送的訊息。您可從**裝置管理 > 警告**頁面開啓 HP Web Jetadmin 的警告,並 設定警告的預設設定值。例如,印表機對於紙張用完或碳粉存量偏低的錯誤或警告,可使 HP Web Jetadmin 傳送含有錯誤或警告詳細資訊的電子郵件訊息。HP Web Jetadmin 警告電子郵件訊息可讓管 理員在網路裝置發生事件時,接收主動式的即時警告。管理員可以在事件影響一般使用者的工作效率前 先修正問題,這將可為管理員和一般使用者節省時間。

一旦開啟裝置以便在 HP Web Jetadmin 中傳送警告,HP Web Jetadmin 會使用下列其中一種方法來識 別發生在裝置上的警告:

- 「簡單網路管理通訊協定」(SNMP) 設陷 SNMP 設陷是裝置所傳送的信號,以通知 HP Web Jetadmin 有事件發生。HP Web Jetadmin 可以聽候裝置上某狀況的設陷警告。
- 輪詢 一如果裝置不支援設陷或 EWS, HP Web Jetadmin 可以定期輪詢裝置的狀態。
- 內嵌式 Web 伺服器 (EWS) EWS 是一個完全包含在裝置內的 Web 伺服器。EWS 提供關於裝置 的管理資訊。支援 EWS 的 HP 裝置可以針對裝置上某狀況的警告,傳送警告資訊至 HP Web Jetadmin。

當 HP Web Jetadmin 收到裝置的設陷或 EWS 警告時,它會使用這些設陷或 EWS 警告做為裝置發生問 題的指標,並可查詢裝置以收集更多資訊。如果裝置的狀態符合任何爲裝置所設定的警告,就會編輯詳 細的電子郵件訊息,並傳送給指定的收件人。如果裝置只支援輪詢,HP Web Jetadmin 會在使用者定義 的間隔傳送 SNMP 狀態查詢至裝置。如果裝置的狀態情況符合任何為裝置所設定的警告,就會編輯電子 郵件訊息,並傳送給指定的收件人。

### **SNMP** 設陷

SNMP 設陷是裝置發生警告或錯誤狀況時,裝置所傳送的「使用者資料包通訊協定」(UDP) 封包。設陷 提供即時警告訊息,這表示警告訊息會在裝置發生事件後立即傳送警告訊息。設陷也可以將網路資料流 量減到最少,因為設陷只會在裝置發生事件時產生網路資料流量。

#### 設陷伺服器連接埠號碼

如果要收到警告,HP Web Jetadmin 必須在背景執行設陷伺服器。設陷伺服器聽候 TCP/IP 連接埠的訊 息。連接埠號碼會識別 TCP/IP 連接埠。如果警告功能無法運作,且事件記錄訊息指出設陷伺服器啓動 失敗,則可能需要變更連接埠號碼。在裝置管理 **>** 警告 **>** 接收者設定頁指定連接埠號碼。

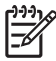

<mark>注意</mark> 如果您變更連接埠號碼,您將需要重新啓動 HP Web Jetadmin,並在監視的裝置上重設警 告。若要重設警告,請移除警告監視狀態,然後選取要監視的裝置。如果裝置的預設警告設定值 不同,您必須為裝置重設需要監視的警告。

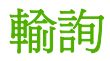

如果無法在裝置上開啓設陷,HP Web Jetadmin 可以在排定的間隔輪詢裝置。然而,論詢可能無法與裝 置上的事件在完全相同的時間發生。輪詢也會在排定的間隔,增加網路資料流量。輪詢的優點在於如果 装置無法與網路通訊,裝置就不會傳送事件的設陷警告。不論裝置的狀態為何,輪詢都可以進行,並可 判斷裝置是否已關閉。

#### 輪詢延遲

若要收到不支援 SNMP 設陷之裝置的警告,則 HP Web Jetadmin 必須定期查詢裝置。輪詢延遲是指 HP Web Jetadmin 詢問每個無 SNMP 設陷的裝置狀態之前應等候的時間。減低此數值能得到更快的反 饋,但也會增加網路資料流量。在裝置管理 **>** 警告 **>** 接收者設定頁上指定輪詢延遲。

### 內嵌式 **Web** 伺服器 **(EWS)**

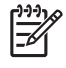

注意 有些具有 EWS 功能的裝置,可能不支援將警告傳送至 HP Web Jetadmin。其詳細說明, 請參閱 HP Web Jetadmin 白皮書中的「警告」。「白皮書」可從 [http://www.hp.com/go/](http://www.hp.com/go/wja_whitepapers) [wja\\_whitepapers](http://www.hp.com/go/wja_whitepapers) 取得。

不支援傳送警告至 HP Web Jetadmin 的 EWS 功能裝置,必須使用內部 HP Jetdirect 列印伺服器 連線到網路。

含有內嵌式 Web 伺服器的 HP 裝置 (例如 HP LaserJet 4100 與 HP LaserJet 9000 印表機) 可以在裝 置發生事件時直接傳送警告給收件人。但是有些事件,例如「執行維護套件」與「感光鼓壽命低於」, 只有 EWS 可以傳送警告。這些事件並不會造成裝置傳送設陷,而且事件也無法透過狀態輪詢來偵測。 對於這類的事件,HP Web Jetadmin 會指示裝置將 EWS 警告傳送至 HP Web Jetadmin。HP Web Jetadmin 使用警告資訊建立警告電子郵件,並將它們傳送給指定收件人。從具有 EWS 功能裝置傳送的 警告,會在 HP Web Jetadmin 中顯示與任何其他 HP Web Jetadmin 警告相同的警告。此功能提供一致 的警告格式,並可將 EWS 所產生的警告記錄在 HP Web Jetadmin 中。

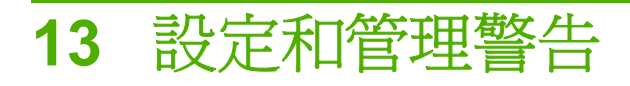

本節包含下列主題:

- 設定 HP Web [Jetadmin](#page-113-0) 警告
- [重複警告](#page-115-0)
- [記錄檔案](#page-116-0)

### <span id="page-113-0"></span>設定 **HP Web Jetadmin** 警告

若要設定 HP Web Jetadmin 的警告,您必須執行下列工作:

- **1.** 設定 SMTP 電子郵件伺服器。只有當您要設定警告電子郵件通知時,才需要此步驟。
- **2.** 選取警告監視的裝置。
- **3.** 選取每個裝置或裝置群組的警告。
- **4.** 選取應該接收通知的電子郵件帳戶,並設定通知的格式。

#### 設定電子郵件伺服器

如果您想要設定電子郵件通知,設定警告的第一步就是提供 SMTP 相容的電子郵件伺服器位置給 HP Web Jetadmin。HP Web Jetadmin 會使用電子郵件伺服器傳送電子郵件訊息給指定的收件人。在一 般設定值 **> SMTP**(電子郵件)頁上指定 SMTP 電子郵件伺服器。

注意 如果輸入的電子郵件伺服器與 SMTP 不相容,就會出現錯誤訊息。  $\equiv$ 

建議透過電子郵件伺服器,傳送測試電子郵件訊息。如果**收件人**與**送件人**的地址無效,或者如果電子郵 件伺服器未設定成轉送電子郵件,就會顯示錯誤訊息。請使用下列命令透過 telnet 作業階段,使用連接 埠 25 來驗證地址:

telnet <電子郵件伺服器> 25 (預期的結果:220 xxxx)

HELO

MAIL FROM:<送件人地址> (預期的結果:250 xxxx)

RCPT TO:<收件人地址> (預期的結果:250 或 251 xxxx)

#### RSET

有些電子郵件伺服器,會要求傳送的地址必須為有效的電子郵件地址。HP Web Jetadmin 提供選項可 在電子郵件送件人地址文字方塊中的裝置管理 **>** 警告 **>** 通知設定頁內修改寄件人地址。

#### 選取要監視的裝置

在輸入 SMTP 電子郵件伺服器的位置後,請為 HP Web Jetadmin 選取裝置以監視警告。您可以為單一 裝置、多個裝置或是裝置群組開啓警告。使用下列其中一個方式來開啓裝置的警告:

- 如果是單一裝置,請至裝置的**狀態**頁,然後從下拉式清單選取**警告。裝置警告設定值**頁隨即出現。
- 如果有多個裝置,請至裝置管理 **>** 警告 **>** 監視的裝置頁。
- 如果是裝置群組,請至**裝置管理 > 裝置群組 > 群組名稱**頁,並從**裝置群組工具**下拉式清單選取**警** 告。

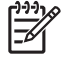

注意 在選取警告監視的裝置後,任何在訂閱的警告中為嚴重性或通知性狀態的裝置,都會出現 在簡介區段。您可以開啓狀態為嚴重性或通知性的裝置,以檢查狀態並利斷警告的原因。

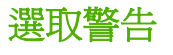

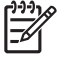

注意 若要同時選取警告的整個類別,請在選取警告時按住 CTRL 或 SHIFT 鍵。

在裝置或裝置群組上開啟警告後,請選取可能造成使用者無法使用的事件或狀況,例如卡紙。如果在裝 置上發生事件,而且 HP Web Jetadmin 正在監視該事件,則 HP Web Jetadmin 可以將警告傳送給指定 的收件人。您也可以訂閱提供設定精確裝置維護排程所需資訊的警告。例如,HP Web Jetadmin 可以根 據為裝置所指定的列印頁數限制,來傳送警告訊息。

請為所有的裝置設定預設警告設定值,這樣 HP Web Jetadmin 就可以在裝置管理 **>** 警告 **>** 預設設定值 頁上監視。預設設定值是通用設定值,一開始會套用至所有監視的裝置。若要自訂某個裝置、裝置群組 或在群組內單一裝置的警告設定,請至**裝置警告設定值**頁。

注意 如果裝置不支援訂閱的警告,HP Web Jetadmin 會報告裝置不支援警告結果頁上的警告。

您在裝置警告設定值頁面上指定的設定值,會換置在預設設定值頁指定的設定值。若要檢視 HP Web Jetadmin 正在監視警告的所有裝置清單,請至裝置管理 **>** 警告 **>** 監視的裝置頁。針對裝置啟用的所有 警告會顯示在此清單中。您可以在裝置清單中新增或移除裝置。當您新增裝置時,警告設定值會設定為 您在預設設定值頁面中指定的預設設定值。

#### 選取和設定通知電子郵件

選取收件人接收警告通知,是警告設定處理的最後一步。輸入電子郵件帳戶以便在**裝置警告設定值**頁或 是在**預設設定値**頁上,接收單一裝置或裝置群組的警告。您也可以指定電子郵件帳戶,以接收在裝置上 可能發生的特定警告訊息。例如,將「碳粉存量偏低」警告傳送給負責訂購耗材的人員,或將「印表機 錯誤,警告傳送至協助中心。您可以爲電子郵件指定語言的偏好設定,這可讓 HP Web Jetadmin 以不 同語言傳送相同的警告資訊至不同人員。

#### 電子郵件設定值

HP Web Jetadmin 提供各種電子郵件通知的格式,以利您選取在警告電子郵件訊息中要包括多少資訊。 HP Web Jetadmin 可以將這些設定值套用至個別的電子郵件地址或至電子郵件地址的群組。例如,您可 以使用**詳盡**格式傳送電子郵件至協助中心,並針對相同的警告以**行動式**格式傳送電子郵件給工程師。 HP Web Jetadmin 可以傳送下列警告訊息至電子郵件地址:

- 行動: 傳送給可使用電子郵件之行動裝置的簡短訊息。訊息中包含事件、裝置名稱以及瀏覽至**裝置** 狀態頁的 URL。
- 簡短:包含事件、出現在控制面板的訊息、裝置名稱、連到**裝置狀態**頁的連結、以及連絡人員的姓 名與電子郵件地址等簡要資訊。
- **詳盡**: 包含所有在**簡短**訊息中以及裝置的詳細資訊。也包括連到**裝置狀態**頁的連結。此選項是預設 值。
- 自訂:一種自訂訊息,其中包含選自範本的資訊。您可以選擇不同的警告選項,及它們在電子郵件 中顯示的順序。您可以建立、編輯及刪除範本。

<span id="page-115-0"></span>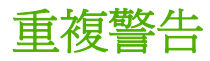

裝置有時候會針對同一個問題送出多個警告。例如,若卡紙的問題經過多日尙未清除,HP Web Jetadmin 便會傳送多個警告訊息。您可在裝置管理 **>** 警告 **>** 通用設定值頁指定 HP Web Jetadmin 要等 候多少天、小時或分鐘再傳送同一問題的其他警告。您也可以選擇忽略在通用設定值頁的第一個警告。 若要變更此特定裝置設定值,請至**裝置警告設定值**頁。若要變更此選項的預設設定值,請至**預設設定值** 頁面。

<span id="page-116-0"></span>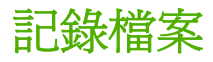

HP Web Jetadmin 會記錄每一個所收到的警告。您可使用此記錄檔案判斷裝置是否有任何問題特徵,或 者是否需要預防性的維修。使用裝置管理 **>** 警告 **>** 通用設定值頁的檢視警告記錄檔案選項來顯示記錄檔 案。

 $\frac{1}{2}$ 

注意 只有在您選擇要監視的警告發生時,才能使用此記錄檔。

您可以使用文字編輯器來檢閱和變更記錄檔案。您也可以將記錄檔案傳送至企業管理系統或客服票證系 統。檔案名稱是 hpaltlog.txt, 位於 HP Web Jetadmin 主機的下列子目錄中:

<磁碟機>:\Program Files\HP Web Jetadmin\doc\plugins\hpjalerts\modules\notification 。

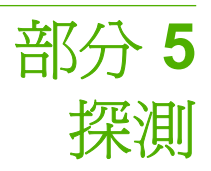

本節包含下列各項:

第 14 章 : [探測方式概述](#page-119-0)

第 15 章 : [設定探測方式](#page-127-0)

第 16 章 : [管理探測](#page-152-0)

# <span id="page-119-0"></span>**14** 探測方式概述

本節包含下列主題:

- [探測方式概述](#page-120-0)
- [探測其它廠牌的裝置](#page-121-0)
- [探測方式](#page-122-0)
- [探測所產生的資料流量](#page-123-0)
- [規劃探測的策略](#page-124-0)

### <span id="page-120-0"></span>探測方式概述

使用非 HP 的裝置管理工具時,必須人工地新增各裝置的裝置位址和其它資訊到工具的快取記憶體。而 採用 HP Web Jetadmin 時, 它會採用一種稱為探測的功能,搜尋連接在網路上的裝置,將結果顯示在 清單中,並將裝置新增到其所位在機器上的裝置快取記憶體。這樣您便可在裝置快取記憶體中搜尋符合 特定選擇標準(例如是 IP 位址、功能、機型或是狀態)的裝置,並設定這些裝置。裝置快取記憶體的 搜尋比探測的執行快許多,且所產生的網路資料流量則會少很多。

HP Web Jetadmin 可以自動探測裝置。HP Web Jetadmin 的探測功能提供下述優點:

- 不必再人工地搜尋裝置,然後將裝置組態資訊新增到快取記憶體。
- 可以排定探測在固定的間隔自動執行,或是在特定時間執行,而不讓產生的額外網路資料流量影響 到網路的性能。
- 您可以排定要在不同的時間及網路的不同位置上執行的探測。例如,某家公司在世界各地有多個地 點,您可以針對每個地點的時區,來排定要在最佳時間執行的探測。
- 探測可以自動執行,不須在一旁監督。
- 您和協助中心的人員均不須離開自己的工作站,即可找到特定的裝置,或是具有特定功能的裝置。

安裝 HP Web Jetadmin 後,必須做第一次的探測來建立裝置資訊的快取記憶體。建立好裝置快取記憶 體後,隨時再執行探測,以協助下述的經常性管理工作:

- 在連接裝置到網路後,執行探測來尋找單一的新裝置。
- 隨時執行探測來尋找新的裝置,或是已更新的現有裝置。
- 您可以執行探測以尋找在 HP Web Jetadmin 主機上未儲存帳戶資料資訊、使用 SNMPv3 的裝置。 如果使用 SNMPv3 的裝置在 HP Web Jetadmin 主機上儲存了帳戶資料資訊,HP Web Jetadmin 就可以探測到裝置。

HP Web Jetadmin 以兩種方式探測裝置。首先,HP Web Jetadmin 可對裝置送出查詢,然後聽候裝置 的回應。其次,HP Web Jetadmin 可以監視網路上是否有裝置所發出,表示它們已加入網路的信號。

HP Web Jetadmin 不只能探測網路上的裝置,還能探測其他 HP Web Jetadmin 主機。通常,網路管理 員會決定網路上哪部主機可以存取 HP Web Jetadmin。不過,網路管理員可能需要檢查本地或遠端網 路,以確保所有 HP Web Jetadmin 主機都是必要並且受到保護。HP Web Jetadmin 可以依照一段 IP 位 址範圍、或傳送一般 SNMP 要求到所有現用的工作站和伺服器來搜尋網路,以探測其他主機。 HP Web Jetadmin 會將所有探測到的主機記錄在結果頁。

HP Web Jetadmin 採用業界標進的 SNMP 杳詢來識別裝置,並收集裝置的相關資訊。然後 HP Web Jetadmin 會將新的或已更新裝置的資訊新增到快取記憶體。以下是您和協助中心人員可以獲得的優點:

- 您可以建立探測到之裝置的列印佇列,使其可以在網路上使用。
- 您和協助中心的人員均可搜尋裝置快取記憶體,以尋找符合特定選擇標準(例如是狀態或是具有特 定的功能)的裝置。
- 裝置快取記憶體中的資訊可以匯出,以建立網路資產的明細。

### <span id="page-121-0"></span>探測其它廠牌的裝置

HP Web Jetadmin 可以探測到採用非 HP 牌列印伺服器裝置的非 HP 牌印表機。藉著支援其它廠牌的裝 置,Hewlett-Packard 為網路管理員提供比夢想中單一解決方案理想還要好的網路印表機管理解決方 案。這樣您可用單一的軟體介面,探測並管理所有著名廠牌的印表機。

HP Web Jetadmin 採用 SNMP 查詢來收集印表機和列印伺服器裝置的資訊。如果要讓 HP Web Jetadmin 能探測協力廠商印表機與非 HP 廠牌的列印伺服器,這些裝置必須符合下述條件:

- 印表機必須符合標準印表機 MIB 規格 (RFC 1759)。
- 列印伺服器必須符合 MIB II (RFC 1213) 的規格。
- 列印伺服器必須可以傳送標準印表機 MIB 杳詢到印表機,並將結果送回 HP Web Jetadmin。

Management Information Base (管理資訊資料庫、簡稱 MIB)是一組可對裝置查詢之類型下定義的物 件。標準印表機 MIB 是 Request for Comments (RFC) 1759 文件中定義的一組物件。對於其它廠牌的 裝置,HP Web Jetadmin 採用標準印表機 MIB 查詢來取得裝置的狀態資訊。這表示 HP Web Jetadmin 若要能探測到印表機,該印表機必須能夠回應標準印表機 MIB 中定義的查詢。

MIB II 是 RFC 1213 文件中定義的一組物件,並供標準印表機 MIB 明確地參照使用。HP Web Jetadmin 若要能探測到非 HP 的列印伺服器裝置,該裝置必須能夠回應 MIB II 所定義的查詢。 HP Web Jetadmin 通常會送出下述的 MIB II 查詢, 以取得關於列印伺服器裝置的資訊:

- MAC  $\uparrow \uparrow \uparrow \downarrow \uparrow$  (MAC address)
- IP 位址(IP address)
- 主機名稱
- 系統說明

HP 牌外接式列印伺服器採用 Peripheral Management Language ( 调邊設備管理語言、簡稱 PML ) 私 人擁有技術,和 HP 的印表機通訊。其它廠牌的外接式列印伺服器裝置必須能夠採用類似的方式,對印 表機送出標準印表機 MIB 查詢,並接受回應。

不過即使列印伺服器裝置符合 MIB II 規格, 且印表機符合標準印表機 MIB 規格, HP Web Jetadmin 仍 有可能無法探測到該印表機。當對於 HP Web Jetadmin 之要求封包的回應中,僅有列印伺服器的資 訊,就會發生這種情形。如果 HP Web Jetadmin 沒有收到任何印表機的詳細資料,則因為列印伺服器 裝置的回應中沒有足夠資訊,所以它無法探測該裝置。

一旦 HP Web Jetadmin 探測到協力廠商的裝置,它就可以顯示一些裝置資訊。HP Web Jetadmin 顯示 的裝置資訊,以該裝置可以對標準印表機 MIB 物件查詢做出的回答為準,例如名稱或狀態。其詳細說 明,請參[閱協力廠商的支援。](#page-202-0)

<span id="page-122-0"></span>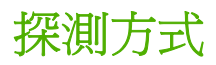

下面是 HP Web Jetadmin 各探測方式的簡短說明。<u>第 15 章 : [設定探測方式](#page-127-0)</u>中會詳細地介紹每一種方 式。

- 本地廣播 IP 和 IPX [廣播探測會](#page-129-0)傳送一個一般的 SNMP 要求到本地子網路或遠端 TCP/IP 網路上 的所有現用裝置。
- 本地廣播 IPX [服務查詢探測會](#page-131-0)傳送一個 General Service Query (一般服務查詢、簡稱 GSQ) 要 求到本地子網路或遠端 TCP/IP 網路上的所有現用裝置。
- [多廣播](#page-133-0)/SLP 探測會在 HP 特定的多廣播位址上傳送一個單獨的 SNMP 要求。只有具有 HP 多廣播 功能的裝置才會回應此要求。此探測方式可以限制在本地子網路的範圍,或是設定成最多可向外跨 越 15 個路由器層次所能涵蓋的遠端子網路。
- ARP [表探測](#page-135-0)會採用「ARP 表」的內容來尋找裝置。探測可以設定成搜尋整個網路、本地子網路再 向外跳躍一層或是僅有安裝 HP Web Jetadmin 的子網路。
- [指定位址探測](#page-137-0)會搜尋列在所建立主機檔案中的所有裝置。
- IP [範圍探測](#page-139-0)會搜尋 IP 位址範圍之間的裝置。
- [遠端探測代理程式](#page-141-0) (RDA) 探測是一個 HP Web Jetadmin 採用的 proxy 服務,用來探測和設定位於 遠端 TCP/IP 網路上的 HP Jetdirect 列印伺服器。
- NetWare [結合探測會](#page-143-0)杳詢 Novell NetWare 伺服器,尋找結合中包含有送出 SAP 廣播到伺服器之 HP Jetdirect 裝置資訊的項目。
- NetWare [檔案伺服器登入探測](#page-145-0)會搜尋設定為任何 HP Web Jetadmin 所登入之 NetWare 檔案伺服 器之列印佇列提供服務的 HP Jetdirect 列印伺服器。此探測方式可以找到關閉 SAP 廣播功能的 HP Jetdirect 列印伺服器。
- [聽候新的裝置探測會](#page-147-0)繼續監視網路上新出現的裝置。這是一種被動的方式,在偵測到裝置前,不會 產生在網路上傳輸的資料流量。
- HP Web Jetadmin [探測的其它安裝方式](#page-149-0)搜尋網路上其他的 HP Web Jetadmin 主機。

根據實際的網路環境和所開啓的探測方式,完成探測所需的時間會不一樣。因爲探測通常會在下班之後 的時間執行,所以這通常並不是問題。如果在上班時間執行探測,您可以檢查**簡介**區之**背景作業**區域的 探測狀態。

當您安裝 HP Web Jetadmin 時,會預設開啓下列的探測方式:

- IP 廣播探測
- IPX 廣播探測
- 聽候新的裝置探測

這些預設的探測方式最適用於小型網路;和大型網路相比較,它們可以處理較多的網路探測資料流量。 如果需要針對實際採用的網路更加平衡網路資料流量和探測的準確性,請開啓其它的探測方式。

### <span id="page-123-0"></span>探測所產生的資料流量

雖然 HP Web Jetadmin 的探測功能消除了必須人工輸入裝置位址資訊到管理工具快取記憶體的需要, 這個自動化功能的副作用是它會產生必須在網路上傳輸的資料流量。但是您可直接控制在網路上傳輸這 種資料流量的規模和時間長度、頻率以及發生的時間。

在網路上傳輸的資料流量有兩種。而它們之間的差異很重要。

- 一般性資料流量,有時也稱為廣播資料流量。所有裝置都必須處理這種資料流量。一般性資料流量 通常比較短,但是會造成較高規模的網路資料流動。在大型網路上,一般性資料流量查詢會產生正 確性較低的結果。因為許多裝置會同時回應,在發生 Ethernet 碰撞和緩衝區溢位時,會遺失部分 的回應。
- 指向性資料流量表示送給特定裝置的資料,所以只有那些裝置才須要回應。指向性資料流量持續的 時間比較長,但是不會造成太多在網路上傳輸的資料流量。指向性資料查詢通常可以得到比較正確 的結果。因為回應不會同時發出,所以收到回應的機會比較大。即使回應發生 Ethernet 碰撞,因 為它是指向性的通訊而不是廣播,所以它會再傳送一次。

### <span id="page-124-0"></span>規劃探測的策略

如果要斷定哪些探測方式最適合您的環境,則必須清楚地瞭解網路的架構,以及想要探測工作達到的目 標。在規劃探測策略時,下面是應考慮的一些事項:

- 這是第一次的裝置探測,還是要更新現有裝置快取記憶體的探測? 在安排經常性裝置快取記憶體 內容更新維護的探測時,選用和首次用來建立裝置快取記憶體時不一樣的探測方式。如果首次探測 時採用緩慢但非常仔細的探測方式(例如是「ARP 表」探測),則經常性的探測可以換用速度較 快的方式。
- 是否有 **HP Jetadmin** 的探測檔案,並想要轉換整合到 **HP Web Jetadmin**?HP Jetadmin 的探測 檔案 (jetset.ini) 可以匯入到 HP Web Jetadmin。此處理會將 HP Jetadmin 的探測檔案,轉換成 HP Web Jetadmin 的格式,並將資料附加到 HP Web Jetadmin 探測所用的主機檔案。「指定位 址」的探測會找到所有列在主機檔案中的裝置,並將它們新增到 HP Web Jetadmin 的裝置快取記 憶體。
- 將會如何使用探測時建立的裝置快取記憶體? 例如,公司的資訊部門主管可能會需要網路上所有 裝置的資產資訊。協助中心的人員則可能僅需要關於他們負責支援之裝置、提供特定功能之裝置或 需要維護之裝置的資訊。
- 網路上通常會傳輸什麼樣的資料,而會在什麼時間發生? 暸解網路上資料流動的特徵,可協助斷 定網路能夠承受什麼樣的探測。
- 探測所產生的資料,在什麼時候最不會影響到網路上其它的資料傳輸? 如果要將探測資料的影響 降到最低,請安排在網路工作量最低時執行探測。
- 網路上的印表機是否經常固定關機? 因為探測無法找到關閉電源的裝置,請安排在所要找到之裝 置的電源有打開時執行探測。HP Web Jetadmin 會探測處於節電模式的裝置。
- 是否須要探測用 **TCP/IP** 或 **IPX/SPX** 通訊協定設定的裝置? 是否採用 TCP/IP 或 IPX/SPX 探測, 可能會產生不同的結果。這種現象的原因之一是網路上有僅能回應 IPX/SPX 的舊型 HP Jetdirect 列印伺服器。另一個原因可能是路由器篩選一個通訊協定而不是另一個。某些拓樸形式的問題可能 會對不同的通訊協定產生不同的影響。
- 装置位於同一個子網路還是會跨越多個路由器? 對於散佈在大型網路上的裝置,HP Web Jetadmin 需要較長的時間才能探測到。此外,某些探測方式僅限用於單一的子網路,而不適合做 目標廣泛的探測。例如,「本地廣播」探測只能尋找位於安裝 HP Web Jetadmin 之子網路上的裝 置。它們不適合用來探測遠端子網路上的裝置。
- 須要探測哪些類型的裝置? 探測是否會針對單獨一個 IP 位址,或是一段 IP 位址的範圍?是否須 要探測用靜態 IP 位址設定的裝置,或是關閉 SAP 廣播功能的裝置?裝置是否支援多廣播功能? 依據用來尋找裝置的選擇標準,以及所尋找裝置的類型,探測方式會有所不同。
- 須要探測之裝置的數目有多少? 如果有大量的裝置須要探測,則「本地廣播」探測的結果可能會 不正確。因為所有裝置會同時回應,因此可能會發生碰撞和緩衝區溢位。
- 網路上有安裝多少份拷貝的 **HP Web Jetadmin**?如果每個子網路上都有執行自己個別拷貝的 HP Web Jetadmin,因為程式可以專注在較小的區域,所以探測所需的時間較短。此外,不必依據 搜尋多子網路的能力來限制探測方式。
- 您是否需要探測在 **HP Web Jetadmin** 主機上沒有儲存帳戶資料資訊的 **SNMP** 功能裝置? 有些探 測使用 SNMPv1 與 HP Web Jetadmin 通訊。隨著安全性需求的增加,較新的裝置是設定成使用 SNMPv3 來通訊。您可以開啟 HP Web Jetadmin 以通訊和探測使用 SNMPv3 的裝置與 SNMPv1 裝置。「IP 廣播」、「IP 範圍」以及「指定位址」探測方法支援使用 SNMPv3 功能的探測。如果 探測到使用 SNMPv3 的裝置,但是該裝置並沒有帳戶資料,則裝置的 IP 位址會顯示在**裝置管**

理 **>** 工具 **>** 未管理的 **SNMPv3** 裝置頁。若要使用 HP Web Jetadmin 來管理使用 SNMPv3 的裝 置,您必須指定裝置帳戶資料。

在回答了這些問題後,請決定哪一種探測方式或探測方式的組合,最適合您的環境。請記得,通常必須 採用一種以上的探測方式,才能在網路性能和探測結果的正確性上取得最佳平衡。

 $\frac{1}{1}$ 注意 使用多個探測方式時,每個探測會獨立地完成。例如,執行「IP 廣播」探測和「ARP 表」 探測時,即使「IP 廣播」探測已找到本地子網路上的裝置,並將它們新增到裝置快取記憶體, 「ARP 表」探測仍會尋找本地子網路上的裝置。

下面的原則可協助您選擇最適合您網路的探測方式。

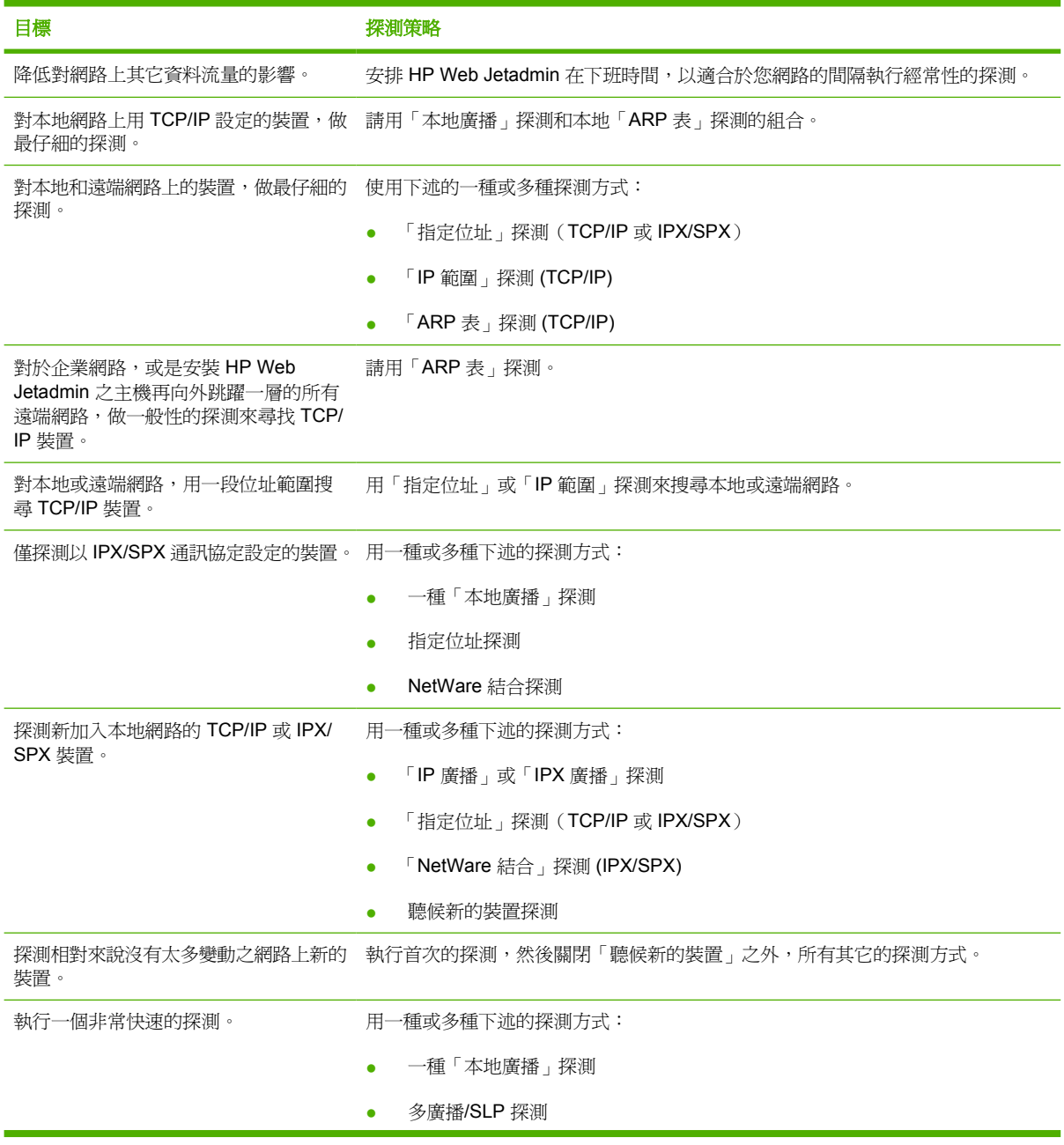

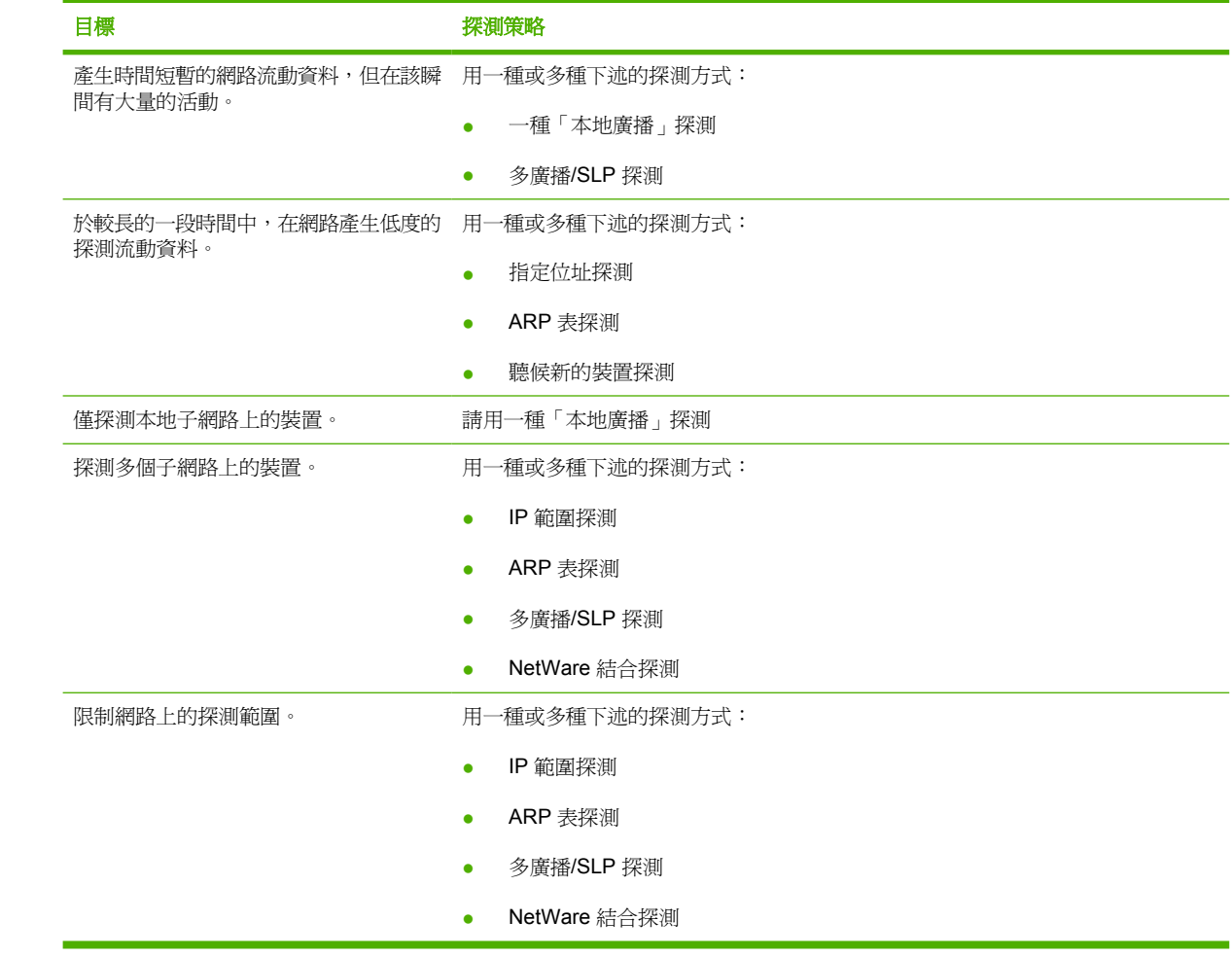

# <span id="page-127-0"></span>**15** 設定探測方式

本節包含下列主題:

- HP Web [Jetadmin](#page-128-0) 探測概述
- 本地廣播 IP 和 IPX [廣播探測](#page-129-0)
- 本地廣播 IPX [服務查詢探測](#page-131-0)
- [多廣播](#page-133-0)/SLP 探測
- ARP [表探測](#page-135-0)
- [指定位址探測](#page-137-0)
- IP [範圍探測](#page-139-0)
- [遠端探測代理程式](#page-141-0) (RDA) 探測
- NetWare [結合探測](#page-143-0)
- NetWare [檔案伺服器登入探測](#page-145-0)
- [聽候新的裝置探測](#page-147-0)
- HP Web Jetadmin [探測的其它安裝方式](#page-149-0)

### <span id="page-128-0"></span>**HP Web Jetadmin** 探測概述

本章包含 HP Web Jetamin 探測方式的簡短說明。

### <span id="page-129-0"></span>本地廣播 **- IP** 和 **IPX** 廣播探測

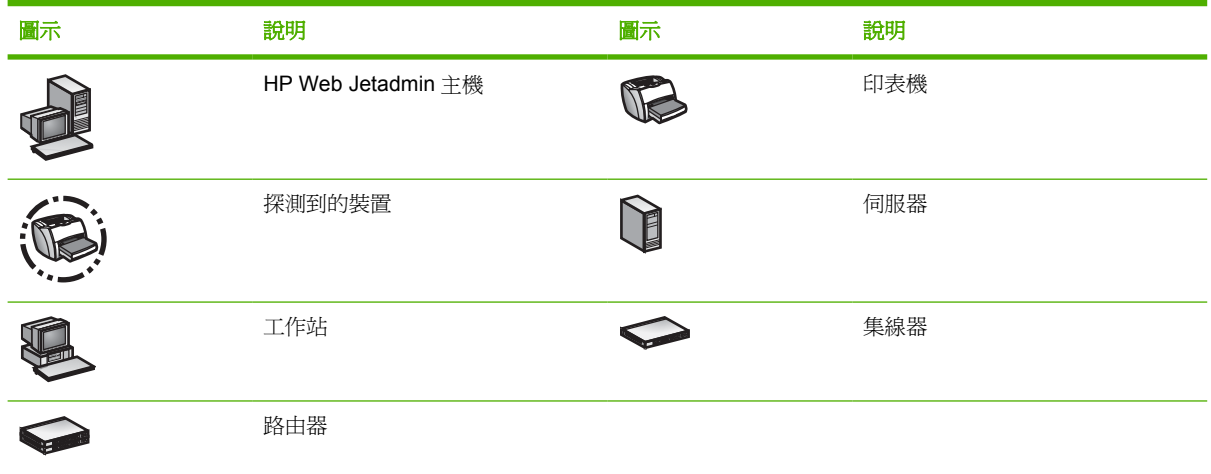

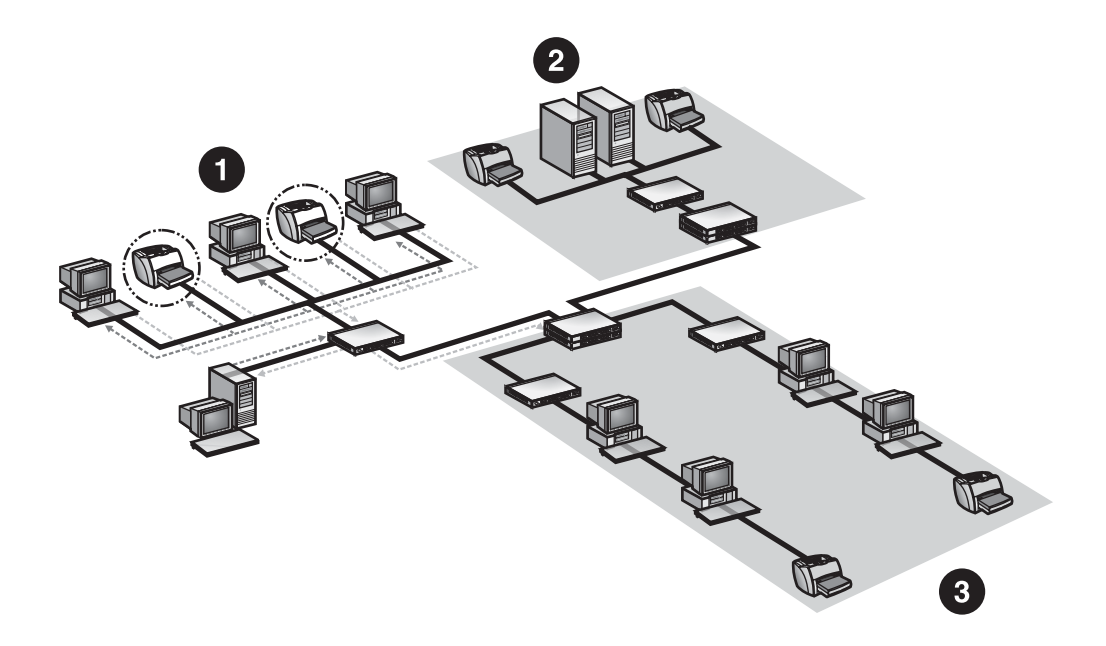

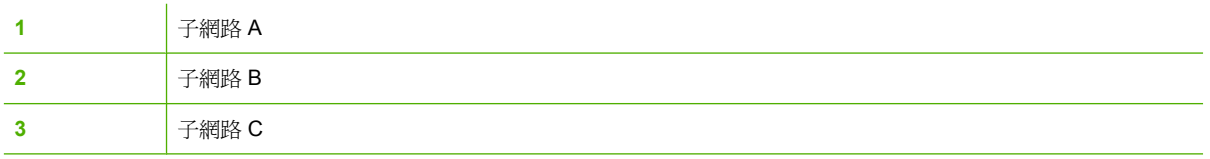

在 IP 和 IPX 廣播探測的過程中, HP Web Jetadmin 會傳送一般的 SNMP 要求到本地子網路或遠端 TCP/IP 網路上所有現用的裝置。HP Web Jetadmin 聽候來自所支援裝置的回應。如果任何有回應且有 支援的裝置,沒有列在裝置快取記憶體中,或是其資訊不正確,HP Web Jetadmin 會用裝置的資訊更新 裝置快取記憶體。

根據預設,會依據有安裝的通訊協定做探測(TCP/IP 或 IPX/SPX)。設定僅做一個通訊協定的 IP 和 IPX 廣播探測,或是將它們完全關閉。不過,只有 Windows 環境才支援 IPX/SPX。

⊯ 注意 探測的預設值會開啓 IP 和 IPX 廣播探測方式。

IP 和 IPX 廣播探測的速度很快,但是因為所有裝置會同時回應,因此會產生瞬間大量的網路流動資料。 因為同時送出許多回應,有些回應可能會發生碰撞而無法到達 HP Web Jetadmin,且緩衝區亦可能會發 生溢位的情形。這些碰撞和緩衝區溢位可能會影響資訊的正確性。

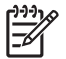

注意 「IPX 廣播」探測方式僅適用於執行 HP Web Jetadmin 之主機有安裝 IPX/SPX 的 Windows 環境。

#### 使用 **IP** 和 **IPX** 廣播探測的建議

在下述的情況,應該採用 IP 和 IPX 廣播探測:

- 要做快速的搜尋。
- 搜尋裝置數目相對來說很少的小型網路。
- 計劃排定在不會對網路上其它活動有負面影響時執行探測。
- 要做單一子網路的搜尋。
- 要尋找未設定的裝置。

在下述的情況,*不該*採用 IP 和 IPX 廣播探測:

- 要搜尋大型的網路,而在每個廣播網域中有許多裝置,因此可能會提高回應發生碰撞的情形。
- 要做非常精確的探測。HP Web Jetadmin 可能會因為碰撞而錯失一些回應。
- 執行切換的環境,而切換器無法良好地處理廣播。請排定在夜間執行 IP 和 IPX 廣播探測,或是根 本不要採用這種方式。

### <span id="page-131-0"></span>本地廣播 **- IPX** 服務查詢探測

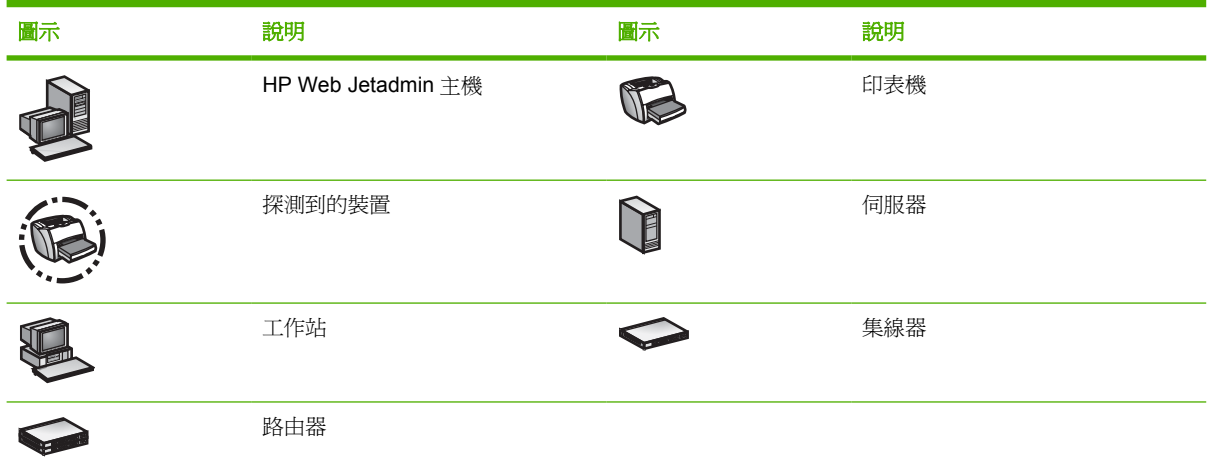

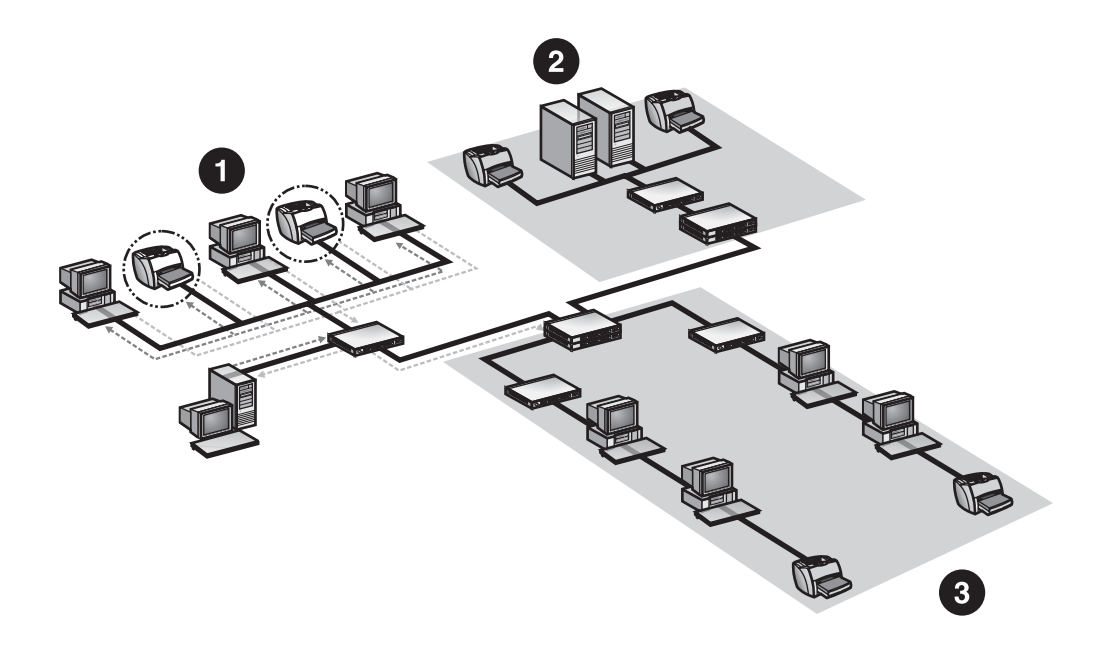

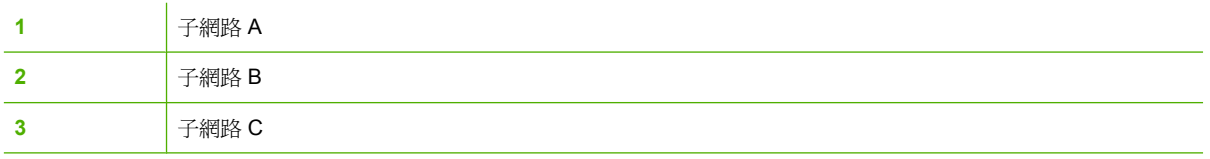

在「IPX 服務查詢」探測的過程中, HP Web Jetadmin 會傳送一個 General Service Query (一般服務 查詢、簡稱 GSQ)要求到本地子網路或遠端 IPX/SPX 網路上的所有現用裝置。HP Web Jetadmin 聽候 來自所支援裝置的回應。如果任何有回應且有支援的裝置,沒有列在裝置快取記憶體中,或是其資訊不 正確,HP Web Jetadmin 會用裝置的資訊更新裝置快取記憶體。只要有開啓 SAP 廣播的功能,路由器 應亦可回應關於遠端裝置的資訊。

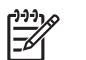

注意 「IPX 服務查詢」探測方式預設爲開啓。

「IPX 服務查詢﹐探測的速度很快,但是因為所有裝置都在同時回應,所以會造成瞬間的大量網路資料流 動。因為同時送出許多回應,有些回應可能會發生碰撞而無法到達 HP Web Jetadmin, 且緩衝區亦可能 會發生溢位的情形。這些碰撞和緩衝區溢位可能會影響資訊的正確性。

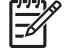

注意 「IPX 服務香詢」探測方式僅適用於執行 HP Web Jetadmin 之主機有安裝 IPX/SPX 的 Windows 環境。

### 使用 **IPX** 服務查詢探測的建議

在下述的情況,應該採用「IPX 服務查詢」探測:

- 要做快速的搜尋。
- 搜尋裝置數目相對來說很少的小型網路。
- 計劃排定在不會對網路上其它活動有負面影響時執行探測。
- 要做單一子網路的搜尋。
- 要尋找未設定的裝置。

在下述的情況,*不該*採用「IPX 服務查詢」探測:

- 要搜尋大型的網路,而在每個廣播網域中有許多裝置,因此可能會提高回應發生碰撞的情形。
- 要做非常精確的探測。HP Web Jetadmin 可能會因為碰撞而錯失一些回應。
- 執行切換的環境,而切換器無法良好地處理廣播。請排定在夜間執行「IPX 服務查詢」探測,或是 根本不要採用這種方式。

## <span id="page-133-0"></span>多廣播**/SLP** 探測

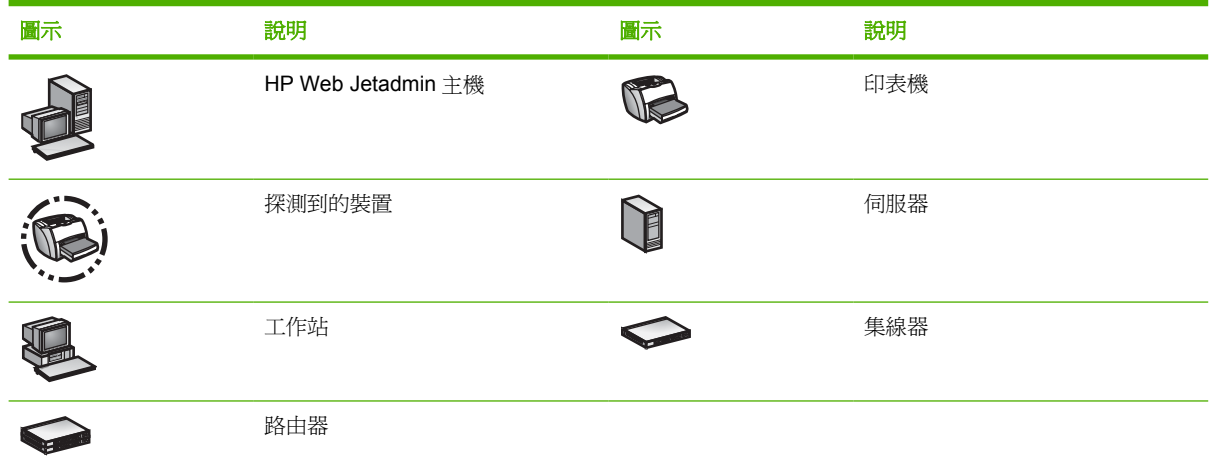

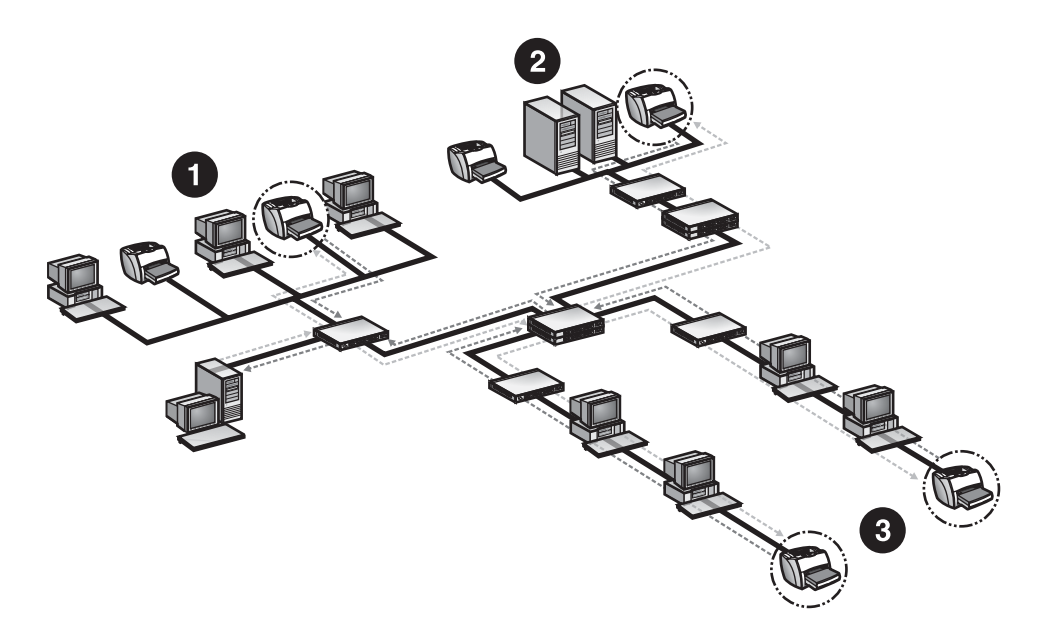

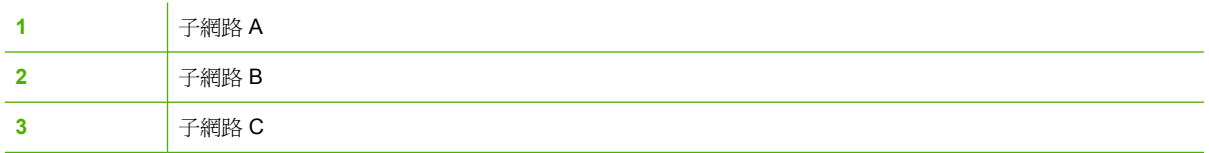

在「多廣播/SLP」探測的過程,HP Web Jetadmin 會在一個 HP 特定的多廣播位址上,傳送單一的 SNMP 要求。只有具有 HP 多廣播功能的裝置才會回應此要求。當裝置回應時, HP Web Jetadmin 會傳 送另一個 SNMP 要求到該裝置,以取得更多資訊並用裝置的資訊更新裝置快取記憶體。以此探測方式限 制在本地子網路的範圍,或是設定成最多可向外跨越 15 個路由器所能涵蓋的遠端子網路。

₽

注意 「多廣播/SLP」探測方式預設為不開啟。

「多廣播/SLP」探測類似於「本地廣播」探測,不過它僅會尋找特定的裝置。這表示它不會產生太多網 路上的資料流動,因此比較不會錯過裝置的回應。不過「多廣播/SLP」探測僅能尋找具有 HP 多廣播功 能的裝置。

₽ 注意 「多廣播/SLP」探測方式需要 x.06.00 或更新版本的 HP Jetdirect 韌體。

#### 使用多廣播**/SLP** 探測的建議

在下述的情況,應該採用「多廣播/SLP」探測:

- 僅要探測支援多廣播功能的裝置。
- 搜尋所支援裝置數目相對來說很少的小型網路。
- 計劃排定在其它網路活動很少的時候做執行探測。
- 須要跨越多個子網路探測裝置。

在下述的情況,不該採用「多廣播/SLP」探測:

- 須要搜尋具有許多所支援裝置的大型網路,而有較高發生回應碰撞的機會。
- 執行切換的環境,而切換器無法良好地處理廣播。請排定在夜間執行「多廣播/SLP」探測,或是根 本不要採用這種方式。
- 網路上有許多不支援多廣播功能的舊型裝置。

## <span id="page-135-0"></span>**ARP** 表探測

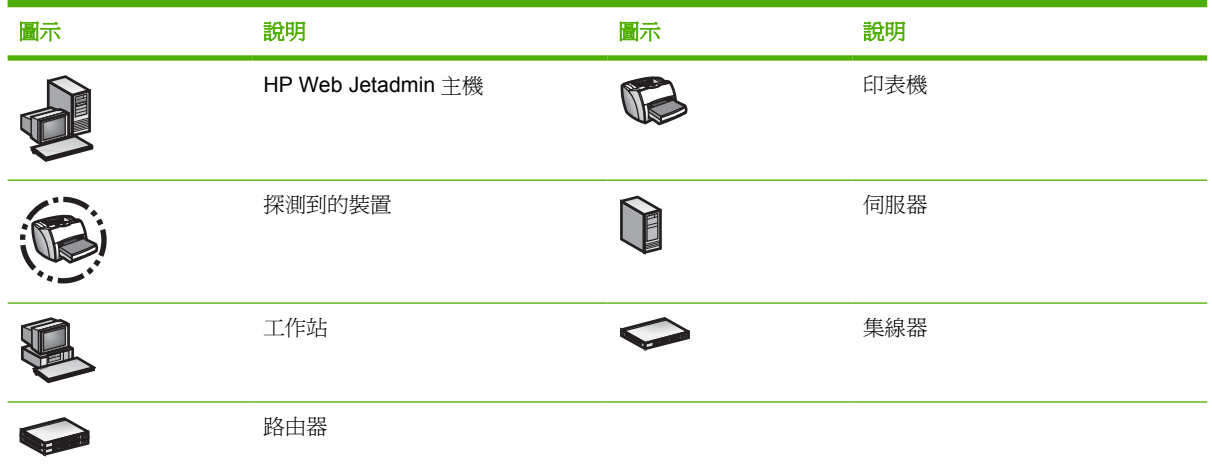

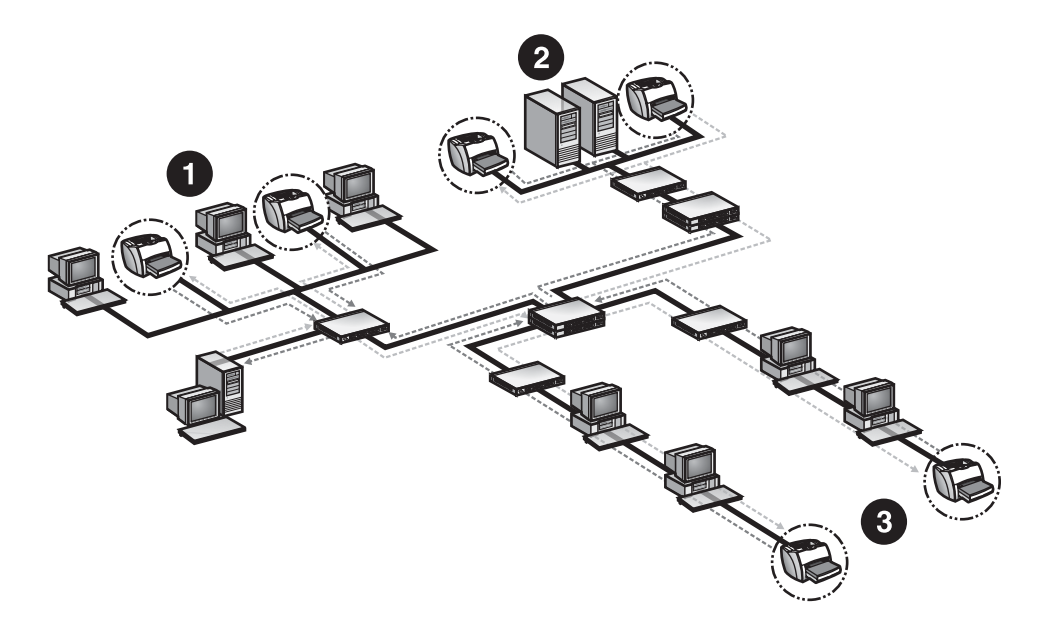

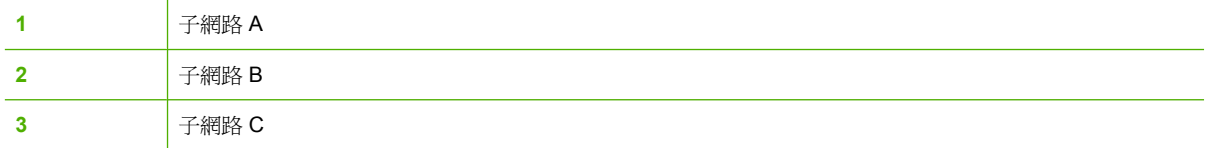

「ARP 表」是HP 管理工具的獨特探測方式。每個具有IP 功能的裝置,都會針對網路上所有和它通訊的 裝置,建立一個 Address Resolution Protocol (位址解析協定、簡稱 ARP)表,用來將 IP 位址對映到 媒體存取控制 (MAC) 位址。在能夠和某 IP 位址通訊前,該 IP 位址必須先解析成 MAC 位址。

在「ARP 表」探測的過程中,HP Web Jetadmin 會首先對其所位於之機器上「ARP 表」裡面的每個裝 置送出一個 SNMP 要求,以取得資訊。然後 HP Web Jetadmin 會搜尋每個這些裝置的「ARP 表」, 並 對每一個列在這些「ARP 表」中的裝置,送出 SNMP 要求。HP Web Jetadmin 會採用同樣的方式,繼 續搜尋所有找到之裝置的「ARP 表」,直到探測完所有的裝置為止。

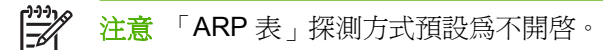

設定「ARP 表」探測來搜尋整個網路(沒有限制)、本地子網路再向外跳躍一層或是僅限於本地子網 路。探測的層次會決定實際探測的範圍,並從而決定探測所需的時間,以及所產生的網路流動資料數 量。例如,以擁有全球最大型企業內部網路的 Hewlett-Packard 公司之類的環境來說,其規模可達到下 述的統計數字:

- 僅搜尋本地子網路,需要大約 10 分鐘。
- 搜尋本地子網路再向外跳躍一層,需要大約 20 分鐘。

 $\mathbb{R}$ 注意 這些數字僅提供做為比較之用,並不是性能上的保證。

「ARP 表」探測會在一段較長的時間中,持續產生低量的網路流動資料。因為裝置不會同時送出回應, 所以「ARP 表」探測的正確性比「本地廣播」探測好。

若要探測裝置時,「ARP 表」探測方式需要一份已知位址的清單。一般來說,「ARP 表」探測會用 SNMP 廣播來斷定出一份開始用的裝置清單(也稱為「種子清單」),以便做探測。指定自己的種子位 址清單,省去此廣播的步驟。種子位址清單應有 SNMP 代理程式。因為路由器和閘道一般來說,均曾經 在最近和網路上的許多裝置通訊過,並知道裝置的資訊,所以它們都是種子位址清單的優良選擇。

#### 使用 **ARP** 表探測的建議

在下述的情況,*應該*採用「ARP 表」探測:

- 不要在網路上產生大量的流動資料。
- 要做非常精確的探測。
- 要限制探測在網路上的範圍。
- 排定在離峰時間執行探測,所以極長的探測執行時間沒有關係。

如果要快速地探測大型網路,則*不該*採用「ARP 表」探測。

# <span id="page-137-0"></span>指定位址探測

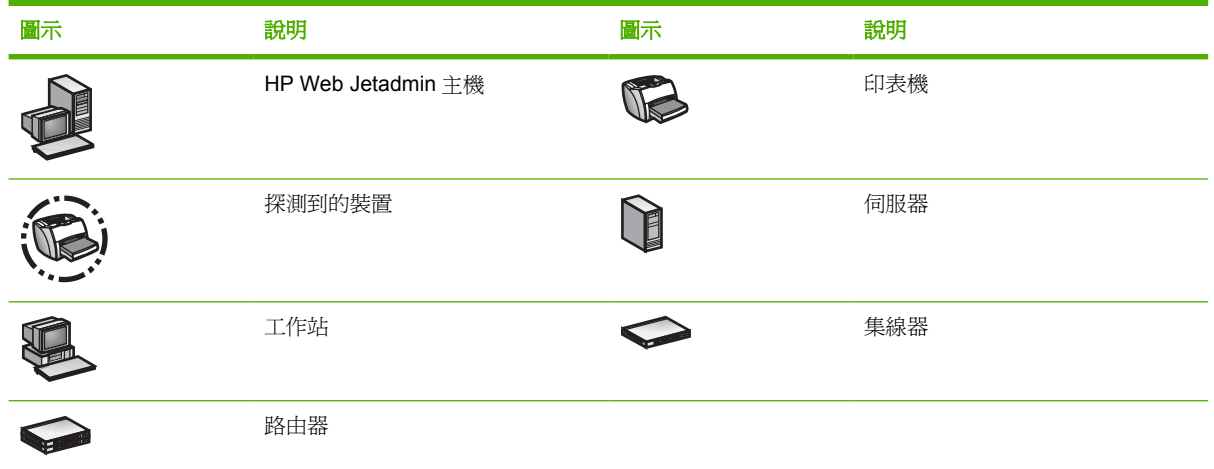

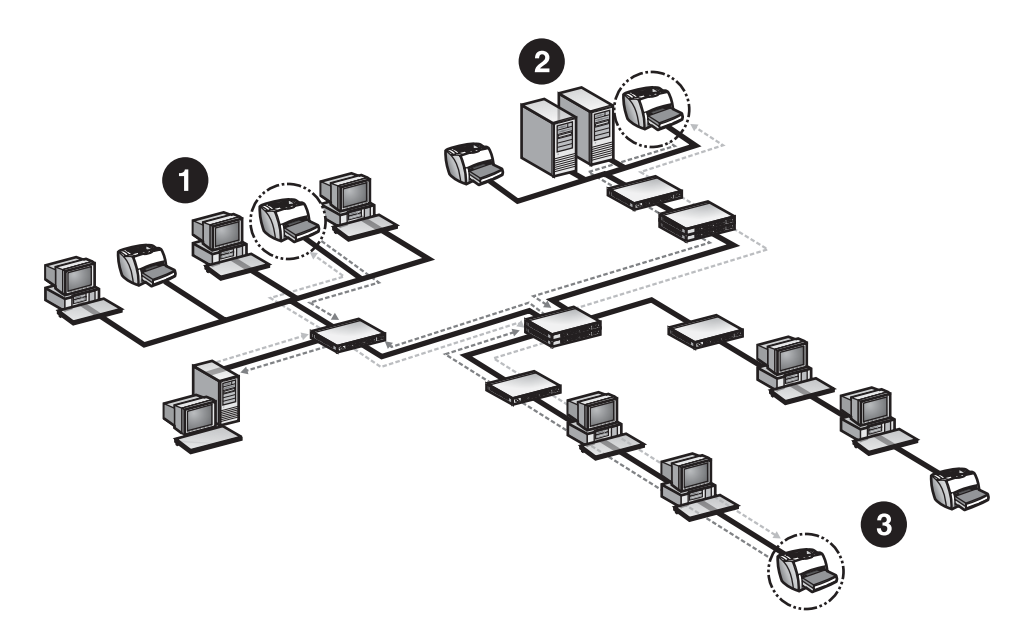

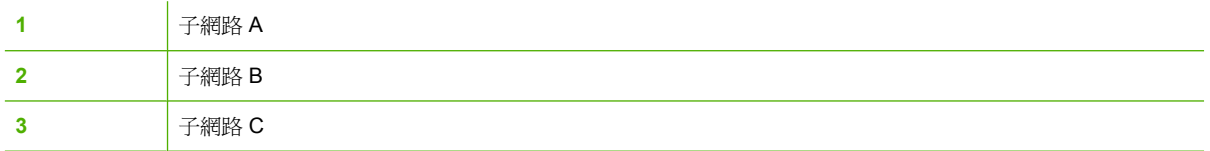

在「指定位址」探測的過程中,HP Web Jetadmin 會搜尋事先定義之主機檔案中的裝置。HP Web Jetadmin 會傳送指向性 SNMP 要求到每個主機檔案中的裝置。上載主機檔案到 HP Web Jetadmin,或 是用瀏覽的方式來尋找現有的主機檔案。

注意 「指定位址」探測方式預設為不開啟。 |∌

做「指定位址」探測時,因為 HP Web Jetadmin 直接和列在 HP Web Jetadmin 主機檔案中的裝置通訊 (即使是位於遠端子網路上的裝置),所以所產生在網路上流動的資料很少。但是您必須有現有的主機 檔案,或是用任何可儲存文字檔案的應用程式建立一個。此外,「指定位址」探測結果的正確性,受到 主機檔案中所列位址的限制。如果某裝置沒有列在主機檔案中,HP Web Jetadmin 便無法探測它。如果 要「指定位址」探測搜尋一段範圍的 IP 位址,必須在主機檔案中列入每個個別的 IP 位址。

#### 建立主機檔案

建立主機檔案時,請為它任意命名,並將它放到任意的目錄。上載新的主機檔案時,HP Web Jetadmin 會匯入其資料,並用 hosts.txt 為檔案名稱,為新的主機檔案儲存一份拷貝。HP Web Jetadmin 會將新的 hosts.txt 檔案,放到安裝 HP Web Jetadmin 之目錄中的 \doc 子目錄裡面。

主機檔案中的每一行,均代表一個裝置,且必須用換行符號隔開。每一行的內容,可以是用空格分開 之 IP 位址、IP 主機名稱、IPX 位址或硬體位址的任意組合。

新增項目到主機檔案時,可以使用編輯器手動加入,或是直接採用裝置管理 **>** 探測 **>** 指定位址頁來加 入。如果要為主機檔案的項目加上註解,請先鍵入一個井字符號 (#),然後在後面鍵入註解。

#### 使用指定位址探測的建議

在下述的情況,應該採用「指定位址」探測:

- 已經有主機檔案。
- 確切知道連接在網路上裝置的數目。
- 要產生很少的網路流動資料。
- 想要跨越到遠端子網路搜尋裝置。

在下述的情況,不該採用「指定位址」探測:

- 沒有主機檔案。
- 不知道連接在網路上裝置的數目。
- 想要僅列出第一個和最後一個位址,來搜尋一段位址範圍的裝置。

#### 匯入 **HP Jetadmin** 探測檔案

將 HP Jetadmin 的探測檔案 (jetset.ini) 匯入到 HP Web Jetadmin。此處理會將 HP Jetadmin 的探測檔 案,轉換成 HP Web Jetadmin 的格式,並將資料附加到 HP Web Jetadmin 探測所用的 host.txt 檔案。 此能力提供舊的 HP Jetadmin 所用之檔案性探測方式之倒退相容性。

#### 從 **HP Jetadmin** 資料庫換用

HP Jetadmin 中的製作報表功能可建立完整的裝置資料庫。在 HP Jetadmin 中建立了資料庫後,將資料 庫上載到 HP Web Jetadmin。HP Web Jetadmin 會將 HP Jetadmin 資料庫添加到 hosts.txt 檔案。使用 此處理來簡化從 HP Jetadmin 到 HP Web Jetadmin 的換用。

### <span id="page-139-0"></span>**IP** 範圍探測

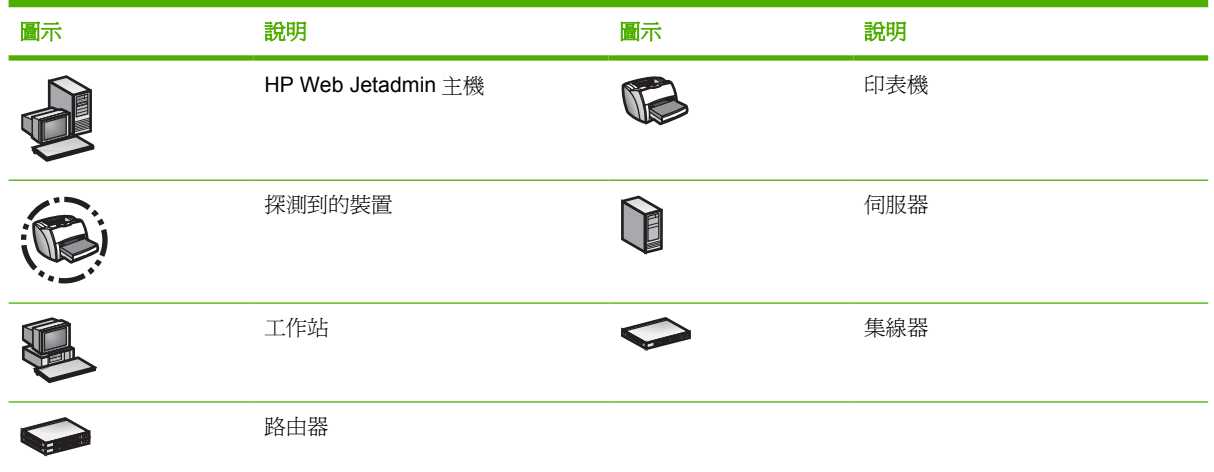

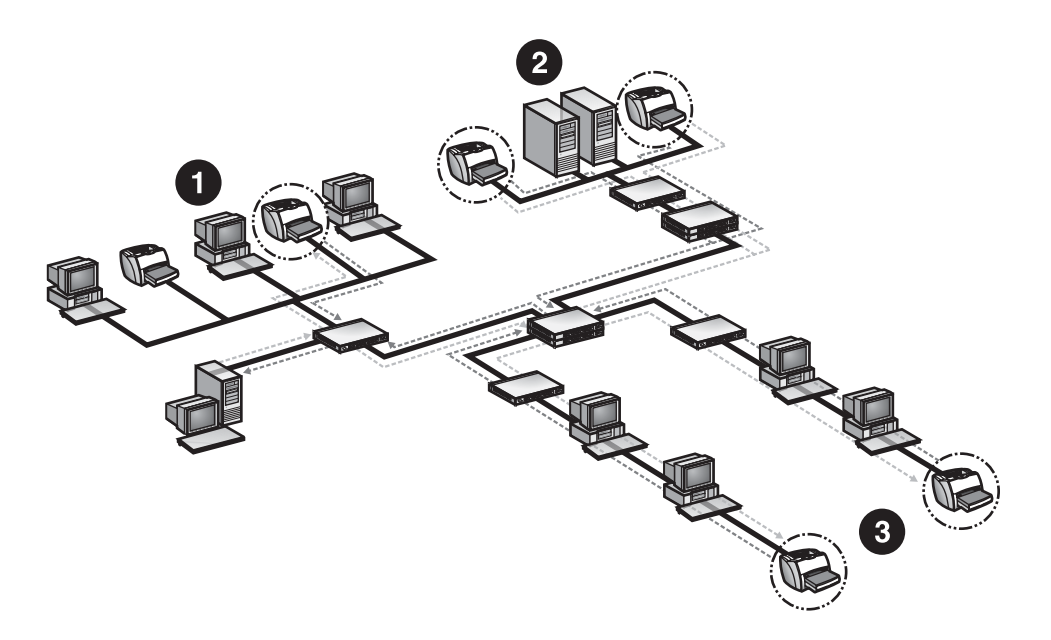

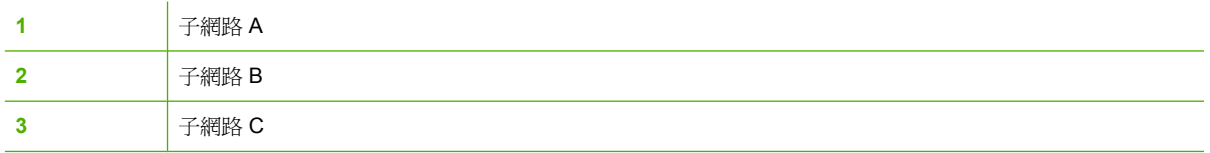

IP 範圍的探測會搜尋在 IP 位址範圍內的裝置。而不能用 IP 主機名稱來搜尋。在「IP 範圍」探測期間, HP Web Jetadmin 會對範圍之中的每個 IP 位址送出指向性的 SNMP 要求。

 $\frac{1}{2}$ 注意 「IP 範圍」探測方式預設為不開啟。

「IP 範圍」的探測,非常精確和仔細。HP Web Jetadmin 可探測到位於本地或遠端子網路上的裝置,且 您可限制網路上探測的規模。但是「IP 範圍」探測方式,基本上會檢查每一個 IP 位址上是否有裝置 (包括未使用的 IP 位址),所以在探測大型網路時可能會很慢。此外,因為「IP 範圍」探測可能會需要 很長的執行時間,網路的監視軟體可能會將探測處理誤認為是外界人員想要存取您的網路。在執行此探 測時,請諮詢 IP 或網路管理員。

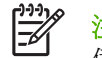

注意 在 DHCP/WINS 環境執行「IP 範圍」探測時, Hewlett-Packard 建議為 HP Jetdirect 列印 伺服器採用保留。這種方式所指定的 IP 位址,有無限的有效期限。

#### 使用 **IP** 範圍探測的建議

在下述的情況,應該採用「IP 範圍」探測:

- 須要做仔細的探測。
- 須要探測到跨越本地和遠端子網路的裝置。
- 您需要以不同的排程,針對特定的 IP 範圍執行探測。
- 想要搜尋一段範圍的 IP 位址。
- 想要限制網路上探測的規模。

在下述的情況,不該採用「IP 範圍」探測:

- 想要做迅速的探測。「IP 範圍」探測會個別檢査每個 IP 位址。如果 IP 範圍包含許多未使用的位 址, HP Web Jetadmin 將會檢查那些未使用的位址, 也因此會花費很長的時間。然而,如果網路 管理員熟知 IP 定址配置與子網路,此探測的速度將可更快。
- 您使用安全性工具監視未授權的使用者,但是網路管理小組尚未接獲關於 HP Web Jetadmin 探測 活動的通知。像那些由 HP Web Jetadmin 執行的 SNMP 子網路查詢,可讓監視代理程式警告安全 性小組有可疑的活動。

### <span id="page-141-0"></span>遠端探測代理程式 **(RDA)** 探測

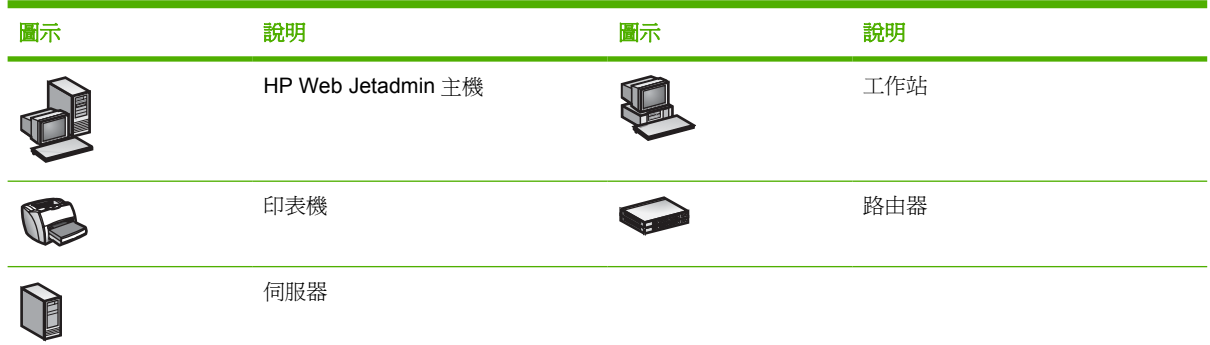

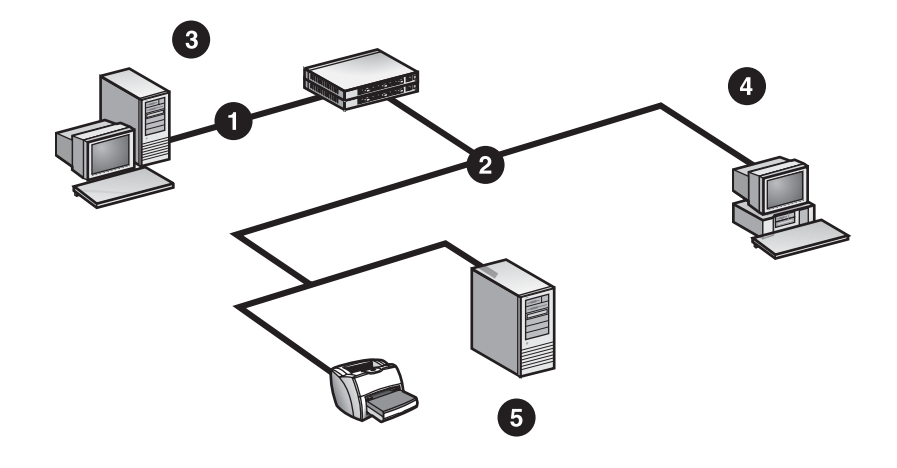

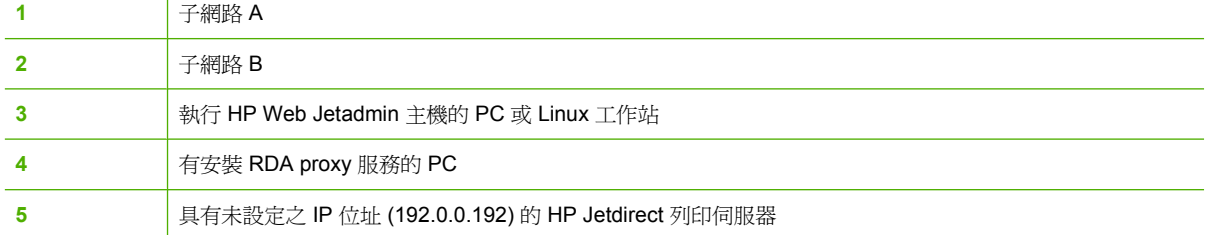

遠端探測代理程式 (RDA) 探測方式是一個 HP Web Jetadmin 採用的 proxy 服務,用來探測和設定位於 遠端 TCP/IP 網路上的 HP Jetdirect 列印伺服器。在準備 RDA 探測時,HP Web Jetadmin 會將小片的 軟體推送到遠端網路的主機上。然後您可以設定探測方法、進階選項,並安排遠端主機探測的執行時 間。HP Web Jetadmin 會在下次探測時擷取遠端網路 RDA 探測資訊。

如果企圖設定該特定遠端網路上 HP Jetdirect 列印伺服器的 IP 位址時, HP Web Jetadmin 會連線到該 遠端探測代理程式 (RDA) 伺服器,並要求伺服器做真正的 IP 設定。

HP Web Jetadmin 無法設定任何位於遠端 TCP/IP 網路上,且尚未做設定的 HP Jetdirect 列印伺服器。 如果遠端探測代理程式 (RDA) 探測和未設定的 HP Jetdirect 列印伺服器位於同一子網路上, HP Web Jetadmin 即可透過送到 RDA proxy 服務的指令設定該 HP Jetdirect 列印伺服器。

ਵਿੰ 注意 RDA 探測方式預設為不開啓。

在擷取更完整的網路資訊時,請使用 RDA 探測方法管理網路流量。因為 RDA 探測是在每一個子網路執 行,而不是從安裝 HP Web Jetadmin 的主機執行,所以特定子網路的探測流量不會與其他子網路的探 測流量相競爭。這表示在每一個子網路探測,更容易擷取裝置的回應,而不會遭遇到常發生的衝突與緩 衝溢位問題。HP Web Jetadmin 從每一個子網路收集的資訊會更完整。

#### 使用遠端探測代理程式 **(RDA)** 探測的建議

如果 HP Jetdirect 列印伺服器和 HP Web Jetadmin 之間,跨越了一個 IP 子網路路由器,且尚未設定 IP 位址(即 IP 位址仍是 192.0.0.192), 則應該採用 RDA 探測。

如果子網路是 B 等級或更大 (每個子網路超過 65,000 個節點),則*不應該*採用 RDA 探測。

 $\mathbb{R}^2$ 注意 雖然路由 IPX 封包即可採用遠端探測代理程式 (RDA) 探測,它並不是必須的。

### <span id="page-143-0"></span>**NetWare** 結合探測

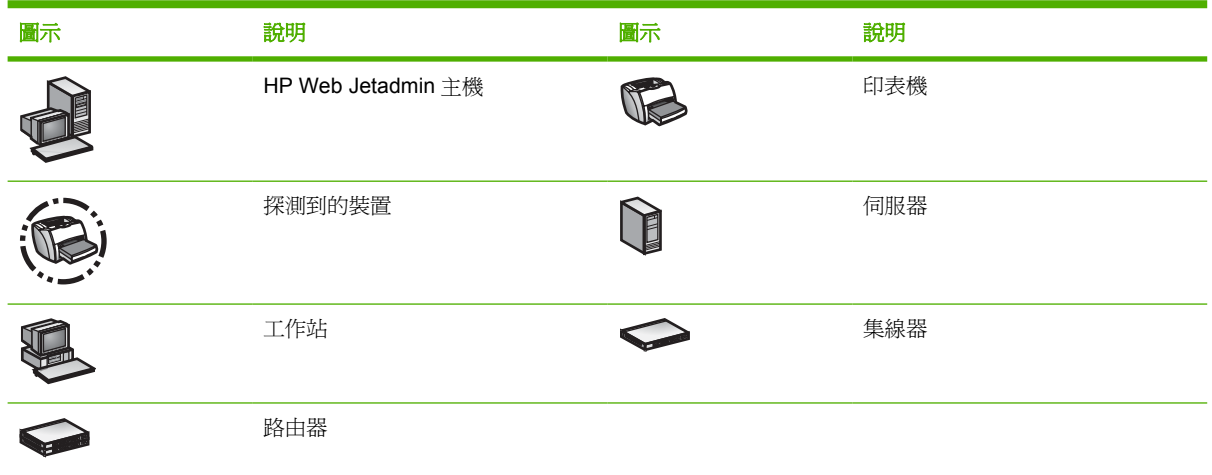

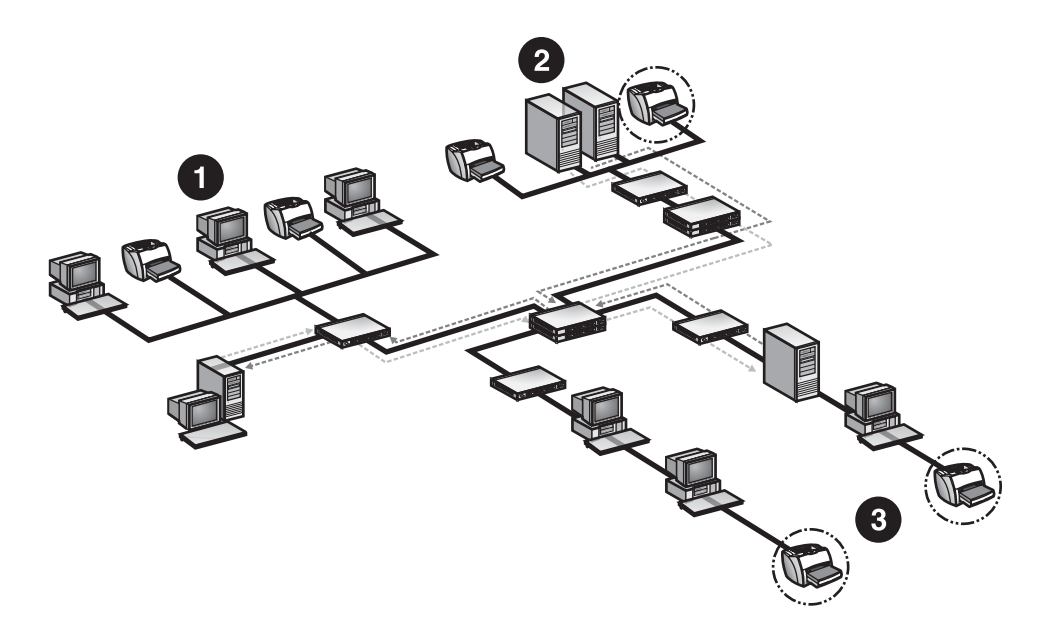

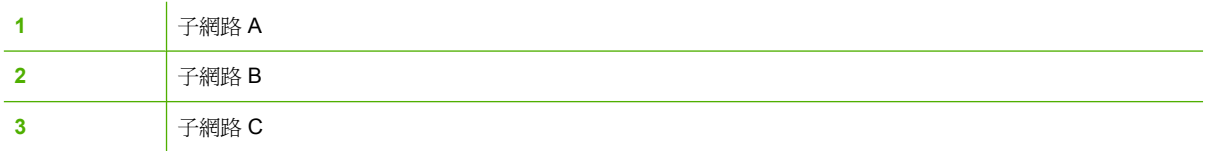

根據預設,HP Jetdirect 列印伺服器每隔 60 秒鐘,會送出一個 Service Advertising Protocol (服務宣傳 協定、簡稱 SAP)廣播,讓 IPX/SPX 網路環境上的伺服器,知道列印伺服器的存在。Novell NetWare 伺服器會收到這些廣播,並將收到之關於裝置的資訊,儲存到一個稱為「結合」(Bindery)的動態資料 庫。所有版本的 Novell NetWare 都有「結合」, 包括 Novell NetWare 4.x 和 5.x。

進行「NetWare 結合」探測時, HP Web Jetadmin 會傳送查詢到 NetWare 伺服器, 在其「結合」資料 庫中尋找包含已送出 SAP 廣播到 NetWare 伺服器之 HP Jetdirect 列印伺服器資訊的項目。HP Web Jetadmin 會裝置資訊,新增或更新其裝置快取記憶體。
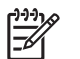

注意 「NetWare 結合」探測方式預設為不開啟。

對於將路由器設定成會篩選掉來自 HP Jetdirect 列印伺服器之 SAP 廣播的網路環境,「NetWare 結 合」的探測特別有用。根據預設,「NetWare 結合」探測會查詢所有的 NetWare 伺服器。如果有許多 伺服器,或是伺服器位於遠端的位置,這樣詳盡的搜尋可能會花很長的時間,並可能會得到不需要的資 訊。僅查詢特定的伺服器,可能會比較有效率。

 $\begin{bmatrix} \frac{1}{2} & \frac{1}{2} \\ \frac{1}{2} & \frac{1}{2} \end{bmatrix}$ 

注意 只有安裝 IPX/SPX (NWLink) 通訊協定以及 Novell NetWare Client 後,才能使用 「NetWare 結合」探測方式。這表示 HP Web Jetadmin 必須安裝在 Windows 系統上。

### 使用 **NetWare** 結合探測的建議

在下述的情況,*應該*採用「NetWare 結合」探測:

- 須要探測將路由器設定篩選掉 SAP 廣播之網路上新的裝置。
- 須要探測沒有指定 IP 位址給 HP Jetdirect 列印伺服器之 Novell NetWare 環境上的裝置。

如果要在關閉了 HP Jetdirect 列印伺服器之 SAP 廣播功能的環境上探測裝置,則*不該*採用「NetWare 結合」探測。

# **NetWare** 檔案伺服器登入探測

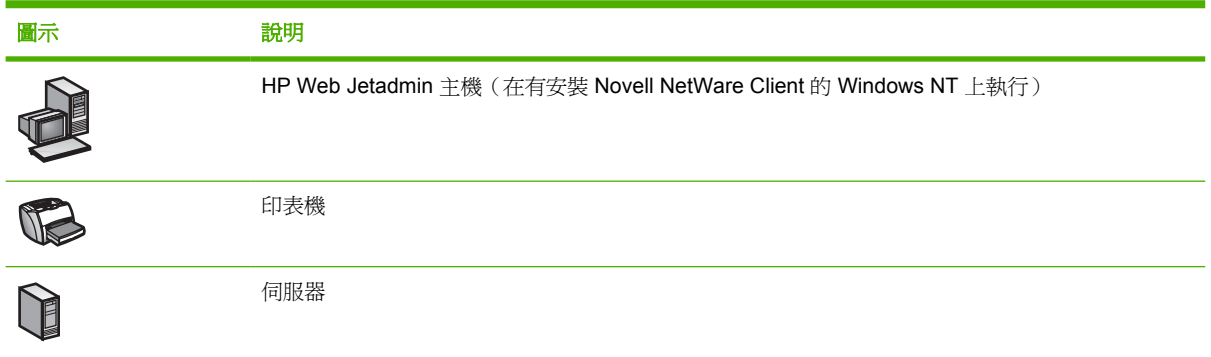

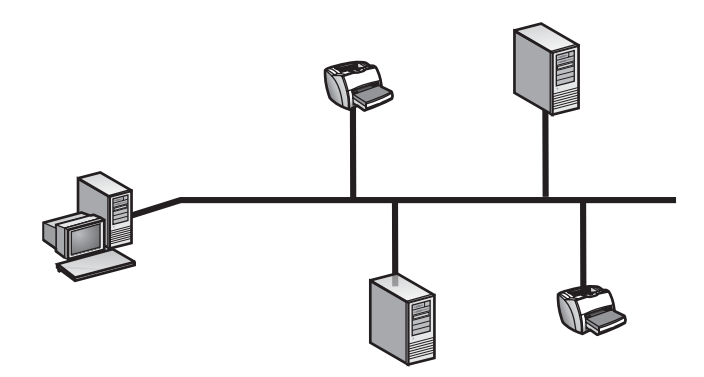

「NetWare 檔案伺服器登入」探測會搜尋設定為任何 HP Web Jetadmin 所登入之檔案伺服器之佇列提供 服務的 HP Jetdirect 列印伺服器。此探測方式可以找到關閉 SAP 廣播功能的 HP Jetdirect 列印伺服器。

檔案伺服器需要登入帳戶資料,才能讓 HP Web Jetadmin 登入來做登入掃瞄,尋找 HP Jetdirect 列印 伺服器。如果為多個檔案伺服器指定登入帳戶資料,HP Web Jetadmin 會掃瞄每個檔案伺服器的連線 表,並將 HP Jetdirect 列印伺服器新增到探測到裝置的快取記憶體。

<mark>注意</mark> 「NetWare 檔案伺服器登入」探測方式預設爲不開啓。

「NetWare 檔案伺服器登入」探測的速度很快,而且僅會產生很少量的網路流動資料。不過 HP Web Jetadmin 無法找到未設定的 HP Jetdirect 列印伺服器,或是設定成「遠端印表機」模式的裝置。

## 使用 **NetWare** 檔案伺服器登入探測的建議

在下述的情況,應該採用「NetWare 檔案伺服器登入」探測:

- 已經為 Novell NetWare 設定 HP Jetdirect 列印伺服器,且列印伺服器以 QServer 模式執行。
- 關閉 HP Jetdirect 列印伺服器的 IPX 廣播 SAP。

在下述的情況,不應該採用「NetWare 檔案伺服器登入」探測:

- 設定 HP Jetdirect 列印伺服器到「遠端印表機」模式。
- 要探測剛剛才安裝的 HP Jetdirect 列印伺服器,或是從來都沒有為 Novell NetWare 設定的 HP Jetdirect 列印伺服器。

# 聽候新的裝置探測

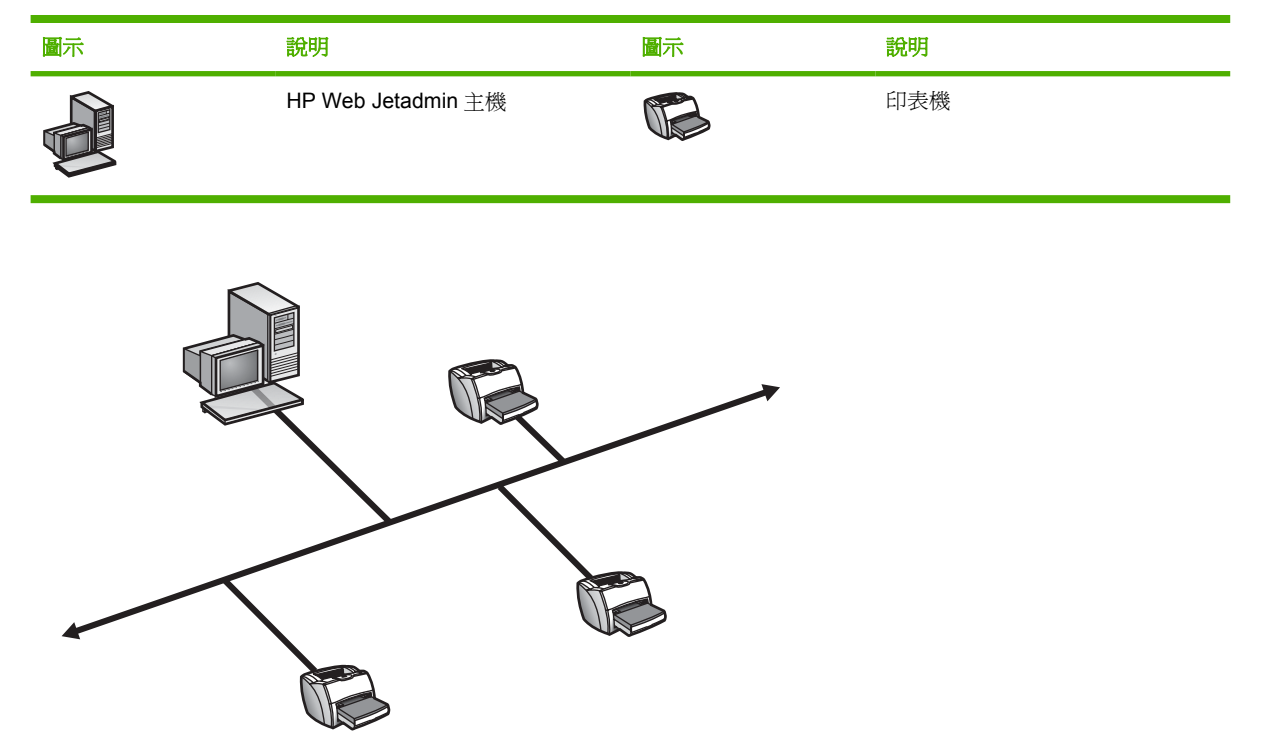

「聽候新的裝置」探測方式是一種被動性的探測,會持續地監視網路上是否有新的裝置。更具體地來 說,HP Web Jetadmin 會聽候下述的信號:

- BOOTP 要求:裝置連接到網路且須要做設定時,會產生此信號。
- Service Advertising Protocol (服務宣傳協定、簡稱 SAP)廣播:用來通知網路可以使用裝置。 HP Web Jetadmin 只有在有安裝 Microsoft IPX/SPX 通訊協定堆疊的 Windows 機器執行時,才能 聽候 SAP 廣播。
- Service Location Protocol (服務位置協定、簡稱 SLP) 廣播:由 TCP/IP 型多廣播封包傳送的 HP Jetdirect 列印伺服器未索取之服務通知。

當 HP Web Jetadmin 偵測到來自裝置的任一這些信號, 它會獨自佔用服務所用的連接埠、傳送 SNMP 要求到該裝置以取得更多的資訊、並將裝置新增到裝置快取記憶體。

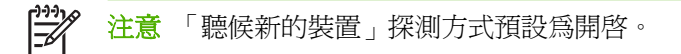

因為「聽候新的裝置」探測僅聽取網路上一般流動的資料,所以是具有最低侵擾性的探測方式, 可用來 與其它較主動靈活的探測方式相輔配合使用。但是其結果的可信賴度不如別的探測方式。在執行 HP Web Jetadmin 時,如果有新裝置首次打開電源,它可探測到大多數未設定的裝置。HP Web Jetadmin 無法探測到用靜態 IP 位址設定,或是關閉 SAP 廣播功能的裝置。如果網路相對來說沒有太多 的變動,在執行過首次的探測後,可關閉所有其它的探測方式,而只開啓「聽候新的裝置」探測。

₿ <mark>注意</mark> 在也有 BOOTP 伺服器的機器上執行 HP Web Jetadmin 時,無法使用「聽候新的裝置」 探測方式。只有在執行 HP Web Jetadmin 的主機有設定 IPX/SPX 時,才能使用**裝置管理 > 探** 測 **>** 內容頁上的聽候新的裝置:**SAP** 選項。

## 使用聽候新的裝置探測的建議

在下述的情況,應該採用「聽候新的裝置」探測:

- 要在新裝置連接到網路時,即更新裝置快取記憶體。
- 要做無侵擾性的探測,不要產生在網路上流動的資料。
- 想要利用已在網路上流動的一般資料來做裝置搜尋。

在下述的情況,不該採用「聽候新的裝置」探測:

- 您無法持續不斷地一直執行 HP Web Jetadmin。
- 想要尋找不會送出 BOOTP 要求、SAP 廣播或是 SLP 廣播的新裝置。
- 執行 HP Web Jetadmin 的機器本身亦是一個 BOOTP 伺服器。

# **HP Web Jetadmin** 探測的其它安裝方式

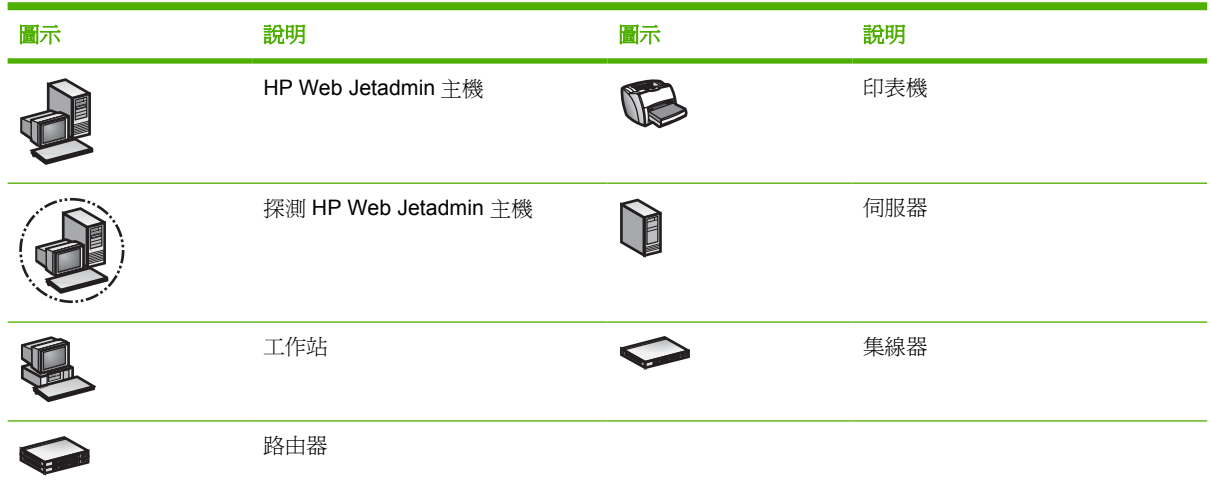

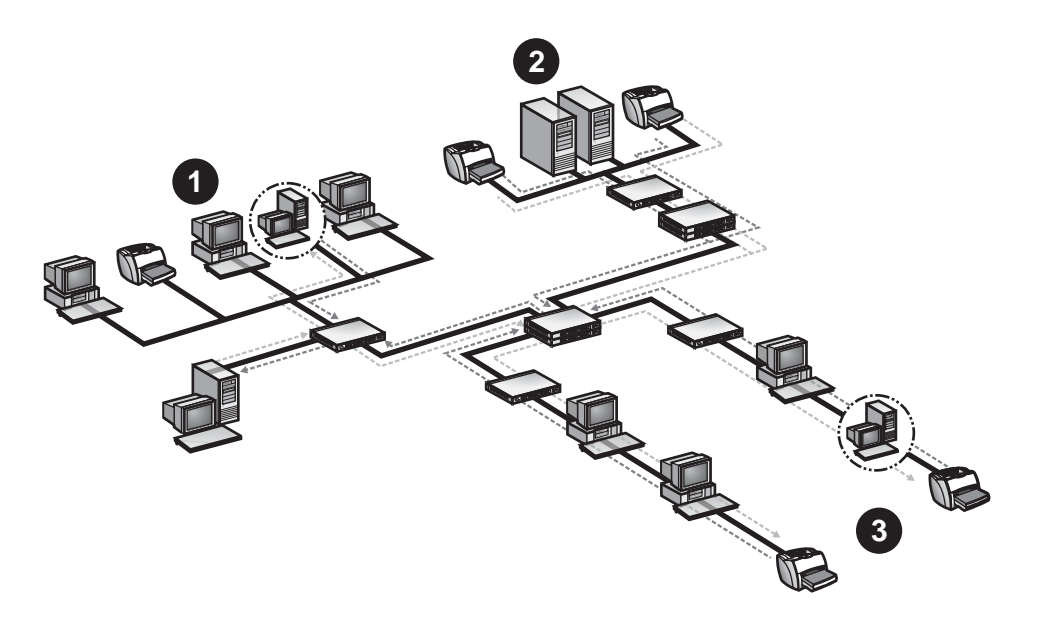

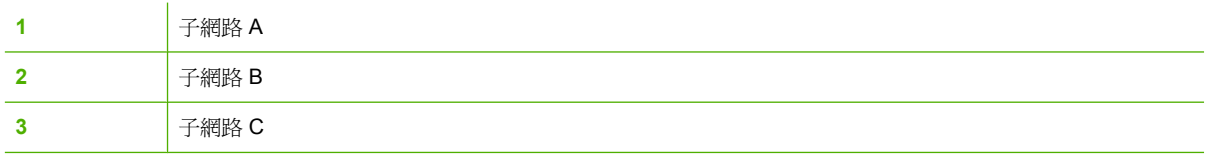

在 HP Web Jetadmin 探測的其它安裝過程中,HP Web Jetadmin 會執行以下探測方式的一種或同時執 行兩者:

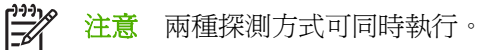

- 傳送一般 SNMP 要求到本地或遠端網路上所有現用的工作站與伺服器。
- 在本地或遠端網路上搜尋一段 IP 位址的範圍。

HP Web Jetadmin 會聽候網路上工作站與伺服器的回應。在完成探測後,請至裝置管理 **>** 工具 **> Web Jetadmin** 伺服器頁檢視其他 HP Web Jetadmin 主機(伺服器)的清單。該清單包含 IP 主機名稱、IP 位址、HP Web Jetadmin 版本,以及所有 HP Web Jetadmin 主機的作業系統。網路管理員可以確認網 路上所有的 HP Web Jetadmin 主機是否都是必要而且安全。

注意 您可以在每個 HP Web Jetadmin 主機之間共用資訊。其詳細說明,請參[閱同步的](#page-91-0) |∌∕ HP Web [Jetadmin](#page-91-0) 主機。

在網路上傳送一般 SNMP 要求的速度很快,但是因為所有工作站和伺服器都在同時回應,所以會造成網 路資料流量上短暫的尖峰。因為同時送出許多回應,有些回應可能會發生碰撞而無法到達 HP Web Jetadmin, 且緩衝區亦可能會發生溢位的情形。這些碰撞和緩衝區溢位可能會影響資訊的正確性。

搜尋一段 IP 位址範圍的探測方式,可以執行的非常精確和仔細。HP Web Jetadmin 可探測到位於本地 或遠端子網路上的工作站和伺服器,而且您可限制網路上探測的規模。但是「IP 範圍」探測方式基本上 會檢查每一個 IP 位址,以查看工作站或伺服器是否為 HP Web Jetadmin 主機,所以在探測大型網路時 可能會非常慢。此外,因為「IP 範圍」探測可能需要較長的執行時間,網路的監視軟體可能會將探測處 理誤認為是未授權的使用者想要存取您的網路。

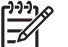

注意 HP Web Jetadmin 探測方式的其它安裝預設為不開啟。

#### 使用 **HP Web Jetadmin SNMP IP** 廣播探測的其它安裝方式之建議

在下述的情況,應該採用「SNMP IP 廣播」探測:

- 要做快速的搜尋。
- 搜尋工作站和伺服器數目相對來說很少的小型網路。
- 計劃排定在不會對網路上其它活動有負面影響時執行探測。
- 要做單一子網路的搜尋。

在下述的情況,不該採用「SNMP IP 廣播」探測:

- 要搜尋大型的網路,而其中每個廣播網域有許多工作站和伺服器,因此可能會提高回應發生碰撞的 可能性。
- 要做非常精確的探測。HP Web Jetadmin 可能會因為碰撞而錯失一些回應。
- 執行切換的環境,而切換器無法良好地處理廣播。請排定在夜間執行「SNMP IP 廣播」探測,或 是根本不要採用這種方式。

#### 使用 **HP Web Jetadmin IP** 範圍探測的其它安裝方式之建議

在下述的情況,應該採用「IP 範圍」探測:

- 須要做仔細的探測。
- 需要探測跨越本地和遠端子網路的工作站和伺服器。
- 想要搜尋一段範圍的 IP 位址。
- 想要限制網路上探測的規模。

在下述的情況,不該採用「IP 範圍」探測:

- 想要做迅速的探測。雖然有同時檢查的可能,「IP 範圍」探測必須個別地檢查每一個 IP 位址。
- 網路上有使用監視未授權使用者的安全工具。

# **16** 管理探測

本節包含下列主題:

- [進階探測選項](#page-153-0)
- [啟動背景探測](#page-154-0)
- [排程探測](#page-155-0)

## <span id="page-153-0"></span>進階探測選項

有數個其它的選項會影響到許多探測方式:網路通訊逾時數值、「SNMP 群體名稱」、以及主動快取記 憶體層次。

#### 網路涌訊渝時

所有的 HP Web Jetadmin 探測方式均會對每個探測到的裝置送出查詢。HP Web Jetadmin 通常會對來 自探測到之裝置的回應等候一秒鐘。在很大的網路上,可能必須提高此逾時的數值,以便讓 HP Web Jetadmin 能夠正確而一致地找到所有的裝置。逾時數值的建議範圍是 1 到 10 秒鐘。

#### 群體名稱

許多 HP Web Jetadmin 探測方式都會使用 SNMP。SNMP 代理程式有相關於它們自己的「群體名稱」。 如果有不採用 public(公用)為「群體名稱」的裝置,或是有變更過預設的「群體名稱」,則可能亦必 須變更 HP Web Jetadmin 中的「群體名稱」讓它們相符。

變更「群體名稱」的最常見原因是因為擁有新的支援可修改式「設定群體名稱」的 HP Jetdirect 列印伺 服器。如果使用 HP Web Jetadmin 以外的軟體應用程式變更「群體名稱」,而想要讓 HP Web Jetadmin 能自動探測到變更,則必須在 HP Web Jetadmin 中變更「群體名稱」。

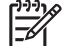

注意 通常不會用到「群體名稱」設定值。

#### 主動式快取記憶體層次

HP Web Jetadmin 會從已安裝 HP Web Jetadmin 之主機上的裝置查詢儲存資訊。這表示當您檢視裝置 時,HP Web Jetadmin 會從主機擷取資訊,而不是傳送查詢到該裝置。HP Web Jetadmin 在查詢期間 收集愈多的資訊,HP Web Jetadmin 顯示裝置資訊所花的時間愈少。

檢視裝置時,請使用主**動式快取記憶體層次**選項,以便控制 HP Web Jetadmin 所收集的資訊數量。下 列是 HP Web Jetadmin 在裝置查詢時所收集的資訊層次:

- 無 檢視裝置時, HP Web Jetadmin 永遠會杳詢裝置以取得資訊。
- 全部 當您按一下裝置狀態頁上的重新整理圖示時,HP Web Jetadmin 才會查詢裝置以取得 HP Web Jetadmin 可顯示的全部資訊。
- 低、中或高 檢視裝置時,HP Web Jetadmin 會杳詢裝置以取得不同的資訊層次。例如,選擇低選 項時,HP Web Jetadmin 僅會在主機上查詢最低數量的資訊。選擇高選項時,HP Web Jetadmin 則會在主機上查詢例如是耗材狀態之類的進階資訊。

## <span id="page-154-0"></span>啟動背景探測

在想要重新整理網路裝置快取記憶體時,啓動一個在背景執行的探測。在執行探測之前,必須先在裝置 管理 **>** 探測 **>** 內容頁上,指定您想要使用的探測方式。一旦指定探測方式,請從內容頁開始探測。

 $\mathbb{R}$ 注意 如果已經正在執行一個探測,則內容頁上的啓動會變成停止。

<span id="page-155-0"></span>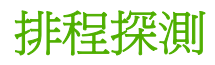

在開啟並設定好所要執行的探測方式後,可以排定讓探測在特定時間自動地執行。任選排定之探測的頻 率,例如是一天一次或甚至是一年一次。排定探測在例如是夜晚之類的時間執行,以避免探測帶來的網 路流動資料對網路性能造成影響,或是發生裝置快取記憶體內容不正確的情形。執行排定的探測時,不 須有人在一旁監督控制。

您也可以藉由編輯探測排程來排定多個不同的探測工作。您可以決定下拉式清單的每個排程所要執行的 探測方式和探測方式設定値。例如,若要 HP Web Jetadmin 在上午搜尋特定範圍的 IP 位址,然後在下 午搜尋另一個特定範圍的 IP 位址,則請依序選取上午排程及 IP 範圍探測方式,然後在 HP Web Jetadmin 所顯示的頁面上按一下 **IP** 範圍箭頭連結來指定 IP 範圍。為下午排程重複此程序。對於上午排 定的探測,HP Web Jetadmin 會針對上午排程所指定的 IP 位址執行一次探測。對下午排定的探測, HP Web Jetadmin 會針對下午排程所指定的 IP 位址執行一次探測。

₩ <mark>注意</mark> Hewlett-Packard 建議在可能的情況下,儘量在下班時間執行探測。不過您必須將探測排 定在裝置電源是打開的時候。HP Web Jetadmin 會探測處於節電模式的裝置。

在排定探測之前,必須先在裝置管理 **>** 探測 **>** 內容頁上,指定您想要使用的探測方式。在指定探測方式 之後,請在裝置管理 **>** 探測 **>** 排程頁上指定排程。

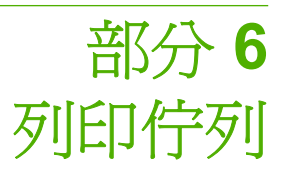

本節包含下列各項:

第 17 章 : [管理列印佇列](#page-157-0)

第 18 章 : 管理 Novell [列印佇列](#page-168-0)

# <span id="page-157-0"></span>**17** 管理列印佇列

本節包含下列主題:

- [列印佇列概述](#page-158-0)
- [規劃列印環境](#page-159-0)
- [建立列印佇列](#page-163-0)
- [刪除列印佇列](#page-165-0)
- [安裝軟體](#page-166-0)
- [移除軟體](#page-167-0)

# <span id="page-158-0"></span>列印佇列概述

印表機管理的主要目的在有效提供使用者簡易的列印服務。列印佇列在建構列印環境時,便成為了最重 要的基石。

列印佇列是主機上的集中式資源,能夠在印表機提供服務之前將列印工作保留下來。傳統上,多位用戶 端會將列印工作傳送到一個集中式的列印佇列上。而列印佇列所在的主機則執行軟體,監視印表機。當 印表機開始提供服務時,該軟體便將列印佇列中的下一個列印工作傳送到印表機上。在 Windows 主機 上,此軟體是 HP Standard TCP/IP Port Monitor (HP 標準 TCP/IP 連接埠監視器);在 Linux 主機 上,此軟體則是行式印表機守護程式 (lpd)。

有了 HP Web Jetadmin,您可以在任何能連線到企業網路的遠端位置上,建立列印佇列。使用者不需要 自己建立列印佇列。HP Web Jetadmin 是唯一能提供列印佇列建立功能的 Web 型管理工具。

₩ <mark>注意</mark> 雕然 HP Web Jetadmin 支援符合標準印表機 MIB 規格,而不是用 HP Jetdirect 列印伺服 器連接的其他廠牌印表機,這種印表機必須用其他廠商提供的工具來建立列印佇列。其詳細說明 和要求,請參閱其他廠商提供的文件。

列印佇列建立的功能,亦可協助完成下面的工作:

- 在特定主機上建立列印佇列
- 指定印表機來服務列印佇列
- 在主機上安裝軟體以便管理列印佇列及列印工作
- 建立具有邏輯連接埠名稱和網路印表機之間關聯的連接埠
- 設定印表機的 IP 位址,如果還沒有指定的話
- 需要時,在主機上安裝印表機驅動程式

<mark>注意</mark> 從許多方面來說,在 Windows 和 UNIX/Linux 作業系統上建立列印佇列都是類似的。差異 54 之處將在討論列印佇列時,一一加以提出。

注意 如果在小型的網路環境建立列印佇列,可以使用一個較小、較經濟的機器來當作主機。當 網路慢慢擴張,可以考慮升級到較大的伺服器層級主機以增加效能。

## <span id="page-159-0"></span>規劃列印環境

建置列印佇列時,初步的規劃很重要,以便當網路慢慢擴大時,列印佇列可以很容易地使用新加入的印 表機。如果列印佇列架構完整,主機便能夠管理好列印工作該傳送給那一台印表機去列印。如果沒有架 構完善,一般使用者可能就需要自己嘗試去找到一台能夠提供服務的印表機。

下列章節會說明用來設定列印環境的不同選項。

## 直接列印

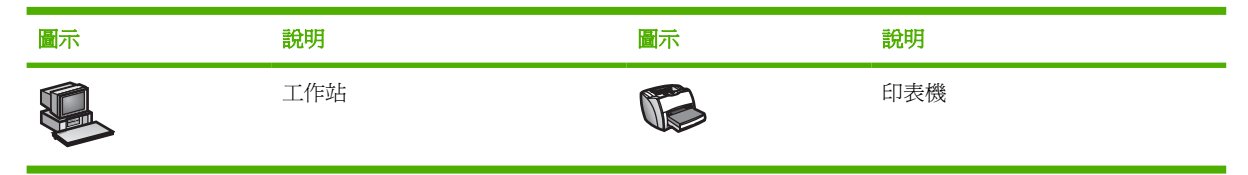

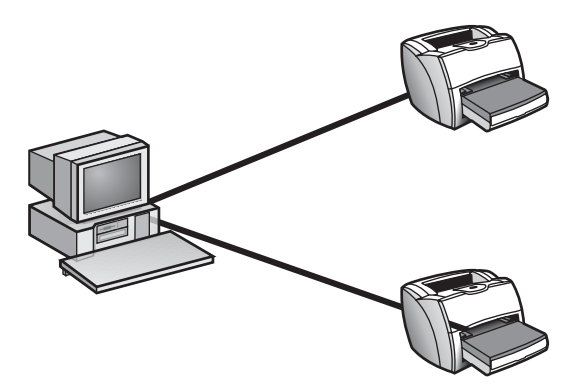

最簡單的列印環境設定便是直接列印。當用戶端機器直接連接到印表機時,就可以設定為直接列印。若 要將網路印表機設定為直接列印,您必須在用戶端機器上建立一個全新的 TCP/IP 連接埠。其詳細說 明,請參閱有關在用戶端機器上執行之作業系統的文件。可以選擇將任意數量的用戶端機器連接到一台 印表機上。

在一個小型環境裡,直接列印不失為有效的解決方案。然而,還是有下面的缺點:

- 必須在每台用戶端機器上安裝用來建立列印工作的軟體(印表機驅動程式、列印篩選或是機型指令 檔)。如果有更新的軟體問世,還必須到每台用戶端機器上重新安裝新版軟體。如果有許多用戶端 機器列印到一台印表機,每台用戶端機器的軟體更新工作便顯得相當耗時。
- 管理印表機上的列印工作份量相較之下顯得困難多了。當印表機無法處理龐大的列印工作,而您又 在網路上新增了一台印表機時,這時候必須要到一些用戶端機器上,人工地將每一台機器重新導向 至新的印表機。

### 共用列印

將列印服務集中至一個共用列印環境裡,以克服直接列印環境的一些缺點。當許多用戶端將列印工作傳 送至集中式的列印佇列時,共用列印服務便派上用場。

共用列印環境提供下面的優點:

- 可以在列印佇列所在的主機上,安裝用來建立列印工作的軟體(印表機驅動程式、列印篩選或是機 型指令檔)。如果有更新的軟體問世,只需要在主機上重新安裝新版軟體。
- 因為列印服務已經集中管理,所以管理大量的列印工作變得容易多了。新增一台印表機到網路上 時,只需要將列印佇列重新導向至該印表機上,而不需要人工地重新導向每一台用戶端機器。

設定共用列印環境有好幾種方式。以下章節說明一些共用列印環境,以及為何規劃列印佇列可以因應網 路成長的需求。

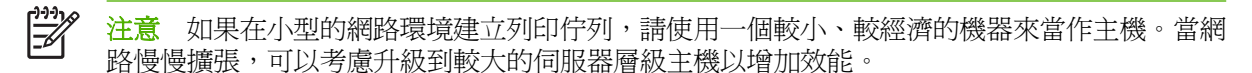

#### 單一列印佇列

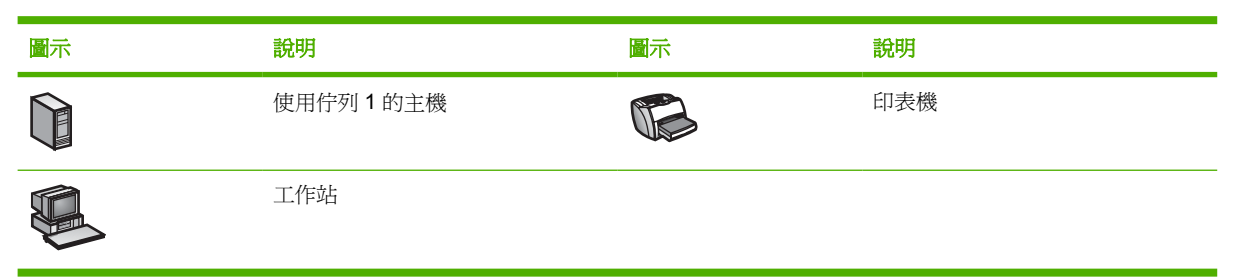

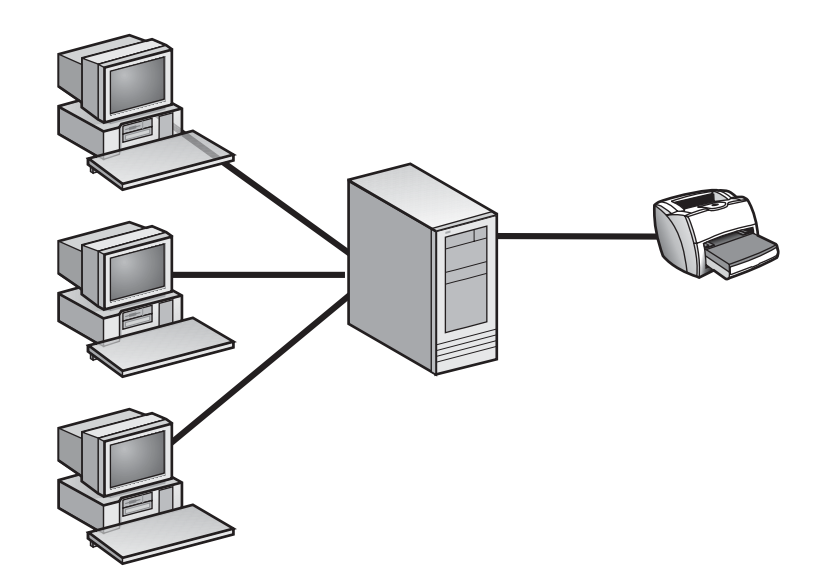

其中一個選項是建立單一列印佇列,並將網路上所有用戶端導向至這個列印佇列。在這個共用列印環境 裡,有多個用戶端、一台主機(上有一個列印佇列)以及一台印表機。用戶端將他們所有的列印工作傳 送至同一個列印佇列上。列印佇列會儲存列印工作,並在印表機可以提供服務時將之傳送到印表機上。

## 多個列印佇列

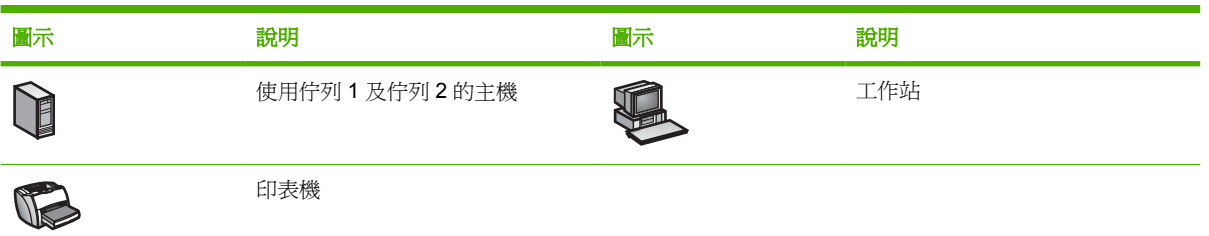

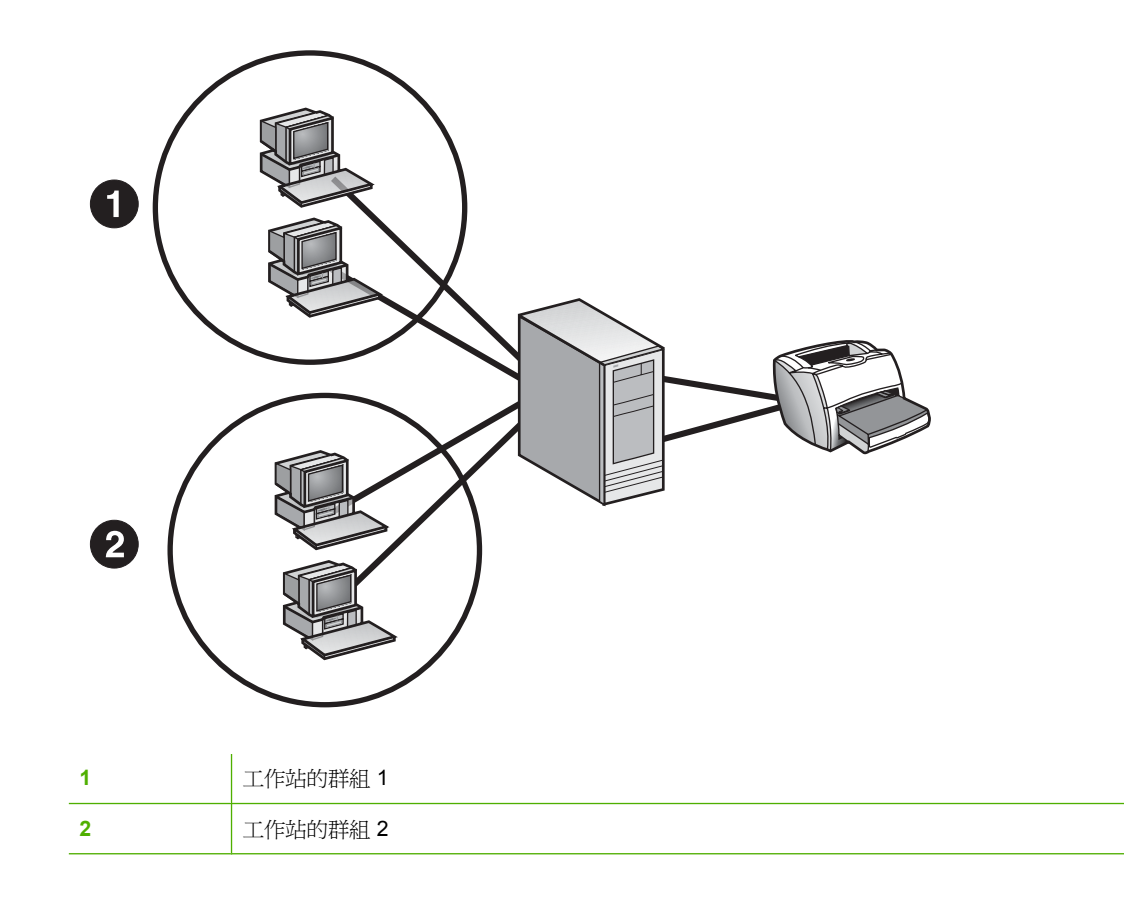

比較彈性的做法是為每個用戶端群組建立一個列印佇列。例如是,可以依部門將用戶端編成群組。一開 始可以設定每個列印佇列傳送列印工作到同一台印表機上。

當網路慢慢成長並且陸續加入用戶端時,可能需要新增額外的印表機來因應列印工作份量的增加。既然 之前已經將用戶端編成群組,並在主機上為每一個群組建立了不同的列印佇列,新增印表機便容易多 了。您所需要做的便是將列印佇列重新導向至新的印表機上,無須在用戶端機器上做任何變更。

## 多部主機

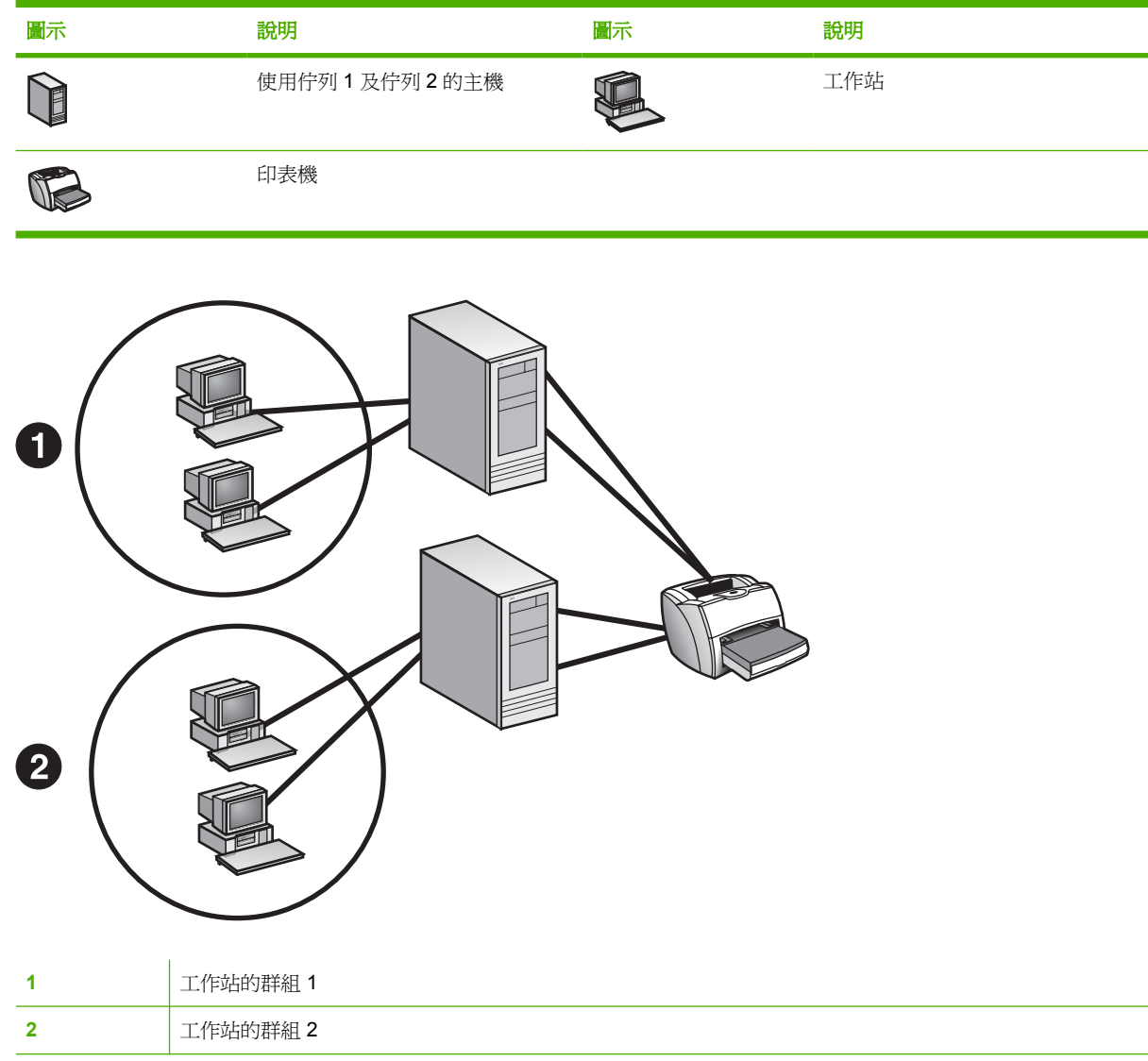

如果您有一個大型網路,需要管理許多列印佇列、用戶端和印表機,您可能會想要使用多部主機。每部 主機都可以讓多個列印佇列來服務多個用戶端和印表機。使用 HP Web Jetadmin 可指定要建立列印佇 列的主機,以及要與新列印佇列建立關聯的印表機。

₽

注意 如果軟體尚未安裝,HP Web Jetadmin 會將列印佇列管理軟體推入主機。

<span id="page-163-0"></span>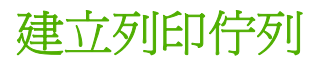

規劃好列印環境之後,請使用 HP Web Jetadmin 來建立列印佇列。

HP Web Jetadmin 可在混合的環境良好地運作。如果正在支援 HP Web Jetadmin 的 Linux 機器上執行 該程式,就可以在其餘的 UNIX/Linux 支援平台上建立列印佇列。如果在 Windows 機器上執行 HP Web Jetadmin,則可為任何其它支援的 Windows 機器以及 NetWare 環境建立列印佇列。本章說明 在 Windows 與 UNIX/Linux 平台上的列印佇列建立。關於在 NetWare 環境裡建立列印佇列的詳細說 明,請參閱第 18章: 管理 Novell [列印佇列](#page-168-0)。

列印佇列包含下面的項目:

- 一台用來服務列印佇列的印表機,以及一台代管列印佇列的電腦。
- 管理列印佇列的軟體。每個您用來建立列印佇列的作業系統都需要不同的軟體。在建立列印佇列的 過程中,如果主機尙未安裝軟體,HP Web Jetadmin 會自動將適當的軟體安裝至主機的作業系統 中。
- 使用者用來建立列印工作的軟體。Windows 用戶端使用印表機驅動程式來建立列印工作。Linux 用 戶端使用列印篩選。
- 一個列印佇列名稱。Windows 還需要一個共用名稱與連接埠名稱。針對 Linux 主機上的列印佇 列,您還可以指定等級名稱及一個預設的列印佇列。

下面章節針對每個項目作詳細說明。

#### 選擇印表機與主機

建立列印佇列的第一步,就是指定新的列印佇列要使用的印表機,以及這些列印佇列要位在哪些主機 上。也可以一次只使用一種印表機機型,但是您可以選擇同機型印表機的服務數量。在 Windows、 Linux 以及其他能夠代管列印佇列的裝置上,例如印表機伺服器,為同機型的印表機建立列印佇列。

#### 安裝管理列印佇列的軟體

程序進行到這個階段,HP Web Jetadmin 將檢查每台主機,確保將適當的軟體安裝至作業系統上。如果 適當的軟體尙未安裝好,HP Web Jetadmin 會自動加以安裝。如果是第一次在多台不同的主機上建立列 印佇列,這個程序可能會花費不少的時間來完成。要簡化這個程序,請在開始建立列印佇列前,先在主 機上安裝好適當的軟體。<del>安裝軟體</del>為詳細說明。

#### 指定建立列印工作的軟體

建立列印佇列的第二步,是指定使用者用來建立列印工作的特定作業系統軟體。

#### **Windows** 印表機驅動程式

在 Windows 系統上,必須指定主機所使用的印表機驅動程式,以便和印表機進行通訊。

根據預設,建立列印佇列後,所有 Windows 使用者均可使用共用印表機。HP Web Jetadmin「隨指即 印」功能會自動下載印表機驅動程式,到任何使用共用印表機的 Windows 用戶端機器。然而,不是所 有的印表機驅動程式都支援「隨指即印」。對某些印表機驅動程式來說,只有新的版本才支援「隨指即 印」。例如是,1.0 版的 HP 2000C 印表機驅動程式不支援「隨指即印」,但是 2.0 版則支援。

#### **Linux** 列印篩選

在 Linux 系統上,HP Web Jetadmin 會在 /etc/printcap 檔案中建立項目,並將正確的目錄新增到 Linux 的列印系統。Linux 版的 HP Web Jetadmin 採用 Red Hat 列印篩選。大部分 Red Hat 的預設安裝已經 包含列印篩選。如果您安裝的系統沒有,請採用 rhs-printfilters RPM 來安裝。在 SuSE Linux 系統上, HP Web Jetadmin 會自動安裝這些列印篩選。

## 指定列印佇列名稱、共用名稱以及連接埠名稱

建立列印佇列的第三步,是指定用來識別列印佇列的名稱。在 Windows 主機上,必須指定一個共用名 稱、佇列名稱以及連接埠名稱。在 Linux 主機上, 必須指定一個佇列名稱。

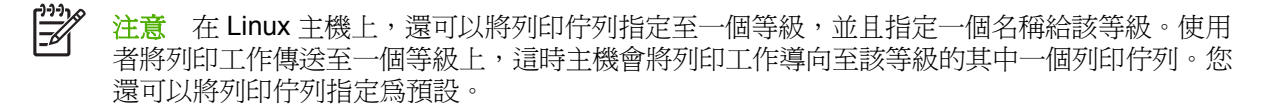

HP Web Jetadmin 初步提供這些名稱的預設值。請接受這些預設值或是自行指定名稱。如果選擇自行指 定名稱,請考慮建立每種名稱類型的標準,以便當網路慢慢擴張時能夠繼續符合需求。下面是要考慮的 一些範例事項:

- 假如以 IP 位址當作連接埠名稱,請記得該 IP 位址可能會隨 DHCP 環境而有所變化。
- 假如指定的共用名稱長度超過 8 個字元,某些 MS-DOS 工作站可能無法存取這些列印佇列。

### 確認列印佇列

建立列印佇列的最後一步,是確保正確設定列印佇列。

HP Web Jetadmin 在程序最後階段所顯示的結果頁,包含一個列印測試頁按鈕。按一下列印測試頁, HP Web Jetadmin 就會將測試頁傳送至印表機列印。如果測試頁列印成功,就可以確定列印佇列已經正 確設定好了。

<span id="page-165-0"></span>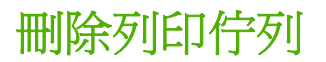

請使用列印佇列管理 **>** 列印佇列 **>** 刪除佇列頁,來移除主機上的列印佇列。用戶端將不再能夠傳送列印 工作至該列印佇列上。您必須為目前所有使用該列印佇列的用戶端,重新導向至另一個列印佇列上。

<span id="page-166-0"></span>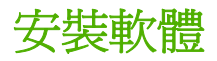

為了支援列印佇列的建立,HP Web Jetadmin 必須從遠端安裝軟體至列印佇列所在的主機上。 HP Web Jetadmin 會在建立列印佇列的程序中,自動將軟體安裝好。如果是第一次在多台不同的主機上 建立列印佇列,這個程序可能會花費不少的時間來完成。若要簡化程序,請在開始建立列印佇列前,使 用列印佇列管理 **>** 列印伺服器軟體管理 **>** 安裝軟體頁來安裝軟體。

₽ 注意 如果要將軟體安裝至 Windows 主機,必須擁有管理員權限。如果要將軟體安裝至 Linux 主機,必須擁有根 (root) 的權限。

HP Web Jetadmin 一定會包含在作業系統上建立列印佇列所需的軟體。例如,安裝 HP Web Jetadmin 到 Windows 系統時,即會自動安裝用來在 Windows 建立列印佇列的軟體。如果要在別的平台上建立列 印佇列,則必須安裝額外的軟體。使用 HP Web Jetadmin「智慧式更新」功能,從 HP 的 Web 網站下 載此額外軟體,並加以安裝。「智慧式更新」功能亦可用來下載並安裝新版的列印佇列建立軟體。其詳 細說明,請參閱[智慧式更新。](#page-77-0)

<span id="page-167-0"></span>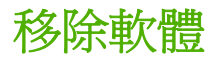

請使用**列印佇列管理 > 列印伺服器軟體管理 > 移除軟體**頁,來移除主機上已安裝的列印佇列建立軟體。 如果是從 Windows 或是 Linux 主機上移除該軟體,主機上的列印佇列會繼續提供服務。

# <span id="page-168-0"></span>**18** 管理 **Novell** 列印佇列

本節包含下列主題:

- Novell [列印佇列概述](#page-169-0)
- [結合以及](#page-170-0) NetWare Directory Services 連線
- Novell [設定的需求](#page-171-0)
- [NDS](#page-172-0) 內容
- NDS [目錄名稱](#page-173-0)
- NetWare [列印伺服器和印表機物件](#page-174-0)

# <span id="page-169-0"></span>**Novell** 列印佇列概述

如果準備要在 Novell NetWare 環境上使用 HP Web Jetadmin 來設定「結合」或 NDS 列印佇列,請務 必安裝 Novell NetWare Client。Microsoft NetWare 的用戶端並不相容。若您在未安裝 Novell NetWare Client 情況下,用 HP Web Jetadmin 設定做 NetWare 的列印,則會得到一個錯誤訊息。有關 HP Web Jetadmin 所支援的 Novell NetWare Client 版本清單,請參閱讀我檔案。

## <span id="page-170-0"></span>結合以及 **NetWare Directory Services** 連線

Novell NetWare 佇列型的列印服務,可以設定兩種類型的連線:「結合」連線,以及 NetWare Directory Services (NetWare 目錄服務、簡稱 NDS)連線。NetWare 4.x、5.x 或 6.x 環境則可設定 「結合」或 NDS 兩種連線。

NDS 可省去「結合」連線所要求的冗餘管理工作。在 NetWare 4.x、5.x 或 6.x 環境中,使用者和資源 儲存在由所有定義於同一 NDS 目錄中之檔案伺服器所共用及傳播的資料庫中。這表示只需登入網路一 次,就能使用資源。資源的使用以及安全措施,可以僅做一次設定,然後套用到同一目錄中所有的檔案 伺服器。

雖然 HP Jetdirect 列印伺服器可同時支援多達 16 個連線,但每次卻只能支援一個 NDS 目錄上的 NDS 列印服務。不過它可對位於其它 NDS 目錄的其它檔案伺服器提供「結合」連線。HP Jetdirect 列印伺服 器可服務最多 16 個檔案伺服器、64 個佇列。

NDS 的命名慣例比「結合」服務的慣例寬鬆許多。NDS 名稱最多可有 64 個字元,而且可以包含特殊字 元。「結合」物件的名稱最多可有47個字元,但不能包含特殊字元。

「結合」以及 NDS 連線的設定程序非常地相似。如果對用 HP Web Jetadmin 設定 NDS 列印服務很熟悉 的話,設定「結合」列印服務時會很簡單。

# <span id="page-171-0"></span>**Novell** 設定的需求

使用 HP Web Jetadmin 來設定 HP Jetdirect 列印伺服器,以支援 Novell 列印服務。在這種環境,必須 用 Windows 伺服器或工作站來執行 HP Web Jetadmin。此假設 HP Web Jetadmin 是在已裝有 IPX/ SPX 通訊協定,以及最新版本之 Novell NetWare Client 軟體的 Windows 機器上執行。在設定 HP Jetdirect 列印伺服器的 NDS 時,HP Web Jetadmin 會建立所需的 NetWare 列印物件。

 $\mathbb{E}$ <mark>注意</mark> 如果採用 Microsoft Client Service for NetWare, Gateway, and Client Services,而不用 Novell NetWare Client,審會無法做設定。對於建立列印佇列來說,Novell NetWare Client 是必 需的;但是如果僅用 HP Web Jetadmin 來管理用 HP Jetadmin 或 NDPS 所設定之 HP Jetdirect 列印伺服器,則可以不需要它。

「結合」和 NDS 兩種設定都需要下述資訊:

- NDS 目錄名稱
- NetWare 使用者名稱和密碼
- NetWare 使用者內容
- 驗證檔案伺服器
- 列印伺服器名稱
- 列印伺服器內容
- 列印佇列名稱(現有或新的列印佇列)
- 列印佇列所位在的檔案伺服器磁碟區

NetWare 用戶必須擁有具適當 NetWare NDS 權限的帳戶,才能在 NetWare 4.x、5.x 或 6.x 環境建立 NetWare 列印物件。做 NDS 設定時, 亦必須知道此使用者帳戶的內容。

列印伺服器的名稱在 NDS 設定時指定。採用任何符合 NetWare 命名標準的名稱。因為同一內容的 NDS 物件名稱不能重複,因此請確定所指定的名稱,在所指定的內容當中是獨特的。即使是不同類型的 物件,也不能有相同的名稱。

列印伺服器的內容在 NDS 設定時選擇。這便是建立列印伺服器和印表機物件的步驟。在 NDS 設定開始 時指定的 NetWare 帳戶,必須具有為列印伺服器內容建立 NDS 的權限。

在 NDS 的設定中,採用現有的列印佇列,或是建立新的列印佇列。如果用 HP Web Jetadmin 來建立新 的列印佇列,您可以指定要建立列印佇列的內容。

此外亦必須指定用來當作佇列磁碟區的檔案伺服器磁碟區名稱。預設的磁碟區是 SYS,但是可以選用任 何 NetWare 磁碟區。列印工作會在此磁碟區做多工緩衝處理。

 $\mathbb{R}^{\frac{1}{1000}}$ <mark>注意</mark> 指定正確資訊是非常重要的。如果 Novell 環境有多個目錄,在從下拉式清單中選擇 NDS 目錄時,請確認所選擇的目錄是正確的。

# <span id="page-172-0"></span>**NDS 內容**

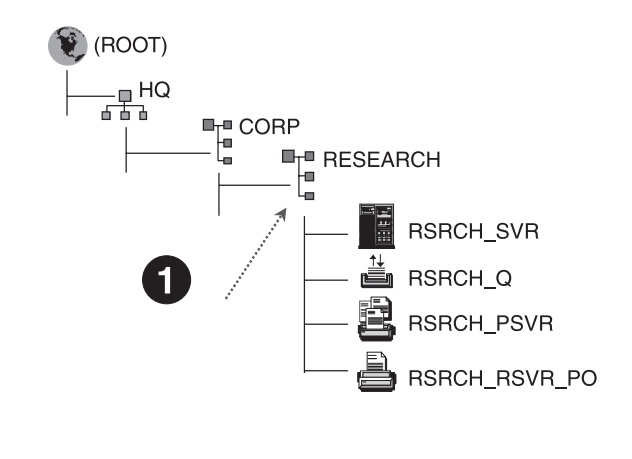

**1** 列印伺服器的內容是 .Research.Corp.Hq (或 .OU=Research.OU=Corp.O=Hq)

NetWare 列印伺服器物件的內容,即 NDS 目錄中,列印伺服器物件所在的位置。列印伺服器物件所位 於的儲存區會列在前面,後面則是一層層通向根目錄的儲存區。儲存區的名稱之間,由英文句號分 隔。例如,Research.Corp.Hq 表示列印伺服器物件位於 Hq 儲存區中的 Corp 儲存區之 Research 儲存 區裡面。用下述任一方式列出內容:

- Research.Corp.Hq
- .Research.Corp.Hq
- .OU=Research.OU=Corp.O=Hq

<span id="page-173-0"></span>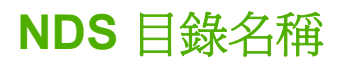

設定 NetWare NDS 時,請從下拉式清單選擇正確的 NDS 目錄名稱。因為 NDS 會用 SAP 廣播公佈目 **錄名稱, HP Web Jetadmin** 可以探測到目錄名稱。

# <span id="page-174-0"></span>**NetWare** 列印伺服器和印表機物件

NDS 內容是建立物件的位置。列印伺服器物件名稱即為您在 HP Web Jetadmin 中指定的名稱。印表機 物件名稱即列印伺服器名稱、底線符號加上 PO 字母(如果別的公用程式尚未指定印表機物件到列印伺 服器物件)。這樣即可採用和 HP 預設之 <列印伺服器名稱>\_PO 不同的印表機物件名稱。使用 HP Web Jetadmin 建立列印佇列物件,或是採用現有的列印佇列。不再需要列印佇列物件時,可用 HP Web Jetadmin 將它們刪除。

因為「結合」是一個平坦式檔案的資料庫,所以沒有內容的概念。此外,這種方式的設定會建立列印伺 服器物件,並且列印佇列在「結合」方式中是列印伺服器的一部分。使用 HP Web Jetadmin 建立列印 佇列物件,或是採用現有的列印佇列。您同時也可以使用 HP Web Jetadmin 刪除列印佇列物件。

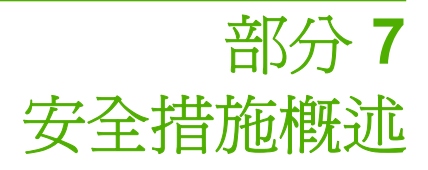

本節包含下列各項:

第 19 章 : [網路安全措施](#page-177-0)

第 20 章 : [設定檔安全措施](#page-182-0)

第 21 章 : [裝置安全措施](#page-186-0)

# <span id="page-177-0"></span>**19** 網路安全措施

本節包含下列主題:

- [網路安全措施概述](#page-178-0)
- HTTP 與 [HTTPS](#page-179-0)
- [允許清單](#page-180-0)
- [SSL/TLS](#page-181-0)

<span id="page-178-0"></span>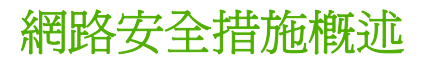

HP Web Jetadmin 伺服器的安全必須維護,並以密碼加以保護。另外,使用防火牆做為第一道安全措 施,以防止未授權的 Internet 使用者瀏覽您內部網路中的 Web 伺服器,包括 HP Web Jetadmin。下面 章節說明 HP Web Jetadmin 所提供的其它網路防護功能。

## <span id="page-179-0"></span>**HTTP** 與 **HTTPS**

⊯

根據預設,HP Web Jetadmin 會使用 HTTPS。預設 HTTPS 連接埠號碼是 8443。HTTPS 可強制使用 SSL/TLS 通訊協定,來透過網際網路或內部網路安全地傳輸資料。如果您選擇不強制使用 SSL/TLS 通 訊協定,可以使用 HTTP 或 HTTPS。然而,如果強制使用 SSL/TLS 通訊協定,您只能使用 HTTPS。

 $\mathbb{R}^2$ 注意 如果開啓 SSL/TLS 通訊協定,且使用者在 Web 瀏覽工具網址列中鍵入 HTTP 連接埠號 碼,HP Web Jetadmin URL 會自動變更為 HTTPS 連接埠號碼。

雖然 HTTP 比 HTTPS 較爲不安全,但您可以針對無法使用 HTTPS 存取 HP Web Jetadmin 的使用者使 用 HTTP。HP Web Jetadmin 預設是以 HTTP 連接埠 8000 通訊。Web 瀏覽工具必須要求 HTTP 連接 埠 8000 才能開啟 HP Web Jetadmin。這樣可避免 HP Web Jetadmin 與正在使用相同連接埠的主機上 的其他 Web 服務衝突。

<mark>注意</mark> HTTP 網址請勿使用 HTTPS 連接埠號碼。例如,在 Web 瀏覽工具的網址列中,如果您鍵 入 http://伺服器名稱:HTTPS 連接埠號碼,便不會載入此頁面。

如果您想要變更預設的 HTTP 連接埠號碼,請至一般設定值 **> HTTP**(萬維網)頁。如果您將連接埠號 碼變更為 80,HP Web Jetadmin 可變成預設的 Web 服務,而且可由瀏覽至該伺服器的任何人存取,而 不需指定連接埠號碼。這將會覆寫任何由該伺服器經由連接埠 80 所傳送的其他 Web 內容。
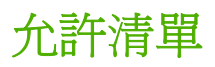

建立允許清單,以定義哪些 IP 位址可以使用 HP Web Jetadmin。禁止所有 IP 位址的使用,再允許一些 選定 IP 位址使用 HP Web Jetadmin,或允許所有 IP 位址使用 HP Web Jetadmin,再禁止一些選定 IP 位址的使用。

下列區域位在一般設定值 **> HTTP**(萬維網)頁上,可定義允許清單:

- **HP Web Jetadmin** 存取的順序 此區域可指定 HP Web Jetadmin 處理允許使用 **HP Web Jetadmin** 和禁止使用 **HP Web Jetadmin** 區域中所指定 IP 位址的順序。
- 允許使用 **HP Web Jetadmin** 此區域指定可存取 HP Web Jetadmin 的 IP 位址。
- 禁止使用 **HP Web Jetadmin** 此區域指定無法存取 HP Web Jetadmin 的 IP 位址。

其詳細說明,請參[閱允許清單](#page-88-0)。

注意 您不能禁止使用 HP Web Jetadmin 的主機。 |ૐ

### **SSL/TLS**

HP Web Jetadmin 是 Web 型應用程式,這表示當 HP Web Jetadmin 的主機與 Web 瀏覽工具(用戶 端)之間有資訊傳送時,HP Web Jetadmin 的所有通訊都有可能被攔截。HP Web Jetadmin 使用 Secure Sockets Layer/Transport Layer Security (SSL/TLS)通訊協定來降低這項威脅。如果強制使 用 SSL/TLS, 則 HP Web Jetadmin 主機和 Web 瀏覽工具之間的所有通訊都會以 HTTPS 加密傳送。

⊯ <mark>注意</mark> 請不要同時使用 HTTPS 網綱與 HTTP 連接埠號碼。例如,在 Web 瀏覽工具的的網址列 中,如果您鍵入 http://伺服器名稱:HTTP 連接埠號碼,便不會載入此頁面。

Web 瀏覽工具使用 SSL/TLS 連線到 HP Web Jetadmin 主機時, HP Web Jetadmin 會使用預設的 HTTPS 連接埠 8443;您可變更此連接埠。Web 瀏覽工具的預設連接埠是 443。如果您想允許使用 HTTPS 連線但不想要求 Web 瀏覽工具指定連接埠號碼,請將連接埠設為 443。

指定 HP Web Jetadmin 使用的加密層次。如果 Web 瀏覽工具不支援所指定的加密層次,HP Web Jetadmin 就不會允許該 Web 瀏覽工具連線到產品。HP Web Jetadmin 支援下述的加密層次:

- 低(**DES-56** 位元,**RC4-40** 位元) 此加密層次提供簡單的加密。有些環境需要簡單的加密。例 如,有些 Internet Explorer 版本無法執行中、高加密層次所需的 128 位元加密。
- 中 ( **RC4-128 位元** ) 此加密層次提供 128 位元加密。如果指定此加密層次,則所有嘗試使用 HP Web Jetadmin 的 Web 瀏覽工具都必須支援 128 位元加密。
- 高(**僅 3DES-168 位元)** 此加密層次提供 168 位元的加密是最安全的。不過,如果您指定此加 密層次,HP Web Jetadmin 主機、網路和 Web 瀏覽工具上的負荷都會增加,也就是說,程序會變 慢。

SSL/TLS 在加密程序中使用認證。Web 瀏覽工具使用 HP Web Jetadmin 的認證來驗證 HP Web Jetadmin 主機的身分。

HP Web Jetadmin 可使用由認證當局 (CA) 建立與簽名的認證。CA 簽名的認證可向使用者保證所使用 的主機正確無誤。如果主機的 IP 位址、名稱或有效日期與 CA 簽名的認證不符, Web 瀏覽工具會就差 異處向使用者提出警告。

您也可以在 HP Web Jetadmin 中建立自動簽名的認證。自動簽名認證所提供的加密層次與 CA 簽名的 認證相同。不過自動簽名的認證無法驗證認證的擁有人。Web 瀏覽工具並不信任自動簽名的認證; Web 瀏覽工具只信任由根 CA 簽名的認證。如果主機的 IP 位址、名稱或有效日期與自動簽名的認證不 符, Web 瀏覽工具會警告使用者該認證並非由已知 CA 簽名, 因此無法確認所提供的資訊。

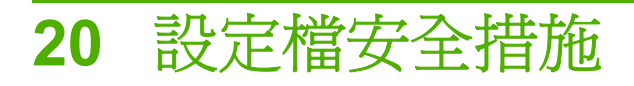

本節包含下列主題:

- [設定檔安全措施概述](#page-183-0)
- [驗證方式](#page-184-0)
- [設定檔設定值](#page-185-0)

## <span id="page-183-0"></span>設定檔安全措施概述

設定檔是防止未授權使用者存取 HP Web Jetadmin 的安全措施。使用設定檔來控制各個等級使用者所 能使用的 HP Web Jetadmin 功能。

HP Web Jetadmin 預設提供「管理員」設定值。「管理員」設定檔具有完整使用 HP Web Jetadmin 的 權限。登入「管理員」設定檔時,您可檢視並設定所有的 HP Web Jetadmin 設定值。在 HP Web Jetadmin 安裝程序中,為防止未授權的存取,會指定一組密碼。其詳細說明,請參[閱設定檔密碼](#page-94-0)。

除了「管理員」設定値,您還可為不同等級的使用者建立各種設定檔,數目不限。例如,可以建立一個 「支援」設定檔,此設定檔能使用警告但不能變更任何 HP Web Jetadmin 設定值。

<span id="page-184-0"></span>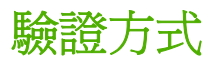

HP Web Jetadmin 可使用下列方式之一, 在使用者登入時進行驗證:

- 設定檔和密碼:立設定檔並指定密碼。使用者登入時,HP Web Jetadmin 會提示使用者輸入設定 檔密碼。
- Windows NT 網域使用者和群組:可將 Windows NT 網域使用者和群組關聯至設定檔。使用者登入 時, HP Web Jetadmin 會提示使用者輸入 Windows NT 網域使用者名稱和密碼。每個設定檔可與 多個 Windows NT 網域使用者或群組建立關聯。不過,每個 Windows NT 網域使用者或群組只能 與一個設定檔建立關聯。

Windows NT 網域驗證方式可簡化下列工作:

- 使用者帳戶管理:您不需維護每位使用者的設定檔,以及管理設定檔密碼。
- 使用者的登入程序:使用者不必設定新的設定檔密碼。使用者可用他們的 Windows NT 網域使用者 名稱和密碼來登入 HP Web Jetadmin。

HP Web Jetadmin 儲存使用者帳戶資料,並且可以在使用者要求移除驗證時傳遞資訊到其它機器。例 如,使用者在 Windows NT 主機上建立列印佇列時,HP Web Jetadmin 會以使用者登入時所提供的 Windows NT 網域資訊來進行驗證。

## <span id="page-185-0"></span>設定檔設定值

 $\mathbb{R}$ 注意 要檢視一般設定值 **>** 設定檔管理 **>** 權限 頁,只有當您使用 Admin 設定值來存取 HP Web Jetadmin 的時候才可以。您必須擁有另一個設定檔,譬如使用者設定檔,設定在 HP Web Jetadmin 主機上。

使用一般設定值 **>** 設定檔管理 **>** 權限 **>** 裝置編輯模式頁,指定下列編輯能力給設定檔:

- **允許建立列印佇列**:此選項指定設定檔是否能夠建立列印佇列。
- **允許編輯裝置群組**:此選項指定設定檔是否可以變更現有的裝置群組,以及建立新的裝置群組。
- 充許設定裝置: 此選項指定設定檔是否可以變更裝置設定選項。允許設定檔編輯裝置快取記憶體中 所有裝置的設定選項,也可限制設定檔只能編輯特定裝置群組中的裝置。允許設定檔編輯裝置設定 選項時,可限制設定檔只能編輯特定類型的設定選項,例如裝置或配件選項。

₽ 注意 您無法關閉「管理員」設定檔的編輯能力。

藉由開啓、關閉編輯能力的不同組合,您可依照特定等級使用者的需求來製作設定檔。例如,您可建立 「協助中心」設定檔,此設定檔能編輯裝置群組和裝置,但不能編輯 HP Web Jetadmin 的組態設定値或 建立列印佇列。

此外,您還能使用一般設定值 **>** 設定檔管理 **>** 權限 **>** 關閉頁面頁來指定設定檔的巡覽區和內容工具列要 出現哪些功能。關閉頁面頁上的選項可提供比編輯能力更大的控制層次。

有關設定檔的詳細說明,請參閱第 10 章 : [設定設定檔](#page-92-0)。

# **21** 裝置安全措施

本節包含下列主題:

- [裝置安全措施概述](#page-187-0)
- [裝置密碼](#page-188-0)
- [設定群體名稱](#page-189-0) (Set Community Name)
- [SNMP](#page-190-0)
- [沒有使用的通訊協定](#page-191-0)
- [管理員密碼](#page-192-0)
- [印表機控制面板](#page-193-0)
- [裝置內嵌式](#page-194-0) Web 伺服器
- [存取控制清單](#page-195-0)
- [裝置的網路安全措施](#page-196-0)
- [裝置的儲存管理](#page-197-0)
- [帳戶資料儲存](#page-199-0)

## <span id="page-187-0"></span>裝置安全措施概述

儘管 HP Web Jetadmin 已提供數種防護以攔阻不想要的存取,但仍難以遏止個人從 Web 下載 HP Web Jetadmin,並用來安裝及設定裝置。使用者可用來存取和設定裝置的公用程式很多,包括下列 數種:

- HP Web Jetadmin
- HP 安裝網路印表機精靈
- Telnet
- 內嵌式 Web 伺服器
- SNMP 公用程式
- **HP Printer Gateway for NDPS**

因為可用的公用程式很多,所以在裝置層級設定安全措施可說是防止未授權使用者存取裝置的最有效方 法。HP Web Jetadmin 提供數種安全方式,您可以在裝置上啓用這些安全方式,以使用這些公用程式。

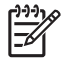

<mark>注意</mark> Hewlett-Packard 會定期修訂或增強 HP Jetdirect 韌體,主動改善效能與安全問題。所以 您應該隨時更新,保持最新的 HP Jetdirect 韌體版本,以確保最嚴密的防護。使用 HP Web Jetadmin 「智慧式更新」功能更新 HP Jetdirect 的韌體。

<span id="page-188-0"></span>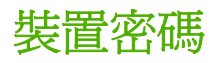

HP Web Jetadmin 預設不會指定裝置的密碼;但您應該指定密碼。您可採用多裝置設定功能,同時為多 個裝置指定密碼。指定密碼後,使用者想儲存他們為裝置設定選項所做的變更時,HP Web Jetadmin 就 會提示使用者輸入密碼。

如果您要讓其他人員分擔特定裝置的例行維護和管理工作,請指定密碼讓授權的使用者得以存取該裝 置,但又不會危害到網路整體的安全性。例如,您可能會想要指定各部門或辦公區域的某些人員來負責 照顧位於該位置的裝置。該人員可在不需要您協助的情況下,視實際需要檢査裝置群組中的裝置狀態、 增加新的裝置、或是變更現有的裝置。而其它的權限,則仍保留給您。

 $\mathbb{R}^{\frac{1}{1} \cdot \frac{1}{2}}$ 注意 HP Web Jetadmin 產品小組持續不斷地努力,讓管理裝置安全性的工作變得更簡單。多年 來,裝置密碼一直是 HP Web Jetadmin 安全功能的一部份,但在此軟體未來的版本中,將不會 再使用。其他安全功能,如 SNMPv3,將會持續為裝置提供安全性。如需有關 HP Web Jetadmin 和裝置安全性的詳細資訊,請瀏覽 <http://www.hp.com/go/webjetadmin>。

## <span id="page-189-0"></span>設定群體名稱 **(Set Community Name)**

還有一個叫做「設定群體名稱」的輔助安全選項。「設定群體名稱」裝置防止裝置確認未授權的拷貝 HP Web Jetadmin,且防止未授權的使用者使用 SNMP 公用程式變更裝置設定選項。

只有知道裝置之「設定群體名稱」的使用者可以使用 SNMP 公用程式來變更裝置的設定選項。任何嘗試 變更裝置設定選項的 SNMP 公用程式,在使變更生效之前都必須提供裝置的「設定群體名稱」。

⊯ 注意 您必須有 x.06.00 或更新版本的 HP Jetdirect 韌體,才能支援「設定群體名稱」功能。

### <span id="page-190-0"></span>**SNMP**

HP Web Jetadmin 和裝置間的所有通訊,都使用 SNMPv1 通訊協定在網路上傳送。當 HP Web Jetadmin 設定使用 SNMPv3 的裝置時, HP Web Jetadmin 可使用下列其中一種方式設定裝置:

- SNMPv1 是唯讀,而 SNMPv3 則是可讀/寫。也就是說,以 SNMPv1 或 SNMPv3 通訊協定送出的 要求,裝置只會回應裝置狀態之類的資訊要求。此外,裝置只能接受以 SNMPv3 通訊協定所送 出,要求變更設定選項的「設定」(Set) 要求。
- SNMPv1 沒有存取權,而 SNMPv3 則是可讀寫。這意謂著裝置只會回應 SNMPv3 要檢視或變更資 訊的要求。當 HP Web Jetadmin 可以使用 SNMPv3 通訊協定來傳送「設定」(Set) 要求給裝置 時,裝置也必須具有 SNMPv3 功能,才能接收和回應這些要求。

如果使用了 SNMPv1, HP Web Jetadmin 和裝置間通訊的資料部分是以純文字格式傳送,這表示資訊 沒有加密。當 HP Web Jetadmin 將裝置密碼傳送到裝置時,設定密碼或授權裝置的資訊可能在網路遭 到擷取。SNMPv3 通訊協定可將 HP Web Jetadmin 和裝置間傳送的資訊加密。

## <span id="page-191-0"></span>沒有使用的通訊協定

許多網路僅採用少數的通訊協定。例如, HP Jetdirect 列印伺服器會預設開啓許多網路均不採用的 AppleTalk 和 DLC 通訊協定。沒有使用的通訊協定可能會變成未授權使用者用來存取和設定裝置的後 門。

關閉所有未使用的通訊協定,以防止未授權的使用者存取裝置。關閉沒有使用的通訊協定也能降低網路 資料流量。關閉通訊協定後,該通訊協定就不再允許任何活動。使用已關閉通訊協定的列印和管理應用 程式,將無法正常運作。

在裝置設定頁的網路類別下方,關閉該裝置沒有使用的通訊協定。也可採用多裝置設定的功能,同時為 多個裝置關閉沒有使用的通訊協定。

<span id="page-192-0"></span>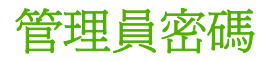

若要防止未授權的使用者變更裝置的設定選項,可使用 HP Web Jetadmin 來指定下列裝置的密碼:

- HP Jetdirect 裝置
- HP Jetdirect 內嵌式 Web 伺服器
- 裝置內嵌式 Web 伺服器

HP Jetdirect 裝置密碼儲存在 HP Jetdirect 裝置上。任何想要變更裝置設定選項的公用程式(例如 HP Web Jetadmin、HP 印表機安裝精靈、HP Jetdirect 內嵌式 Web 伺服器),都必須指定 HP Jetdirect 裝置密碼。不過其它 SNMP 公用程式仍然可以變更裝置的設定選項,因為那些公用程式不 用檢查 HP Jetdirect 裝置密碼。

為 HP Jetdirect 內嵌式 Web 伺服器指定密碼。此密碼會儲存在裝置中。使用者瀏覽至 HP Jetdirect 內 嵌式 Web 伺服器的時候,如果對裝置的設定選項進行了變更,裝置會在變更生效之前先確認密碼對不 對。不知道密碼的使用者仍然可以檢視 HP Jetdirect 內嵌式 Web 伺服器的裝置資訊,但無法變更裝置 的設定選項。

為裝置的內嵌式 Web 伺服器設定密碼,可防止未授權的使用者直接瀏覽裝置、存取裝置的內嵌式 Web 伺服器,並趁機變更裝置的設定選項。裝置的內嵌式 Web 伺服器密碼和 HP Jetdirect 裝置密碼,以及 HP Jetdirect 內嵌式 Web 伺服器密碼都不同。

<mark>注意</mark> 如果印表機的韌體版本是 22.xx,這三個密碼會同步處理。如果變更其中一個密碼,韌體 |≂∕ 會一起變更其它兩個密碼。

## <span id="page-193-0"></span>印表機控制面板

使用 HP Web Jetadmin 遠端鎖定印表機的控制面板,如此可防止未授權的使用者在控制面板上變更印 表機的設定選項。使用者仍可在控制面板上檢視設定值,但無法變更印表機的設定選項。具有控制面板 鎖定功能的印表機,大部分也能定義存取層次(通常分為低、中、高三級)。不同存取層次的定義方 式,需視印表機而定。

<span id="page-194-0"></span>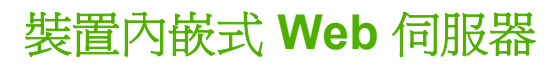

HP Web Jetadmin 提供到內嵌式 Web 伺服器的連結,可提供額外安全措施,防止未授權的使用者存取 裝置及變更裝置設定選項。為裝置的內嵌式 Web 伺服器指定密碼,防止未授權的使用者直接瀏覽裝置 並存取裝置的內嵌式 Web 伺服器。此密碼會儲存在裝置中。

<span id="page-195-0"></span>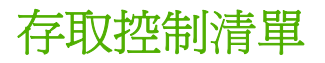

HP Web Jetadmin 提供另一種稱為存取控制清單 (ACL) 的安全性選項。ACL 可指定您的網路內允許存 取裝置的 IP 位址。該清單最多可支援 10 個項目。如果該清單是空白的,則任何系統都可以存取。

ACL 會影響列印,也會影響管理。HP Web Jetadmin 在管理裝置時通常使用 TCP 封包;連接埠監控程 式(例如 HP TCP/IP 標準連接埠監視器)通常使用 TCP 封包來傳送列印工作。如果 ACL 不包括這些 公用程式,它們就無法設定裝置或列印至裝置。

根據預設,不論 ACL 項目為何,都允許存取具有 HTTP 連線的主機系統(例如 Web 瀏覽工具或是 「Internet 列印通訊協定」連線)。這可讓主機在使用 Proxy 伺服器或 Network Address Translator(網 路位址轉譯器)時存取裝置。不過,由HTTP 主機所執行的未篩選存取是可以關閉的,方法是清除裝置 之網路設定頁上的允許 **Web** 伺服器 **(HTTP)** 存取核取方塊。

小心 如果在清單中未適當地指定您的系統,或是已關閉透過 HTTP 存取的功能,您將無法與裝 置通訊。如果與裝置的通訊已中斷,可能需要將網路設定值還原為原廠預設值。

## <span id="page-196-0"></span>裝置的網路安全措施

HP Web Jetadmin 提供額外的安全措施,防止未授權的使用者經由下列技術使用裝置來列印:

- HP TCP/IP 標準連接埠監視器
- HP Jetdirect 連接埠
- Microsoft 標準連接埠監視器
- 行式印表機守護程式 (lpd)
- 檔案傳輸通訊協定 (FTP)
- Internet Printing Protocol (Internet 列印通訊協定、簡稱 IPP)

您可以開啟或關閉各種網路設定工具、列印方法以及裝置所支援的其他功能。因為每個裝置支援不同的 功能,所以列出的項目也會不同。例如,有些裝置可讓您開啓或停用網路設定工具,例如 Telnet 或內嵌 式 Web 伺服器 (EWS)。Telnet 與內嵌式 Web 伺服器,都提供其他存取列印伺服器設定以及管理網頁 的方式。

或者您可以透過 FTP、lpd(針對 TCP/IP 系統提供行式印表機多工緩衝處理服務)、IPP 或連接埠 9100 (直接模式的列印), 來開啓或關閉列印服務。選取用戶端應用程式所使用的 Service Location Protocol (SLP,服務位置通訊協定)等其他功能來探測和識別裝置是可以設定的。

最後,可以開啓和關閉 mDNS 與 IPv4 多廣播。一般而言,mDNS 可用於 IP 位址與名稱解析的小型網 路上(透過 UDP 連接埠 5353),在這個網路中未使用傳統的 DNS 伺服器。如果開啓 IPv4 多廣播,可 讓列印伺服器傳送和接收 IP 第 4 版的多廣播封包。

如果還想獲得更多防止未授權裝置存取的安全措施,請使用 HP Web Jetadmin,關閉設定裝置或列印至 裝置的額外服務。下列清單包含您可以開啟和關閉服務的範例:

- 服務位置通訊協定 (SLP) 設定
- Telnet 設定

下列清單包含您可以開啓和關閉列印方法的範例:

- TCP 連接埠 9100
- 檔案傳輸通訊協定 (FTP)
- 行式印表機守護程式 (lpd)
- Internet Printing Protocol (Internet 列印通訊協定、簡稱 IPP)

## <span id="page-197-0"></span>裝置的儲存管理

 $\mathbb{R}$ 注意 如果裝置不支援以下功能,將不會出現儲存管理選項。

若要避免未授權的使用者存取儲存在裝置硬碟或其他可抹寫儲存裝置中的資訊,您可以使用以下的 **HP Web Jetadmin 功能**。

- 檔案系統外部存取:此功能可讓您管理對裝置或裝置群組硬碟上的檔案系統之存取。
- 安全儲存刪除模式:此功能可決定安全儲存刪除作業的行爲以及印表機自動執行的刪除作業,以增 加硬碟處理後續列印工作的可用空間。
- 安全儲存刪除:此功能可以根據安全儲存刪除模式設定,來刪除裝置的硬碟或其他可刪除的儲存裝 置。

若要使用任何儲存管理功能,您必須在**設定**頁,設定裝置或裝置群組的檔案系統密碼。爲了達到更簡易 的密碼管理,建議在所有裝置上均設定相同的檔案系統密碼。

#### 檔案系統外部存取

檔案系統外部存取選項可讓您使用裝置硬碟上各種印表機的通訊語言,來進行對檔案系統的存取管理。 此選項能保護裝置的檔案系統,防止未經授權的使用者讀取或寫入資料。例如,若您停用印表機通訊語 言,則印表機通訊語言無法在裝置硬碟上的檔案系統讀取或寫入任何資料。

以下是 HP Web Jetadmin 可以啟用或停用的印表機通訊語言。

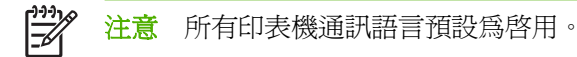

- 網路檔案系統 (NFS)
- PostScript (PS)
- 週邊設備管理語言 (PML)
- 印表機工作語言 (PJL)

如果裝置上停用印表機通訊語言,仍然可以收到來自印表機通訊語言的要求和資訊。例如,PML 要求可 傳送到印表機,以為列印工作設定紙材大小。但是,PML 印表機通訊語言卻無法傳送要求來讀取或寫入 任何資料到硬碟。

您可以從裝置的設定頁或多裝置設定頁存取此功能。

#### 安全儲存刪除模式

安全儲存刪除模式可決定安全磁碟刪除作業的模式,及印表機會自動執行的刪除作業,以增加硬碟處理 後續列印工作的可用空間。刪除作業是設計來新增裝置硬碟的可用空間,並防止未經授權的使用者存取 硬碟或其他可抹寫儲存裝置上的機密資訊。

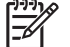

<mark>注意</mark> 安全儲存刪除和自動的印表機檔案刪除作業,皆使用相同的安全儲存刪除模式。

以下為支援的安全儲存刪除模式:

- **非安全快速刪除**:此模式會刪除作業的檔案系統參照,例如已完成的列印工作參照。藉由刪除參 照,將使硬碟有更多的更用空間。這是最快的刪除模式,也是預設的模式。
- 安全快速刪除:此模式會刪除作業的檔案系統參照,並提供一層遮罩來隱藏儲存於硬碟中的資料。 此模式較**非安全快速刪除**慢,但較為安全。
- **安全潔淨刪除**:此模式會刪除作業的檔案系統參照,並提供多層遮罩來隱藏儲存於硬碟中的資料。 當執行此模式時,會明顯影響裝置的效能。

您可從裝置的**設定**頁或是從多裝置設定頁來存取此功能。

#### 安全儲存刪除

安全儲存刪除功能會刪除裝置的硬碟或其他可刪除的儲存裝置,以避免未授權的使用者存取機密的資 訊。您可以同時刪除硬碟和可刪除的儲存裝置。磁碟刪除的層次是依據安全儲存刪除模式。

HP Web Jetadmin 會根據不同的裝置顯示狀態頁,詳細列出安全儲存刪除的進度〔狀態頁的連結會顯示 在背景作業區段。

EŽ **注意** 如果是多個裝置,此功能會刪除所有可用的硬碟。

> 刪除裝置硬碟的內容可能需要一段時間。在執行硬碟刪除作業的期間,硬碟 MIB 上的檔案系統無 法使用。不過,您在刪除選取裝置的資料時,可以透過 HP Web Jetadmin 存取裝置 MIB 的所有 其他區段和其他裝置。

您可以從裝置的**狀態**頁存取此功能。

<span id="page-199-0"></span>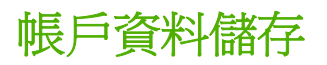

帳戶資料儲存功能,可讓 HP Web Jetadmin 在 HP Web Jetadmin 主機上儲存所有的裝置帳戶資料資 訊。此功能可讓網路管理員在需要時能隨時設定裝置,而不會犧牲其安全性。HP Web Jetadmin 有了 「帳戶資料儲存」功能,就可以在處理設定作業(例如自動設定和批次裝置群組設定)時從帳戶資料儲 存區擷取裝置的帳戶資料。

當使用者嘗試設定裝置時,HP Web Jetadmin 可驗證嘗試檢視或變更裝置資訊的設定檔是否有權限可以 這麼做。如果設定檔有適當的權限,HP Web Jetadmin 會使用儲存在 HP Web Jetadmin 主機上的帳戶 資料來執行設定作業。如果因為正確的帳戶資料並未儲存在 HP Web Jetadmin 主機上,而導致作業失 敗, HP Web Jetadmin 會在結果頁上記錄失敗,然後在下一個裝置上再開始該程序。在所有的裝置已設 定或無法設定該作業後,HP Web Jetadmin 會顯示結果頁。如果裝置已失敗,就會在結果頁顯示一個可 開啓頁面的連結,您可在該頁面中將帳戶資料資訊加入 HP Web Jetadmin 主機。

下列是可儲存在 HP Web Jetadmin 主機之帳戶資料類型的範例:

- 裝置密碼
- 檔案系統密碼
- 內嵌式 Web 伺服器密碼
- 群體名稱
- SNMP<sub>v3</sub>

 $\begin{bmatrix} \frac{1}{2} & \frac{1}{2} \\ \frac{-1}{2} & \frac{1}{2} \end{bmatrix}$ 

<mark>注意</mark> 若要探測在 HP Web Jetadmin 主機上沒有儲存帳戶資料資訊的 SNMPv3 裝置,請至**裝置** 管理 **>** 探測 **>** 內容頁。選取探測使用 **SNMPv3** 裝置核取方塊,然後執行「IP 廣播」、「IP 範 圍」或「指定位址」探測。然後,請至裝置管理 **>** 工具 **>** 未管理的 **SNMPv3** 裝置頁。在該頁 中, 您可以檢視所探測到的 SNMPv3 裝置的 IP 位址, 並指定裝置或裝置群組的帳戶資料資訊。

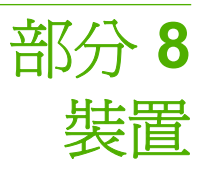

本節包含下列各項:

第 22 章 : [裝置簡介](#page-201-0)

第 23 章 : [搜尋裝置](#page-211-0)

第 24 章 : [管理裝置清單](#page-215-0)

第 25 章 : [管理裝置和裝置快取記憶體](#page-223-0)

第 26 章 : [設定多個裝置](#page-240-0)

第 27 章 : [更新韌體](#page-246-0)

# <span id="page-201-0"></span>**22** 裝置簡介

本節包含下列主題:

- [裝置概述](#page-202-0)
- Java [附屬程式和](#page-205-0) JavaScript
- 内嵌式和整合式 Web 伺服器
- [裝置警告](#page-208-0)
- 內嵌式 Web [伺服器頁](#page-210-0)

<span id="page-202-0"></span>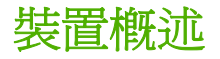

HP Web Jetadmin 可用來為許多種網路裝置做管理和疑難排解,包括:

- 有超過 100 種機型的 HP 印表機、數位式傳送器以及投影機
- HP Jetdirect 連接的平行式印表機
- 符合標準印表機 MIB 規格的其他廠牌印表機
- 具有內嵌式 Web 伺服器的印表機

#### 舊型裝置的支援

HP Web Jetadmin 支援 HP LaserJet 印表機現有系列的功能, 從 HP LaserJet II 到新型的 HP LaserJet 9000。使用 HP Web Jetadmin 設定及管理許多台 HP 列表機。協助中心的人員可用 HP Web Jetadmin 來檢查印表機的狀態,以及一般使用者的使用統計資料。HP Web Jetadmin 採用 Java 附屬程式、JavaScript 以及 Simple Network Management Protocol(簡單網路管理協定、簡稱 SNMP) 來支援印表機的功能。

HP Web Jetadmin 支援列表機的能力受到更多限制。例如,HP Web Jetadmin 可能僅能顯示出連線、 離線、紙張用完之類的列表機狀態資訊。

#### **TCP/IP** 和 **IPX/SPX** 通訊協定的支援

HP Web Jetadmin 支援 TCP/IP 以及 IPX/SPX 通訊協定,也就是說在不須要更新硬體的情況下,它可 支援許多種裝置。

<mark>注意</mark> HP Web Jetadmin 必須在 Windows 上執行,才能支援 IPX/SPX 通訊協定。 |∌

雖然 HP Jetdirect 列印伺服器支援多種常用的網路作業系統,這些作業系統可能會要求不同的通訊協定 堆疊。藉著在 HP Web Jetadmin 中提供這些通訊協定的支援功能,Hewlett-Packard 繼續為您保障在裝 置之投資上的價值。此外,您亦可檢視用外接式 HP Jetdirect 列印伺服器連接之其他廠牌裝置的部分狀 態資訊。

#### 協力廠商的支援

HP Web Jetadmin 支援符合標準印表機 MIB 規格的任何印表機。此標準印表機 MIB 是由 Request for Comments (RFC) 1759 號文件所定義的。這表示只要用一個工具,即可在混合的環境上,管理不同廠 牌和機型的網路裝置。目前支援標準印表機 MIB 規格的廠商包括:Hewlett-Packard、Lexmark、IBM、 Xerox、Tektronix 以及 Kyocera。

HP Web Jetadmin 會傳送 SNMP 查詢到裝置、讀取裝置中標準印表機 MIB 物件的資訊,然後顯示出此 資訊。依據廠牌和機型的不同,實際儲存在標準印表機 MIB 的資訊也會不一樣。這表示協力廠商的裝置 未必會提供所有 HP Web Jetadmin 可以顯示的資訊。不過,有一些協力製造廠商提供協力廠商的附加 程式,可讓 HP Web Jetadmin 探測和顯示關於裝置的詳細資訊。有關協力廠商裝置之附加程式的詳細 說明,請連絡裝置的廠商。

HP Web Jetadmin 會針對它所探測到的每個裝置,嘗試支援有限的功能組,不論是否已開發裝置附加程 式。如果裝置未回應 HP Web Jetadmin SNMP 杳詢,該資訊就不會在 HP Web Jetadmin 中顯示。下列 是 HP Web Jetadmin 可以顯示的資訊清單,以及 HP Web Jetadmin 會傳送至裝置的一般 MIB 物件查 詢:

#### 注意 下列大部份的資訊顯示在**裝置狀態**頁、**裝置診斷**頁,並以一欄顯示在**所有裝置**頁。

- 裝置影像 一 HP Web Jetadmin 顯示符合**裝置狀熊**頁上裝置類型的裝置影像。如果裝置未傳送足夠 的資訊至 HP Web Jetadmin, HP Web Jetadmin 會顯示一般的 HP LaserJet 裝置影像。
- 機型名稱 如果裝置回應「主機資源 MIB」中的 hrDeviceDescr 物件,就會顯示裝置機型名稱。
- 裝置狀態 如果裝置回應「主機資源 MIB」中的 hrDeviceStatus、hrPrinterStatus 以及 hrPrinterDetectedErrorState 物件,就會顯示裝置目前的狀態。
- 控制面板顯示 如果裝置回應 prtConsoleDisplayBufferText 物件的標準印表機 MIB 杳詢, 就會顯 示裝置控制面板目前的訊息。
- 序號 如果裝置回應 MIB-II sysDescr 物件,有時回應「主機資源 MIB」中的 hrDeviceDescr 物 件,就會顯示裝置的唯一製造識別碼。序號通常是在測試頁上或是印記於裝置外部。
- 頁數 如果裝置支援標準印表機 MIB 中的 prtMarkerLifeCount 物件,就會顯示頁數值。如果廠商 已為裝置開發附加程式,就可以顯示傳真、影印、掃瞄和彩色頁數。
- IP 位址 如果裝置回應各種 MIB-II 物件,就會顯示裝置 IP 位址及其他 IP 相關的設定値。
- IP 主機名稱 一 IP 主機名稱,又稱為系統名稱,顯示裝置是否回應 sysName MIB-II 物件。此名稱 不一定會註冊在名稱伺服器,如 WINS 或 DNS。該註冊需視裝置設定而定。
- IPX 名稱 ― 如果裝置回應各種 MIB-II 物件,就會顯示 IPX 名稱以及其他 IPX 相關的設定値。
- 系統連絡人 如果裝置回應 sysContact MIB-II 物件,就會顯示系統連絡人。
- 裝置說明 如果裝置回應 sysLocation MIB-II 物件,就會顯示說明。
- 功能 ― 如果裝置支援功能的資訊,則安裝的語言、紙匣以及配件等裝置功能,都會顯示在**裝置狀** 態頁上。
- 剩餘的碳粉存量 如果裝置回應 prtMarkerSuppliesLevel 與 prtMarkerSuppliesMaxCapacity MIB 物件,就會顯示碳粉匣或墨水匣中碳粉或墨水剩餘的大約存量。
- 剩餘的淮紙匣存量 如果裝置回應 prtInputCurrentLevel 與 prtInputMaxCapacity MIB 物件,就會 顯示進紙匣中大約剩餘的紙張存量。
- 警告 一 廠商有可能開發附加程式來定義警告類型並規定設陷或輪詢是否可用以產生警告。不過, 如果廠商並未替裝置定義附加程式,則可以透過輪詢來提供警告。HP Web Jetadmin 可能監視的 一些警告包括:
	- 碳粉存量偏低
	- 碳粉用完
	- 紙材不足
	- 紙材用完
	- 紙張用完
	- 離線
- 需要人工操作
- 護蓋已打開
- 設定 ― 如果協力廠商提供具有裝置設定功能的附加程式,才會顯示設定顯示。廠商會定義哪些設 定選項可供 HP Web Jetadmin 設定。不過,當協力廠商的裝置透過 HP Jetdirect EX 裝置連接至網 路時,就可以使用 HP Jetdirect 裝置的設定。否則,如果裝置支援這些物件,就可以使用下列項 目:
	- 連絡資訊(sysContact 物件)
	- 說明(sysLocation 物件)
	- 控制面板語言(prtConsoleLocalization 物件)
	- 方向(prtInterpreterDefaultOrientation 物件)
	- 系統名稱(sysName 物件)
	- 控制面板存取(prtConsoleDisable 物件)

י<sup>ניי</sup>ו<br>ו∕≂ 注意 列印佇列建立和韌體升級可保留給 HP 裝置使用。

藉著提供連接到內嵌式 Web 伺服器之 URL 的連結,HP Web Jetadmin 亦可支援具有內嵌式 Web 伺服 器的裝置。

## <span id="page-205-0"></span>**Java** 附屬程式和 **JavaScript**

HP Web Jetadmin 具有 Java 的功能,可充分地利用 Java 程式語言帶來的強大功能。HP Web Jetadmin Java 附屬程式利用新的印表機功能,並允許更多來自於使用者介面的互動回應。

Java 具有和平台獨立無關的特性,也就是說不論採用哪一種作業環境,均可使用 HP Web Jetadmin 的 Java 附屬程式功能。此外,Java 附屬程式由瀏覽工具執行,這表示不需要特殊的軟體來執行。

不過 Java 有速度上的限制。在並不需要 Java 時,HP Web Jetadmin 會採用一種稱為 JavaScript 的指 令檔語言。JavaScript 執行的速度比 Java 快,且亦提供 Common Gateway Interface (通用閘道介 面、簡稱 CGI)所沒有的功能。JavaScript 提供一個更現場化,更具動畫生動性的使用者介面,並藉由 減少使用 Web 網頁表格上之 Submit (送出) 按鈕的次數,讓 Web 網頁更加地清爽。

出現在裝置狀態頁上的圖形影像,實際上是 Java 附屬程式在顯示裝置的狀態。當狀態發生變動時, Java 的「狀態」附屬程式會更新圖形影像中的內容,而不須重新整理整個網頁。使用裝置管理 **>** 管理 設定值 **>** 網路設定值 **>** 輪詢頁來指定 Java「狀態」附屬程式輪詢裝置的頻率。預設的 Java 輪詢速率是 每 6 秒鐘輪詢一次。如果過於頻繁地輪詢裝置,它會影響網路上資料的流量,以及增加 Web 伺服器的 工作量。在工作負荷量很高的主機上執行 HP Web Jetadmin 時,請考慮降低輪詢裝置的頻率。

## <span id="page-206-0"></span>內嵌式和整合式 **Web** 伺服器

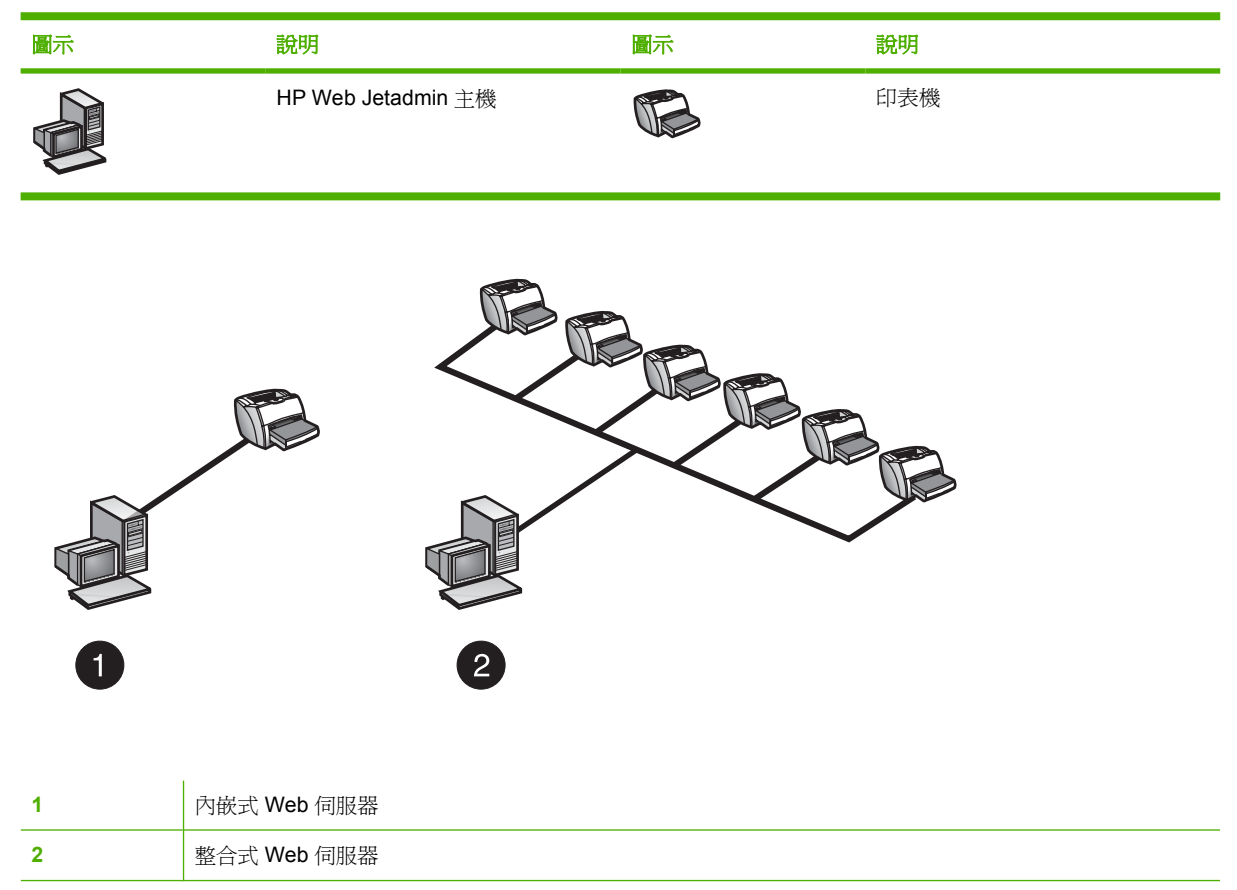

因為 HP Web Jetadmin 本身就是自己的整合式 Web 伺服器,所以您必須暸解採用內嵌式 Web 伺服器 和整合式 Web 伺服器管理裝置時的差異。這兩種方式各自有適合於特定環境的長處。

#### 使用內嵌式 **Web** 伺服器

內嵌式 Web 伺服器完整地包含在列印裝置裡面,而不需要額外的硬體或廠商提供的軟體。使用 Web 瀏 覽工具來存取 HP Jetdirect 裝置內嵌式 Web 伺服器,網路使用者可取得網路印表機狀態的更新、進行 簡單的疑難排解工作、變更裝置的設定選項,以及連結到 HP 的線上客戶支援服務。

內嵌式 Web 伺服器可用來做下述工作:

- 管理單一裝置,或是小型網路上的少量裝置
- 個別地管理每個具有內嵌式 Web 伺服器的裝置

#### 使用整合式 **Web** 伺服器管理工具

內嵌式 Web 伺服器雖然提供在小型網路環境上的管理功能,但它並沒有提供一個整合式的解決方案。 例如,它無法同時監視多個裝置的狀態。必須要個別地輸入每個裝置的 IP 位址,才能取得裝置的狀 態。除非加裝額外的軟體,內嵌式 Web 伺服器亦無法提供有助於管理多裝置的位置圖功能和拓樸層次 的檢視模式。

相對來說,HP Web Jetadmin 是整合式 Web 伺服器。HP Web Jetadmin 在獨立的機器上執行,提供更 廣泛的管理功能;而在須要管理之網路裝置的數目增加時,特別有價值。

一般來說,例如是 HP Web Jetadmin 之類的整合式 Web 伺服器管理工具比較適合做下述的工作:

- 檢視網路上所有的裝置
- 自動探測網路上的裝置
- 設定多個裝置的選項
- 設定同一裝置群組中所有裝置的選項
- 建立印表機佇列
- 管理符合標準印表機 MIB 規格的印表機
- 管理沒有內嵌式 Web 伺服器的舊型裝置

如果僅要管理小型機構中的少數印表機,內嵌式 Web 伺服器可能是最適當的解決方案。不過在網路的 規模擴大時,可能會發現個別地管理裝置非常花時間,而想找到一個更具整合性的管理解決方案。在這 種情形,請放心地安裝 HP Web Jetadmin,以便能夠支援舊型的裝置,並保留原來在內嵌式 Web 伺服 器投資的價值。HP Web Jetadmin 會和內嵌式 Web 伺服器通訊,在同一架構中顯示詳盡的資訊,協助 多裝置以及裝置群組的管理。

HP Jetdirect 列印伺服器亦可透過下述選項之一, 連結到 HP Web Jetadmin:

- **重新導向 URL** 某些舊型的 HP Jetdirect 列印伺服器 (例如,韌體版本比 x.07.03 舊的 HP Jetdirect 600N 系列 EIO 和 HP Jetdirect 300X) 包含 Web 重新導向的功能;在設定 HP Web Jetadmin 的 URL 位址時,可模擬內嵌式 Web 伺服器的功能。如果您在 Web 瀏覽器中輸入 HP Jetdirect 列表機伺服器 IP 位址, HP Jetdirect 列印伺服器會將要求重新導向到 HP Web Jetadmin,以便顯示出印表機的內容。採用此選項時,所有顯示出的資訊,均來自 HP Web Jetadmin。
- 整合 **URL** 具有內嵌式 Web 伺服器的 HP Jetdirect 列印伺服器才可使用此選項,例如, HP Jetdirect 170X 和 HP Jetdirect 500X · HP Jetdirect 600N 系列 EIO 和 HP Jetdirect 300X 列印 伺服器,在做過韌體升級後,亦可使用「整合 URL」選項。設定好「整合 URL」之後,內嵌式 Web 伺服器可採用 HP Web Jetadmin 提供的額外內容,顯示出更豐富的資訊。內嵌式 Web 伺服 器顯示出的資訊中,包含自己的資訊,以及 HP Web Jetadmin 提供的資訊。更具體地說,內嵌式 Web 伺服器的狀態頁,會顯示來自 HP Web Jetadmin 的狀態資訊;而其設定頁,則和 HP Web Jetadmin 的裝置設定頁一樣。

<span id="page-208-0"></span>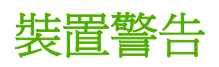

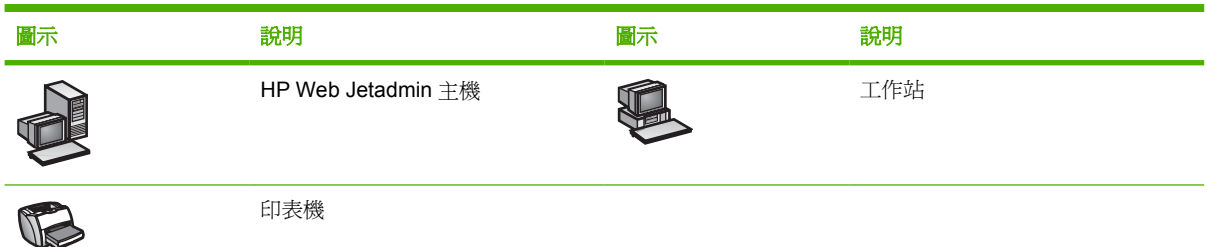

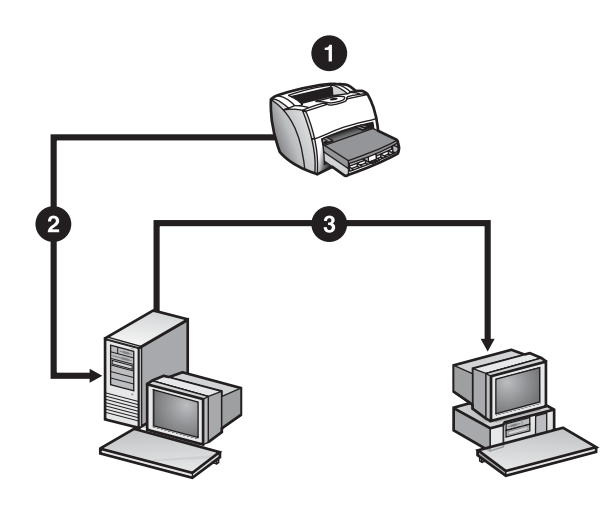

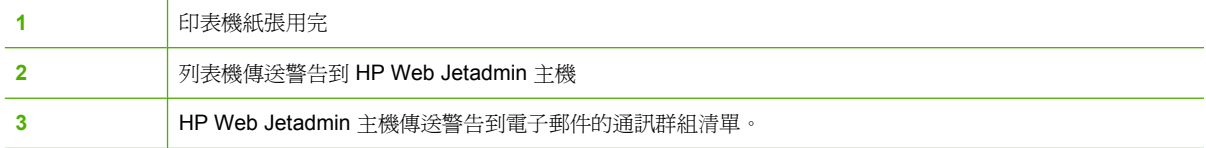

HP Web Jetadmin 可設定各種警告(例如標準 SNMP 設陷、內嵌式 Web 伺服器警告通知)的路徑, 從 HP Jetdirect 列印伺服器送到指定的電子郵件地址或其它通知方式。

<mark>注意</mark> 如需將其它通知方式套用至 HP Web Jetadmin 的詳細資訊,請使用下列網站所述的其中 一種方法連絡「HP 客戶關懷技術支援中心」:<http://www.hp.com>。按一下 **Contact HP**(連絡 HP)。

SNMP 設陷也就是 HP Jetdirect 警告。雖然印表機可能會採用不同的方式和 HP Jetdirect 列印伺服器通 訊,對於所有符合標準印表機 MIB 規格而採用 HP Jetdirect 連接的印表機來說,列印伺服器送到 HP Web Jetadmin 的設陷都是一致的。

x.06.00 或是更新版本的 HP Jetdirect 韌體,均支援 HP Jetdirect 警告功能。此外,裝置的標準印表機 MIB 物件必須支援 HP Jetdirect 警告。如果印表機和 HP Jetdirect 列印伺服器不符合這些要求, HP Web Jetadmin 仍可用其輪詢方式提供警告功能。

|∌

請使用 HP Jetdirect 的警告功能主動監視並解決網路印表機的問題。因為在發生問題後,您很快就可收 到通知,因此問題可儘快解決,而不會影響到一般使用者的工作效率,從而為您和使用者節省寶貴的時 間。

若要設定 HP Jetdirect 警告,首先必須開啓 HP Web Jetadmin 中的警告功能,並指定預設設定値。在 開啓 HP Jetdirect 的警告功能之後,必須決定要監視哪些裝置、爲每個裝置指定所要送出的訊息、並指 定電子郵件地址或設定其它通知方式讓 HP Web Jetadmin 傳送警告訊息。例如,同一裝置的不同警告 訊息可以傳送到不同的電子郵件地址。

電子郵件警告訊息包含下述的資訊:

- 裝置說明
- 錯誤狀況
- 控制面板訊息
- 連線到 HP Web Jetadmin 的 URL 位址
- 警告的日期

若要顯示產生警告之裝置的**裝置狀態**頁,請按一下警告訊息底端的連結。警告訊息的格式和內容,以安 裝 HP Web Jetadmin 之目錄中的 hpaltmsg.txt 檔案為準。

 $\frac{1}{2}$ 注意 視您使用的通知方式而定,輸出和設定的程序會有所不同。

HP Web Jetadmin 會將所有送出之警告訊息記錄在一個檔案中。這個記錄檔案的大小限制是 1 MB。當 檔案大小到達 1 MB 時,HP Web Jetadmin 會開始刪除舊的訊息。警告的記錄檔案可以從 **>** 工具 **>** 檢 視記錄頁檢視。

## <span id="page-210-0"></span>內嵌式 **Web** 伺服器頁

某些裝置有內嵌式 Web 頁,可用來檢視內容,並設定裝置的屬性。某些裝置可能會有僅能從內嵌式 Web 伺服器頁設定的選項。若要存取某個裝置的內嵌式 Web 伺服器頁,請存取裝置的裝置狀態頁,並 從內容工具列的下拉式清單選取裝置網頁。HP Web Jetadmin 在另一個瀏覽工具視窗中顯示裝置內嵌 式 Web 伺服器頁面。

有關在檢視裝置之內嵌式 Web 伺服器頁時,可做之工作的詳細說明,請參閱 HP Web Jetadmin 在顯示 內嵌式 Web 伺服器頁時開啟之瀏覽工具視窗上的說明。

# <span id="page-211-0"></span>**23** 搜尋裝置

本節包含下列主題:

- [裝置搜尋概述](#page-212-0)
- [快速搜尋](#page-213-0)
- [裝置清單搜尋](#page-214-0)

<span id="page-212-0"></span>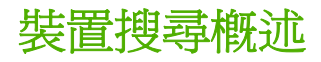

HP Web Jetadmin 可以執行探測,並會將所找到關於裝置的資訊儲存在裝置快取記憶體中。完成探測之 後,即可在裝置快取記憶體中搜尋特定的裝置,或是具特定功能的裝置。對於不在裝置快取記憶體中的 装置,亦可直接在網路上搜尋。也就是說,不必再執行一次探測,即可使用新的裝置。

在搜尋例如是狀態之類的動態資訊時,HP Web Jetadmin 必須對各裝置做輪詢。這種搜尋的探測作業, 會在網路上產生額外的流動資料,才能取得所需的資訊。如果搜尋所需的時間超過預期的時間,表示 HP Web Jetadmin 可能正在對裝置做輪詢,以取得更多的資訊。

<span id="page-213-0"></span>快速搜尋

尋找特定裝置時,請用**簡介**區域的**快速裝置尋找**選項。所有頁面都能使用這種類型的搜尋。使用下述資 訊搜尋特定的裝置:

- IP 主機名稱 (例如是: hpb12345)
- IP 位址 (例如是: 15.62.62.62)
- IPX 位址(例如是: 12345678.1234567890AB)
- 硬體位址(例如是: 1234567890AB)

HP Web Jetadmin 會搜尋裝置快取記憶體。找到裝置後,HP Web Jetadmin 會顯示裝置狀態頁。如果 HP Web Jetadmin 在裝置快取記憶體中找不到裝置,它會到網路上去搜尋。

#### 迅速地尋找特定裝置

**1.** 在簡介區域中註有快速裝置尋找的文字方塊中,鍵入裝置的位址。

 $\frac{1}{2}$ 注意 若要尋找多個裝置,請用英文的分號分開各裝置的位址。

**2.** 按一下執行。

<span id="page-214-0"></span>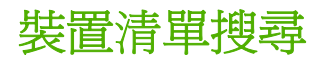

顯示裝置清單時(例如**所有裝置**頁或裝置群組中裝置的清單),您可以在清單中搜尋特定裝置。搜尋裝 置清單中任何欄位的完整或部分文字字串。HP Web Jetadmin 會反白顯示符合搜尋選擇標準的裝置。

搜尋結果可以累積。例如,您要找兩個裝置,而且知道每個裝置的 IP 位址。搜尋第一個 IP 位址。 HP Web Jetadmin 會在裝置清單中反白顯示該裝置。接著搜尋第二個 IP 位址, HP Web Jetadmin 在裝 置清單中反白顯示該裝置,同時反白顯示第一個裝置。

#### 搜尋裝置清單

- **1.** 顯示裝置清單。
- **2.** 請按一下內容工具列上的搜尋**/**選擇工具。
- 3. 在顯示出的對話方塊上,鍵入您要尋找的裝置資訊。
- **4.** 按一下確定。

# <span id="page-215-0"></span>**24** 管理裝置清單

本節包含下列主題:

- [裝置管理概述](#page-216-0)
- [裝置清單檢視模式](#page-217-0)
- [自訂檢視模式](#page-218-0)
- [篩選清單](#page-219-0)
- [排序清單](#page-220-0)
- [匯出裝置清單](#page-221-0)
- [列印裝置清單](#page-222-0)
### 裝置管理概述

顯示裝置快取記憶體中所有裝置群組中的有數置的清單。顯示出裝置清單後,您可做下述 的工作:

- 變更檢視模式(可決定要顯示出哪些欄位的資訊)
- 以任一欄位來排序裝置,以便容易地找到特定裝置
- 在裝置清單中,顯示出各裝置的圖示
- 顯示狀態指示燈
- 顯示裝置狀態頁
- 建立暫時性和永久性裝置群組
- 新增新的裝置到目前的裝置清單
- 刪除已不在網路上,但仍記錄在裝置快取記憶體中的裝置
- 重新整理特定裝置的資訊,或重新整理整個裝置清單
- 列印目前的裝置清單
- 將目前的裝置清單匯出到一個檔案中,以便用別的應用程式為資訊排序或是製做報告
- 使用篩選工具降低顯示在清單中裝置的數目

 $\frac{1}{2}$ 注意 如果裝置機型欄位是空白的,表示 HP Web Jetadmin 無法判斷該裝置的機型名稱。如果 裝置機型欄位是不詳(中斷),表示 HP Jetdirect 列印伺服器上沒有連接印表機。

### 裝置清單檢視模式

在顯示裝置清單時,HP Web Jetadmin 提供數種檢視模式。每個檢視模式均可顯示出不同的裝置資訊。 下面是 HP Web Jetadmin 中, 預先定義好的檢視模式:

- 預設檢視模式會顯示裝置機型、硬體位址、連接埠號碼、IP 位址、IP 主機名稱以及 IPX 名稱。
- 狀態檢視模式會顯示裝置機型、硬體位址、連接埠號碼、裝置說明、狀態說明及狀態量。
- **詳細檢視模式**會顯示裝置機型、硬體位址、連接埠號碼、裝置說明以及系統連絡人。
- **資產檢視模式**會顯示裝置機型、硬體位址、連接埠號碼、裝置說明、系統連絡人、資產號碼以及序 號。
- **Jetdirect** 檢視模式會顯示硬體位址、連接埠號碼、HP Jetdirect 機型、HP Jetdirect 韌體版本、系 統連絡人以及裝置機型。
- **頁數檢視模式**會顯示裝置機型、IP 位址、連接埠號碼、開始日期、頁數小計以及總頁數。頁數小計 表示印表機在上一次重設頁數記錄之後所列印的頁數。總頁數和顯示在印表機測試頁上的頁數一 樣。並不是所有印表機都會支援**頁數檢視模式**。顯示的開始日期以主機的時鐘爲準。請注意:執 行 HP Web Jetadmin 的主機和執行 Web 瀏覽工具的用戶端可能位於不同的時區。
- **匯出檢視模式**會顯示許多儲存在快取記憶體中資訊的欄位(但未必包含所有項目)。如果要從裝置 快取記憶體匯出裝置資訊到用逗號分隔 (CSV) 的檔案時, 此檢視模式很有用。

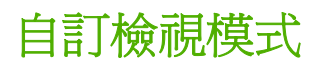

除了 HP Web Jetadmin 預先定義的檢視模式,您也可以建立自訂檢視模式,僅顯示出須要看到的資 訊。請在裝置管理 **>** 管理設定值 **>** 檢視模式頁上建立自訂檢視模式。所建立的自訂檢視模式會列在檢視 模式下拉式清單中。自訂檢視模式可以套用到任何清單。

某些裝置的資訊,並沒有儲存在裝置快取記憶體中。若要在檢視模式中顯示這種資訊,HP Web Jetadmin 必須輪詢各個裝置,而可能會增加網路的資料流量。如果在建立檢視模式時,包含未儲存在裝 置快取記憶體中的裝置資訊,則系統的性能可能會因為網路資料流量增加而受到影響。

另一個可使用自訂檢視模式的方法是製做報告。例如,若您想要對頁面用量製做報告,請將**頁數小計** 和總頁數欄位新增至檢視模式中。建立好檢視模式之後,在**所有裝置**頁選擇此檢視模式,並將此檢視模 式的資訊匯出到用逗號分隔 (CSV) 的檔案。然後您就可以用其他廠牌的資料庫報告應用程式製做在 CSV 檔案中資訊頁面用量的報告。

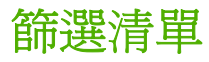

在具有許多裝置,或是建立了很多裝置群組的大型網路上,清單可能會變得很長。在這種情況下,可以 用節選工具減少清單中顯示出項目的數目,以便較容易地找到特定的項目。若要使用篩選工具,請顯示 任一裝置清單,並按一下**篩選**圖示。

每個清單可以指定多個篩選。多個篩選的功能,會累積而產生交集的效果。例如,您可以篩選清單,僅 顯示 HP LaserJet 8000 印表機。然後可再為清單設定篩選,而僅要顯示出具有以「 NP 」開頭之 IP 主 機名稱的印表機。

進階按鈕會顯示出一個額外的選項下拉式清單,可用來定義更詳細的篩選選擇標準,例如是等於以及大 於或等於。例如,您可設定清單的篩選,僅顯示出每分鐘可列印 17 頁或更多頁數的印表機。

篩選清單後,可為目前的瀏覽工具作業階段儲存篩選,或是將篩選永久地儲存起來。您可套用已儲存的 篩選到任何裝置或群組的清單。

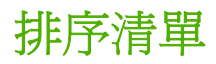

装置、裝置群組、子群組或是裝置群組中的裝置之清單均可做排序。要為清單排序時,請按某欄位的標 題,以按照該欄位內容的順序排序。清單會以升冪的順序排序。如果要以降冪順序排列,請再按一次該 欄位標題。

### 匯出裝置清單

您可從任何顯示出裝置清單的頁面,匯出裝置資訊到用逗號分隔 (CSV) 的檔案中。可匯出整個裝置清 單,或是先行篩選裝置清單,然後只匯出特定裝置的資訊。也可選取包含要匯出之資訊的檢視模式。

匯出裝置的資訊後,可用應用程式將檔案打開(例如試算表軟體或其他廠商的資料庫報告應用程式), 然後依據不同欄位為資訊排序,並製做報告。

 $\frac{1}{2}$ 注意 必須對 HP Web Jetadmin 儲存匯出資訊的本地磁碟有存取權利,才能使用匯出的資訊。

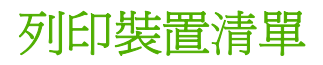

您可從任何顯示出裝置清單的頁面,列印裝置資訊。您可以在**裝置工具**下拉式清單中找到此功能。可列 印整個裝置清單,或是先行篩選裝置清單,然後只列印特定裝置的資訊。也可選取包含要列印之資訊的 檢視模式。

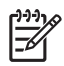

注意 此功能和瀏覽工具之檔案功能表裡的列印指令不一樣。

# **25** 管理裝置和裝置快取記憶體

本節包含下列主題:

- [裝置快取記憶體概述](#page-224-0)
- [狀態頁](#page-225-0)
- [設定頁](#page-226-0)
- [列印佇列建立](#page-229-0)
- [診斷資訊](#page-230-0)
- [列印工作頁](#page-231-0)
- [管理裝置快取記憶體](#page-232-0)
- Device [Application](#page-233-0) Manager
- [裝置測試頁](#page-237-0)
- [裝置重設](#page-238-0)
- [檢視記錄](#page-239-0)

### <span id="page-224-0"></span>裝置快取記憶體概述

本章包含下列與裝置相關的資訊:

- 說明**裝置狀態**頁,此處顯示各支援裝置的功能,以及每個裝置的狀態。
- 選取的裝置有顯示設定選項的**裝置設定**頁說明可供利用。
- 建立佇列選項的說明,該選項可指定建立列印佇列的主機以及與新列印佇關聯的裝置。
- 說明裝置診斷頁,此處顯示裝置的相關詳細資訊。這些資訊可用來從遠端的位置診斷裝置問題。
- 裝置列印工作頁的說明,顯示裝置已處理的所有工作清單。
- 說明用於管理裝置快取記憶體的 HP Web Jetadmin 功能。
- 說明 Device Application Manager,可用來管理個別印表機、暫時性裝置群組中印表機或裝置群組 中印表機的裝置應用程式。
- 說明內嵌式 Web 伺服器 (EWS) 設定的狀態。
- 裝置測試頁的說明,可在裝置上列印測試頁,或將檔案上載至 HP Web Jetadmin 以傳送至裝置進 行列印。
- **裝置重設**頁的說明,以顯示裝置的各種重設選項。
- 檢視記錄頁的說明,可顯示經由 HP Web Jetadmin 所管理裝置處理過的所有作業記錄。

 $\frac{1}{2}$ 注意 您也可管理裝置警告以及裝置的硬碟裝置或其他可刪除的儲存裝置。有關管理裝置警告的 詳細說明,請參閱第 12 章 : [警告概述。](#page-107-0)有關管理裝置的硬碟裝置或其他可刪除之儲存裝置的詳 細說明,請參閱[裝置的儲存管理。](#page-197-0)

<span id="page-225-0"></span>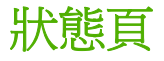

HP Web Jetadmin 為每個支援的裝置提供一個裝置狀態頁。裝置狀態頁提供的資訊,讓您不須離開工作 站,即可管理裝置。

協助中心的人員尤其可用**裝置狀態**頁來檢視各裝置所支援的功能,以及裝置的狀態。例如,當用戶以電 話詢問某印表機為什麼無法列印時,協助中心的人員可以明確地找出問題的所在,以及負責修理維護的 人員。如果印表機離線,協助中心的人員可從其工作站將印表機切換到連線。如果問題無法立刻解決, 協助中心的人員可指引用戶採用單位中,另一部具有列印工作所需特定功能的印表機。

裝置狀態頁可顯示關於裝置的下述資訊。

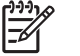

<mark>注意</mark> 裝置功能組、裝置 MIB 儲存的資訊、以及裝置韌體版本,將決定 HP Web Jetadmin 顯示 的資訊內容。

#### 狀態

此區域會顯示裝置的圖形影像,以及一個表示裝置狀態的停止號誌圖示。依據實際代表之印表機機種的 不同,亦可能會出現目前印表機控制面板的訊息,以及遠端切換印表機離線或連線狀態的圖示。

Java 狀態附屬程式會定期地以目前狀態,更新裝置的圖形影像。狀態發生變化時,附屬程式會一目了然 地明確顯示出發生的事件,以及所需的操作。例如,當印表機的上機門打開時,**裝置狀態**頁會顯示出上 機門打開的印表機圖形。

#### 裝置資訊

此區域顯示裝置的機型名稱、IP 主機名稱、IP 位址、IPX 名稱(僅限 Windows 系統)、硬體位址、說 明以及系統連絡人。此外,它亦提供裝置功能的清單。

#### **HP Instant Support**

HP Instant Support 連結可以讓您連至裝置的 HP Instant Support 網站。當使用者按一下連結時,會顯 示 HP Instant Support 網頁。

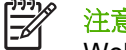

<mark>注意</mark> 如果您按一下連結,裝置會自動傳送資訊到 HP Instant Support 網站,並開啓一個新的 Web 瀏覽工具,它可以讓使用者排解現有的問題,或取得有關如何利用裝置的資訊和提示。

注意 如果裝置不支援 HP Instant Support,則不會顯示此連結。

#### 碳粉表

碳粉表可精確地顯示印表機碳粉匣或墨水匣中,剩下碳粉或墨水的百分比。只有支援此功能的 HP 印表 機才能顯示出此資訊。不過,某些與標準印表機 MIB 相容的非 HP 牌印表機,也可支援此碳粉表功 能。

HP Web Jetadmin 是唯一可以精確測量出碳粉和墨水存量百分比的印表機管理工具。碳粉表功能可用來 遠端地監視印表機碳粉匣或墨水匣的剩下使用壽命。您可使用此功能,主動地規劃耗材的訂購、碳粉匣 和墨水匣的更換、並保持印表機運作順利,從而避免影響到用戶的工作效率。

#### 群組成員

此區域顯示裝置是否屬於某裝置群組。裝置可以新增到無限數目的裝置群組中,亦可從任何所屬的裝置 群組中移除。

<span id="page-226-0"></span>設定頁

|∌

HP Web Jetadmin 為每個支援的裝置提供一個裝置設定頁。裝置設定頁顯示所選取裝置可用的裝置設定 選項。使用 HP Web Jetadmin 遠端設定每個裝置,這可以節省在每個裝置的實際位置進行設定的時 間。當機構中有多個辦公室或辦公地點時,此功能特別有用。

注意 如需[設定多個裝置](#page-240-0)的資訊,請參閱第 26 章 : 設定多個裝置。

選取設定類別區段中的不同選項,以選取出現在頁面上的設定選項類型。HP Web Jetadmin 只會顯示該 裝置支援的設定選項。下面是 HP Web Jetadmin 可能會顯示的不同設定選項類別:

- 快捷設定 此類別顯示最常用的設定選項。按一下編輯快捷設定按鈕,選取顯示在此頁面上的設定 選項。
- 装置 此類別是預設類別,會顯示裝置的設定選項。

注意 請在裝置管理 **>** 工具 **>** 自訂設定 **>** 標籤頁上建立自訂設定選項。

- 網路 此類別會顯示裝置的網路選項。指定網路選項,例如 IP 位址及系統名稱。
- 安全措施 此類別會顯示在裝置上設定的安全措施選項。指定裝置安全措施選項,例如,存取裝置 控制面板或根據密碼存取裝置。
- 紙材管理 此類別會顯示裝置上能啓用或停用的紙材類型。
- **紙匣管理** 此類別會顯示裝置的進紙匣設定。指定進紙匣的紙材大小及類型,並檢視每個進紙匣中 有多少紙材。
- 無線 此類別會顯示能夠使用無線技術連接到網路裝置的設定選項。
- **檔案系統** 此類別會顯示可用裝置設定檔案系統規格的設定選項。
- 內嵌式 **Web** 伺服器 此類別會顯示相關裝置內嵌式 Web 伺服器的可用設定選項。請參閱設定內嵌 式 Web 伺服器。
- 高容量輸出模式 此類別會顯示可用的指定高容量輸出配件之設定選項。
- 違端控制面板 此類別會顯示控制面板的遠端版本。只有下列的裝置支援此功能: HP LaserJet 5Si、4000、4050、4100、5000、5100、8000、8100、8150、HP Mopier 240 及 320,以及 HP Color LaserJet 4500 和 4550。

#### 設定內嵌式 **Web** 伺服器

您可在裝置或裝置群組設定頁中設定內嵌式 Web 伺服器設定値,以管理個別印表機或裝置群組中印表 機的內嵌式 Web 伺服器參數。管理裝置群組中印表機的參數設定值可節省時間,並且可避免個別變更 每台印表機時可能發生的錯誤。

注意 若要設定內嵌式 Web 伺服器,必須在印表機安裝 HP Jetdirect 610n 或更新的版本。 E

您可設定內嵌式 Web 伺服器執行下列工作:

- 指定供內嵌式 Web 伺服器擷取組態資訊的 URL。
- 選取開啓和關閉內嵌式 Web 伺服器各項功能的核取方塊。
- 指定內嵌式 Web 伺服器的密碼。
- 指定電子郵件設定値,讓印表機傳送及接收電子郵件訊息。請使用下列資訊來指定電子郵件設定 值:
	- Internet Protocol (IP) 位址是連到 TCP/IP 網路的裝置位址。每個裝置都必須有專屬的 IP 位 址。
	- Simple Mail Transfer Protocol (SMTP) 伺服器設定 SMTP 訊息的路徑,經由 Internet 傳送至 電子郵件伺服器。印表機再使用電子郵件伺服器傳送電子郵件通知。
	- 網域名稱會識別 Embedded Web Server Configuration Manager 傳送電子郵件訊息的位置, 例如,mycompany.com。網域名稱通常會解析為 IP 位址。然而,不是所有的裝置都能將網域 名稱解析成 IP 位址,所以網域名稱和 IP 位址兩者都需要。
	- Post Office Protocol 3 (POP3) 是 Internet 上常用的標準電子郵件伺服器。POP3 提供訊息儲 存功能,可保留收到的電子郵件,直到使用者登入並下載訊息。印表機使用此種電子郵件伺服 器來搜尋收到的電子郵件訊息。
- 指定內嵌式 Web 伺服器用來顯示 Web 網頁的語言。例如,如果貴公司使用的主要語言不是英文, 您可以選擇其它支援的語言來顯示 Web 網頁。
- 指定其它 Web 網站的連結。此功能方便您瀏覽 Web 網站。
- 指定印表機在時間要求時連線到網路上的哪台機器。HP 印表機沒有內部時鐘;所以要求正確時間 時,印表機必須連線到另一台網路上的機器。

₩

注意 設定參數會影響裝置區域下方工具箱中列出的所有印表機。

#### 數位式傳送設定

具有數位式傳送功能的裝置,可將掃描後的文件轉換為數位影像。該裝置可將數位影像以附加檔案的方 式,直接傳送至可共用、儲存或編輯文件的電子郵件地址。

使用 HP Web Jetadmin 遠端設定一或多個裝置的數位式傳送設定,這將可節省在裝置實體位置設定裝 置的時間。對於單一裝置,只會顯示選取裝置所支援的設定選項。對於多個裝置,會顯示所有的設定選 項,但在儲存設定値時,只會套用每個個別裝置相關的選項。

下列是 HP Web Jetadmin 可能顯示的設定設定值與選項的範例:

- 一**般設定値** 這些設定値可以指定系統管理員的資訊。如果數位式傳送裝置發生問題,就應該連 絡管理員。
- 電子郵件設定値 這些設定値可控制數位式傳送裝置如何連接至電子郵件伺服器,以及如何建構 和傳送電子郵件。
- 定址設定 這些設定値控制數位式傳送裝置如何連線至 LDAP 伺服器,以杳詢電子郵件地址的資 訊。
- 通**訊錄** 此選項可讓您將通訊錄匯入數位式傳送裝置,以便從裝置傳送電子郵件時,提供電子郵 件地址的查詢表格。
- 記錄 這些選項可讓您檢視與單一裝置關聯的記錄檔案。記錄中包含與裝置相關的數位式傳送工 作資訊以及錯誤事件。
- 偏好設定 這些設定値可控制掃瞄器設定與逾時的偏好設定。逾時設定値可指定數位式傳送裝置 在使用者於控制面板變更後,要等待多久才會還原到已儲存的設定值。

您可以儲存並載入裝置設定設定值來建立一組裝置設定,以便將該設定套用到新裝置或重新套用到舊裝 置。使用將設定儲存爲檔案選項可將目前選取的設定設定值儲存成檔案,以供其他裝置使用。使用從檔 条載入設定選項,從檔案載入先前儲存的設定設定值。

#### 傳真設定

搭配內建傳真數據機的數位式傳送裝置,也可以將掃瞄後的文件,以傳真的方式傳送至傳真電話號碼。 傳真設定可控制數位式傳送裝置如何傳送和接收傳真。

下列是 HP Web Jetadmin 可能顯示的設定設定值與選項的範例:

- - 一般 這些設定値可指定進階的傳真設定,例如數據機與鈴聲音量,頁首資訊是否放置在傳真影 像的最上面,以及傳真裝置是否應該使用 JBIG 壓縮或錯誤更正模式 (ECM)。
- 數據機設定 這些設定可讓使用者直接從任何具有傳真功能的數位式傳送裝置傳送和接收傳真。
- 傳送 這些設定可指定從數位式傳送裝置傳送傳真的設定值。這些設定會影響到裝置對外撥號的 方式,以及當接收線路無法回應傳真時的動作。
- **接收** 這些設定可以指定數位式傳送裝置上傳真列印輸出與輸入的紙槽、傳真格式化以供列印的 方式、傳真裝置接通前等待鈴聲的數目,以及裝置是否應將傳真文件轉送至其它具有傳真功能的機 器。

### <span id="page-229-0"></span>列印佇列建立

列印佇列是主機上的集中式資源,能夠在裝置提供服務之前將列印工作保留下來。可使用建立佇列選項 來指定要建立列印佇列的主機,以及要與新列印佇列建立關聯的裝置。

नि 注意 您一次只能使用一種裝置機型,但是您可以在該裝置機型內選擇任何裝置數量。

所建立的列印佇列可以包含 Windows、HP-UX、Solars、Linux 及其它支援的主機類型上的同種裝置。 若要為超過一種主機類型上的同種裝置建立列印佇列,您必須為每種主機類型重複建立佇列的程序。

注意 如果軟體尙未安裝,HP Web Jetadmin 會將列印佇列管理軟體推入列印佇列主機。 |ૐ

<span id="page-230-0"></span>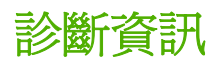

如果裝置的控制面板或測試頁無法提供足夠的資訊以解決問題,或是須要調査位於遠端位置的問題,**裝** 置診斷頁可以提供詳盡的診斷資訊。

裝置診斷頁可提供下述類別的診斷資訊:

- 注意 因為特定 HP Jetdirect 列印伺服器所支援的通訊協定可能不一樣,所以不同介面卡所能顯 Ø 示的類別亦可能會不同。
- 裝置 此區域提供關於裝置、耗材狀態、自動語言切換及所支援印表機語言的一般資訊。
- **Jetdirect** 此區域提供關於 HP Jetdirect 韌體的一般資訊、裝置所處理之網路封包的詳細資訊,以 及裝置所處理的進出 SNMP 封包數目。
- **TCP/IP** 此區域提供關於裝置 TCP/IP 組態及各項通訊協定的一般資訊。
- **NetWare** 此區域提供關於裝置 NetWare 連線的資訊。如果裝置設定成「NetWare 結合」或是 「NetWare NDS」,然可登入到 HP Jetdirect 列印伺服器。回到此頁後, HP Web Jetadmin 會在 **NetWare** 區域顯示列印佇列的資訊。
- 用量表 此區域提供關於碳粉覆蓋、紙張計量及用量的資訊。只有印表機支援這些功能時,才能顯 示此區域的資訊。
- 紙材資訊表 此表提供裝置進紙匣及彩色或單色列印作業等等紙材使用資料。只有印表機支援這些 功能時,才能顯示此區域的資訊。
- 印表機的列印歷程記錄 此表提供了過去碳粉覆蓋使用的資料。只有印表機支援此功能時,才能顯 示此區域的資訊。

對於對等式 IPX/SPX、EtherTalk 以及 Data Link Control/Logical Link Control (DLC/LLC), 亦可提供關 於連線狀態的診斷資訊。資訊會顯示是否支援這些產品,以及是否有連線。

這些診斷資訊可用來做資產的規劃和管理。當裝置指出問題,例如引擎頁數計數器顯示極高的列印量, 或是發生頻繁的卡紙,就可能表示裝置需要預防性的維護。

<span id="page-231-0"></span>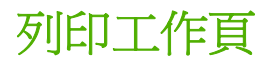

裝置列印工作頁可顯示裝置已處理的所有工作清單。列印工作的記錄可用來為裝置的問題進行疑難排 解。例如,當使用者送出列印工作到裝置,但該工作並未印出,且也沒有列在列印工作的記錄中,即可 判斷印表機並未收到該列印工作。

所顯示資訊的數量,會依據用來列印該工作的作業系統而定。印表機驅動程式或監視程式未必會提供所 有的資訊,也就是說某些欄位可能會是空白的。

### <span id="page-232-0"></span>管理裝置快取記憶體

此區域包含關於清除、老化與確認裝置的資訊。

#### 清除裝置快取記憶體

第一次執行探測時, HP Web Jetadmin 會找到網路上所有支援的裝置, 並將關於這些裝置的資訊新增到 儲存在 HP Web Jetadmin 主機上的裝置快取記憶體中。在這之後的所有其它探測或裝置搜尋中, HP Web Jetadmin 會以取得的資訊,對裝置快取記憶體做新增或更新,但不會刪除舊的資訊。將裝置從 網路上移除後,裝置的資訊仍會留在裝置快取記憶體中。在經過一段時間後,裝置快取記憶體中可能會 充斥著許多過期的資訊。

您可以從裝置管理 **>** 裝置快取記憶體 **>** 重設裝置快取記憶體頁,清除裝置快取記憶體的全部內容。將裝 置快取記憶體清除之後,即可執行探測,建立新的裝置快取記憶體。新的裝置快取記憶體會僅包含關於 網路環境和所支援裝置的目前資訊。

注意 如果清除裝置快取記憶體的內容,請務必儘速執行一個探測,再建立新的裝置快取記憶 EÀ 體。沒有裝置快取記憶體時,便無法使用「快速裝置尋找」之類的功能。

### 老化裝置快取記憶體的項目

老化裝置快取記憶體的項目,可讓裝置快取記憶體準備好做下一次探測的詳盡更新。HP Web Jetadmin 會將裝置快取記憶體中所有的資料都標註為舊的。在執行下一次探測時,HP Web Jetadmin 會建立包含更新的狀態、內容和其它資訊之新裝置快取記憶體。

您可以從裝置管理 **>** 裝置快取記憶體 **>** 重設裝置快取記憶體頁,老化裝置快取記憶體的項目。

#### 確認裝置

HP Web Jetadmin 探測網路上的新裝置時,會將這些裝置新增至裝置管理 **>** 裝置清單 **>** 新的裝置頁上 所顯示的清單中。當探測進行時,HP Web Jetadmin 不會從清單中移除先前探測到的新裝置。若要將裝 置從**新的裝置**頁移除,請選取**確認裝置(**位於**裝置快取記憶體工具**下拉式清單中)來確認裝置。

您可以使用此功能來確保出現在**新的裝置**頁上對於網路而言是新裝置的所有裝置。例如,如果您排定在 每個月的月初進行探測,您可以檢視新探測到的裝置,並且在清單上確認所有裝置。當下個月月初進行 探測時, 從最後一次探測之後列在**新的裝置**頁上的所有裝置都會已經被新增至網路中。

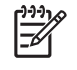

注意 若要重設新的裝置頁以包含所有先前確認的裝置,請清除列在裝置管理 **>** 裝置快取記憶 體 **>** 重設裝置快取記憶體頁上已確認的裝置。

### <span id="page-233-0"></span>**Device Application Manager**

若要管理個別裝置或裝置群組中多個裝置的裝置應用程式,請至 **Device Application Manager** 頁。裝 置應用程式是在裝置的內嵌式虛擬機器上執行的小型應用程式,可新增功能至裝置。內嵌式機器提供執 行階段環境,以執行應用程式和服務。管理裝置群組的裝置應用程式將可節省時間,並可避免個別變更 每台裝置時可能發生的錯誤。

注意 若要使用 Device Application Manager,需在裝置中安裝 HP Jetdirect 610n 或更新的版 本。

您可能只想為裝置群組中的一台裝置管理裝置應用程式。例如,您直接瀏覽至印表機以重設了裝置群組 中的某台裝置或變更了某項設定值,即可使用 **Device Application Manager** 頁將裝置應用程式安裝到 該裝置上,而不用變更整個裝置群組。

Device Application Manager 可以做的工作包括:

- 檢視已為個別裝置或裝置群組中的裝置所安裝的裝置應用程式。
- 檢視 Device Application Manager 已在 HP Web Jetadmin 主機上執行的所有交易記錄。不過,人 工地刪除的裝置應用程式,並不會出現在活動記錄中。
- 安裝新的裝置應用程式。
- 移除裝置應用程式。

⊯

Device Application Manager 的處理程序可能要花一段長時間才能完成。在等候時,您可執行 HP Web Jetadmin 的其它工作或其它應用程式。Device Application Manager 的處理程序完成之後,您可以從活 動記錄頁擷取 Device Application Manager 工作。

請使用下列方式之一,來存取 **Application Manager** 頁:

- 在裝置的裝置狀態頁上,從內容工具列的下拉式清單中選取 **Application Manager**。此選項只會在 支援 Device Application Manager 功能的裝置上出現。
- 從裝置管理 **>** 裝置清單 **>** 所有裝置頁的清單選擇裝置。在裝置工具下拉式清單中選擇 **Application Manager**。
- 從裝置管理 **>** 裝置群組 **>** 群組名稱頁的清單選擇裝置。在裝置工具下拉式清單中選擇 **Application Manager**。

#### 檢視活動記錄

活動記錄頁顯示 Device Application Manager 已在 HP Web Jetadmin 主機上執行的所有工作記錄。活 動記錄是用於管理 HP Web Jetadmin 主機工作的共用資源。執行任何工作(例如安裝裝置應用程式) 之前,請務必先檢查活動記錄。所執行的工作會影響 HP Web Jetadmin 主機上的所有 Device Application Manager 使用者。

注意 人工地刪除的工作,不會出現在活動記錄頁上。 B

因為活動記錄以伺服器為基礎,如果知道每個使用者執行的工作,您就能排解任何潛在的衝突。例如, 如果某位使用者移除了另一位使用者剛安裝的裝置應用程式,每項交易都會有記錄可查。

將會顯示每項工作的下列資訊:

- 工**作編號** 顯示工作的專屬識別編號。按一下工**作編號**欄位中的連結,可存取特定工作。
- 說明 顯示工作的簡短說明。
- **擁有人** 顯示啓動工作之應用程式附加程式的名稱。在大多數情況下,這裡是 Device Application Manager。不過,其它的 HP Web Jetadmin 應用程式附加程式也可能出現在此區域中,因為 Device Application Manager 也提供這些應用程式附加程式的服務。
- **裝置 -** 顯示工作所選取的裝置數目。
- 狀態 顯示工作的狀態。下列為工作的可能狀態:

 $\left[\frac{1}{2}\right]$ 注意 Device Application Manager 的處理程序可能要花一段長時間才能完成。在等候時, 您可執行 HP Web Jetadmin 的其它工作或其它應用程式。Device Application Manager 的 處理程序完成之後,您可以從**活動記錄**頁擷取 Device Application Manager 工作。

- 異常終止 當 HP Web Jetadmin 或 Device Application Manager 關閉時, 此工作尙未完成。
- 正在等待 工作已建立,正在佇列中等待執行。工作正在等待伺服器資源釋出,以便啟動。
- 正在執行 工作正在執行。

<mark>注意</mark> 取消處於**正在等待或正在執行**狀態中的工作,方法是選取工作的核取方塊並按一  $\not\equiv$ 下停止。

- 取消 工作正在取消。工作處於**正在等待**或**正在執行**狀態時,使用者按了**活動記錄**頁的停止。
- **就緒** 每個工作程序都有兩個步驟。當工作處於**就緒**狀態,表示程序的第一個步驟已完成。程 序會繼續進行,直到工作進入已完成狀態。
- 已完成 工作已處理完畢。

₽ <mark>注意</mark> 刪除處於**已完成或就緒**狀態中的工作,方法是選取工作的核取方塊並按一下**刪除** 

#### 依裝置檢視裝置應用程式

列出頁面會顯示已選取的裝置、它們的 IP 位址和狀態,以及裝置上已安裝的所有裝置應用程式清單。

<mark>注意</mark> 按**重新整理**,直到**工作狀態**呈現**已完成**。可能需要花一些時間,才能完成工作。如果工作 |ૐ 是在已完成狀態,重新整理不會出現。

列出頁顯示下列資訊:

- 工作編號 顯示工作的專屬識別編號。
- 工作狀態 指出裝置應用程式與 Device Application Manager 之間的關係。下列為工作的可能狀 態:
	- **尙未安裝** 裝置支援裝置應用程式的安裝,但目前尙未安裝該裝置應用程式。
	- 天支援 裝置不支援裝置應用程式的安裝,或裝置沒有支援的內嵌式 Web 伺服器。
	- 沒有連線 裝置沒有連線。
- 正在等待 工作已建立,正在佇列中等待執行。工作正在等待伺服器資源釋出,以便啓動。
- 正在執行 工作正在執行。
- 取消 工作正在取消。工作處於**正在等待或正在執行**狀態時,使用者按了**活動記錄**頁的**停止**。
- 已完成 工作已處理完畢。
- **裝置計數** 顯示該工作的裝置數目。按一下數目連結會出現一個視窗,其中清單顯示每台裝置的機 型名稱和 IP 位址。

#### 安裝裝置應用程式

安裝頁面會針對個別裝置或裝置群組中的裝置,顯示所有可安裝的裝置應用程式清單。顯示在此頁上的 所有應用程式,都在 HP Web Jetadmin 主機上。如果您想要上載新的或更新的裝置應用程式至 HP Web Jetadmin,請使用上載裝置應用程式功能。當您在此頁上顯示裝置應用程式,您可以在裝置或 裝置群組選取和安裝新的或更新版的裝置應用程式。

नि 注意 部分裝置需要密碼才能安裝裝置應用程式。如果裝置應用程式安裝失敗是因為需要密碼, 請在裝置或裝置群組的**設定**百,設定裝置的密碼。

您不需要知道每個裝置正確的裝置應用程式版本。當 HP Web Jetadmin 安裝裝置應用程式時, Device Application Manager 會在 HP Web Jetadmin 主機上自動偵測正確的裝置應用程式版本,然後將適當的 應用程式安裝到裝置。例如,如果您正在更新十個裝置,Device Application Manager 會尋找每個裝置 的正確版本,然後在每個裝置上安裝適當的版本。

 $\mathbb{R}$ <mark>注意</mark> 如果裝置應用程式有一個相關聯的應用程式,尙未上載至 HP Web Jetadmin 主機,應用 程式將不會在裝置上安裝。例如,如果裝置應用程式 "A" 參考其他裝置應用程式 "B", 而 "B" 不 在 HP Web Jetadmin 主機上,則不會安裝 "A"。

安裝頁面包含下列資訊:

- 工作編號 顯示工作的專屬識別編號。
- 工作狀態 指出裝置應用程式與 Device Application Manager 之間的關係。
- 裝置計數 顯示該工作的裝置數目。按一下數目連結會出現一個視窗,其中清單顯示每台裝置的機 型名稱和 IP 位址。

#### 檢視安裝結果

安裝結果頁面顯示個別裝置或裝置群組中裝置的安裝處理結果。使用此頁可確認個別裝置或裝置群組裝 置中,Device Application Manager 已成功安裝裝置應用程式。如果需要再次檢視此頁,請按一下**活動** 記錄頁上工作編號欄位中的連結。

安裝宗成後,每台裝置的區段下方會顯示下列結果:

- 已安裝
- 未安裝
- 不允許

 $\mathbb{R}^2$ <mark>注意</mark> 如果結果是**不允許**,表示 HP Web Jetadmin 中**裝置設**定頁的**指令載入和執行**核取方 塊沒有選取。

#### ● 需要驗證

● 不載入

 $\frac{1}{2}$ 

注意 如果結果是不載入,表示找不到載入頁,或是會停用內嵌式 Web 伺服器。

#### 移除裝置應用程式

**移除**頁面會顯示已安裝在裝置上的裝置應用程式清單。您可使用移除頁面,移除個別裝置或裝置群組中 裝置的裝置應用程式。

 $\mathbb{E}$ 注意 系統裝置應用程式無法移除;您不能選擇灰色的核取方塊。

移除頁顯示下列資訊:

- 工作編號 顯示工作的專屬識別編號。
- 工作狀態 指出裝置應用程式與 Device Application Manager 之間的關係。
- 装置計數 顯示該工作的裝置數目。按一下數目連結會出現一個視窗,其中清單顯示每台裝置的機 型名稱和 IP 位址。

#### 檢視移除裝置應用程式的結果

移除結果頁面顯示所選裝置或裝置群組中裝置的移除處理結果。您可確認 Device Application Manager 是否已成功移除個別裝置或裝置群組中裝置的裝置應用程式。如果需要再次檢視此頁,請按一下**活動記** 绿頁上工作編號欄位中的連結。

<span id="page-237-0"></span>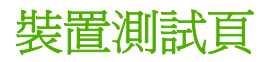

您可以從裝置測試頁列印裝置的測試頁。HP Web Jetadmin 會傳送 SNMP 要求至裝置或 HP Jetdirect 外部列印伺服器以列印測試頁,例如設定頁。以此方式列印測試頁,與從裝置控制面板或按 HP Jetdirect 外部列印伺服器的測試來列印設定頁類似。不過,從遠端列印測試頁,可節省走到裝置實 體位置所需的時間。例如,如果您所管理的裝置是在有多棟建築物的地點,您可以在遠端開始測試頁, 然後要求遠端地點的某人員來檢閱測試頁。

您也可以在裝置測試頁上載檔案以傳送至裝置進行列印,這是測試裝置是否可列印或針對特定問題進行 疑難排解的另一種方式。例如,如果使用者已報告列印某些檔案類型的問題,您可以上載該特定檔案或 檔案類型,並將它傳送到裝置以進行列印。

<span id="page-238-0"></span>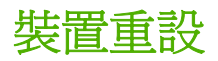

您可以在**裝置重設**頁上遠端重設裝置。從遠端重設裝置,可省去到裝置位置做重設的麻煩。當機構中有 多個辦公室或辦公地點時,此功能特別有用。

下列是裝置重設選項:

- 關閉再開啓印表機電源 此選項可重新啓動裝置並重新起始所有的裝置設定値。此選項對清除某 些錯誤類型很有用,例如是 PostScript 錯誤或記憶體溢位錯誤。
- 重設印表機回原廠預設值 此選項會將裝置設定值還原為原廠預設值。如果已經為裝置的設定值 做過變更,而想要回復預設值後再重新開始設定,可回復裝置的原廠預設值。

<span id="page-239-0"></span>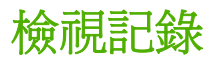

這個裝置管理 > 工具 > 檢視記錄頁,會顯示 HP Web Jetadmin 在 HP Web Jetadmin 主機上處理過的 所有作業之記錄。在此頁中會顯示以下資訊:

- HP Web Jetadmin 處理的作業類型。
- 作業的狀態
- 作業的結果

請使用此頁上的資訊,來確認作業是否已完全且順利地處理。如果作業失敗,請按一下**檢視記錄**頁上的 連結,來檢視詳細的作業結果。結果頁會提供疑難排解資訊,可以協助您解決問題,然後順利處理作 業。

<span id="page-240-0"></span>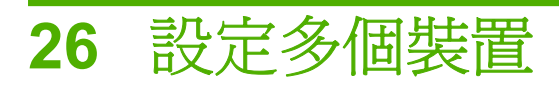

本節包含下列主題:

- [多裝置設定](#page-241-0)
- [批次裝置群組設定](#page-243-0)
- [匯入檔案設定](#page-244-0)

<span id="page-241-0"></span>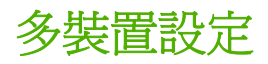

多裝置設定的功能,可用來選擇多個裝置,然後同時為所有裝置變更選項。例如,可以同時指定同一密 碼給多個裝置。您可從裝置管理 **>** 工具 **>** 多裝置設定頁使用多裝置設定功能。只有透過 HP Jetdirect 列 印伺服器連接的印表機才有此功能。

可以排定多個裝置設定在固定的間隔自動執行,或是在特定時間執行,而不讓額外的網路資料流量影響 到網路的性能。如果裝置並未在設定作業期間,對 HP Web Jetadmin 回應,HP Web Jetadmin 會將裝 置加入失敗設定作業的清單。您可以指定 HP Web Jetadmin 對於列在裝置管理 **>** 管理設定值 **>** 裝置設 定設定值頁上的裝置嘗試設定的次數及頻率。HP Web Jetadmin 嘗試設定清單上的每個裝置,直到已到 達重試的指定次數或是已成功地設定所有的裝置為止。

此功能適用的對象包含本地子網路上的裝置,以及具有 TCP/IP 位址,或擁有 IPX/SPX 和 TCP/IP 組態 的遠端子網路裝置。HP Web Jetadmin 採用 SNMP 指令來設定選項。

為所選裝置設定的所有選項,都必須是一樣的。這表示在花數分鐘的時間輸入資訊一次後,即可套用到 所有的裝置,而不必個別地為每個裝置輸入重複的資訊。對於採用 HP Jetdirect 列印伺服器連接到網路 上的多部印表機來說,此功能亦可確保資訊中相同的部分,均可一致而正確地設定好。

#### ⊯ 注意 請在裝置管理 **>** 工具 **>** 自訂設定 **>** 標籤頁上建立自訂設定選項。

下面是部分可做多裝置設定的選項:

- 子網路遮罩
- 預設閘道
- 系統連絡人
- 裝置密碼
- 控制面板鎖定
- 說明
- 高容量輸出模式
- HP Jetdirect 警告
- 整合 URL (適用於內嵌式 Web 伺服器)
- IPX SAP 廣播間隔
- 通訊協定
- 設定群體名稱(安全措施選項)
- 頁數小計
- 狀態頁語言

即使所選裝置中的某一裝置不支援某特定選項,HP Web Jetadmin 仍會顯示該選項。例如,如果選擇了 一部具有高容量輸出配件的 HP LaserJet 5Si 雷射印表機,以及一部沒有此裝置的印表機時,HP Web Jetadmin 仍會在多裝置設定頁上顯示高容量輸出模式選項。

多裝置設定功能可用來指定一段 IP 位址範圍給裝置群組。HP Web Jetadmin 會依據裝置排列的順序指 定 IP 位址。如果要明確控制指定給特定裝置的位址,請使用每個**裝置設定**頁來指定 IP 位址。

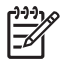

<mark>注意</mark> 您可以使用 HP Web Jetadmin 在與標準印表機 MIB 相容的協力廠商裝置上,設定某些設 定值。廠商可能會有應用程式附加程式,可讓您使用 HP Web Jetadmin 來設定其他的設定設定 值。其詳細說明,請參[閱協力廠商的支援。](#page-202-0)

兩個可為多裝置設定功能設定的選項,需要更詳細的說明 - IPX SAP 廣播間隔和通訊協定堆疊。

#### **IPX SAP** 廣播間隔

根據預設,HP Jetdirect 列印伺服器每隔 60 秒鐘,會送出 Service Advertising Protocol (服務宣傳協 定、簡稱 SAP)廣播。對於將會位於某些 Novell NetWare 環境的 HP Jetdirect 列印伺服器服務來說, 此步驟是必需的。對於採用 Novell Distributed Print Services(Novell 分散式列印服務、簡稱 NDPS) 的 Novell 網路,以及不需要這種廣播的其它網路,請考慮關閉 HP Jetdirect 的 SAP 廣播。

HP Printer Gateway (包含在 NDPS 中) 有一個可在 HP Web Jetadmin 探測到網路上有 HP Jetdirect 列印伺服器時,關閉 SAP 廣播的選項。如果解除安裝 HP Printer Gateway 的話,另一個選項會開啓 SAP 廣播。您必須明確地設定 HP Web Jetadmin 的探測方式,以尋找關閉 SAP 廣播的 HP Jetdirect 列 印伺服器。設定 IPX SAP 廣播間隔到零,即會關閉 SAP 廣播的功能。

#### 通訊協定堆疊

多裝置設定功能可用來開啟或關閉 HP Jetdirect 列印伺服器所使用的通訊協定。您可考慮關閉 HP Jetdirect 列印伺服器所沒有使用的通訊協定。例如,HP Jetdirect 列印伺服器會預設開啓許多網路均 不採用的 AppleTalk 和 DLC 通訊協定。雖然開啓沒有使用的通訊協定不會造成不良影響;但關閉它們 之後,可能會有下述的好處:

- 稍微提高的網路性能。
- 因為使用者必須集中地使用列印服務,而不能建立個別的連線,所以可提供額外的安全性和更嚴密 的控制。例如,Macintosh 系統上的使用者無法建立直接的 AppleTalk 連線到印表機,但可透過 TCP/IP 或 IPX/SPX 取得集中式的列印服務。

## <span id="page-243-0"></span>批次裝置群組設定

批次的裝置群組設定功能,可用來為裝置群組中的所有裝置,同時設定選項。例如,您可為所有裝置同 時變更連絡人的姓名。批次裝置群組設定的功能,避免須要選擇各個裝置並鍵入選項的麻煩,可節省時 間,並降低鍵入錯誤資料的機會。

在多裝置設定頁的裝置清單上方,有一個標示為裝置機型子集的下拉式清單。依據在下拉式清單中所做 的選擇,顯示出的設定選項亦不同。例如在選擇了**清單中的所有裝置機型**時,則僅會顯示出所有裝置都 有的選項。選擇特定機型時,則會顯示出該機型所有可以設定的選項。

即使所選裝置中的某一裝置不支援某特定選項,HP Web Jetadmin 仍會顯示該選項。例如,如果選擇了 一部具有高容量輸出配件的 HP LaserJet 5Si 雷射印表機,以及一部沒有此裝置的印表機時, HP Web Jetadmin 仍會在多裝置設定頁上顯示高容量輸出模式選項。

 $\frac{1}{2}$ <mark>注意</mark> 您可以使用 HP Web Jetadmin 在與標準印表機 MIB 相容的協力廠商裝置上,設定某些設 定值。廠商可能會有應用程式附加程式,可讓您使用 HP Web Jetadmin 來設定其他的設定設定 值。其詳細說明,請參[閱協力廠商的支援。](#page-202-0)

<span id="page-244-0"></span>匯入檔案設定

您可以將逗號分隔 (CSV) 檔案匯入 HP Web Jetadmin,以設定任何 HP Web Jetadmin 探測裝置的裝置 資訊。如果您匯入 CSV 檔案,則不需要手動輸入裝置的基本裝置資訊。

您也可以匯入顯示在 HP Web Jetadmin 中的自訂裝置資訊。例如,您可以針對裝置清單建立欄位,以 說明建築內裝置的地點。

 $\mathbb{E}$ 注意 從 CSV 檔案匯入自訂資訊前,請在裝置管理 **>** 工具 **>** 自訂設定 **>** 標籤頁上建立自訂標 籤。自訂標籤必須符合 CSV 檔案中的自訂標題。

注意 若要建立 CSV 檔案,您可以將資訊鍵入到文字編輯器或試算表文件、使用協力廠商的程 式建立文件,或者從 HP Web Jetadmin(位於裝置管理 **>** 裝置快取記憶體 **>** 匯出參數頁)匯出。

CSV 檔案必須在檔案中的第一欄包含下列其中一個識別項目:

- 硬體位址
- IP 位址
- IP 主機名稱

CSV 檔案的第二欄必須包含連接埠號碼。在 CSV 檔案中的連接埠號碼欄位之標題必須是**連接埠**。

CSV 檔必須包含表頭列,例如:硬體位址,連接埠,位置。檔案至少必須包含一個其他資料列。資料値必 須直接對應到表頭列的標題。例如,值 0001E636B7C1,1,Building 2 是對應「硬體位址,連接埠,位置」。

HP Web Jetadmin 會在裝置管理 **>** 裝置清單 **>** 所有裝置頁中搜尋裝置清單,以便在 CSV 檔案中找出符 合硬體位址及連接埠號碼的裝置。當 HP Web Jetadmin 找到裝置時, 在 CSV 檔案中指定的值就會傳輸 到裝置中。如果 CSV 檔案中未出現任何值,裝置上的所有設定設定值會維持不變。

下列是可指定給任何探測裝置的値清單,方法則是將 CSV 檔案匯入 HP Web Jetadmin:

- 資產號碼 此選項可依據機構中的會計系統來識別裝置。
- 說明 此選項可說明裝置的各層面,例如位置或功能。
- 系統連絡人 此選項可指定擁有或負責該裝置的人員名稱。
- 系統名稱 此選項指定 HP Jetdirect 列印伺服器的系統名稱(或稱爲主機名稱)。
- IPX 名稱 此選項可指定 IPX/SPX 環境上之印表機的名稱。
- 本地管理位址 (LAA) 此選項指定在記號環型 HP Jetdirect 列印伺服器上媒體存取控制 (MAC) 的位 址。只有記號環型 HP Jetdirect 列印伺服器,才支援本地管理位址的功能。網路裝置製造商原本在 裝置的唯讀記憶體中設定 MAC 位址。您可以變更大部分記號環網路裝置的 MAC 位址。

小心 為避免潛在的問題,請確定不要指定已在使用中的位址。

- 預設印表機份數 此選項指定每項列印工作的預設列印份數。
- 預設複印份數 此選項指定每項複製作業的預設列印份數。
- TCP 閒置逾時 此選項指定在沒有資料流量時,TCP/IP 應繼續開啟多久。
- 佇列伺服器工作輪詢間隔 此選項指定 HP Jetdirect 列印伺服器每隔多久,應對 Novell 佇列檢查已 經可以開始列印的工作。
- 工作逾時 此選項所指定的値代表未偵測到工作的正常結束時,列印伺服器卡從目前的網路通訊協 定切換到其他的通訊協定前,必須經過的無活動最長時間 (以秒為單位)。所允許的最短時間是零 (0) 秒。所允許的最長時間是 3600 秒。
- 設定群體名稱 此選項指定設定群體名稱,與裝置密碼不同。「設定群體名稱」可防止未授權的使 用者使用 SNMP 公用程式來存取和變更裝置設定值。
- 存取控制清單 此選項可指定您的網路中允許存取裝置的 IP 位址。該清單最多可支援 10 個項目。 如果該清單是空白的,則任何系統都可以存取。

下面是 CSV 檔案格式的範例。

 $\frac{1}{2}$ <mark>注意</mark> 如果值中有一個逗號,將此值置於引號中。如果不要變更裝置上的設定,則在檔案中鍵入 逗號,而不鍵入任何值。

硬體位址、連接埠、IPX 名稱、資產號碼、說明、系統連絡人、系統名稱。

0001E636B7C1,1,Color,J127,"Location:Building 2, lower",Administrator,System A

0001D877B7C2,1,,," Location:Building 2, lower", System A

₩ 注意 CSV 檔案的行限制為 256 個字元。

# **27** 更新韌體

本節包含下列主題:

- [韌體更新概述](#page-247-0)
- [下載韌體](#page-248-0)
- [更新韌體](#page-249-0)

<span id="page-247-0"></span>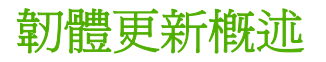

HP Web Jetadmin 韌體更新功能可讓您從網路下載新功能,以更新 HP Jetdirect 列印伺服器和裝置。當 有提供韌體更新時,就會加入新功能,而不需變更硬體。您可以保留您目前的投資,但仍可利用最新技 術所開發的工具與功能。

 $\mathbb{E}$ 注意 如果裝置不支援韌體更新,就不會在 HP Web Jetadmin 中顯示更新韌體的選項。

透過稱為 HP Download Manager (HP 下載管理員) 的獨立公用程式,將可透過網路升級韌體。不過, 這個作業將需要為每個作業系統載入獨立的公用程式。HP Web Jetadmin 整合式的韌體下載程式可簡化 升級的程序,即先在 Web 尋找最新版本的韌體,然後就可在任何平台上更新韌體。因為您是透過 HP Web Jetadmin 來存取韌體下載程式,所以不必另外執行獨立的公用程式。您可以在一個程序中更新 單一裝置或多個裝置。

 $\begin{bmatrix} \frac{1}{2} & 0 \\ 0 & 0 \end{bmatrix}$ 注意 HP Web Jetadmin 不支援協力廠商的韌體更新。

<span id="page-248-0"></span>下載韌體

您必須先將韌體程式檔案下載至 HP Web Jetadmin 主機,才可以在 HP Jetdirect 列印伺服器或裝置上 更新韌體。您可使用下列方式來存取韌體程式檔案:

- 使用 HP Web Jetadmin 自動從 HP 網站下載韌體至 HP Web Jetadmin 主機。
- 手動從 HP 網站下載韌體至 HP Web Jetadmin 主機。

#### 自動下載韌體

如果 HP Jetdirect 列印伺服器或裝置的目前韌體版本比 HP Web Jetadmin 主機的韌體版本新,則 HP Web Jetadmin 會連線到 HP 網站, 以下載最新版本的韌體。HP Web Jetadmin 會比較此清單和主 機上已有的版本,並為主機上已存在的各檔案加上一個星號 (\*)。這樣可以很容易地看出哪些內容是新 的。

從 Web 下載韌體前,請做好下述必需的準備工作:

- 執行 HP Web Jetadmin 的機器, 必須可以連線到 Internet。
- 您必須在一般設定值 **> HTTP**(萬維網)頁上指定下列設定值:
	- 選取註有允許 **HTTP** 下載的核取方塊。
	- 如果透過 HTTP proxy 伺服器來連線到 HP 的 Web 網站,請指定 HTTP proxy 伺服器的 URL 和連接埠號碼。
	- 如果您使用 Proxy 驗證,請指定使用者名稱與密碼。

#### 手動下載韌體

如果您不想要自動從 HP 網站下載韌體,您可以手動下載韌體程式檔案。HP Jetdirect 韌體程式可在下 列 HP 網站中找到: [http://www.hp.com/go/webjetadmin\\_firmware](http://www.hp.com/go/webjetadmin_firmware). HP Jetdirect 韌體檔案的副檔名為 \*.dld。裝置韌體程式可在特定裝置機型的支援頁中找到,而且通常有 \*.rfu 副檔名。

將韌體檔案複製到下列其中一個 HP Web Jetadmin 目錄:

- 如果是 HP Jetdirect 列印伺服器韌體檔案,請將檔案複製到:<磁碟機>:\Program Files \HP WebJetadmin\doc\plugins\hpjwja\firmware\jetdirect。
- 如果是裝置韌體檔案,請將檔案複製到:<磁碟機>:\Program Files\HP WebJetadmin\doc\plugins \hpjwja\firmware\printer。

如果將檔案複製到正確的目錄,HP Web Jetadmin 會將檔案辨識為 HP Jetdirect 列印伺服器或裝置韌體 程式檔案。接著,您就可以使用 HP Web Jetadmin 升級裝置、裝置群組或 HP Jetdirect 列印伺服器的 韌體。

<span id="page-249-0"></span>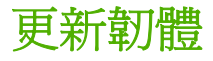

HP Web Jetadmin 主機會搜尋其本地目錄,以尋找適當 HP Jetdirect 列印伺服器或裝置的最新韌體版 本。韌體的更新檔案包含適用的 HP Jetdirect 列印伺服器或裝置和包含版本的資訊。HP Web Jetadmin 會自動評估此資訊。使用新的韌體檔案,不需要其他的設定。

在找到新的韌體程式檔案後,您就可以使用 HP Web Jetadmin 來更新列印伺服器、裝置或裝置群組。 您可以在一般不使用裝置的時間,排定執行韌體更新。或者,您可以立即更新裝置韌體。如果裝置並未 在批次韌體更新作業期間,對 HP Web Jetadmin 回應, HP Web Jetadmin 會將裝置加入失敗的韌體更 新清單。您可以指定 HP Web Jetadmin 對於列在裝置管理 **>** 管理設定值 **>** 網路設定值 **>** 韌體升級頁上 的裝置嘗試更新的次數及頻率。HP Web Jetadmin 嘗試更新清單上的每個裝置, 直到已到達重試的指定 次數或是已成功地更新所有的裝置為止。

下列小節包含 HP Jetdirect 印表機伺服器韌體更新與 HP Web Jetadmin 可更新裝置的詳細資訊。

#### **HP Jetdirect** 韌體

₽

注意 使用下載的 HP Jetdirect 韌體更新裝置時,裝置必須採用預設之 192.0.0.192 以外的 IP 位 址。

更新韌體可解決現有的問題,並可新增新的功能,例如是:

- DHCP 支援
- **Novell Directory Services (NDS)** 支援
- 直接模式列印
- 行式印表機守護程式 (lpd) 支援
- 多廣播 /SLP 支援
- 多通訊協定切換

韌體下載程式採用 Trivial File Transfer Protocol(小型檔案傳輸協定、簡稱 TFTP)傳送韌體的內容到 HP Jetdirect 裝置。此過程具有完全的容錯性。當發生斷電或網路連線斷線,而造成韌體更新程序的中 斷時,可以重新執行韌體下載程式,再做一次下載。因為每個檔案的內容包括兩組完整的程式碼,所以 可完全地回復中斷的更新:簡短堆疊和完整的韌體碼內容。每一組程式碼均有完成內容下載所需的公用 程式。韌體更新的第一階段是下載簡短堆疊。當簡短堆疊經檢查正確有效後,HP Jetdirect 列印伺服器 會繼續進行韌體升級,下載完整的韌體程式。當完整的程式檔經檢查正確有效後,HP Jetdirect 列印伺 服器會重新開機,切換去執行新的完整程式檔。如果下載完整程式檔時升級程序失敗,則關閉再開啓印 表機雷源後,HP Jetdirect 會切換去執行簡短堆疊。因為快閃記憶體中一定會有一份正確的作業系統, 這表示韌體下載程式可從任何失敗的下載回復。

#### 裝置韌體更新

裝置會執行可以控制功能組的韌體。例如,裝置韌體可以控制格式化頁面,或是在控制面板上顯示資訊 的方式。透過更新裝置的韌體,可享用新韌體中包含的改進。

HP Web Jetadmin 將會查詢裝置,以查看韌體程式檔案是否和裝置相容。此時會出現一個結果頁,通知 您韌體程式檔案是否成功地傳送到裝置。在 HP Web Jetadmin 傳送韌體程式檔案之後,裝置就會自動 處理韌體程式檔案。

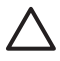

小心 請不要關閉裝置的電源、拔掉裝置的電源線、中斷網路連線、關閉裝有 HP Web Jetadmin 的主機或是做任何其它會中斷韌體下載過程的事情。否則可能會損壞到 HP Jetdirect 列 印伺服器。

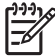

注意 當印表機處理韌體程式檔之後,印表機將會暫時關閉。
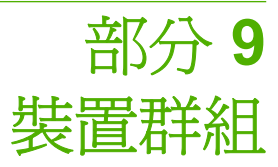

本節包含下列各項:

第 28 章 : [管理裝置群組](#page-253-0)

第 29 章 : [管理位置圖](#page-263-0)

# <span id="page-253-0"></span>**28** 管理裝置群組

本節包含下列主題:

- [裝置群組概述](#page-254-0)
- [建立裝置群組](#page-255-0)
- [裝置群組安全措施](#page-256-0)
- [維護裝置群組](#page-257-0)
- [裝置群組的自動群組](#page-258-0)
- [自動設定裝置群組](#page-259-0)
- [裝置群組的自動警告設定](#page-260-0)
- [子群組](#page-261-0)
- [重新整理裝置群組狀態](#page-262-0)

### <span id="page-254-0"></span>裝置群組概述

裝置群組中包含具有相同特性的印表機、掃瞄器以及別的網路裝置。例如,可將支援相同功能,或需要 同樣預防性維護服務的裝置,編在同一個裝置群組。一個裝置可以屬於無限數目的裝置群組。

裝置群組的功能,減輕在大型網路上作業的複雜程度,可以較容易地尋找裝置、檢查裝置狀態、對問題 做疑難排解、並做預防性的維護服務以及其它的管理工作。

#### <span id="page-255-0"></span>建立裝置群組

裝置應依據合乎邏輯的方式編定成群組。例如,可將某工作區域所有的印表機編成一個群組,或是將一 部彩色印表機、一部黑白印表機以及一個掃瞄器編成一個群組。

您或裝置群組的擁有人,可從裝置群組的**內容**頁,為裝置群組指定下面的資訊:

- 可避免未授權使用者變更或刪除裝置群組的密碼。
- 用來在清單中迅速找到裝置群組的名稱和說明。
- 負責裝置群組中裝置之人員的姓名。
- 使用者可用來取得更詳細說明的 URL 位址,例如是建立在企業私人網路上,提供連絡或支援資訊 的網頁。
- 用來在位置圖上迅速找出裝置群組的圖示。

### <span id="page-256-0"></span>裝置群組安全措施

M

您可以在裝置群組的**內容**頁上,指定裝置群組的密碼。裝置群組密碼可避免未授權使用者變更或刪除裝 置群組。裝置群組的預設値是沒有指定密碼。您也可指定開啓裝置群組時需要輸入密碼,這樣可為裝置 群組多提供一層安全保護。例如,您可為辦公大樓某區域的所有裝置建立裝置群組,並為該裝置群組指 定密碼。然後指定特定人員負責管理那些裝置。只有這位負責人可以使用裝置群組來檢查裝置群組中的 装置狀態、新增新的裝置、以及視需要更新現有的裝置,而不經您協助。

設定密碼後,HP Web Jetadmin 會在使用者企圖為裝置群組做變更時,提示使用者輸入密碼。如果刪除 裝置群組的密碼,HP Web Jetadmin 則不會在使用者要變更裝置群組時,顯示提示來索取密碼。

注意 如果有為裝置群組指定密碼,則會在所有設定檔出現密碼提示,除了「管理員」設定檔以 外。

#### <span id="page-257-0"></span>維護裝置群組

建立裝置群組後,裝置群組的擁有人或是您可做下述的工作:

- 新增裝置到裝置群組
- 移除裝置群組中已不再需要的裝置
- 刪除裝置群組,將它從 HP Web Jetadmin 永久地移除

您可在裝置群組的裝置頁上新增和移除裝置。也可從裝置管理 **>** 裝置群組頁刪除裝置群組。

### <span id="page-258-0"></span>裝置群組的自動群組

如果新探測到的裝置符合特定選擇標準,那麼「自動群組」功能可讓 HP Web Jetadmin 自動將這些裝 置新增到裝置群組。此功能不需要您手動將每一個新裝置加入適當的裝置群組,因此可節省時間。您也 可以使用「自動群組」功能,快速清理裝置群組。如果您建立或變更裝置群組的篩選,或是他人加入了 不屬於裝置群組的裝置,可能就需要清理裝置群組。

當 HP Web Jetadmin 評估多個篩選,以判斷裝置是否應包含在裝置群組中時,使用與運算子指定的篩 選會優先於使用**或**運算子指定的篩選。對於子群組,第一個選擇標準永遠有**與**運算子,因為子群組繼承 主要裝置群組或子群組所指定的所有選擇標準。例如,如果您指定主要裝置群組必須包含機型名稱有 "color"這個字的所有裝置,然後指定子群組必須包含機型名稱有 "laser"這個字的所有裝置,則子群組 就會包含機型名稱有 "color" 和 "laser" 兩個字的所有裝置。

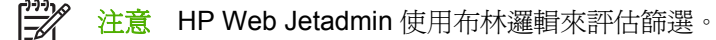

若要存取「自動群組」功能,請至裝置管理 **>** 裝置群組頁,選擇一個裝置群組。在裝置群組工具下拉式 清單中,選擇自動群組。

### <span id="page-259-0"></span>自動設定裝置群組

「自動設定」功能允許 HP Web Jetadmin 自動設定使用「自動群組」功能分組的裝置。此功能使用裝置 管理 **>** 工具 **>** 多裝置群組頁所儲存的組態設定檔。此功能不需要您手動設定已自動群組的裝置,因此可 節省時間。例如,您可以在多裝置設定頁上將組態設定儲存到檔案中,以指定所有您所需的裝置自動群 組設定。然後您可以將**自動群組**頁上已儲存的組態設定套用到裝置自動群組。

 $\frac{1}{2}$ 注意 如果您變更設定檔案,所有加入自動設定群組的裝置都會以更新的組態設定進行設定。在 設定更新之前位於自動群組中的裝置會依原有的組態設定檔案維持其設定。

若要存取「自動設定」功能,請至裝置管理 **>** 裝置群組頁選擇一個裝置群組。在裝置群組工具下拉式清 單中,選擇自動群組。

### <span id="page-260-0"></span>裝置群組的自動警告設定

「警告自動設定」功能可讓 HP Web Jetadmin 將警告設定値自動指定給任何新探測到或新加入到裝置群 組的裝置。您可以在裝置群組中,使用預設的警告通用設定值或調整警告設定值。此功能可避免為新增 或探測到的裝置手動設定警告設定值,以節省時間。

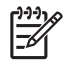

注意 如果您變更裝置群組的警告設定值,所有加入裝置群組的裝置都會以更新的警告設定值進 行設定。在警告設定値更新以前,已存在裝置群組中的裝置,會維持之前的警告設定值。如果裝 置是從網路中斷然後再探測到,則裝置將會接收更新的警告設定值。

<span id="page-261-0"></span>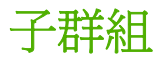

子群組表示屬於另一個裝置群組的裝置群組。採用子群組時,可快速將現有裝置群組中的多個裝置新增 到另一個裝置群組,而不必個別地人工新增每個裝置。在子群組的內容頁上,可將子群組新增到另一個 裝置。

子群組可用來為裝置群組建立結構化的組織,讓大的群組中包含有小的群組,而小的群組中,又包含更 小的群組。例如貴公司若有多個辦公地點,可將所有位於某地點的裝置,定義到一個稱為 Site 1 的裝置 群組中。而在 Site 1 群組中,則可定義用來包含每層樓之所有裝置的子群組: First Floor、Second Floor 和 Third Floor。在這些子群組中,您還可定義包含各部門之所有裝置的更小子群組:Finance、 Engineering 和 Sales。

### <span id="page-262-0"></span>重新整理裝置群組狀態

裝置群組或子群組中裝置的狀態時時都會變化。裝置群組的狀態會反應出其所有裝置和子群組的狀態。 例如當子群組中的一個裝置有嚴重錯誤時,子群組會顯示嚴重錯誤。而子群組所屬的裝置群組也會顯示 嚴重錯誤。

若要檢視裝置群組狀態,請顯示裝置群組的裝置頁,然後按一下內容工具列的重新整理圖示。

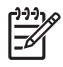

注意 按瀏覽工具的重新整理按鈕,並不會重新整理裝置群組;該按鈕會重新載入 HP Web Jetadmin 的首頁。

# <span id="page-263-0"></span>**29** 管理位置圖

本節包含下列主題:

- [位置圖概述](#page-264-0)
- [建立位置圖](#page-265-0)
- [上載位置圖](#page-266-0)
- [為裝置群組指定位置圖](#page-267-0)
- [維護位置圖](#page-268-0)
- [檢視位置圖](#page-269-0)
- [做出巢狀位置圖](#page-270-0)

<span id="page-264-0"></span>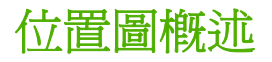

位置圖是裝置位置和狀態的一個視覺表現方式。位置圖中可包括代表個別裝置和裝置群組的圖示。按下 這種圖示,可以顯示出裝置狀態頁,或是裝置群組的裝置清單。

位置圖中亦可包含 URL 的圖示,以提供支援資訊的連結,讓使用者可按一下以顯示特殊的資訊、向位 於該位置之外的顧問提出問題或是連絡裝置的負責人。例如,URL 可以是負責維護裝置之人員的電子郵 件地址(例如是 **mailto:name@company.com**)。

當貴機構很大或是您必須管理位於多個位置(例如是多個工廠或分公司)的裝置時,位置圖特別有用。 您可從單一的遠端位置,對以前管理工具所不允許的廣大區域,更有效地尋找裝置,並為裝置做疑難排 解。

雖然位置圖是一個很有效的功能,在採用此功能之前,請務必先計劃要如何使用並維護它。位置圖所需 的記憶體可能比別的 HP Web Jetadmin 功能多。請務必先檢查機器記憶體的使用情形,斷定是否需要 額外的記憶體。

<span id="page-265-0"></span>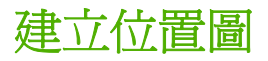

位置圖中背景的影像,可用任何可儲存 GIF 格式檔案的圖形程式建立,或是掃瞄到這種程式中。建立完 畢後,可將位置圖上載到 HP Web Jetadmin;將位置圖指定給裝置群組;然後再為位置圖加上代表個別 裝置、裝置群組或是 URL 的圖示。如果移動了裝置的位置,可在位置圖上將其圖示移到新的位置。

如果目前貴單位沒有位置圖檔案或是影像,可採用數種方式來取得。您可和資訊技術部門人員或其他暸 解網路的人員共同建立一個位置圖,或是僱用外界顧問製做一份。請小心地比較使用位置圖的價值,和 建立位置圖所需的時間和費用。例如,對於大型機構、具有多個辦公地點的機構以及外包支援協助服務 的機構來說,使用位置圖可能很有價值。建立好位置圖後,依據所需更新的次數和頻率,您或是外界的 顧問可以負責來維護它。例如當您搬動裝置到新的位置、建立新的裝置群組或是更新支援連結後,均須 更新位置圖。

<span id="page-266-0"></span>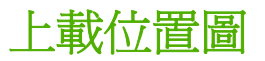

在指定位置圖到裝置群組前,必須先上載可以儲存 GIF 檔案之圖形套裝軟體中所建立的位置圖。可以在 裝置群組的**位置圖**頁,上載位置圖。

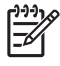

注意 如果上載位置圖檔案時發生問題,請確定所用的瀏覽工具支援上載檔案的功能。如果有支 援此功能,請關閉瀏覽工具的 proxy 伺服器,然後試著再上載一次位置圖檔案。

<span id="page-267-0"></span>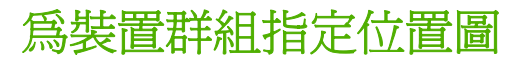

上載位置圖到 HP Web Jetadmin 後,可在裝置群組的位置圖頁上,將位置圖指定給一個裝置群組。

根據預設,在顯示有指定位置圖的裝置群組時,HP Web Jetadmin 會顯示出位置圖。如果裝置群組沒有 位置圖,則 HP Web Jetadmin 會顯示裝置群組的裝置清單。

<span id="page-268-0"></span>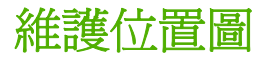

為裝置群組指定位置圖後,您可在裝置群組的**位置圖**頁上,做下述的工作:

- 在位置圖上為個別裝置或裝置群組新增圖示。使用者可以按這樣的圖示,來檢視**裝置狀態**頁,或是 裝置群組的裝置清單。
- 您可為 URL 新增圖示,以提供支援資訊的連結,讓使用者可按一下以顯示特殊的資訊、向位於該 位置之外的顧問提出問題、或是連絡裝置的負責人。例如,您可新增包含負責維護該位置圖區域人 員之電子郵件地址的 URL(例如是 **mailto:name@company.com**)。
- 在移動裝置到別的放置位置後,可將位置圖上的裝置圖示移到新的位置。
- 如果已經不再使用某裝置,則可移除裝置在位置圖上的圖示。

<span id="page-269-0"></span>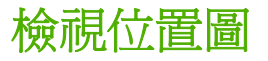

因為位置圖上的圖示會用顏色來表示裝置或裝置群組的狀態,您可很快地從位置圖上找出哪些裝置或裝 置群組需要操作,以及哪些是比較嚴重的問題。

- 没有邊框 裝置有連線且就緒。如果這是一個裝置群組,表示所有的裝置都就緒。
- 紅色 印表機已停止,而且需要使用者的介入。必須先解決問題後,印表機才能繼續列印。如果這 是一個裝置群組,表示最少有一個印表機已停止。
- 黃色 印表機有錯誤狀況,例如,碳粉即將用完。但是印表機仍可列印。如果這是一個裝置群組, 表示最少有一個印表機有錯誤狀況。

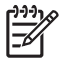

注意 如果按下由具有安全設定之機器維護的 URL, HP Web Jetadmin 可能會提示要求輸入使 用者名稱和密碼,然後才能檢視 URL 的內容。

### <span id="page-270-0"></span>做出巢狀位置圖

您可用子群組做出巢狀式的位置圖,然後沿著巢狀子群組一路巡覽,顯示出特定裝置的位置。例如一張 可顯示多個辦公大樓的位置圖,開啓某辦公大樓的裝置群組時,HP Web Jetadmin 會顯示該辦公大樓的 樓層;開啓某樓層的裝置群組時,HP Web Jetadmin 顯示該樓層的部門;開啓某部門的裝置群組時, HP Web Jetadmin 以平面圖顯示該部門中每個裝置的位置。

下列步驟說明如何建立各辦公大樓、樓層及部門的子群組,然後做出巢狀位置圖:

- **1.** 定義一個稱為 Building 1 的裝置群組。為它指定一個位置圖,但還不要新增任何裝置。
- **2.** 為每一層樓定義一個裝置群組:First Floor、Second Floor 和 Third Floor。為每個裝置群組指定一 個位置圖,但還不要新增任何裝置。
- **3.** 為每個部門定義一個裝置群組:Finance、Engineering 和 Sales。為每個裝置群組指定一個位置 圖,但還不要新增任何裝置。
- **4.** 將 First Floor、Second Floor 和 Third Floor 新增到 Building 1 成為它的子群組。在 Building 1 的 位置圖上新增 First Floor、Second Floor 和 Third Floor 裝置群組的圖示。
- **5.** 將一樓 (First Floor) 所有部門的裝置群組新增為 First Floor 的子群組。在 First Floor 的位置圖上, 新增部門子群組的圖示。
- **6.** 將二樓 (Second Floor) 所有部門的裝置群組新增為 Second Floor 的子群組。在 Second Floor 的位 置圖上,新增部門子群組的圖示。
- **7.** 將三樓 (Third Floor) 所有部門的裝置群組新增為 Third Floor 的子群組。在 Third Floor 的位置圖 上,新增部門子群組的圖示。

如果要顯示 Sales 部門的詳細位置圖(位於 Building 1 的二樓),請先顯示出 Building 1 的位置圖,按 一下 Second Floor (二樓)的圖示,然後再按一下 Sales 部門的圖示。

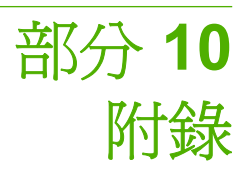

本節包含下列各項:

附錄 A : [疑難排解](#page-273-0)

附錄 B : [常見問題集](#page-292-0)

# <span id="page-273-0"></span>**A** 疑難排解

本節包含下列主題:

- [安裝](#page-274-0)
- Windows [印表機驅動程式](#page-276-0)
- [作業系統](#page-277-0)
- Web [瀏覽工具](#page-278-0)
- [安全措施](#page-279-0)
- HP Jetdirect [列印伺服器的安全措施](#page-280-0)
- SMTP [電子郵件主機](#page-281-0)
- HTTP [設定值](#page-282-0)
- [探測方式](#page-283-0)
- [列印佇列](#page-288-0)
- [NDS](#page-289-0) 組態
- [裝置](#page-290-0)
- [位置圖](#page-291-0)

<span id="page-274-0"></span>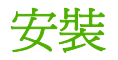

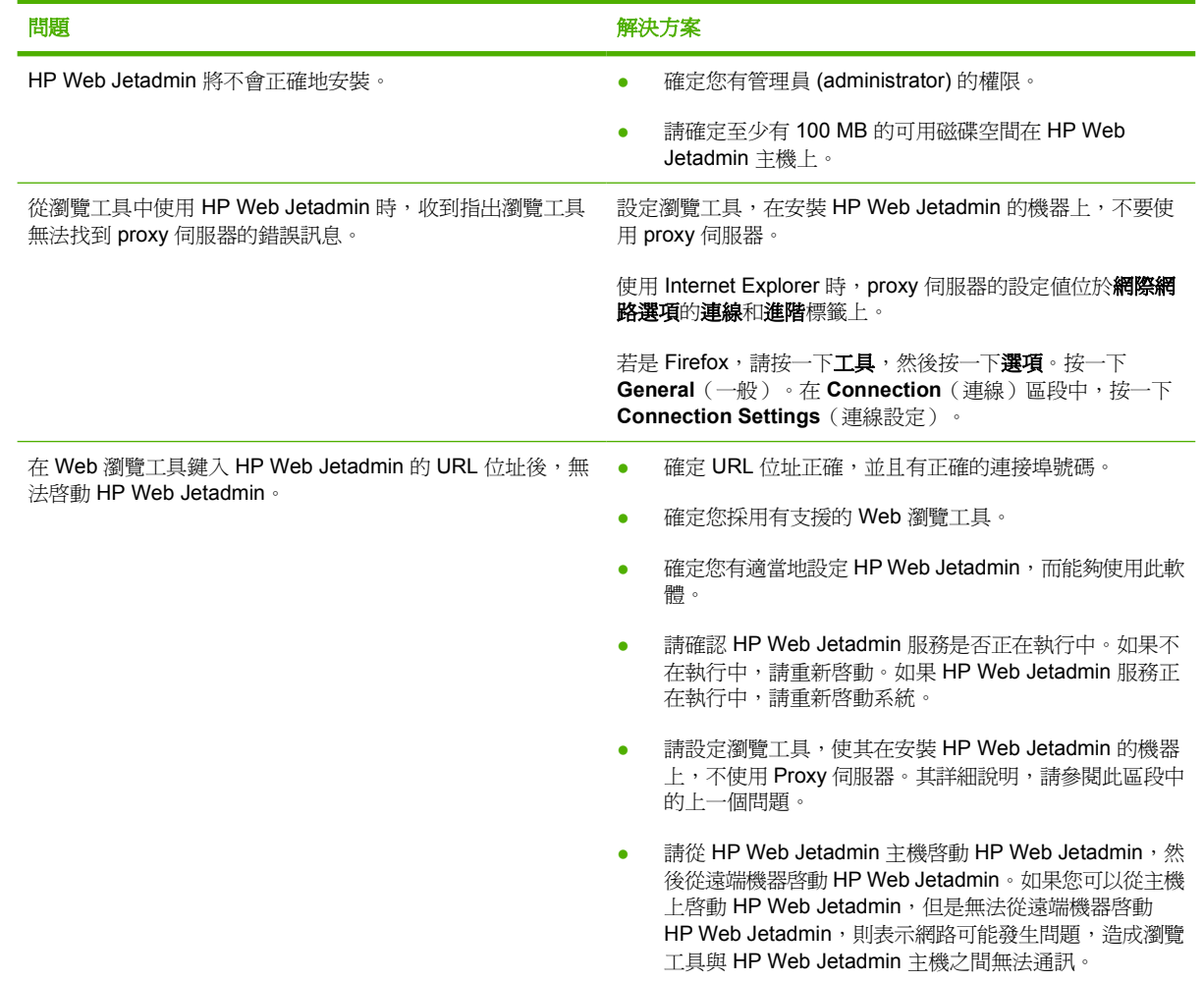

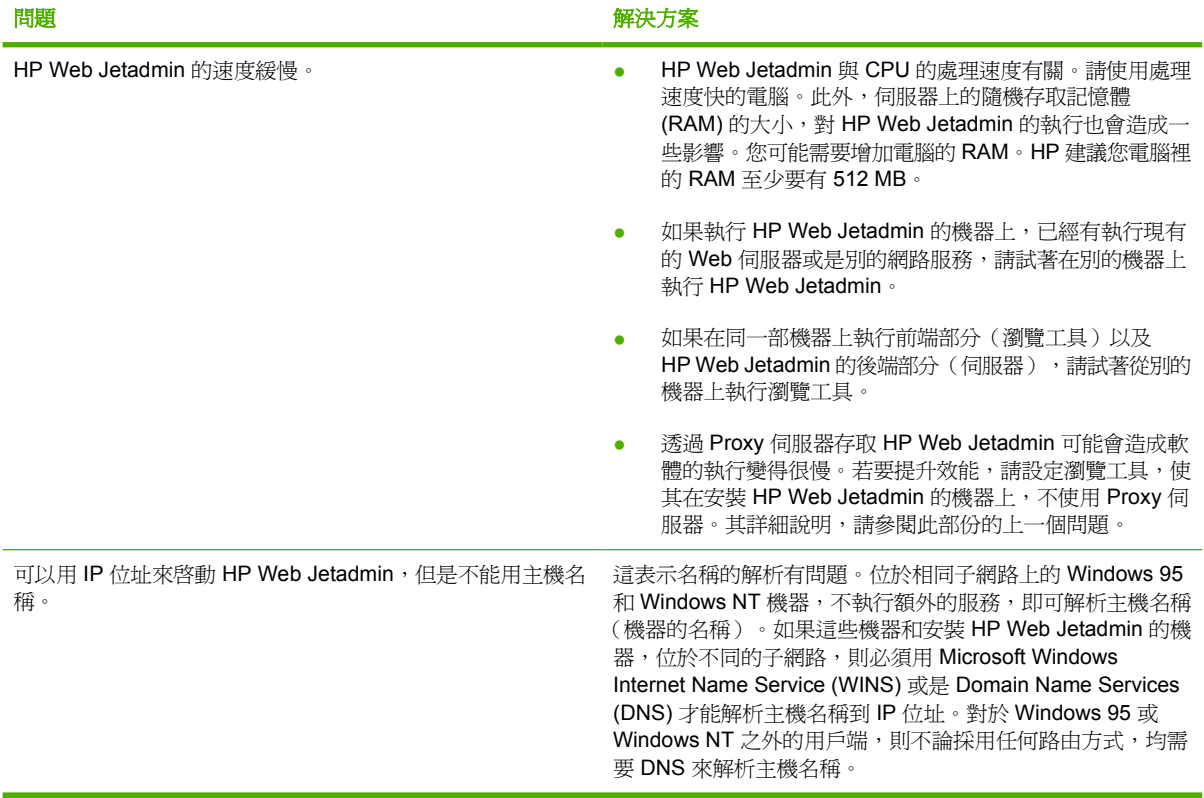

## <span id="page-276-0"></span>**Windows** 印表機驅動程式

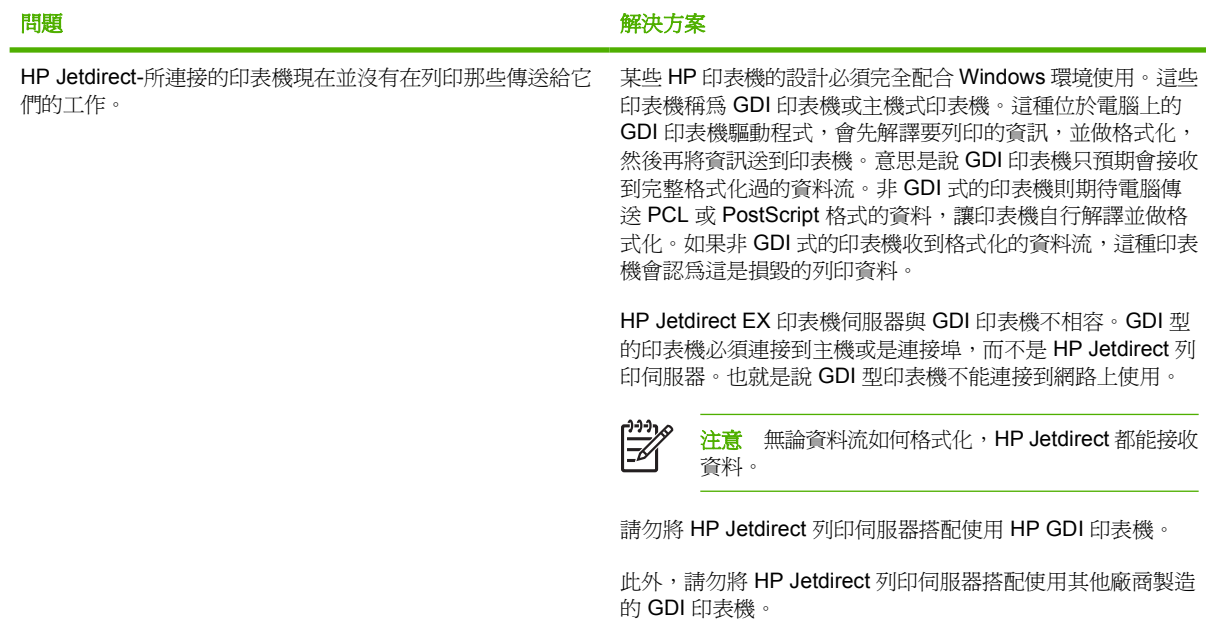

<span id="page-277-0"></span>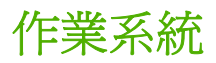

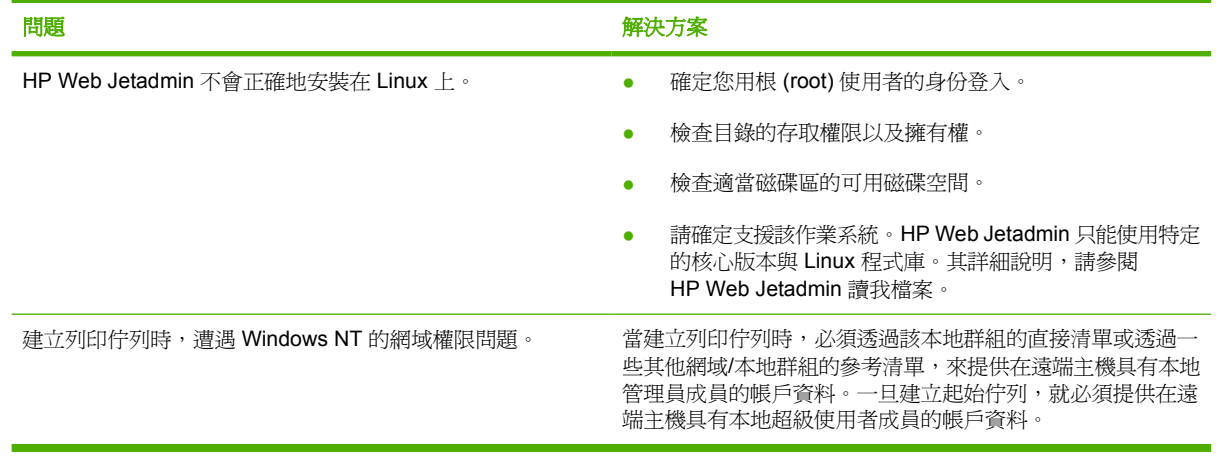

### <span id="page-278-0"></span>**Web** 瀏覽工具

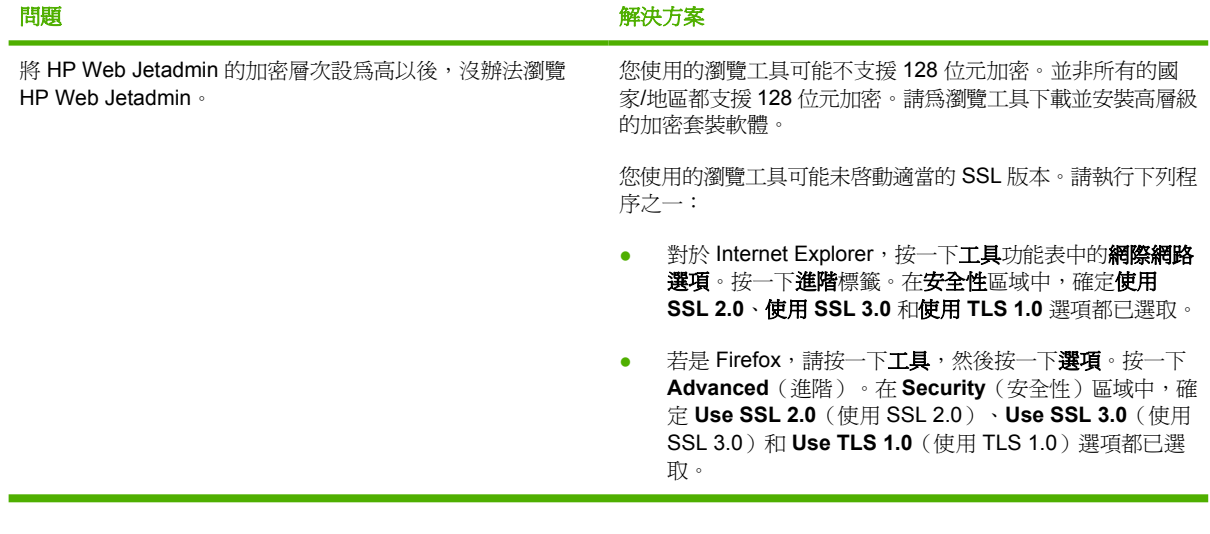

### <span id="page-279-0"></span>安全措施

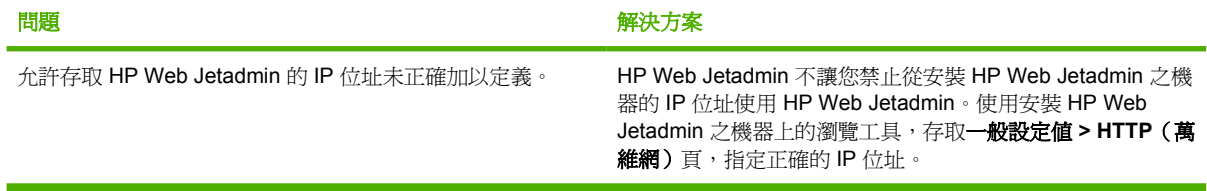

### <span id="page-280-0"></span>**HP Jetdirect** 列印伺服器的安全措施

如需 HP Jetdirect 列印伺服器之安全措施的詳細說明,請參閱 HP Web 網站上的 bpj05999 號文件。

## <span id="page-281-0"></span>**SMTP** 電子郵件主機

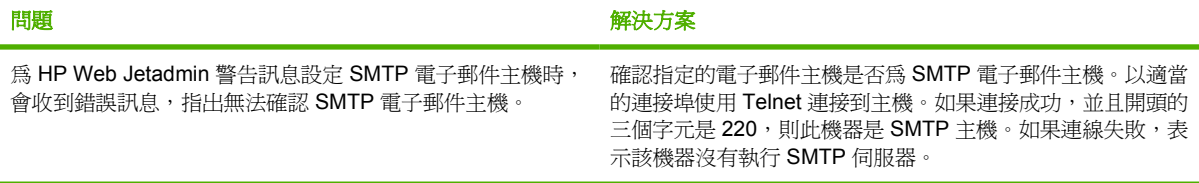

## <span id="page-282-0"></span>**HTTP** 設定值

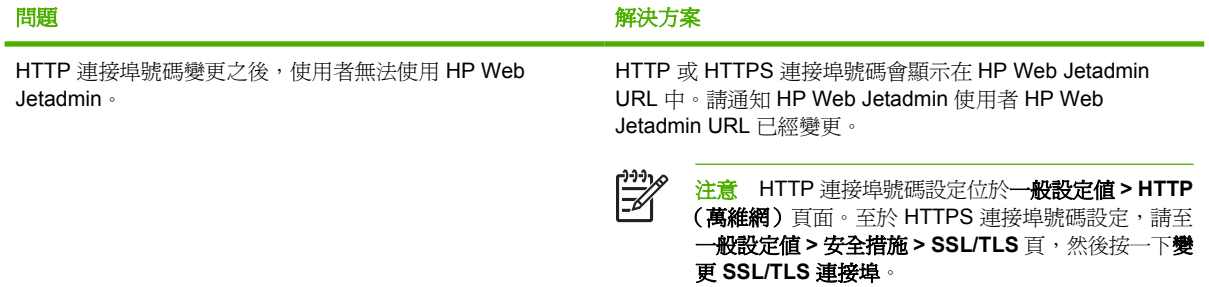

<span id="page-283-0"></span>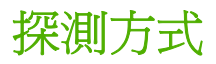

本節包含下列主題:

- 一般探測問題
- 本地廣播探測
- [多廣播](#page-284-0)/SLP 探測
- ARP [表探測](#page-284-0)
- [指定位址探測](#page-285-0)
- IP [範圍探測](#page-285-0)
- [遠端探測代理程式](#page-286-0) (RDA) 探測
- [NetWare](#page-286-0) 結合探測
- NetWare [檔案伺服器登入探測](#page-286-0)
- [聽候新的裝置探測](#page-286-0)

#### 一般探測問題

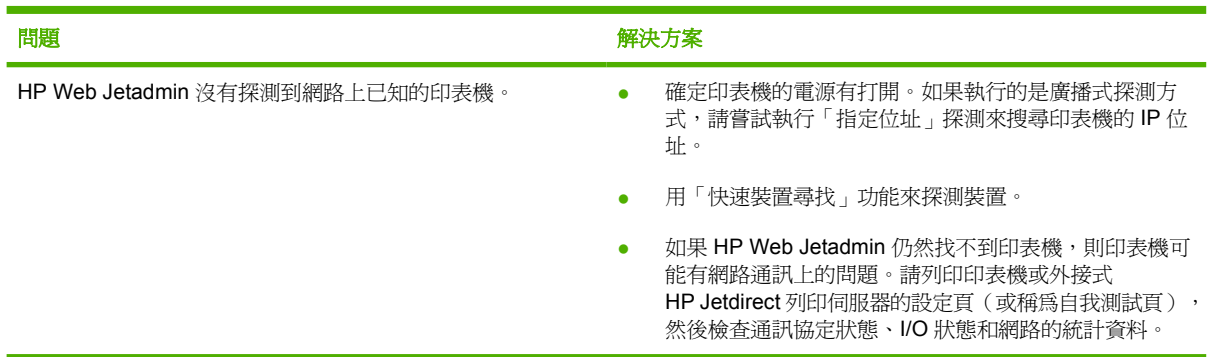

#### 本地廣播探測

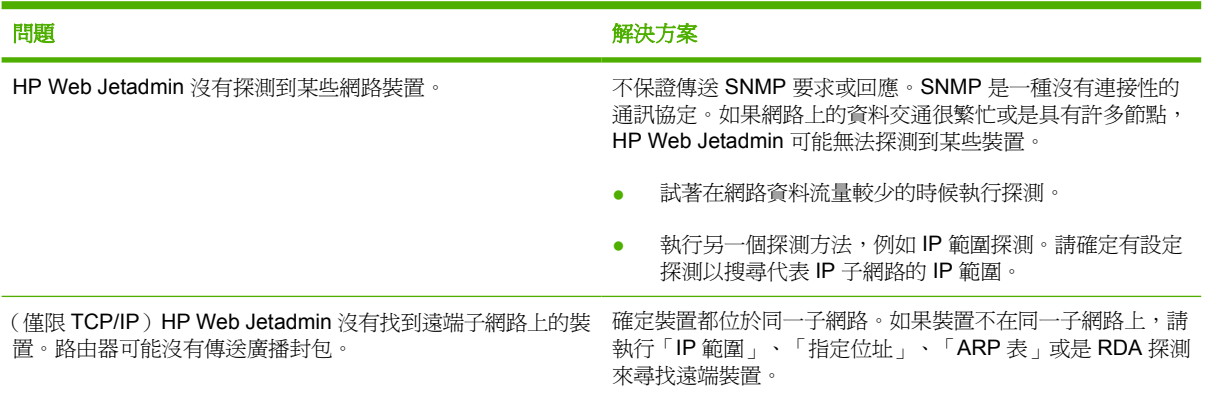

<span id="page-284-0"></span>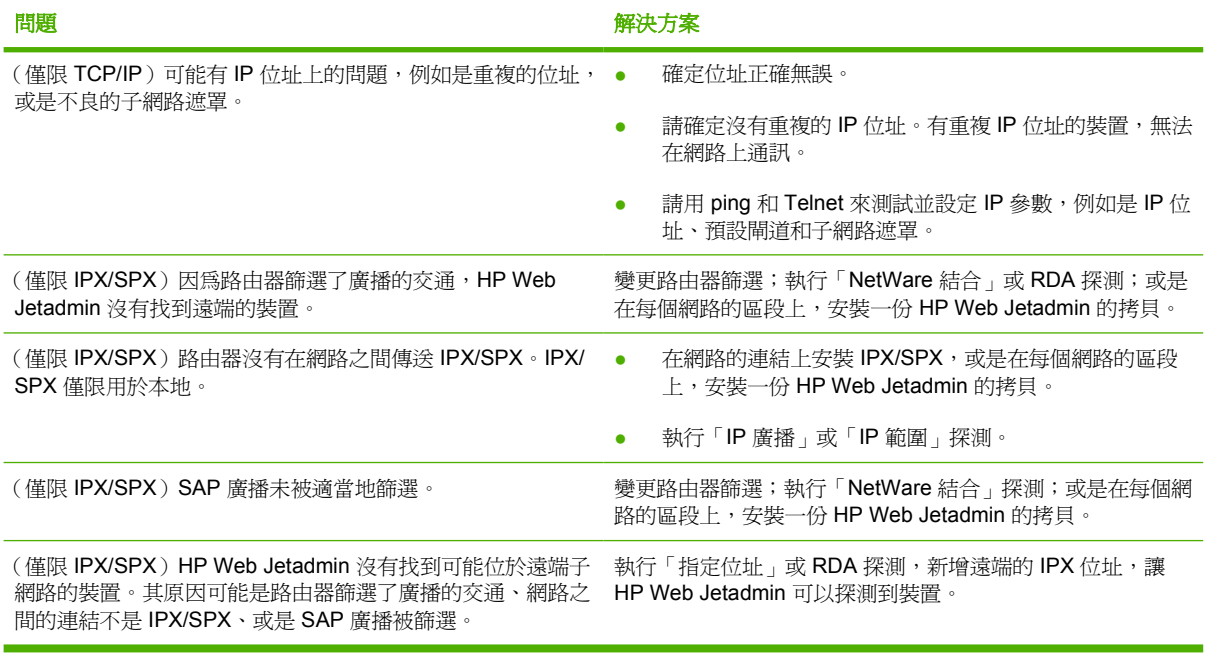

#### 多廣播**/SLP** 探測

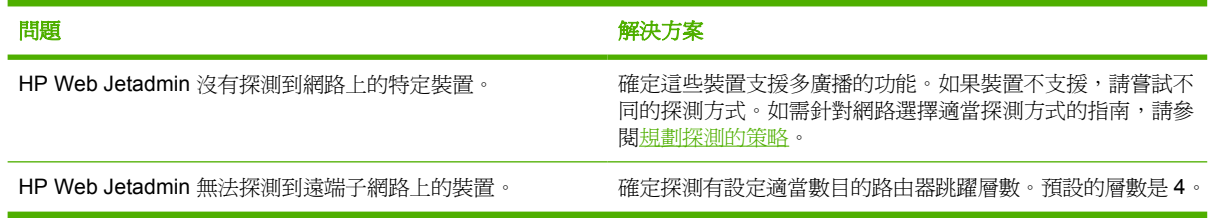

#### **ARP** 表探測

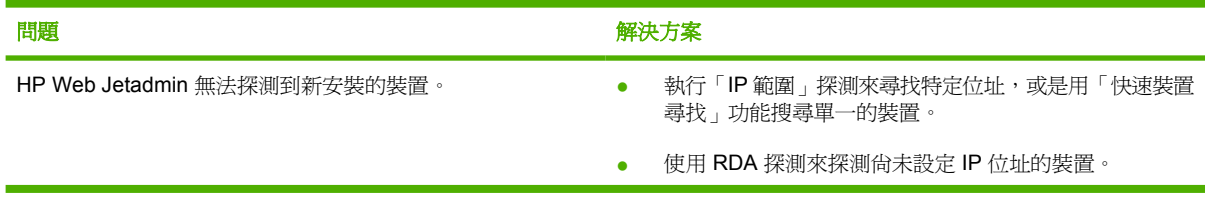

<span id="page-285-0"></span>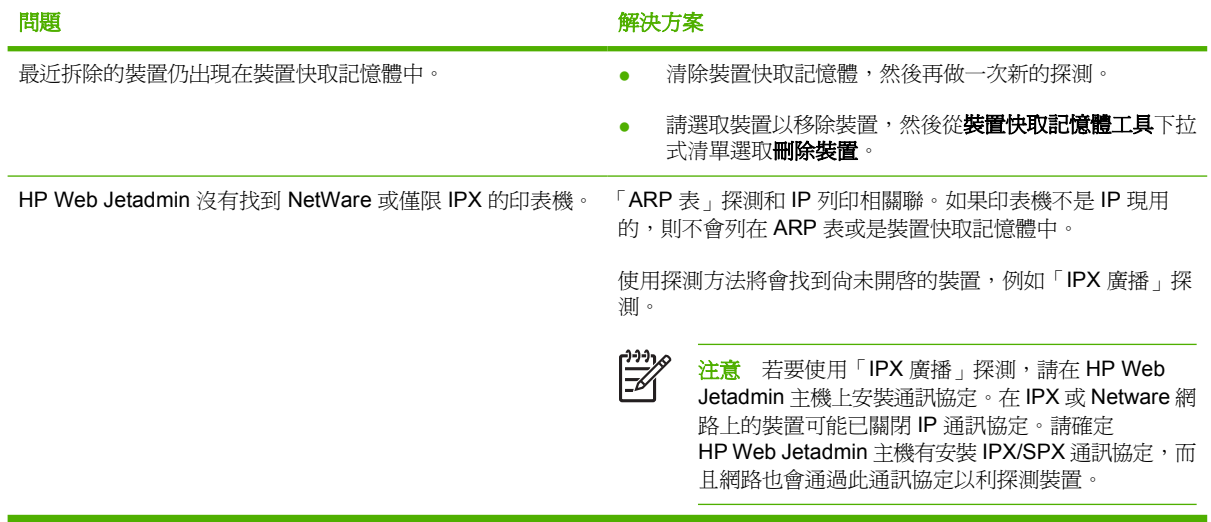

#### 指定位址探測

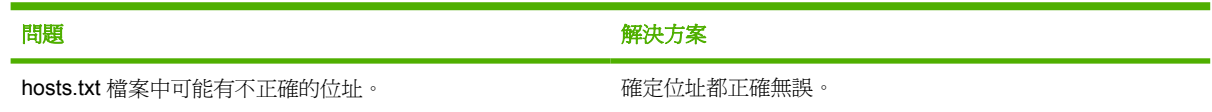

#### **IP** 範圍探測

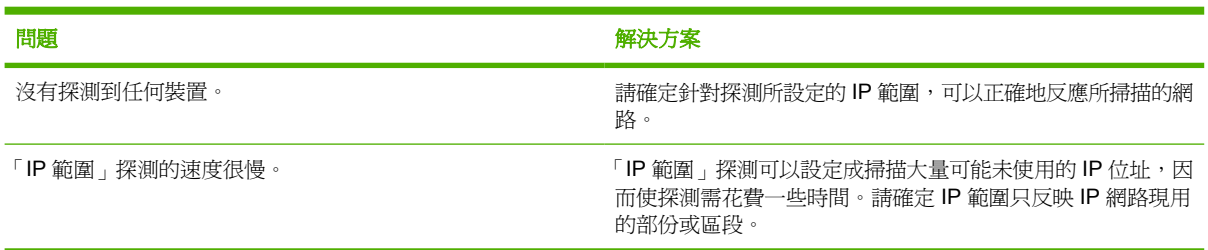

#### <span id="page-286-0"></span>遠端探測代理程式 **(RDA)** 探測

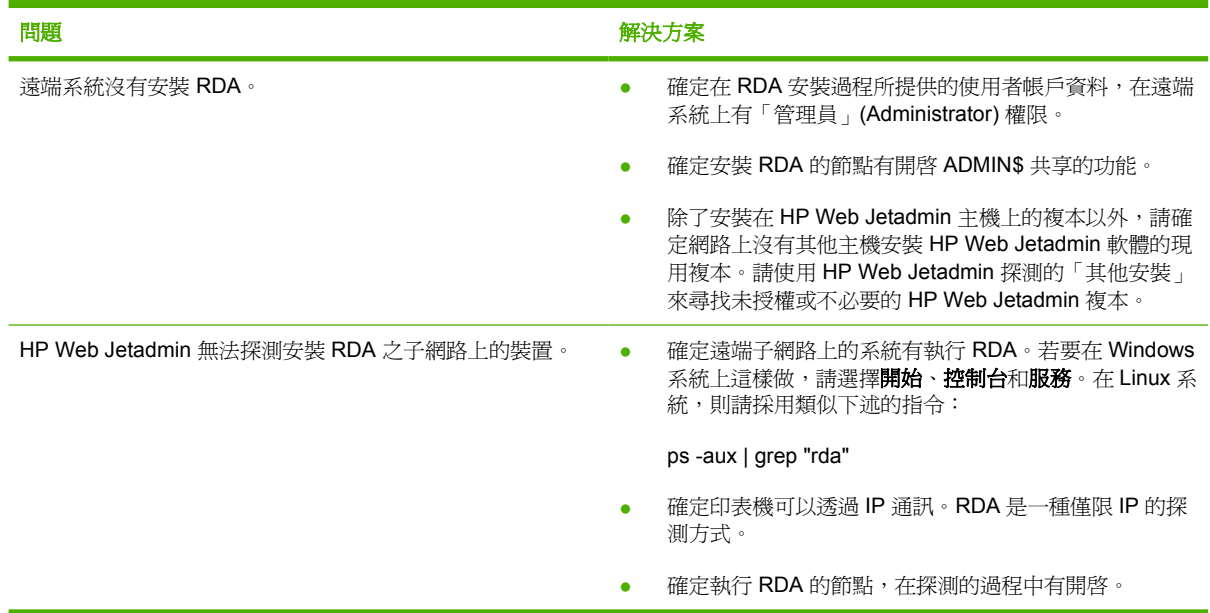

#### **NetWare** 結合探測

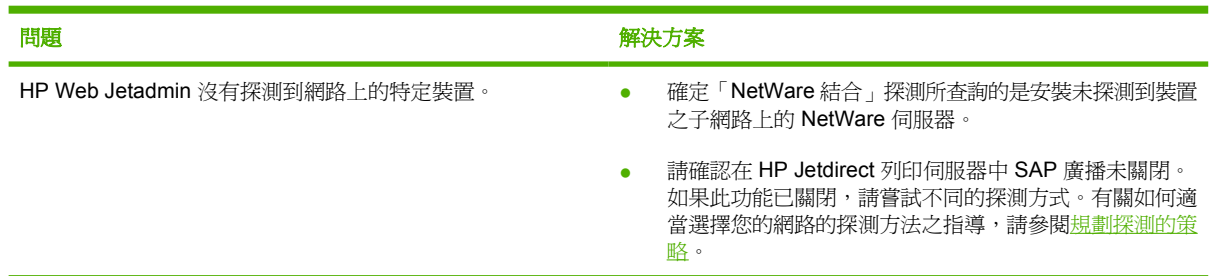

#### **NetWare** 檔案伺服器登入探測

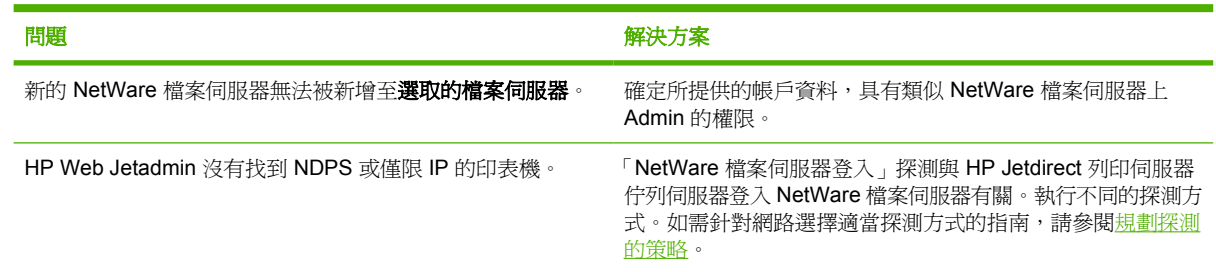

#### 聽候新的裝置探測

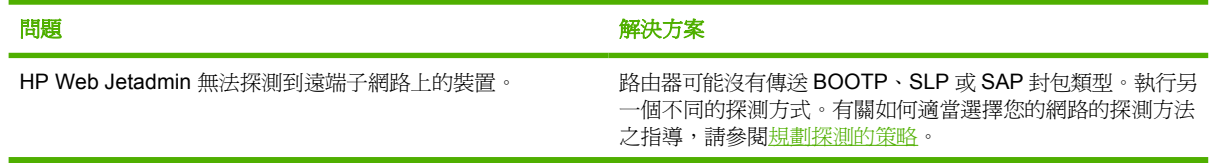

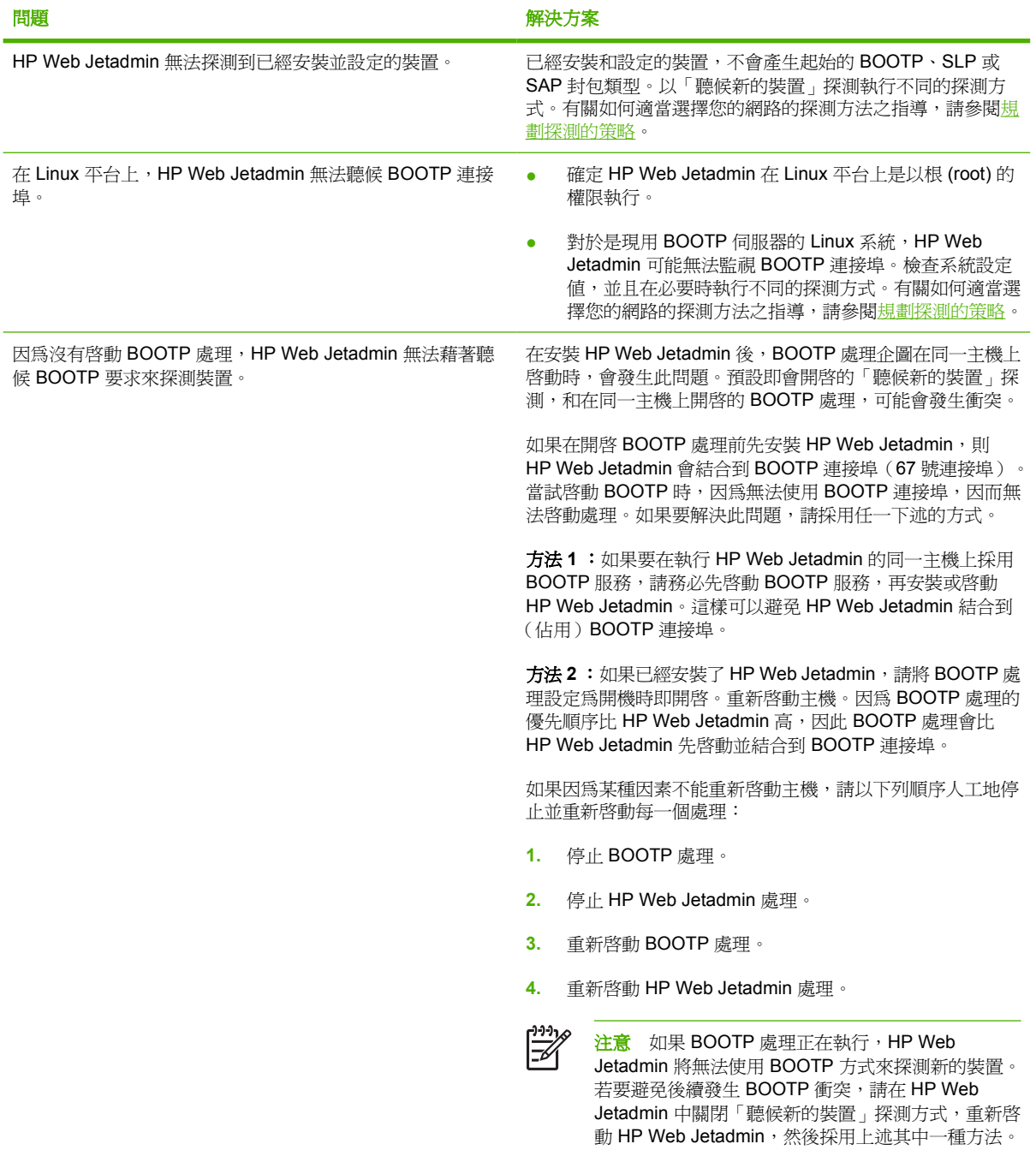
# <span id="page-288-0"></span>列印佇列

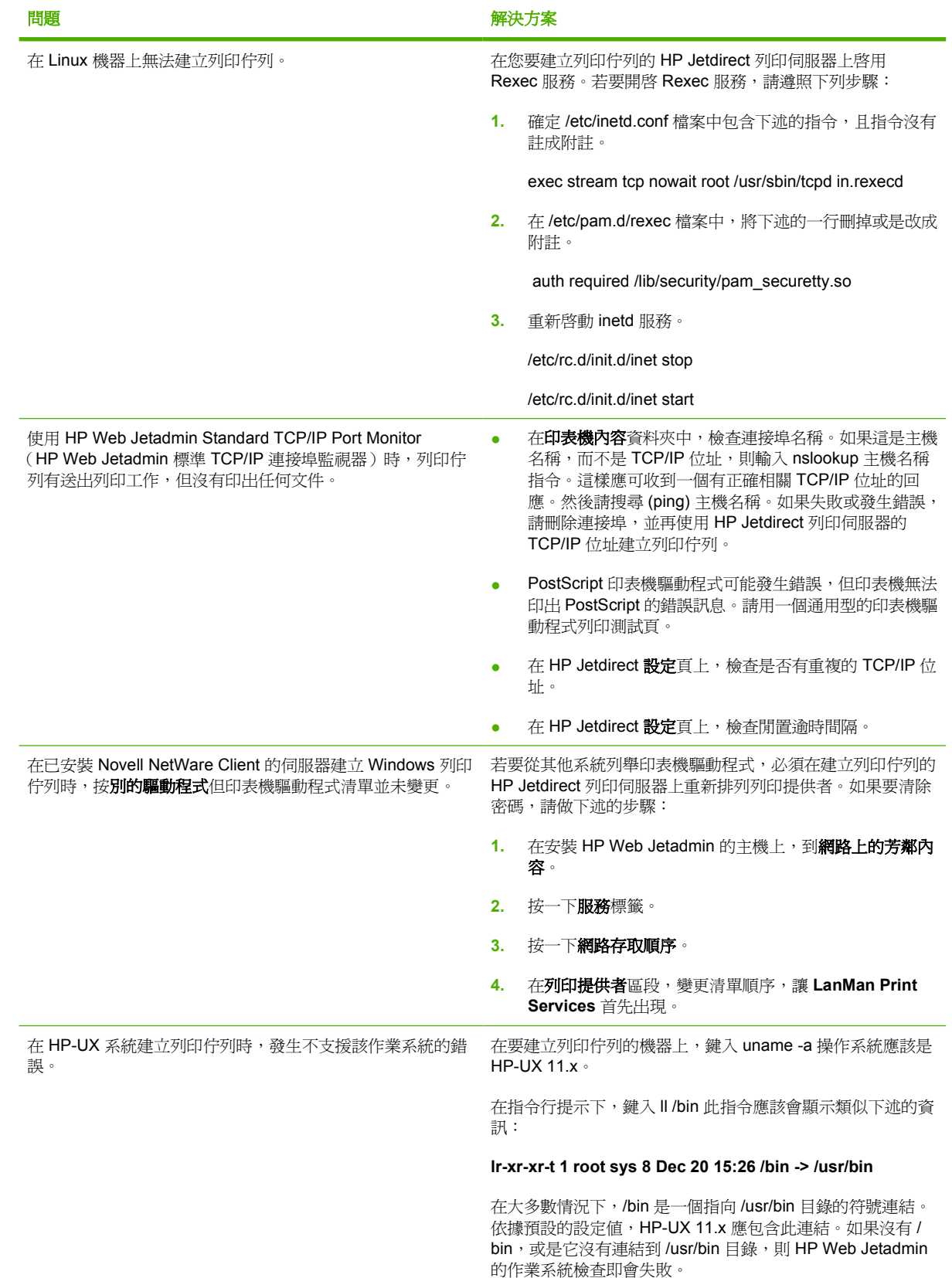

# <span id="page-289-0"></span>**NDS** 組態

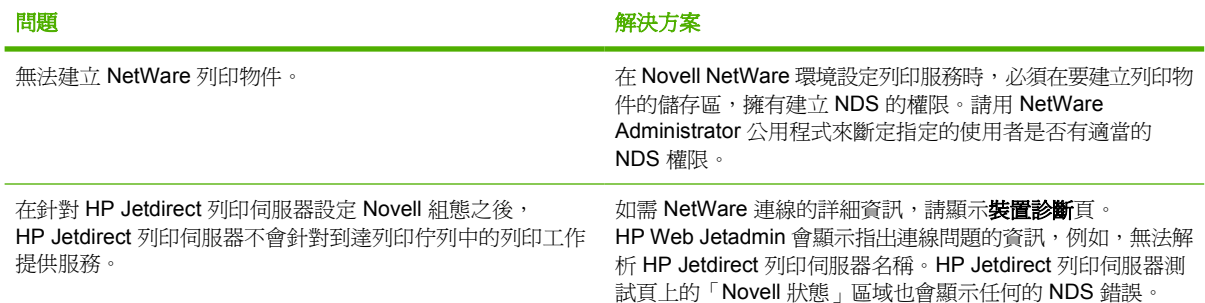

<span id="page-290-0"></span>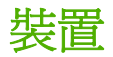

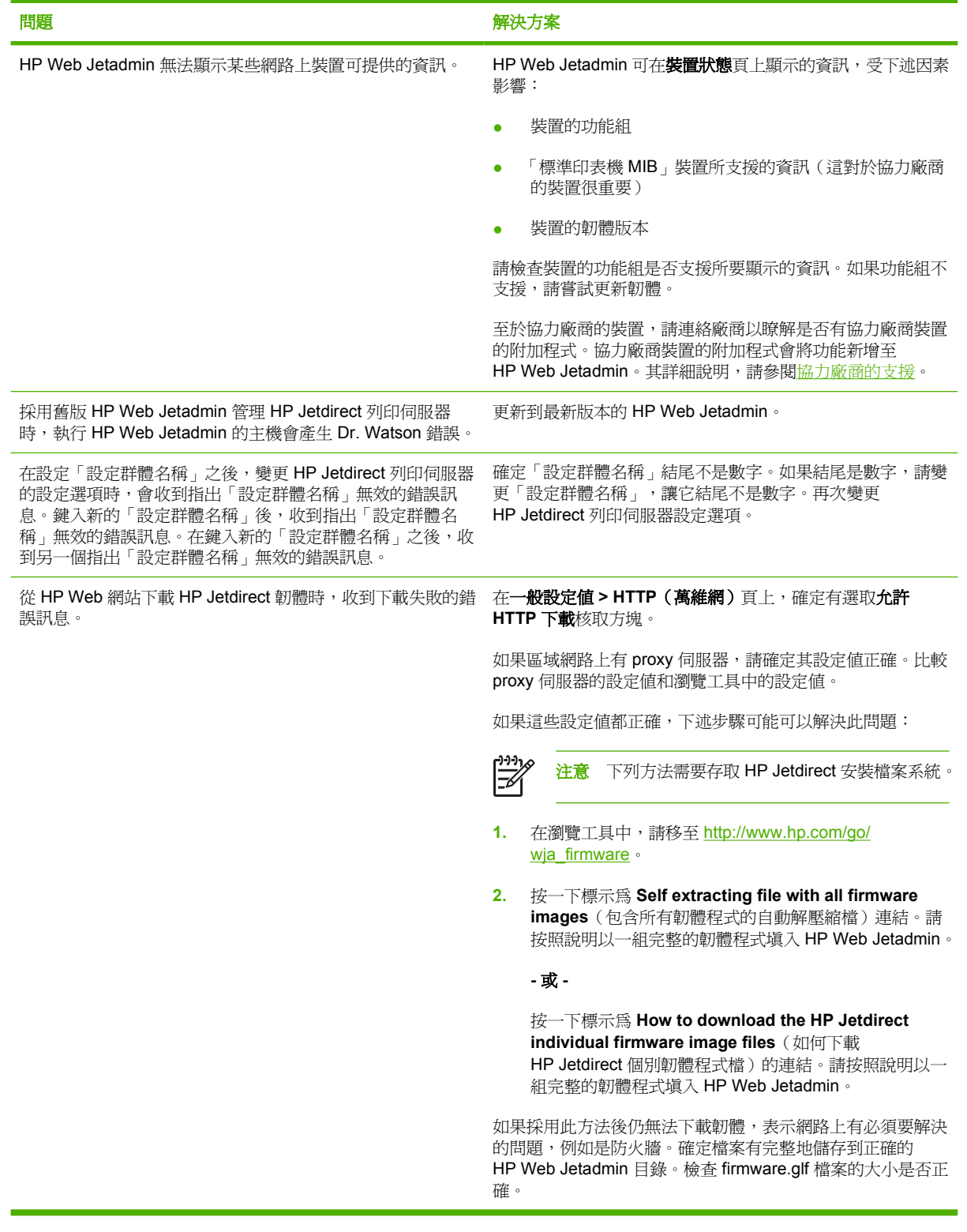

# <span id="page-291-0"></span>位置圖

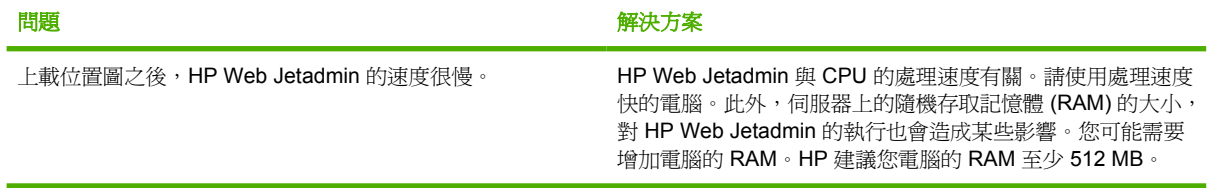

# <span id="page-292-0"></span>**B** 常見問題集

本節包含下列主題:

● [常見問題集](#page-293-0)

# <span id="page-293-0"></span>常見問題集

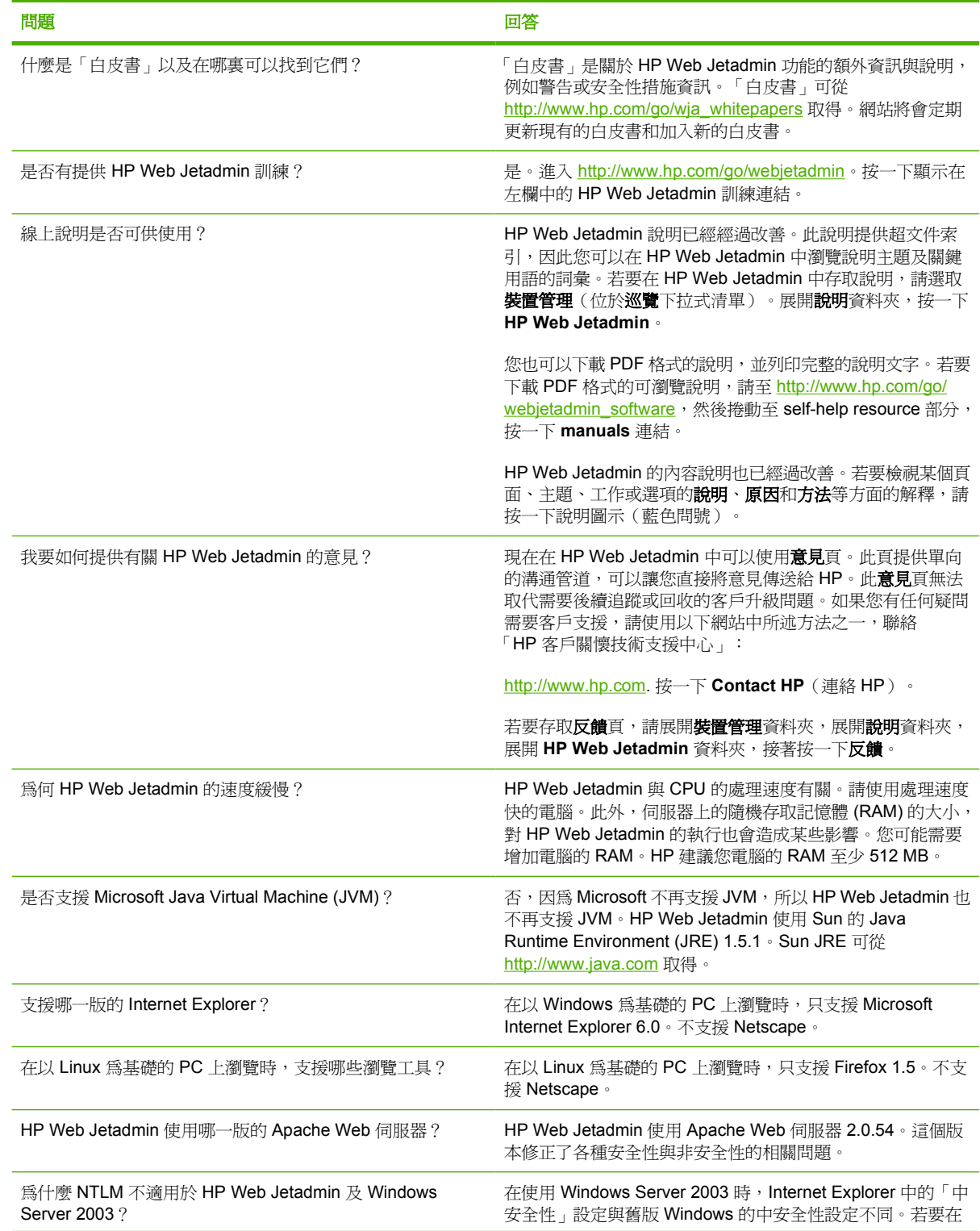

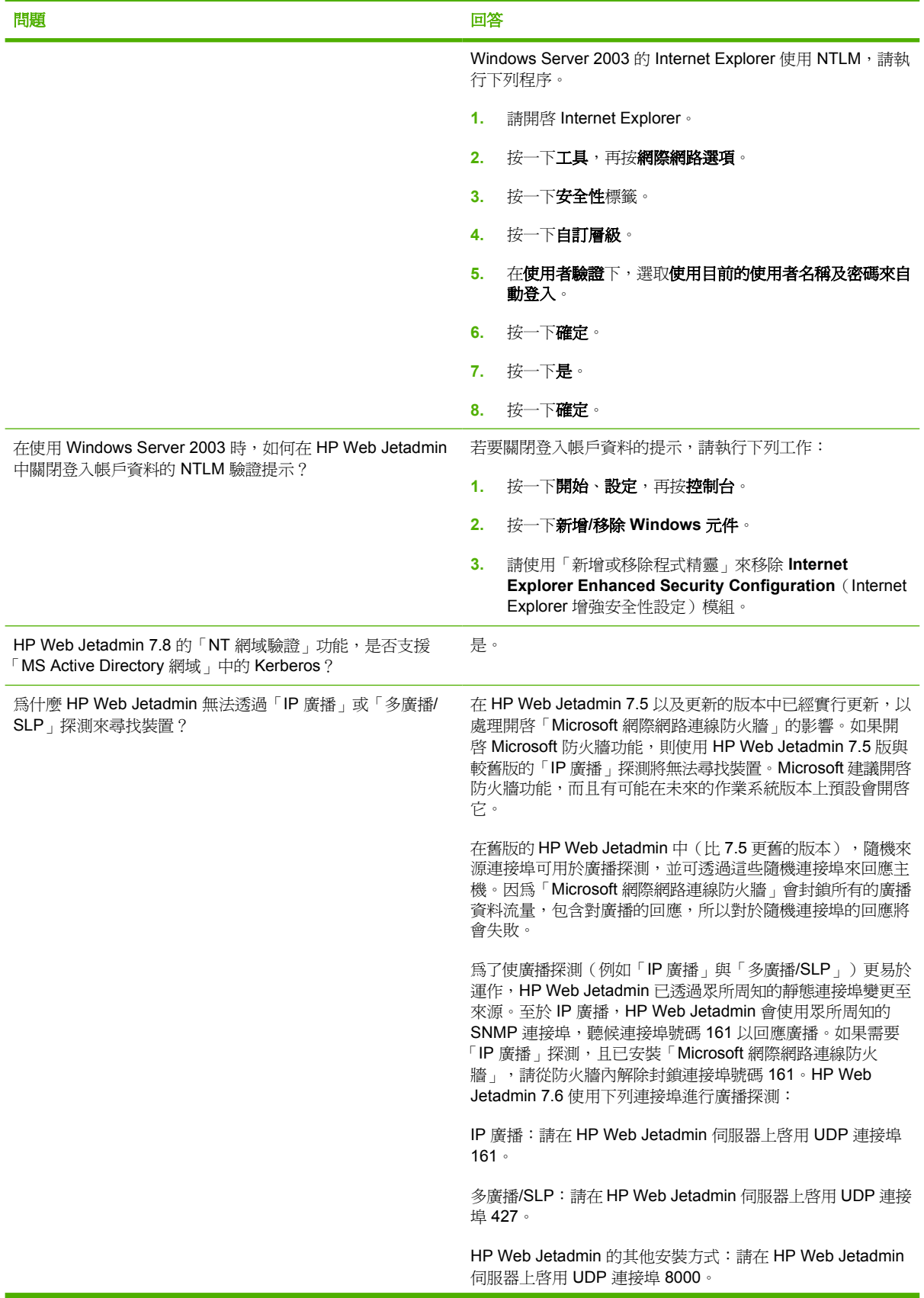

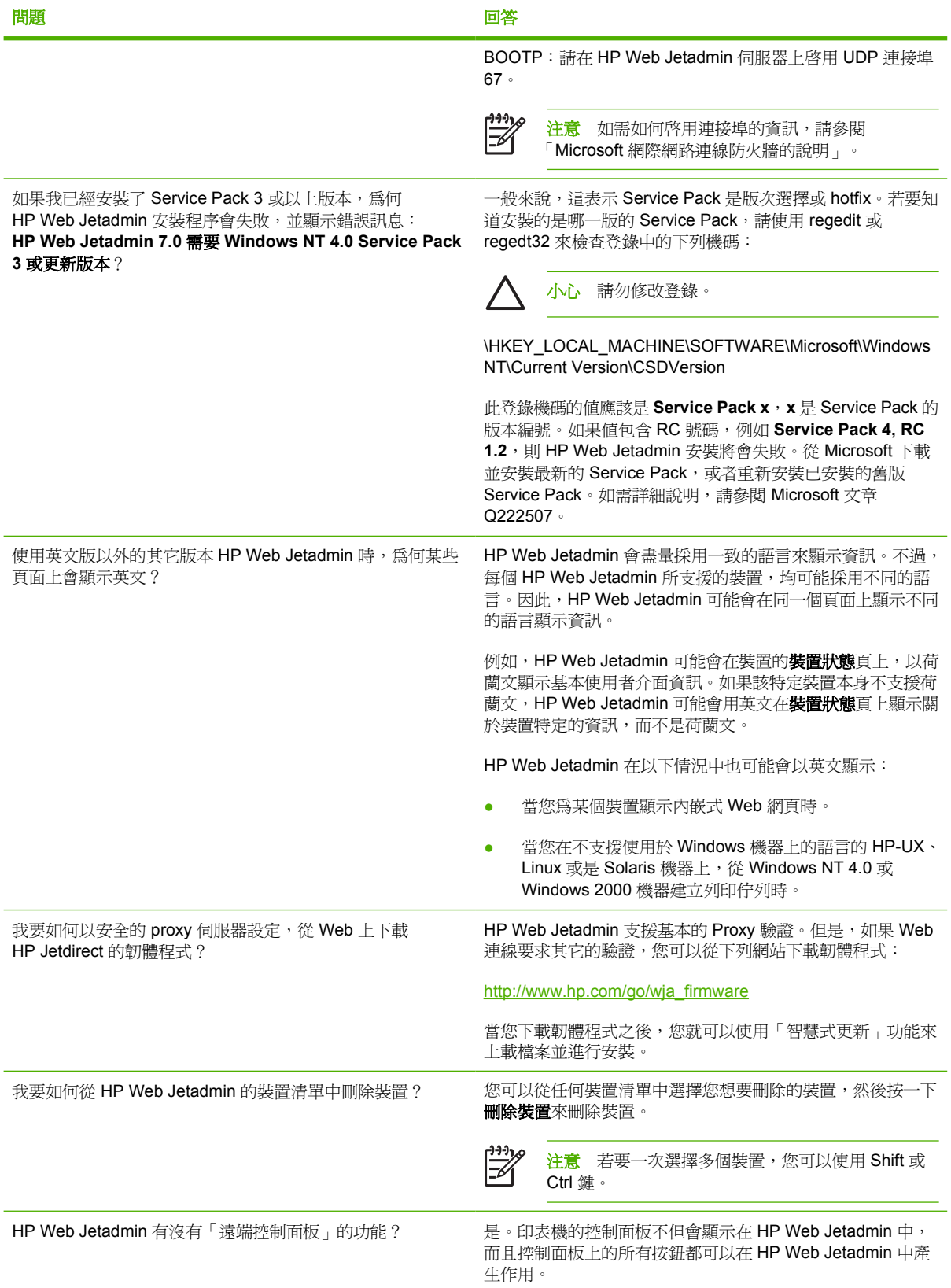

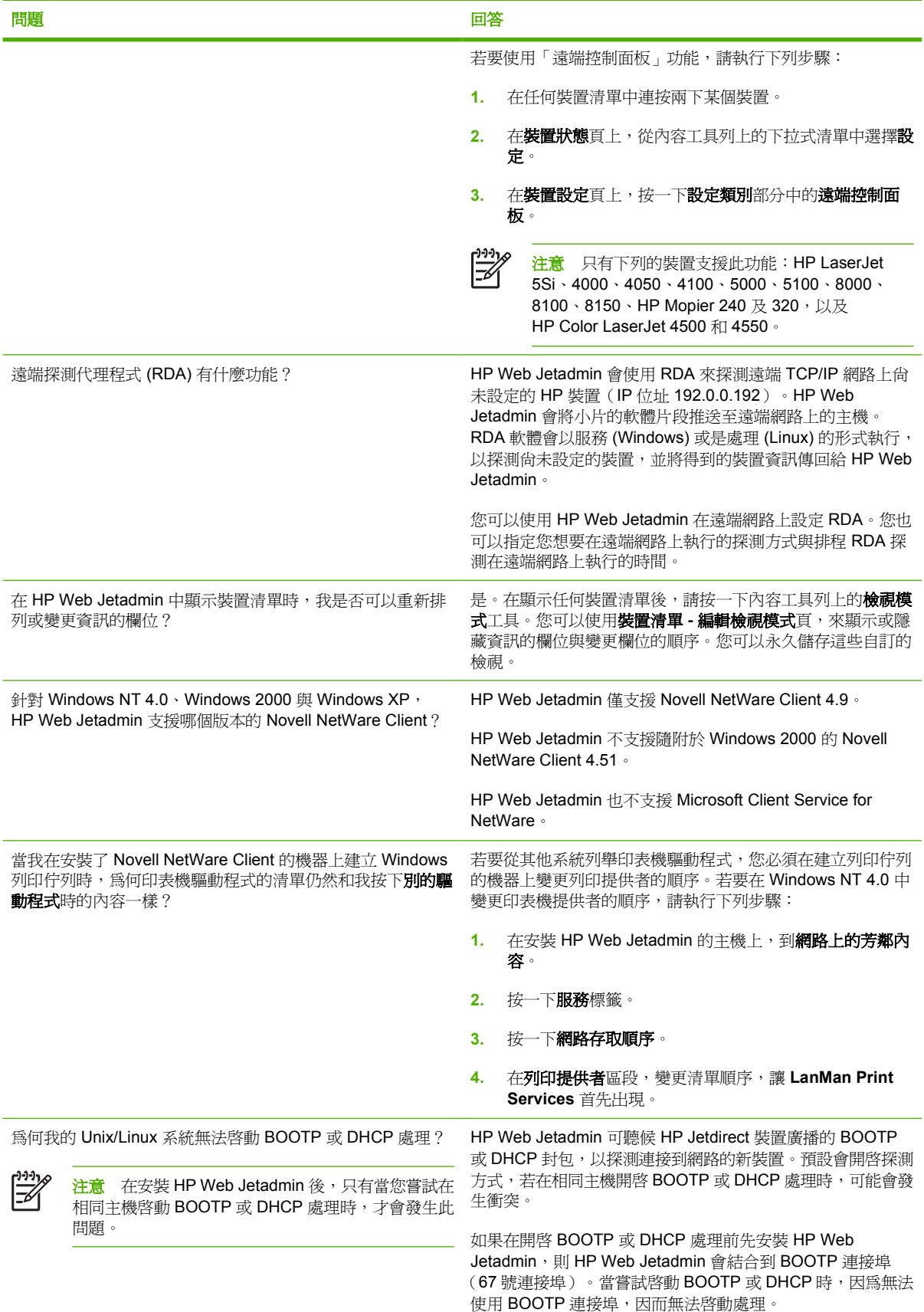

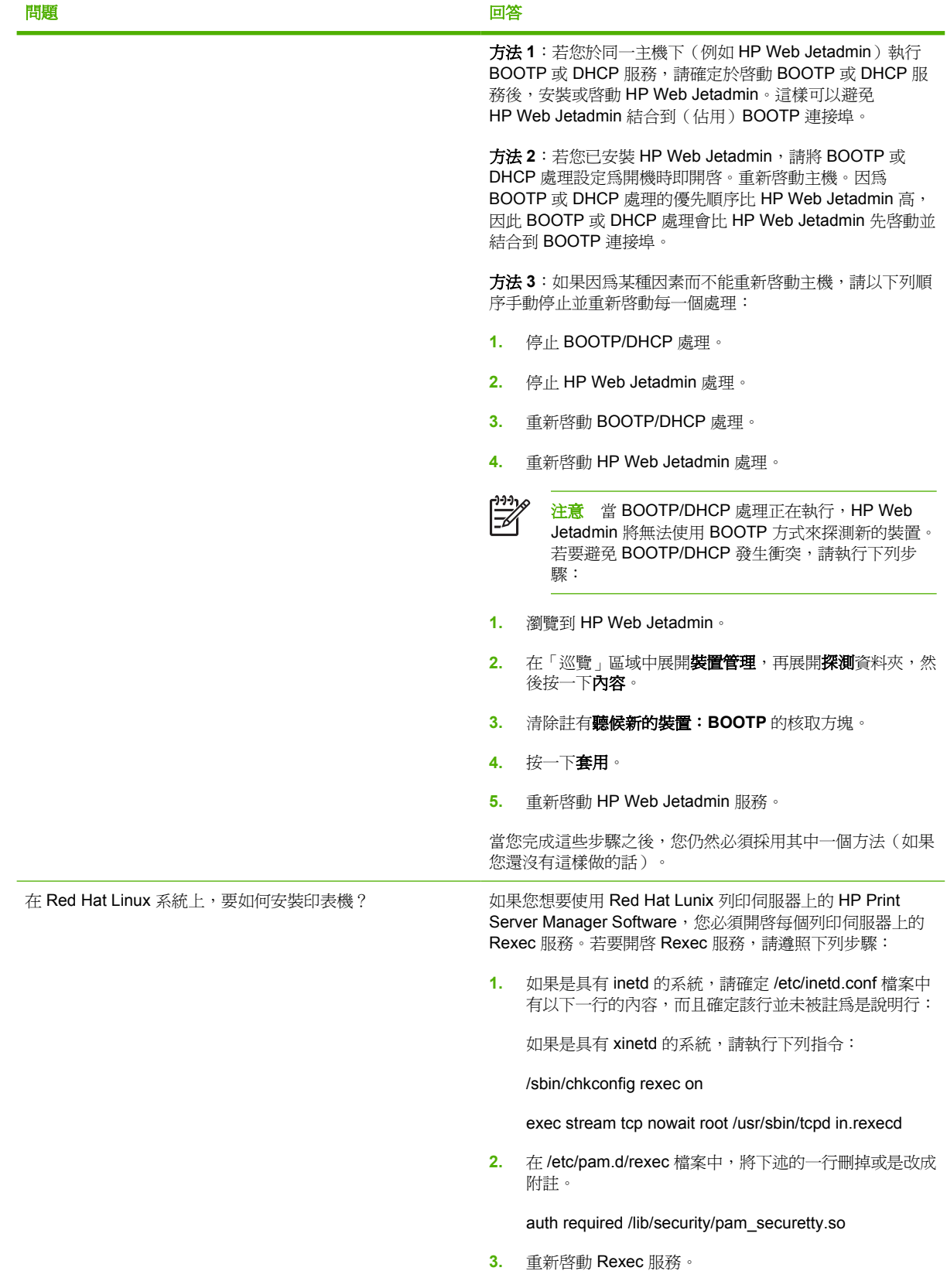

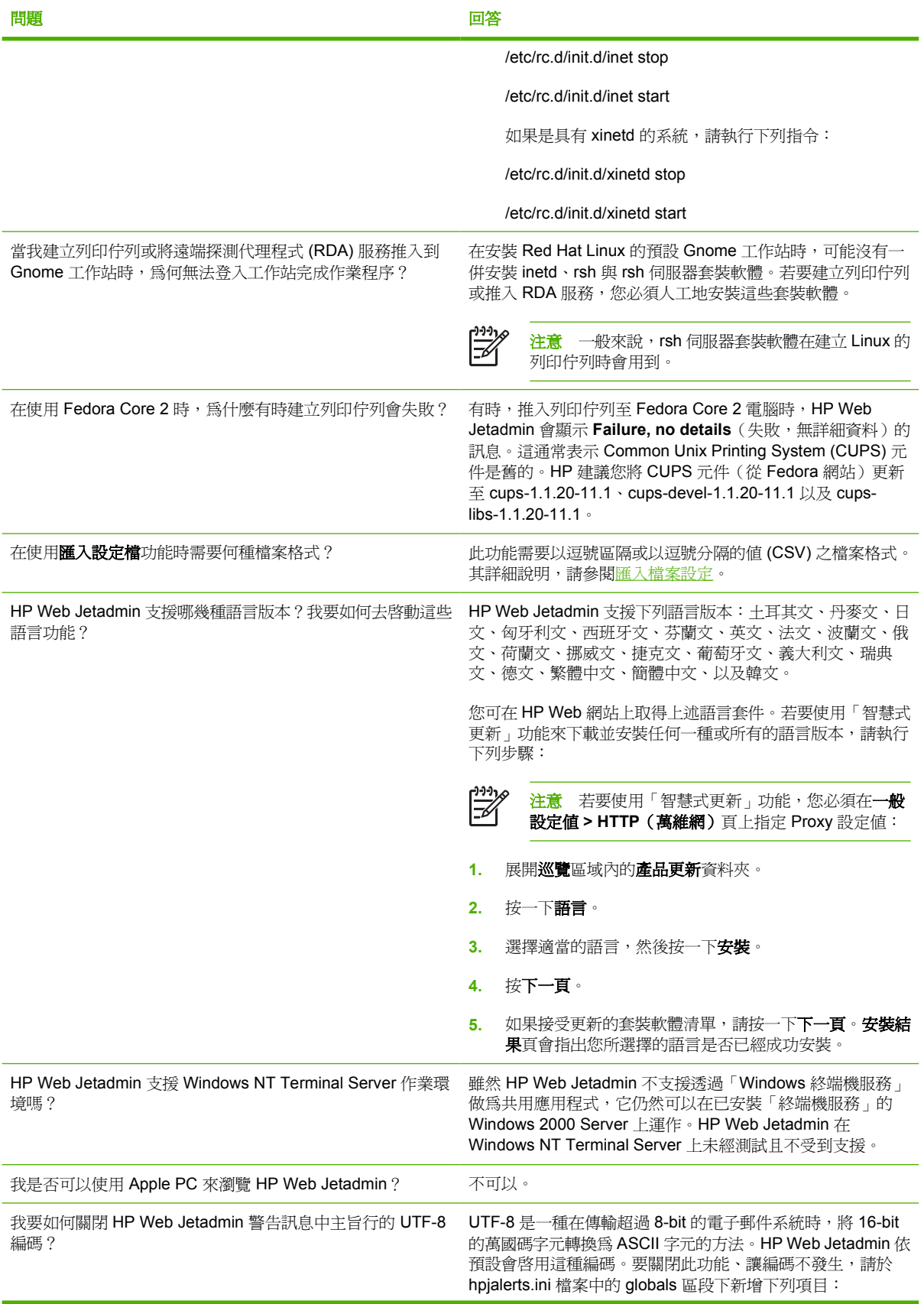

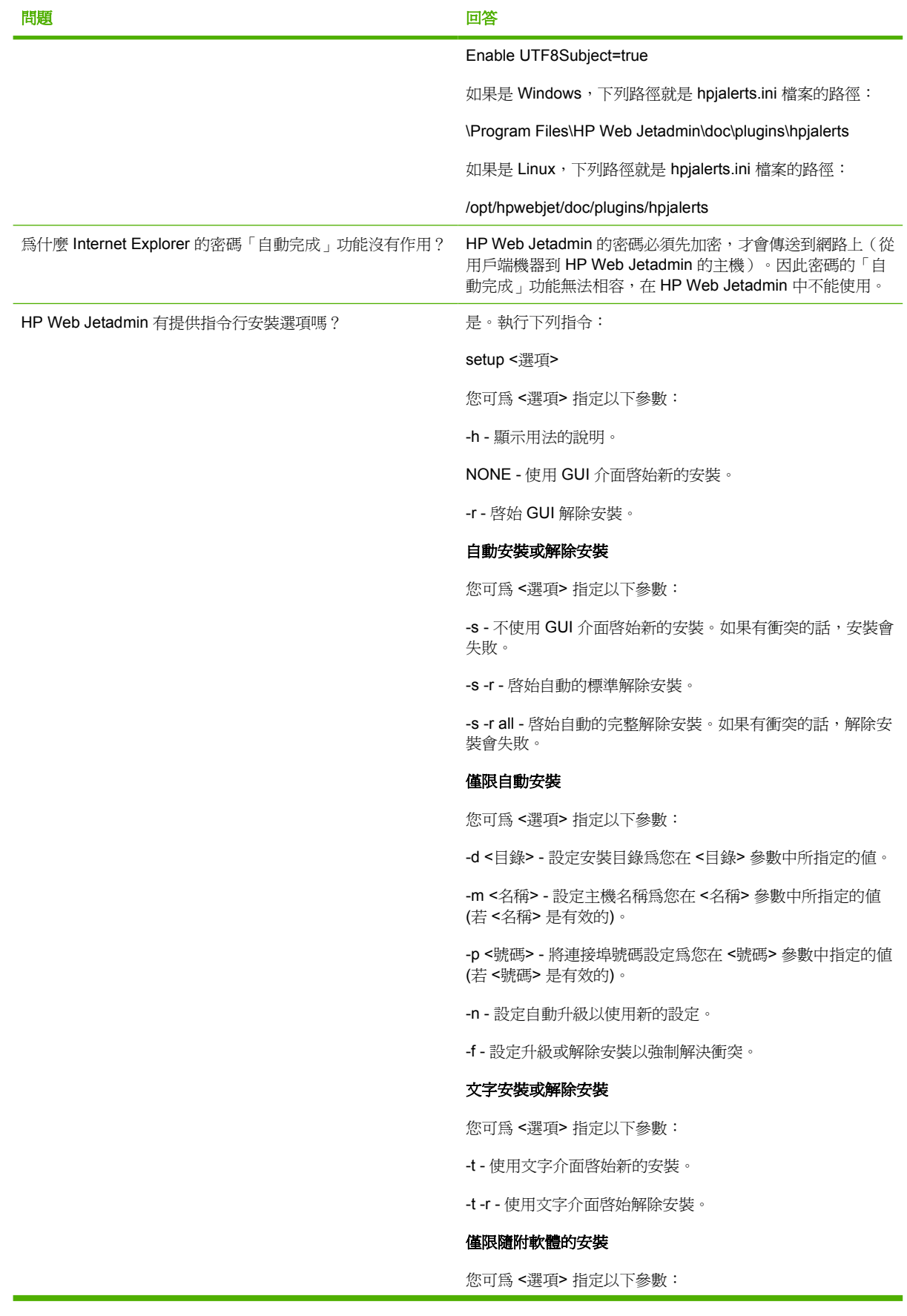

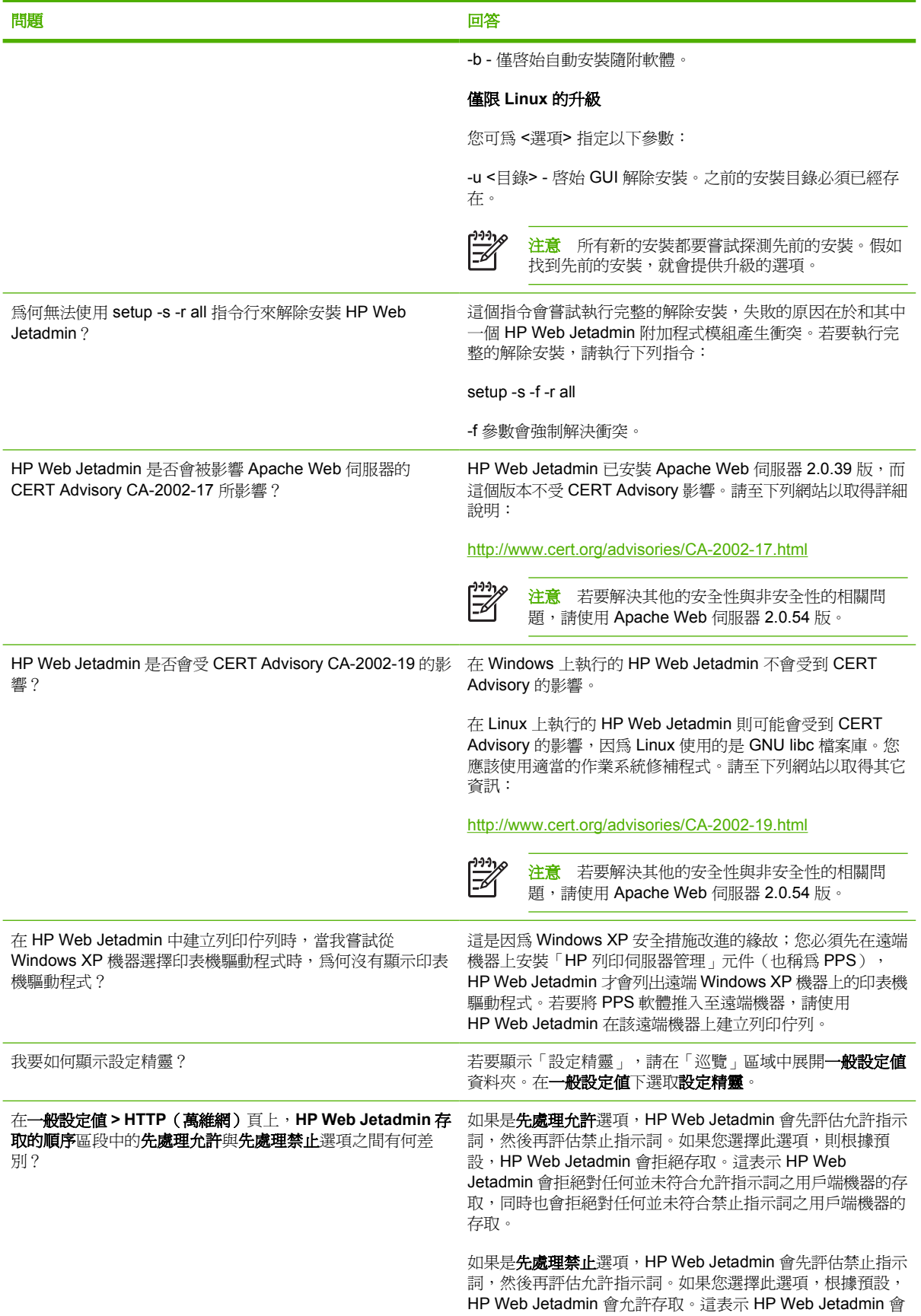

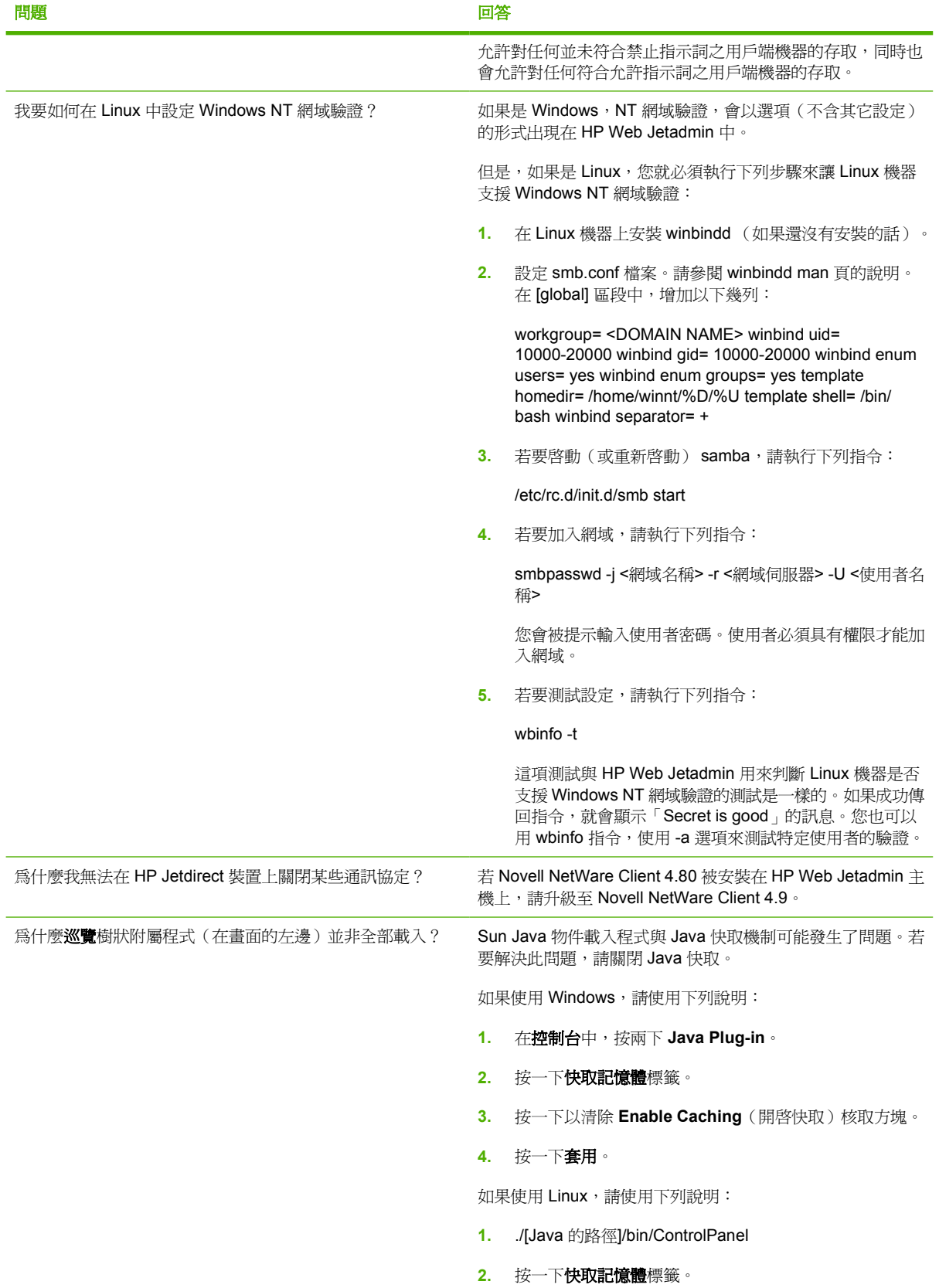

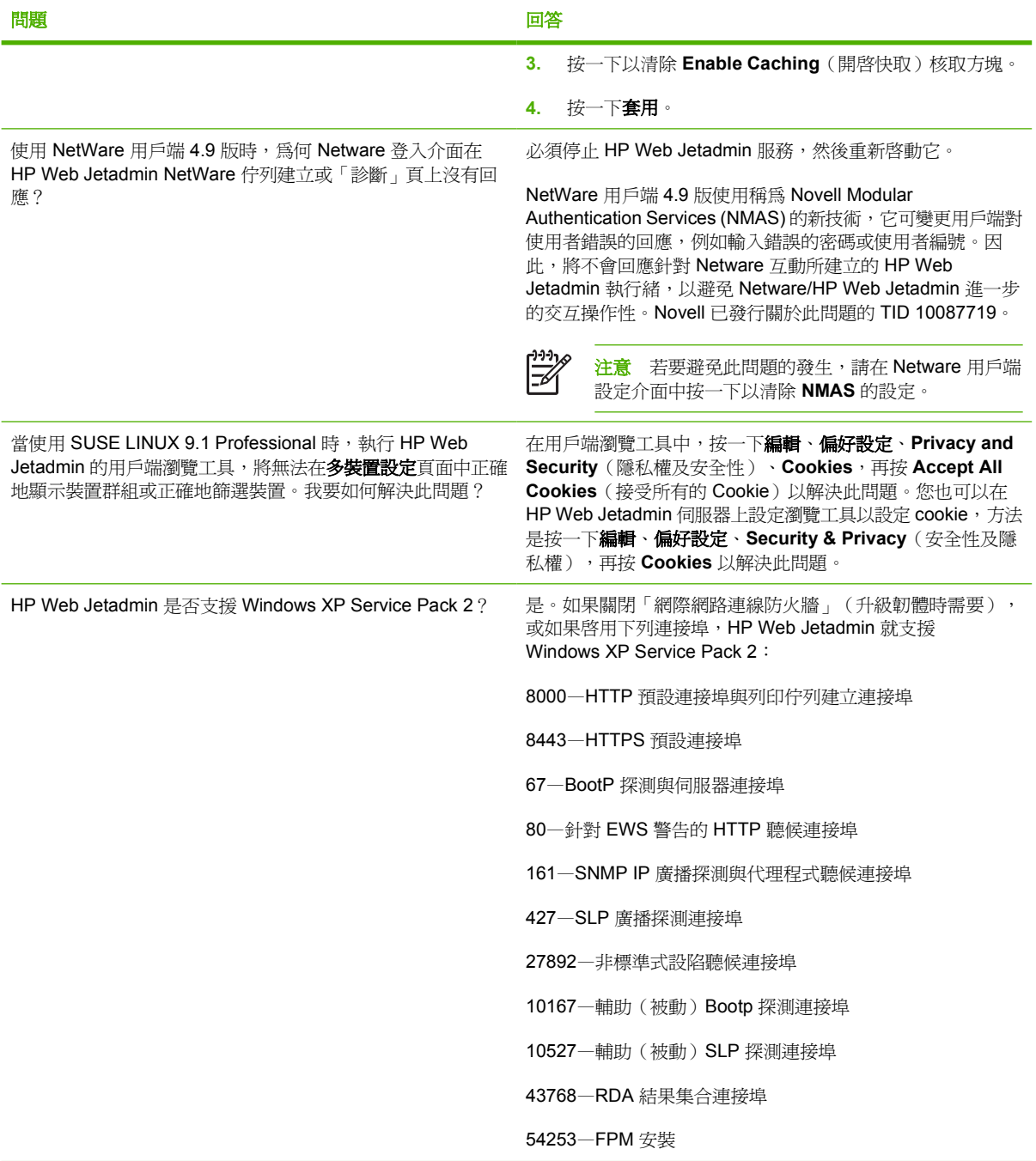

<span id="page-304-0"></span>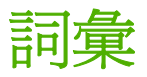

**Application Manager** 一種 HP Web Jetadmin 功能,可以管理安裝於裝置或裝置群組上的應用程式。您可以使 用此功能執行以下工作:

- 檢視安裝在裝置或裝置群組中的裝置應用程式。
- 檢視 Application Manager 的所有交易記錄。
- 安裝新的裝置應用程式。
- 移除裝置應用程式。

**ARP** Address Resolution Protocol(位址解析協定)。一個用來將 IP 位址對映到硬體位址的協定。ARP 是一種 在網路上探測裝置的方式。

ARP 表 (ARP Table) 網路上的每個具有 TCP/IP 功能之裝置都會有一個 ARP 表,用來記錄所有和該裝置通訊的 其它裝置。ARP 表可做位址的解析,將 IP 位址對映到硬體位址。表中的 IP 位址來自為各裝置主機名稱對映出 IP 位址的 DNS 伺服器。

**BOOTP** Bootstrap Protocol (BOOTP)。BOOTP 是能讓網路使用者自動取得 IP 位址的通訊協定。BOOTP 伺服 器會從一群位址中自動指定 IP 位址(持續一段有限的時間)。

**BOOTP** 要求 **(BOOTP request)** 由新近連接到網路上的裝置所送出之訊息。此訊息通知網路該裝置須要做設 定。當您設定 HP Web Jetadmin 執行「聽候新的裝置」探測時,它會聽候 BOOTP 要求,以尋找新近連接到網路 上的裝置。

**CGI** Common Gateway Interface(通用閘道介面)。CGI 標準可讓在遠端 Web 伺服器上執行的檔案(例如是 HP Web Jetadmin)和 Web 瀏覽工具通訊。CGI 程式以即時的形式執行,並輸出動態的資訊到 Web 瀏覽工具的 視窗。輸入儲存在 Web 伺服器上之可執行檔案的 URL 位址,可執行該程式並擷取您所要的資訊。這表示您執行 該程式,但並未直接地存取資料檔案,而讓該程式來存取資料。

#### **Device Application Manager** 請參閱 Application Manager。

**DHCP** Dynamic Host Configuration Protocol (動態主機設定協定)。這是一個 TCP/IP 通訊協定,可在裝置登入 網路時,動熊地為每個裝置指定一個暫時性的 IP 位址。IP 位址來自於一段預先定義好,可重複使用的 IP 位址範 圍。在配置好之後,DHCP 可在一段事先設定好的期限內(稱為借用時間),將 IP 位址借用給裝置。DHCP 在每 次裝置要求 IP 位址時 (即開機、重新啓動或是失去 TCP/IP 組態時),所實際指定的 IP 位址可能每次都不一樣。 DHCP 提供 IP 位址之指定和管理上的另一種選擇,具有集中式控制以及更有效地使用 IP 位址的優點。

**DLC** Data Link Control(資料連結控制)。在 Systems Network Architecture(系統網路架構、簡稱為 SNA) 上,**DLC** 是一個錯誤更正協定,可在例如是電纜的實際連接上,為兩個裝置傳送資料。

**DMI** Desktop Management Interface(桌面管理介面)。可提供網路上裝置(例如工作站和 HP Jetdirect 列印伺 服器)之資訊的應用程式介面。DMI 提供從遠端做管理工作時所需的資訊,並可協助管理員做設定和更新的工作。

**DNS** Domain Name Service(網域名稱服務)。DNS 伺服器可將各裝置的主機名稱對映到一個 IP 位址。然後 ARP 表即可將 IP 位址解析成硬體位址。

<span id="page-305-0"></span>**EIO** Enhanced Input/Output(增強式輸出入)。由內置式 HP Jetdirect 列印伺服器和網路介面卡使用的一種硬體 介面,提供 HP 印表機和網路之間的通訊連結。此技術取代並改進 MIO 介面,提供 32 位元的匯流排、提高的彈 性、較低的耗電功率以及較小的介面卡大小。

**Ethernet** 框架類型 **(Ethernet frame type)** 一種在 Ethernet 上組合封包的方式,用來在網路上傳輸資料。不同的 框架類型會採用不同的格式。

**FTP** File Transfer Protocol(檔案傳輸協定)。一個用來在例如是 Internet 的 TCP/IP 環境上傳輸檔案的程式。 Web 瀏覽工具通常採用 FTP 從 Web 上下載軟體。請對照 HTTP。

**GIF** Graphic Interchange Format(圖形交換格式)。一種在 Internet 上主要用在圖形的檔案格式。您可建立 GIF 格式的位置圖,然後上載到 HP Web Jetadmin,以便做裝置、裝置群組以及 URL 的關聯。

HTML Hypertext Markup Language (連結性文字記號語言)。一種用來建立 Web 網頁的特殊語言,可以將文 字、圖形、音效和動畫結合在文件中,以便讓 Web 瀏覽工具得以顯示該文件。

**HTTP** Hypertext Transfer Protocol(連結性文字傳輸通訊協定)。一種 Web 瀏覽工具所使用的標準 Internet 通 訊協定,用來擷取儲存在位於 Internet 或企業內部網路之 Web 伺服器上的文件和程式。請對照 FTP。

**HTTPS** Hypertext Transfer Protocol Secure(安全的連結性文字傳輸通訊協定)。用來存取安全 Web 伺服器的 通訊協定。HP Web Jetadmin 使用 HTTP 和 SSL 來提供安全存取。

**HTTP** 連接埠 用來表示 Web 網站之實際連接埠的一種設定值。

**Internet** 採用 TCP/IP 通訊協定之網路及閘道的全球性集合。

**Internet** 瀏覽工具 **(Internet browser)** 可用來檢視 Internet 上之資訊的軟體應用程式。

**IP** 請參閱 [TCP/IP](#page-306-0)。

IPX/SPX Internetwork Packet Exchange/Sequenced Package Exchange(網際網路封包交換/依序封包交換)。 發展來在網路上讓電腦之間做通訊的軟體。IPX/SPX 通訊協定僅在 Windows NT 網路上支援。

IPX/SPX SAP IPX/SPX Service Advertising Protocol (IPX/SPX 服務宣傳協定) 。提供 NetWare 服務資訊而定 期廣播的封包。資訊會儲存在「結合」中。

**IPX/SPX** 名稱 **(IPX/SPX name)** 管理員指定給 HP Jetdirect 介面卡的名稱。

IP 位址 (IP address) 一個指定給裝置的專屬識別編號,讓您藉由 TCP/IP 通訊協定和該裝置通訊。

**IP** 範圍探測 會以一個 IP 位址或是一段指定之 IP 位址範圍搜尋裝置的探測方式。

JavaScript 在不需要 Java 時, HP Web Jetadmin 所採用的一種程式語言。JavaScript 執行的速度比 Java 的速 度快,但仍能提供 CGI 所沒有的額外功能。它提供一個更現場化,更具動畫生動性的使用者介面,並藉由減少使 用 Web 表格上送出 (Submit) 按鈕的次數,讓 Web 網頁更加地清爽。

**Java** 附屬程式 用 Java 程式語言建立的小型應用程式,可以內嵌到 Web 網頁中,提供可以執行的內容。此功能 表示 Web 網頁可以顯示動態而互動的內容。當具有 Java 功能的瀏覽工具在顯示包含 Java 附屬程式的網頁時,瀏 覽工具會下載該附屬程式,並讓電腦執行該程式。然後附屬程式所產生的結果會顯示在 Web 網頁上。HP Web Jetadmin 的使用者可在「裝置狀態」頁上,看到會動態更新裝置狀態的 Java 狀態附屬程式。

**Jetadmin** 用來做網路裝置設定和管理的軟體。它和 HP Web Jetadmin 不同的地方在於每個須要使用 HP Jetadmin 的工作站上均須要安裝該軟體的拷貝。此外,在每個要用來管理印表機的作業系統上,均必須安裝符 合該作業系統的版本。

**Jetdirect** 列印伺服器 **(Jetdirect print server)** 由 Hewlett-Packard 所開發出的內置式或外接式 HP Jetdirect 列 印伺服器硬體,可讓您透過網路做列印。

<span id="page-306-0"></span>**Jetdirect** 檢視模式 **(Jetdirect View)** HP Web Jetadmin 預先定義的檢視模式,會顯示硬體位址、連接埠號碼、 HP Jetdirect 機型、HP Jetdirect 韌體版本、系統連絡人,以及裝置機型。

Jetsend 這是一個週邊設備通訊架構,可讓例如是網路週邊設備和工作站之類的多種裝置,以對等式的方式通 訊,而不需要針對裝置專門的格式和通訊軟體(例如是印表機驅動程式或裝置驅動程式)。支援 HP Jetsend 的 HP 裝置包括 HP LaserJet 4000、HP LaserJet 5000、HP Color LaserJet 4500、HP LaserJet 8100 以及 HP 9100C Digital Sender。

LAN Local Area Network (區域網路)。以通訊連結連接在一起的裝置,可讓裝置互相通訊。LAN 可支援多種裝 置,例如:工作站、印表機以及大容量的磁碟機。但是裝置的實際位置必須互相靠近(如在同一棟大樓中),且必 須都使用相同的通訊協定來通訊。

**LLC** Logical Link Control (邏輯連結控制)。IEEE 802 標準中所定義之 ISO Open Systems Interconnection (ISO 開放式系統交互連接)模型的一種資料連結子層。LLC 子層負責工作站和工作站之間的連接以及錯誤控制。 請對照 MAC。

**MAC** Media Access Control(媒體存取控制)。IEEE 802 標準中所定義之 ISO Open Systems Interconnection (ISO 開放式系統交互連接)模型的一種資料連結子層。MAC 子層負責網路存取以及碰撞的偵測。它會按照所使用 之標準所定義的不同網路類型而有所不同。請對照 LLC。

**MAC** 位址 **(MAC address)** 由製造廠商指定給網路介面卡的專屬位址,亦稱為硬體位址。

**MIB** Management Information Base(管理資訊資料庫)。用來在網路上管理裝置的一種資料庫協定。MIB 包含 網路管理系統所管理之裝置的資訊。此藉由 SNMP 從各裝置收集的資訊,可包含裝置的名稱、功能、資料傳輸統 計資料、以及錯誤。依據裝置的製造廠商和機型,儲存在 MIB 的實際資訊會有所不同。「標準印表機 MIB」是依 據 Request for Comments (RFC) 1759 的規格定義的。

**MIO** Modular Input/Output(模組式輸出入)。由內置式 HP Jetdirect 列印伺服器和網路介面卡使用的一種硬體 介面,提供 HP 印表機和網路之間的通訊連結。MIO 技術已由較新的 EIO 技術取代。

**NDS** NetWare Directory Services(NetWare 目錄服務)。Novells 用來安排物件結構的結構化資料庫模型。

**OpenView** 一種廣泛型的企業管理系統,可以兼顧到構成企業的所有人員、程序和技術。它可以透過橋樑介面 和 HP Web Jetadmin 通訊。這使得您可以在企業的管理階層上,使用 HP Web Jetadmin 的資訊。

**SAP** Service Advertising Protocol(服務宣傳協定)。一個可讓檔案伺服器、列印伺服器、閘道伺服器、和應用 程式伺服器在 TCP/IP 網路上公佈其服務和位址的廣播通訊協定。SAP 的廣播會定期產生。例如,HP Jetdirect 列 印伺服器每隔 60 秒鐘會送出一個 SAP 廣播。您可用 IPX/SPX SAP 廣播間隔參數來設定 HP Jetdirect SAP 廣播 的頻率。設定此間隔到零即可關閉 SAP 廣播的功能,這對於不需要這種廣播的網路特別有用。

**SLP** Service Location Protocol(服務位置協定)。TCP/IP 型多廣播封包所送出之網路裝置未索取之服務公告。 請參閱多廣播/SLP [\(multicast/SLP\)](#page-309-0)。

**SNMP** Simple Network Management Protocol (簡單網路管理協定)。一種 Internet 的標準通訊協定,可讓來自 不同廠商的裝置得以互相配合共同運作,並從網路上的裝置收集管理資訊。此資訊會記錄在裝置的 MIB 中。例如 是 HP Web Jetadmin 之類的管理公用程式可用 SNMP 從 MIB 收集資訊, 然後將資訊顯示在不同的頁面上。

**SNMPv3** Simple Network Management Protocol(簡單網路管理通訊協定)第 3 版。除了 SNMP 的功能以外, SNMPv3 多加上使用者驗證及資料加密的功能來保護網路管理資訊。HP Web Jetadmin 使用 SNMPv3 來防止未授 權的使用者檢視或變更網路裝置的設定值。

**SSL/TLS** Secure Sockets Layer/Transport Layer Security(安全插座層/安全傳輸層)。用來保護網路交易安全 的網路安全通訊協定。

**TCP/IP** Transmission Control Protocol/Internet Protocol(傳輸控制協定/網際網路協定)。一種開發來讓電腦之 間做通訊的軟體,現已變成在包含 Internet 在內之網路上資料傳輸的標準。

<span id="page-307-0"></span>**TCP/IP** 設定值 **(TCP/IP settings)** 裝置的 IP 位址、預設閘道、子網路遮罩和閒置逾時。

**TCP/IP** 逾時 **(TCP/IP timeout)** HP Jetdirect 列印伺服器在關閉閒置的 TCP/IP 列印資料連線前,會等待的時間 (以秒鐘計算)。逾時亦稱為等待 (Wait)。可接受的數值包含 0 到 3600 之間的整數。若設定在零,即相當於關閉 逾時的功能。

**TFTP** Trivial File Transfer Protocol(小型檔案傳輸協定)。一個用來傳輸檔案的通訊協定。HP Web Jetadmin 的整合式韌體下載程式採用 TFTP 傳送更新的韌體內容到 HP Jetdirect 列印伺服器。因為每個內容檔案都有兩組完 整的碼,所以下載處理具有完全的容錯特性。

URL Uniform Resource Locator (標準資源位址)。用來存取 Internet 資訊的位址,其適用對象包含 Web 網 頁、FTP、Gopher、Usenet 或是資料庫。URL 可具有下述的格式:http://host.domain/page 或是 mailto:username@host.domain。

**WAN** Wide area network(廣域網路)。可將地理獨立區域連線起來的通訊網路。

**Web** 伺服器 在支援 TCP/IP 通訊協定之伺服器上執行的特殊程式。Web 伺服器可讓網路上的工作站得以存取 Web。Web 伺服器接收在用戶端工作站執行之 Web 瀏覽工具所送出的 HTTP 要求。這些要求可能會要 Web 伺服 器取得文字、圖形檔案,或是擷取壓縮的 ZIP 檔案。然後 Web 伺服器會將資訊、檔案、或程式的結果送回提出要 求的瀏覽工具。HP Jetdirect 列印伺服器本身有內嵌的 Web 伺服器,可提供關於該裝置的管理資訊。

Web 重新導向程式 (Web Redirector) 一個包含在 HP Jetdirect 列印伺服器本身的迷你型 Web 伺服器,可從 HP Web Jetadmin 存取裝置資訊。您可在瀏覽工具中輸入 HP Jetdirect 列印伺服器的 IP 位址, 當作是 URL 位 址。然後 HP Jetdirect 會取得並顯示該裝置的 HP Web Jetadmin 裝置狀態頁。管理員在「裝置設定」頁上,為 「**裝置狀態**」頁指定「重新導向 URL」。

**Web** 瀏覽工具 **(Web browser)** 在工作站上執行的應用程式,讓您用來檢視位於 Web 上的 HTML 文件、使用連 結以及傳輸檔案。Web 瀏覽工具從 Web 伺服器索取資訊,並顯示從 Web 伺服器送回的資訊。這些資訊會編排成 包含文字、圖形、音效、HTML 格式動畫、以及 Java 附屬程式的 Web 網頁。HP Web Jetadmin 支援 Firefox (Linux) 和 Microsoft Internet Explorer (Windows)。

**WINS** Windows Internet Naming Service(Windows Internet 命名服務)。一種 Windows NT 伺服器用來關聯電 腦主機名稱及其位址的方式。

**WWW** World Wide Web(萬維網)。一種使用簡單,而以圖形為基礎的 Internet 介面。Web 指的是位於全球 之 Web 伺服器上連結的所有連結性文字文件總稱。

下一**頁 (Forward)** 對大多數瀏覽工具來說,此功能會顯示出下一頁您已經檢視過的網頁。只有在已經選擇過「上 一頁﹐來做瀏覽,或是選擇書籤或喜好清單中其它的一頁之後,您才能使用「下一頁﹐功能。

上一頁 **(Back)** 對於大多數的瀏覽工具而言,此功能會回到您前一個瀏覽的頁面。

上層裝置群組 **(parent device group)** 一份顯示裝置群組位置的圖。您可按上層裝置群組中的圖示,來檢視裝置 群組個別的圖。

子網路 **(subnet)** 網路可以由藉著橋接器和路由器交互連接的多個區域網路 (LAN) 構成。在這種組合中,每個區 域網路即稱為一個子網路(subnet 或 subnetwork)。子網路通常侷限於一個部門的區域,或是由同一個工作群組 的用戶使用,而其資料的流動亦常僅限於該子網路內部。

子網路遮罩 **(subnet mask)** 用來識別子網路的號碼,以便讓區域網路可以共用一個 IP 位址。

工作列 在 HP Web Jetadmin 每個頁面上的區域,包含許多下拉式清單和文字方塊,能讓您選取想執行的工作。

工能表列 在每個 HP Web Jetadmin 頁面上的列都包含了一系列的按鈕。這些按鈕將帶您到能檢閱資訊和執行特 定工作的頁面。視您在 HP Web Jetadmin 不同的位置,這些按鈕會有所不同。例如,如果您在「**裝置清單**」頁 面,功能表列將包含下列按鈕:「裝置」、「設定」、「更新」和「檢視」。

#### 允許清單 **(allow list)** 一份允許或拒絕使用 HP Web Jetadmin 之 IP 位址的清單。

內容工具列 **(content toolbar)** 每個 HP Web Jetadmin 頁面上之內容區域的一部份,包含下列項目:

- 有些 HP Web Jetadmin 頁面提供下拉式清單,您可用來存取其它相關頁面。例如,存取**裝置狀態**頁時,您可 從工作列的下拉式清單存取其它的裝置相關頁面,例如**裝置設定**頁和**裝置診斷**頁。
- 另有一些圖示提供特定功能,包括重新整理、首頁、書籤、內容說明。
- 在某些處理期間,HP Web Jetadmin 還會在內容工具列上顯示進度指標。

內容區域 每個 HP Web Jetadmin 頁面上的主要區域。HP Web Jetadmin 會在此區域顯示資訊,並可讓您在此套 用設定值並執行其它的工作。

內容說明區域 **(context help area)** 如果您設定 HP Web Jetadmin 要在軟體中顯示內容說明,此區域就是每個 HP Web Jetadmin 頁面顯示內容說明的地方。根據預設,HP Web Jetadmin 會在另一個獨立的瀏覽工具視窗中顯 示內容說明。

內嵌 **Web** 伺服器 **(embedded Web server)** 完全包含在某裝置的伺服器。內嵌的 Web 伺服器可提供該裝置的管 理資訊。在小型的網路上管理單一的裝置時,它們很有用處。藉著採用 Web 瀏覽工具來使用內嵌的 Web 伺服 器,網路使用者可以取得網路印表機狀態的更新、做簡單的疑難排解工作、變更裝置的組態設定值、並連結到線上 的客戶支援服務。當您須要管理多個網路裝置時,採用例如是 HP Web Jetadmin 之類的整合式 Web 型伺服器管 理工具的效率比較好。

主機 **(hostmachine)** 執行管理員軟體,用來控制所有網路資源之存取的網路機器。主機讓網路上的用戶端工作 站得以使用網路資源。

主機名稱 **(hostname)** 指定給裝置,而易於使用者使用的名稱,以便不須要採用 IP 位址即可和裝置通訊。主機 名稱可以位於裝置本身的內部,或是位於一個名稱伺服器,例如 DNS。

平行交握 **(parallel handshaking)** HP Jetdirect 外接式列印伺服器和印表機使用的通訊協定或是交握。您可選 擇 Busy only、nACK and busy 或是 nACK only。

平行模式 **(parallel mode)** HP Jetdirect 外接式列印伺服器使用的平行模式之類型。

本地廣播 (local broadcast) 以所啓用之通訊協定(TCP/IP 或是 IPX/SPX),發生在對於 Web 伺服器來說是本 地之子網路上的廣播。

用戶端工作站 **(client workstation)** 連接在網路上的電腦,存取由執行管理性軟體之電腦(即伺服器)所提供的 共用網路資源。

交通號誌圖示 **(traffic light icon)** 請參閱裝置號誌 (device [stoplight\)](#page-313-0)。

企業 **(enterprise)** 表示一個網路,或是由多個網路構成的集合,通常會包含位於不同地理位置的使用者,並使用 許多不同的平台、作業系統、通訊協定以及網路架構。

企業內部網路 **(intranet)** 在某組織的範圍之內,用來傳播資訊的網路。企業內部網路採用和 Internet 上一樣的應 用程式,但僅能在該組織之內的範圍使用。

企業管理系統 **(enterprise management system)** 一個廣泛的管理工具,兼顧到構成企業的所有人員、程序和技 術。HP OpenView 即是一個企業管理系統的例子。

列印工作大小 **(job size)** 以位元組計算的列印工作大小。

列印工作狀態 **(job status)** 列印工作的狀態,例如「已列印」、「正在處理」或是「保留」。您可不時地按內容 工具列上的重新整理圖示來更新此狀態資訊。

列印工作保留 **(job retention)** 一個某些具有大容量儲存能力之印表機所具有的功能。此功能可在印表機上讓使用 者儲存列印工作、列印多份拷貝、或是保存保密的私人拷貝。

<span id="page-309-0"></span>列印工作清單 **(job list)** 一份已經列印(送出要做列印)之列印工作的清單。此清單可包含列印工作編號、列印 工作說明、列印工作狀態以及列印工作擁有人。此清單是依據所使用的作業系統、應用程式以及印表機驅動程式。

列印工作細節 **(job details)** 關於列印工作的詳細資訊,例如是列印工作號碼、進入時間、以位元組為單位的大小 以及所要求的份數。

列印工作進入時間 **(job entry time)** 列印工作進入列印佇列的時間。

列印工作號碼 **(job number)** 一個由 HP Jetdirect 列印伺服器指定給列印工作的號碼。

列印工作說明 **(job description)** 關於列印工作的資訊,例如是檔案名稱。

列印工作編號 **(job ID)** 由裝置自動指定的參考號碼,用來專屬地識別列印工作。

列印工作擁有人 **(job owner)** 送出列印工作到裝置的人員。

列印佇列 **(print queue)** 在使用者從用戶端工作站的應用程式送出列印工作後,列印工作用來抵達印表機的路徑。

列印伺服器 **(print server)** 一個執行管理員軟體,用以控制網路列印資源之使用的網路電腦或類似裝置。列印伺 服器可讓網路上的用戶端工作站均得以使用印表機。

列印伺服器目錄 **(print server tree)** 用來定義特定列印伺服器物件的 NDS 目錄。若要使用特定的列印伺服器物 件, HP Web Jetadmin 的使用者必須登入到定義物件的 NDS 目錄中。這表示使用者目錄和列印伺服器目錄是一樣 的。

列印伺服器名稱 **(print server name)** NetWare 列印伺服器物件的名稱。

列印伺服器物件 **(print server object)** 在 NDS 目錄中,用來定義特定列印伺服器物件的物件。

列印頁數 **(pages printed)** 裝置為目前列印工作已經列印的頁數。

列印篩選 **(print filter)** 該軟體需要在 Linux 系統建立列印工作。

印表機驅動程式 **(printer driver)** 該軟體需要在 Windows 系統建立列印工作。

多裝置設定 **(multiple device configuration)** 一種同時為兩個或更多裝置變更設定值的方式。您可指定相同的數 值給多個裝置中所選的欄位。

多廣播**/SLP (multicast/SLP)** 一個廣播的選項,可傳送資料封包到一群裝置,而每個裝置均聽候一個相同的 IP 位址。「多廣播 /SLP」探測的眾多功能中包含尋找新的 IP 位址以及重新連接印表機。

多廣播 **(multicast)** 針對網路上特定裝置的廣播。「多廣播 /SLP」探測會廣播一個 SNMP 查詢,要求網路上所 有的多廣播裝置回應。

自訂檢視模式 **(custom view)** 由您建立的檢視模式,可依據您指定的順序來顯示所要的資訊。建立自訂檢視模式 後,即可用來顯示任何裝置清單。

位置圖 **(map)** 一個您位置之實際格式佈局的圖形式表示,可顯示裝置群組和裝置的位置。您可按圖上的圖示來檢 視「**裝置狀熊**」頁,並以所提供的連結連到別的圖、頁或是 URL。HP Web Jetadmin 可顯示動熊位置圖,以彰顯 最新的裝置狀態資訊。

佇列內容 **(queue context)** 定義特定佇列物件之 NDS 目錄的內容。HP Web Jetadmin 的使用者可以瀏覽 NDS 目錄的內容來尋找佇列。

佇列服務清單 **(queues serviced list)** 目前為所選裝置設定之「結合」佇列的清單。

伺服器 **(server)** 執行管理員軟體,用來控制所有網路資源之存取的網路電腦。伺服器可讓網路上的用戶端工作站 得以使用網路上的資源。

<span id="page-310-0"></span>快取記憶體 **(cache)** 一個用來儲存資訊的目錄。Web 瀏覽工具可從快取記憶體區域中擷取網頁。電腦從快取記 憶體區域中存取資料時,其速度會比從快取記憶體區域之外存取資料快。

快閃記憶體 **(Flash memory)** 一種可以一次清除整塊區域之內容的非揮發性記憶體。您可從網路升級位於快閃記 憶體中的資訊。此方式亦為 HP Web Jetadmin 的韌體下載程式以及 HP Download Manager(HP 下載管理員) 為 HP Jetdirect 列印伺服器做韌體升級的方式。

快捷設定 **(Quick Set)** 一個可讓您將最常用之組態選項結合成組的功能。定義好「快捷設定」後,您就能在裝置 設定頁上顯示「快捷設定」中的組態選項。

快速裝置尋找 **(Quick Device Find)** 一個採用硬體位址、IP 位址、IPX/SPX 位址、IPX 名稱或是 IP 主機名稱, 快速尋找特定裝置的搜尋功能。

快速複製 **(quick copy)** 某些印表機的一種功能,可在已印出某列印工作後,再印出該工作額外的拷貝。

批次設定 **(batch configuration)** 請參閱[資產檢視模式](#page-313-0) (Asset View)。

每分鐘頁數 **(pages per minute)** 裝置在每分鐘內可以列印的頁數。

私人列印工作 **(private job)** 這是一個列印工作保留的選項,可在使用者輸入個人識別號碼來釋出列印工作前,保 留該工作。

系統連絡人 **(system contact)** 使用者需要裝置或 HP Web Jetadmin 的支援時所洽詢的人員,通常是管理員、裝 置擁有人或是裝置群組擁有人。

使用者內容 **(user context)** 定義使用者物件之 NDS 目錄的內容。此內容是由 NetWare 系統管理員在建立使用者 物件時決定的。

使用者目錄 **(user tree)** 定義使用者物件的 NDS 目錄。使用者物件由 NetWare 系統管理員負責建立和維護。

狀態 **(state)** 工作的運作狀態,例如「正在等待」或是「已完成」。

狀態 **(status)** 裝置的運作狀態。

狀態頁語言 **(status page language)** HP Jetdirect 外接式列印伺服器在傳送狀態頁到印表機時所採用的裝置語 言。此語言可以是 HP-PCL、PostScript、Text(文字)或 HP-GL2。

狀態檢視模式 **(Status View)** HP Web Jetadmin 預先定義的檢視模式,會顯示裝置機型、硬體位址、連接埠號 碼、裝置說明,以及狀態說明。

建立列印佇列 **(creating print queues)** 在網路列印伺服器上建立共用網路印表機所需的工作。

**指定位址探測** 一種僅搜尋記錄在您建立之資料檔案中裝置的探測方式。

紅燈 **(red light)** 表示印表機有錯誤狀況的一個視覺指示。當號誌圖示顯示紅燈時,使用者便無法再傳送列印工作 到印表機。必須由使用者處理好該問題後,印表機才能再回到連線狀態。

背景 **(background)** 對於大多數的瀏覽工具而言,這表示當作網頁底層的色彩或是圖形。

重新整理 **(refresh)** 以更新的資訊置換目前快取的 HP Web Jetadmin 頁面上的資訊。

重新整理速率 **(refresh rate)** 控制自動更新 HP Web Jetadmin 中資訊的頻率。設定自動重新整理速率,可能會無 謂地增加 Web 伺服器上的資料流量,所以此選項的預設值是沒有設定。但是您若要選擇採用此功能的話,建議的 速率是 6 到 60 秒鐘之間。

頁數檢視模式 **(Page Count View)** HP Web Jetadmin 預先定義的檢視模式,會顯示裝置機型、IP 位址、連接埠 號碼、開始日期、頁數小計、以及總頁數。頁數小計表示印表機在上一次重設頁數記錄之後所列印的頁數。總頁數 和顯示在印表機測試頁上的頁數一樣。並不是所有印表機都會支援**頁數檢視模式**。顯示的開始日期以主機的時鐘爲 準。請注意:執行 HP Web Jetadmin 的主機和執行 Web 瀏覽工具的用戶端機器可能位於不同的時區。

首頁 **(home page)** 進入 HP Web Jetadmin 所看到的第一個畫面。管理員可選擇要將哪個頁面顯示為首頁。

修補程式 **(patch)** 在特定的套裝軟體元件中可找到的檔案子集,是設計用來解決 HP Web Jetadmin 軟體元件中 的問題。

套裝軟體元件 **(package)** 提供 HP Web Jetadmin 特定功能的檔案集合。例如,語言套裝軟體元件包含所有對該 語言新增支援所需的檔案;裝置套裝軟體元件則包含所有對該裝置新增支援所需的檔案。

書籤 **(bookmark)** 內容工具列上的圖示,可標記 HP Web Jetadmin 頁面,讓您稍後能迅速回到此頁面。當您在 「巡覽」區域中展開**喜好**資料夾時,HP Web Jetadmin 就會顯示已經加上書籤的頁面清單。

校對暫停 **(Proof and Hold)** 這是一個列印工作保留的選項,可以先僅印出多拷貝列印工作中的第一份拷貝,讓 使用者校對。然後使用者可以選擇要印出剩下的拷貝,或是取消它們。

能力 **(capabilities)** 某裝置所具有的功能和選項,例如彩色、PCL、PostScript 或節電模式。HP Web Jetadmin 命在裝置狀態頁上列出這些能力。

高容量輸入 (high-capacity input, HCI) 某些印表機(例如 HP LaserJet 印表機和多功能週邊設備 MFP)上的 配件,可提供大量進紙功能。

高容量輸出 **(high-capacity output, HCO)** 在某些印表機上的配件,可讓您將輸出送到多個出紙匣或是不同的信 箱。

參數 **(parameter)** 印表機上的設定選項,例如電子郵件設定值和內嵌式 Web 伺服器語言。

密碼 **(password)** 使用一個有安全保護的系統或裝置時,所需之一系列字母和數字。使用者必須知道目前的密 碼,才能變更或刪除任何現有的密碼、變更裝置的設定值或是變更 HP Web Jetadmin 軟體。

控制面板訊息 **(control panel message)** 指出裝置作業或狀態的訊息,例如「就緒」或「節電模式」。控制面板 訊息會出現在裝置狀態頁上。

推入 **(push)** 表示從遠端為裝置安裝軟體的過程。例如,為 HP Jetdirect 列印伺服器,安裝可讓 HP Jetdirect 列 印伺服器和 HP Jetdirect 裝置通訊的軟體。在某些作業系統上(例如 Windows), HP Web Jetadmin 可以推入該 軟體。

排定的探測時間 **(scheduled discovery times)** 設定要 HP Web Jetadmin 執行探測的時間。探測時間由管理員 指定。

移除裝置 **(remove device)** 從裝置群組中移除裝置。

設定群體名稱 **(Set Community Name)** 可讓 SNMP 設定介面卡上物件的一個介面卡設定值。您必須有相同的 「設定群體名稱」(Set Community Name) 才能為介面卡做 SNMP 的設定。

通訊協定堆疊 **(protocol stack)** 控制裝置之間通訊之軟體的集合。具有相同通訊協定堆疊的裝置可以互相通訊。

連線 **(online)** 表示印表機可以接受並列印來自主機之列印資料的狀態。

喜好 **(Favorites)** 請參閱書籤 (bookmark)。

測試頁 **(test page)** 印出內嵌的測試頁。

硬體位址 **(hardware address)** 一個製造廠商指定給網路介面卡的專屬位址,亦稱為媒體存取控制(Media Access Control、簡稱為 MAC)位址。

結合 用來儲存印表機資訊的 Novell 平式資料庫模型。

結果頁 **(results page)** 顯示裝置搜尋的結果。

<span id="page-312-0"></span>診斷 **(diagnostics)** 可提供資訊協助您對問題做疑難排解的功能。HP Web Jetadmin 從系統中的多個來源為裝置 診斷頁收集資訊。

閒置逾時 **(idle timeout)** 在收到列印資料之後,切換輸出入連接埠之前,HP Web Jetadmin 等待的時間。 HP Web Jetadmin 的預設閒置逾時時間是 120 秒鐘。

韌體 **(firmware)** 儲存在唯讀記憶體中的軟體常式,例如是啟動常式或是輸出入指令。您可透過網路為 HP Jetdirect 列印伺服器做韌體的升級,以便增加新的功能並改正問題,而不需要做硬體的升級。

韌體下載程式 **(firmware downloader)** 這是一個整合在 HP Web Jetadmin 中的功能,可讓您為 HP Jetdirect 列 印伺服器做韌體的升級。韌體下載程式可以從負責運作 HP Web Jetadmin 的伺服器上尋找較新的韌體,或是從 HP 的 Web 網站下載。韌體下載程式和 HP Download Manager (HP 下載管理員) 不一樣的地方, 在於它並不是 一個個別獨立的公用程式,且可以用來下載多種平台的韌體。此外,韌體下載程式不須要您來人工地斷定最新韌體 的版本。

黃燈 **(yellow light)** 用來表示印表機碳粉匣中的碳粉即將用完,或是紙匣中的紙材已用完之視覺指示。當號誌圖 示顯示黃燈時,使用者仍可繼續地傳送列印工作到印表機。

**匯出檢視模式 HP Web Jetadmin** 預先定義的檢視模式,會顯示許多儲存在快取記憶體中的資訊欄位(但未必包 含所有項目)。如果要從快取記憶體匯出裝置資訊到用逗號分隔 (CSV) 的檔案時,此檢視模式很有用。

搜尋 **(ping)** 一個送到網路上裝置要求它回應的信號。在探測的過程中,HP Web Jetadmin 可以對裝置做搜尋 (ping) 來尋找它們。

裝置 **(device)** 即任何可以連接到網路的週邊設備,例如是印表機或是掃瞄器。裝置通常表示 HP Web Jetadmin 所管理的裝置,包括符合標準印表機 MIB 規格的印表機、HP Jetdirect 列印伺服器,以及 HP 的網路掃瞄器。請參 閱裝置群組 (device group)。

裝置名稱 **(device name)** 用來在網路上識別裝置的名稱,由管理員指定。根據命名上的偏好,裝置名稱可以是 IP 或是 IPX/SPX 名稱。

裝置位址資訊表 **(device address information table)** 包含裝置之 IPX/SPX 名稱、IP 位址、硬體位址和說明的 表單。HP Web Jetadmin 會在裝置狀態頁上列出這些資訊。

裝置快取記憶體 **(device cache)** HP Web Jetadmin 在網路上探測到裝置時,用來儲存裝置相關資訊的檔案。 Web 瀏覽工具從裝置快取記憶體中存取資料時,其速度會比從裝置快取記憶體之外存取資料快。

裝置狀態 **(device status)** 裝置目前的運作狀態。

裝置狀態頁 **(Device Status page)** 顯示關於裝置資訊的一頁說明,其內容可包括狀態、機型名稱、位址和能力。

裝置狀態訊息 **(device status message)** 裝置狀態。例如:「線上」、「離線」、「紙張用完」或「印表機通訊 錯誤」。

裝置狀態圖示 **(device status icon)** 請參閱裝置號誌 (device [stoplight\)](#page-313-0)。

裝置能力 **(device capabilities)** 某裝置所具有的功能和選項,例如彩色、PCL、PostScript 或節電模式。 HP Web Jetadmin 會在裝置狀態頁上列出這些能力。

裝置密碼 **(device password)** 特定裝置的密碼。如果有指定密碼,則 HP Web Jetadmin 會在使用者企圖為裝置 做變更時,提示使用者輸入密碼。

裝置控制面板訊息 **(device control panel message)** 裝置的狀態,例如「就緒」或「節電模式」。HP Web Jetadmin 會在裝置狀態頁上列出裝置控制面板訊息。

裝置群組 **(device group)** 表示一組裝置和其它的資源。您可依據位置、工作群組、擁有人或是其他的形式來將 裝置編成群組。

<span id="page-313-0"></span>裝置群組頁 **(device group page)** 列出裝置群組中所有裝置的清單。它包含例如是裝置名稱、IP 主機名稱和 IP 位址的資訊。您可指定任一裝置群組頁為 HP Web Jetadmin 的首頁。

裝置群組密碼 **(device group password)** 由管理員或是裝置群組擁有人為裝置群組設定的密碼。如果有指定密 碼,則 HP Web Jetadmin 會在使用者企圖為裝置群組做變更時,提示使用者輸入密碼。

裝置群組擁有人 **(device group owner)** 負責管理某裝置群組的人員。管理員可以是裝置群組擁有人。

裝置號誌 **(device stoplight)** 一個用來顯示裝置狀態(共有三種可能)的影像:

- 紅色:發生錯誤狀況,需要使用者的處理。
- 黃色:裝置離線,或是發生了不是太嚴重的錯誤而仍可繼續列印。
- 綠色:裝置已連線且就緒。

裝置說明 **(device description)** 目前所選裝置的選擇性說明資訊,例如是其位置、選項或是使用者。裝置說明是 由管理員在設定裝置時設定的。

装置機型 (device model) 即裝置在銷售時用來識別的名稱,例如是 HP LaserJet 4si、HP Deskjet 或是 HP LaserJet 5。

裝置應用程式 **(device application)** 安裝在周邊設備(例如印表機)上的應用程式,可為周邊設備增加新的功 能。

詳細檢視模式 **(Detailed View)** HP Web Jetadmin 預先定義的檢視模式,會顯示裝置機型、硬體位址、連接埠號 碼、裝置說明,以及系統連絡人。

資料流量 **(traffic)** 網路通訊連結上所處理的資料量。一般或廣播的網路流量會送到所有的網路裝置。有目標性的 網路流量則僅會送到特定的裝置。

資產號碼 **(asset number)** 這是一個由網路管理員指定給裝置,而最多可高達 8 位數的號碼。資產號碼通常用來 做追蹤之用。您可從**裝置設定和裝置診斷**頁上找到此號碼。

資產檢視模式 **(Asset View)** HP Web Jetadmin 預先定義的檢視模式,會顯示裝置機型、硬體位址、連接埠號 碼、裝置說明、系統連絡人、資產號碼,以及序號。

閘道 **(gateway)** 用來依據所使用通訊協定分開網路的裝置,以便讓它們之間得以交換資訊。例如:路由器。

預設 **(default)** 預先定義的選項或值。預設通常都設為大部分使用者會用的值。

預設裝置群組 **(default device group)** 網路管理員可以指定某一特定裝置群組為預設的群組。通常來說,預設的 群組應為最常用的群組。HP Web Jetadmin 為了讓使用者方便使用,每次使用者在瀏覽工具中啓動 HP Web Jetadmin、按一下內容工具列的首頁圖示、以及按一下瀏覽工具的**重新載入**或**重新整理**時,都會顯示預設裝置群組 的頁面。

預設檢視模式 **(Default View)** HP Web Jetadmin 預先定義的檢視模式,會顯示裝置機型、硬體位址、連接埠號 碼、IP 位址、IP 主機名稱,以及 IPX 名稱。

磁碟區內容 **(volume context)** 定義檔案伺服器磁碟區物件之 NDS 目錄的內容。此內容由 NetWare 系統管理員 指定。

**碳粉表** 用來表示碳粉匣中所剩下之碳粉存量的一個視覺表示。碳粉表會出現在「**裝置狀態」和「裝置診斷」**頁 上。只有較新的印表機才有此功能。

種子位址 HP Web Jetadmin 用來執行「ARP 表」探測的裝置位址。「ARP 表」探測會用 SNMP 廣播來斷定出 一份開始用的裝置清單(也稱為「種子清單」),以便做探測。

管理員設定檔 **(Admin profile)** 預設的設定檔。密碼是在 HP Web Jetadmin 安裝程序中指定的。使用者必須有此 密碼,才能變更某些 HP Web Jetadmin 的設定值。

綠燈 **(green light)** 表示印表機連線的一個視覺指示。

認證 **(certificate)** 將用戶端或伺服器的識別碼結合成電子密鑰組的檔案,可讓組織用來加密和簽名數位資訊。認 證可確保 Internet 通訊的安全並防止破壞。獲得認證的程序稱為代碼簽名。認證可以識別作者及軟體發行者。

認證當局 **(Certificate Authority)** 發布認證並保證該認證之作者及軟體發行者的組織。

廣播 **(broadcast)** 送到網路上所有裝置的訊息。廣播的訊息會造成網路資料流量上短暫的尖峰,但是不會持續很 久。

**擁有人 (owner)** 啓動工作的應用程式名稱。

機型指令檔 **(model script)** 該軟體需要在 Linux 或 UNIX 系統建立列印工作。

錯誤反應 **(error behavior)** HP Jetdirect EX 列印伺服器處理錯誤狀況的方式。處理錯誤的選項包括:

- 「**傾印之後再重新啓動**」會送出列印記錄到裝置,然後重新啓動 HP Jetdirect 列印伺服器。
- 「不傾印而重新啓動」會重新啓動 HP Jetdirect 列印伺服器,而不送出列印記錄到裝置。
- 傾印之後再停止會送出列印記錄到裝置,然後停止 HP Jetdirect 列印伺服器。

隨指即印 **(Point and Print)** 一種在將共用的印表機安裝到網路之後,可讓所有 Windows 使用者得以使用該印表 機的功能。印表機驅動程式會自動地下載到所有使用該共用印表機的 Windows 機器上。

儲存的列印工作 **(stored job)** 某些印表機的一種列印工作保留功能,用來儲存列印工作。您可在需要時,從印表 機的控制面板取用該工作。對於儲存的表格以及其它通常是共用的文件,此功能很有用。

應用程式插入程式 **(application plug-in)** 可加入至 HP Web Jetadmin 以增進其功能的選擇性軟體。

**檔案伺服器磁碟區 (file server volume)** 一個 NetWare 檔案伺服器磁碟機上的實際區域,檔案伺服器磁碟區類似 於其它作業系統上的分割區。

檔案伺服器磁碟區物件 **(file server volume object)** 在 NDS 目錄中表示檔案伺服器磁碟區的邏輯物件。

檢視模式 **(view)** 用來決定所應顯示出的裝置資訊。您可選擇下述的檢視模式:

- [預設檢視模式](#page-313-0) (Default View)
- [狀態檢視模式](#page-310-0) (Status View)
- [詳細檢視模式](#page-313-0) (Detailed View)
- [資產檢視模式](#page-313-0) (Asset View)
- Jetdirect [列印伺服器](#page-305-0) (Jetdirect print server)
- 百數檢視模式 (Page Count View)
- [匯出檢視模式](#page-312-0)
- [自訂檢視模式](#page-309-0) (custom view)

瀏覽工具 可用來檢視 Internet 上之資訊的軟體應用程式。請參閱 Web [瀏覽工具](#page-307-0) (Web browser)。

離線 **(offline)** 表示印表機無法接受或列印來自主機之列印資料的狀態。

關於頁 **(About page)** 為您說明 HP Web Jetadmin 的版本、授權和版權資訊。

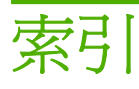

## **A**

Application Manager [218](#page-233-0) ARP 表探測 使用的建議 [121](#page-136-0) 概述 [120](#page-135-0) 疑難排解 [269](#page-284-0)

# **B**

BOOTP 自動地指定 IP 位址 [25](#page-40-0) 表格項目 [87](#page-102-0)

# **D**

Device Application Manager 使用 [218](#page-233-0) DHCP 自動地指定 IP 位址 [25](#page-40-0) DLC/LLC 診斷資訊 [215](#page-230-0)

# **E**

EtherTalk 診斷資訊 [215](#page-230-0)

# **H**

HP Jetadmin 匯入探測檔案 [123](#page-138-0) 匯入裝置資料庫 [123](#page-138-0) HP Jetdirect 內嵌式 Web 伺服器 密碼 [177](#page-192-0) HP Jetdirect 列印伺服器 安全措施疑難排解 [265](#page-280-0) 更新 [234](#page-249-0) 從 Web 下載韌體 [233](#page-248-0) 設定 Novell NetWare 列印佇 列 [156](#page-171-0) 概述 [232](#page-247-0) 管理方式 [39](#page-54-0) HP Jetdirect 韌體 安全措施 [172](#page-187-0) 更新 [234](#page-249-0)

從 Web 下載 [233](#page-248-0) 診斷資訊 [215](#page-230-0) 概述 [232](#page-247-0) HP Jetdirect 裝置 密碼 [177](#page-192-0) HP Jetdirect 警告 [193](#page-208-0) HP Web Jetadmin 的計劃 支援服務 Web 網站 [34](#page-49-0) 安裝 [31](#page-46-0) 自訂 [32](#page-47-0) 使用 [33](#page-48-0) 產品資訊 [34](#page-49-0) 達到目標 [24](#page-39-0) 斷定目標 [21](#page-36-0) HP Web Jetadmin 的實行 支援服務 Web 網站 [34](#page-49-0) 安裝 [31](#page-46-0) 自訂 [32](#page-47-0) 使用 [33](#page-48-0) 產品資訊 [34](#page-49-0) 達到目標 [24](#page-39-0) 斷定目標 [21](#page-36-0) HTTPS [166](#page-181-0) HTTP 設定值 proxy [73](#page-88-0) 允許清單 (allow list) [73](#page-88-0) 連接埠 [73](#page-88-0) 疑難排解 [267](#page-282-0)

#### IPX/SPX 通訊協定 [187](#page-202-0) IPX SAP 廣播間隔 [227](#page-242-0) IPX 服務查詢探測 使用的建議 [117](#page-132-0) 概述 [116](#page-131-0) 疑難排解 [268](#page-283-0) IPX 廣播探測 使用的建議 [115](#page-130-0)

**I**

概述 [114](#page-129-0) 疑難排解 [268](#page-283-0) IP 位址 人工地指定 [25](#page-40-0) 自動地指定 [25](#page-40-0) IP 位址(IP address) [212](#page-227-0) IP 清單 [122](#page-137-0) IP 廣播探測 使用的建議 [115](#page-130-0) 概述 [114](#page-129-0) 疑難排解 [268](#page-283-0) IP 範圍探測 使用的建議 [125](#page-140-0) 概述 [124](#page-139-0) 疑難排解 [270](#page-285-0)

## **J**

JavaScript [190](#page-205-0) Java 附屬程式 概述 [190](#page-205-0) 輪詢速率 [89](#page-104-0) Jetdirect 檢視模式 (Jetdirect View) [202](#page-217-0)

#### **L** Linux

升級 HP Web Jetadmin [43](#page-58-0) 安裝 HP Web Jetadmin [43](#page-58-0) 停止 HP Web Jetadmin [44](#page-59-0) 啓動 HP Web Jetadmin [44](#page-59-0) 確認組態 [43](#page-58-0) Linux 列印佇列 安裝軟體 [151](#page-166-0) 刪除 [150](#page-165-0) 建立 [148](#page-163-0) 移除軟體 [152](#page-167-0) 規劃 [144](#page-159-0)

疑難排解 [273](#page-288-0) 管理 [142](#page-157-0) Linux 列印篩選 [149](#page-164-0)

#### **M**

Management Information Base (管理資訊資料庫、簡稱 MIB) [106](#page-121-0) MIB II [106](#page-121-0)

#### **N**

NetWare Directory Services (NetWare 目錄服務、簡稱為 NDS) 目錄名稱 [158](#page-173-0) 列印伺服器物件內容 [157](#page-172-0) 設定需求 [156](#page-171-0) 連線 [155](#page-170-0) 疑難排解組態 [274](#page-289-0) NetWare 結合探測 使用的建議 [129](#page-144-0) 概述 [128](#page-143-0) 疑難排解 [271](#page-286-0) NetWare 檔案伺服器登入探測 使用的建議 [130](#page-145-0) 概述 [130](#page-145-0) 疑難排解 [271](#page-286-0) Novell NetWare 結合探測 [128](#page-143-0) NetWare 檔案伺服器登入探 測 [130](#page-145-0) Novell NetWare 列印伺服器物件名稱 [159](#page-174-0) 印表機物件名稱 [159](#page-174-0) 診斷資訊 [215](#page-230-0) Novell NetWare 列印佇列 NDS 內容 [157](#page-172-0) NDS 目錄名稱 [158](#page-173-0) NDS 列印伺服器名稱 [158](#page-173-0) NDS 連線 [155](#page-170-0) 支援 [41](#page-56-0) 列印伺服器物件內容 [157](#page-172-0) 列印伺服器物件名稱 [159](#page-174-0) 印表機物件名稱 [159](#page-174-0) 設定需求 [156](#page-171-0) 結合連線 [155](#page-170-0) 概述 [154](#page-169-0) Novell NetWare 列印服務 NDS 連線 [155](#page-170-0)

設定需求 [156](#page-171-0) 結合連線 [155](#page-170-0)

#### **P**

POP3 [212](#page-227-0) proxy, HTTP [73](#page-88-0)

#### **R**

Red Hat 列印篩選 安裝 [149](#page-164-0) rhs-printfilters RPM [149](#page-164-0)

## **S**

SMTP [212](#page-227-0) SMTP 電子郵件主機 概述 [75](#page-90-0) 疑難排解 [266](#page-281-0) SNMP [175](#page-190-0) SNMP 設定值 [86](#page-101-0) SNMP 設陷 SMTP 電子郵件主機 [75](#page-90-0) 重複 [100](#page-115-0) 記錄檔案 [101](#page-116-0) 概述 [193](#page-208-0) 輪詢延遲 [95](#page-110-0) 警告 [94](#page-109-0) SNMP 群體名稱 [138](#page-153-0) SSL/TLS [166](#page-181-0)

#### **T**

TCP/IP 通訊協定 [187](#page-202-0) TCP/IP 診斷資訊 [215](#page-230-0) TFTP 設定值 [88](#page-103-0)

## **U**

UNIX 列印佇列 刪除 [150](#page-165-0) 建立 [148](#page-163-0) 規劃 [144](#page-159-0) 管理 [142](#page-157-0)

#### **W**

Web 伺服器 設定 [40](#page-55-0) 概述 [38](#page-53-0) Web 伺服器, 內嵌式和整合式 [191](#page-206-0) Web 重新導向功能 [192](#page-207-0) Web 瀏覽工具 支援的 [41](#page-56-0)

前端部分 [38](#page-53-0) 指定語言的偏好設定 [56](#page-71-0) 高安全標準的環境 [27](#page-42-0) 疑難排解 [263](#page-278-0) 廠商所提供的安全措施 [7](#page-22-0) Windows 安裝 HP Web Jetadmin [42](#page-57-0) 停止 HP Web Jetadmin [44](#page-59-0) 啟動 HP Web Jetadmin [44](#page-59-0) Windows NT 網域驗證 [169](#page-184-0) Windows 列印件列 安裝軟體 [151](#page-166-0) 刪除 [150](#page-165-0) 建立 [148](#page-163-0) 移除軟體 [152](#page-167-0) 規劃 [144](#page-159-0) 疑難排解 [273](#page-288-0) 管理 [142](#page-157-0) Windows 印表機驅動程式 [148](#page-163-0)

#### 一畫

一般的網路流動資料 [108](#page-123-0) 一般網路設定值 [85](#page-100-0)

二畫 入門指南 [17](#page-32-0)

## 三畫

下載 HP Jetdirect 韌體, 從 Web [233](#page-248-0) HP Web Jetadmin [41](#page-56-0) 裝置韌體 [233](#page-248-0) 上載套裝軟體元件 [67](#page-82-0) 子群組 巢狀位置圖 [255](#page-270-0) 概述 [246](#page-261-0) 工作狀態 [219](#page-234-0)

#### 四畫

介面,使用者 概述 [48](#page-63-0) 允許清單 (allow list) HP Web Jetadmin [73](#page-88-0) 內容, NDS [157](#page-172-0) 內容工具列 (content toolbar) [51](#page-66-0) 內容區域 [50](#page-65-0)

內容說明 自訂設定檔 [81](#page-96-0) 概述 [15](#page-30-0) 內容說明區域 (context help area) [51](#page-66-0) 內容標題列 [50](#page-65-0) 內嵌式 Web 伺服器 [191](#page-206-0) 內嵌式 Web 伺服器, 裝置 警告 [96](#page-111-0) 內嵌式 Web 伺服器 (EWS) 設 定 [211](#page-226-0) 內嵌式 Web 伺服器, HP Jetdirect 密碼 [177](#page-192-0) 內嵌式 Web 伺服器,裝置 安全措施 [179](#page-194-0) 密碼 [177](#page-192-0) 內嵌式 Web 伺服器頁 [195](#page-210-0) 支援服務 Web 網站 [34](#page-49-0) 支援服務的連結 概述 [60](#page-75-0) 支援的週邊設備 [5](#page-20-0) 支援的裝置 其他廠牌 [187](#page-202-0) 舊型 [187](#page-202-0) 支援的網路週邊設備 [5](#page-20-0) 文件 內容說明 [15](#page-30-0) 可印出的手冊 [16](#page-31-0) 可瀏覽的說明 [14](#page-29-0) 慣例 [iii](#page-4-0) 方便的使用方式功能 [3](#page-18-0)

#### 五畫

主動式快取記憶體層次 [138](#page-153-0) 主動式更新, 開啟 [66](#page-81-0) 主機 同步 [76](#page-91-0) 多部 [147](#page-162-0) 主機檔案 建立 [123](#page-138-0) 加密層次 [166](#page-181-0) 功能 方便的使用方式 [3](#page-18-0) 依據實行目標分類 [21](#page-36-0) 節省時間 [4](#page-19-0) 可印出的手冊 [16](#page-31-0) 可設定式檢視模式 [57](#page-72-0) 可設定式警告 [93](#page-108-0) 可瀏覽的說明 [14](#page-29-0)

平台 支援的 [5](#page-20-0) 疑難排解 [262](#page-277-0) 選擇的原則 [26](#page-41-0) 本地廣播探測 IPX 服務查詢 [116](#page-131-0) IPX 廣播 [114](#page-129-0) IP 廣播 [114](#page-129-0) 疑難排解 [268](#page-283-0) 永久性裝置群組 [59](#page-74-0) 用量表 [215](#page-230-0) 目標,實行 達到 [24](#page-39-0) 斷定 [21](#page-36-0) 目錄名稱, NDS [158](#page-173-0)

#### 六畫

共用列印環境 [144](#page-159-0) 列出頁面 [219](#page-234-0) 列印工作管理能力 [3](#page-18-0) 列印工作編號 (job ID) [219](#page-234-0) 列印佇列 Linux 列印篩選 [149](#page-164-0) Windows 印表機驅動程式 [148](#page-163-0) 支援的作業系統 [5](#page-20-0) 主機 [147](#page-162-0) 共用列印 [144](#page-159-0) 安裝軟體 [151](#page-166-0) 刪除 [150](#page-165-0) 決定策略 [24](#page-39-0) 直接列印 [144](#page-159-0) 建立 [148,](#page-163-0) [214](#page-229-0) 移除軟體 [152](#page-167-0) 規劃 [144](#page-159-0) 管理 [142](#page-157-0) 列印佇列,Linux 安裝軟體 [151](#page-166-0) 刪除 [150](#page-165-0) 建立 [148](#page-163-0) 移除軟體 [152](#page-167-0) 規劃 [144](#page-159-0) 疑難排解 [273](#page-288-0) 管理 [142](#page-157-0) 列印佇列, Novell NetWare NDS 內容 [157](#page-172-0) NDS 目錄名稱 [158](#page-173-0) NDS 連線 [155](#page-170-0) 支援 [41](#page-56-0) 列印伺服器物件內容 [157](#page-172-0)

列印伺服器物件名稱 [159](#page-174-0) 印表機物件名稱 [159](#page-174-0) 設定需求 [156](#page-171-0) 結合連線 [155](#page-170-0) 概述 [154](#page-169-0) 列印佇列,UNIX 刪除 [150](#page-165-0) 建立 [148](#page-163-0) 規劃 [144](#page-159-0) 管理 [142](#page-157-0) 列印佇列, Windows 安裝軟體 [151](#page-166-0) 刪除 [150](#page-165-0) 建立 [148](#page-163-0) 移除軟體 [152](#page-167-0) 規劃 [144](#page-159-0) 疑難排解 [273](#page-288-0) 管理 [142](#page-157-0) 列印伺服器, HP Jetdirect 安全措施疑難排解 [265](#page-280-0) 更新 [234](#page-249-0) 從 Web 下載韌體 [233](#page-248-0) 設定 Novell NetWare 列印佇 列 [156](#page-171-0) 概述 [232](#page-247-0) 管理方式 [39](#page-54-0) 列印伺服器物件內容 [157](#page-172-0) 列印伺服器物件名稱 **Novell NetWare 列印佇列 [159](#page-174-0)** 列印服務, Novell NetWare NDS 連線 [155](#page-170-0) 設定需求 [156](#page-171-0) 結合連線 [155](#page-170-0) 列印裝置清單 [207](#page-222-0) 列印篩選, Linux 安裝 [149](#page-164-0) 印表機 列印佇列支援 [5](#page-20-0) 控制面板鎖定 [178](#page-193-0) 印表機物件名稱 **Novell NetWare 列印佇列 [159](#page-174-0)** 印表機韌體更新 [234](#page-249-0) 印表機驅動程式 決定管理上的策略 [29](#page-44-0) 疑難排解 [261](#page-276-0) 印表機驅動程式, Windows 安裝 [148](#page-163-0) 多裝置設定 (multiple device configuration) [226](#page-241-0)

多語言的環境 概述 [55](#page-70-0) 優點 [55](#page-70-0) 多廣播/SLP 探測 使用的建議 [119](#page-134-0) 概述 [118](#page-133-0) 疑難排解 [269](#page-284-0) 存取控制清單 (ACL) [180](#page-195-0) 安全措施 HP Jetdirect 列印伺服器疑難排 解 [265](#page-280-0) 允許清單 (allow list) [73](#page-88-0) 決定策略 [28](#page-43-0) 帳戶資料儲存 [184](#page-199-0) 設定檔密碼 [79](#page-94-0) 概述 [6](#page-21-0) 裝置群組密碼 [241](#page-256-0) 疑難排解 [264](#page-279-0) 網路 [162,](#page-177-0) [181](#page-196-0) 廠商所提供的 [7](#page-22-0) 安裝 HP Web Jetadmin Windows [42](#page-57-0) 決定要多少份拷貝 [27](#page-42-0) 其它安裝方式 [134](#page-149-0) 前端部分 [38](#page-53-0) 後端部分 [38](#page-53-0) 概述 [37](#page-52-0) 疑難排解 [259](#page-274-0) 語言支援 [55](#page-70-0) 需求 [41](#page-56-0) 選擇平台 [26](#page-41-0) 安裝頁面 [220](#page-235-0) 安裝結果 [220](#page-235-0) 老化裝置快取記憶體的項目 [217](#page-232-0) 更新通知, 開啟 [66](#page-81-0) 自訂 HP Web Jetadmin 允許清單 (allow list) [73](#page-88-0) 可設定式檢視模式 [57](#page-72-0) 技術支援的連結 [60](#page-75-0) 設定檔 [58](#page-73-0), [77](#page-92-0) 概述 [32](#page-47-0) 語言支援 [55](#page-70-0) 暫時性和永久性裝置群組 [59](#page-74-0) 自訂檢視模式 [203](#page-218-0) 色板,建議的設定值 [41](#page-56-0)

#### 七畫

位置圖 上載 [251](#page-266-0) 使用的原則 [250](#page-265-0)

建立 [250](#page-265-0) 指定給裝置群組 [252](#page-267-0) 巢狀 [255](#page-270-0) 概述 [249](#page-264-0) 疑難排解 [276](#page-291-0) 管理 [248](#page-263-0) 維護 [253](#page-268-0) 檢視 [254](#page-269-0) 伺服器, HP Web Jetadmin 同步 [76](#page-91-0) 伺服器, Web 內嵌式和整合式 [191](#page-206-0) 伺服器,Web 設定 [40](#page-55-0) 概述 [38](#page-53-0) 伺服器頁,內嵌式 Web [195](#page-210-0) 作業目標 [24](#page-39-0) 作業系統 支援的 [5](#page-20-0) 安裝需求 [41](#page-56-0) 疑難排解 [262](#page-277-0) 選擇的原則 [26](#page-41-0) 刪除設定檔 [78](#page-93-0) 快取記憶體 (cache) 老化項目 [217](#page-232-0) 清除 [217](#page-232-0) 儲存之資訊的總數量 [138](#page-153-0) 快速裝置尋找選項 [198](#page-213-0) 技術支援的連結 概述 [60](#page-75-0) 批次裝置設定 [229](#page-244-0) 批次裝置群組設定 [228](#page-243-0) 更新設定檔 [78](#page-93-0) 系統方面的工作 [21](#page-36-0) 巡覽區域 自訂設定檔 [81](#page-96-0), [82](#page-97-0) 概述 [49](#page-64-0) 八畫 事先需要的 安裝 [41](#page-56-0)

網路資訊 [24](#page-39-0) 使用 HP Web Jetadmin [33](#page-48-0) 使用者介面 概述 [48](#page-63-0) 使用產品 [218](#page-233-0)

其他廠牌的裝置 支援的 [187](#page-202-0) 探測 [106](#page-121-0) 協力廠商的裝置 支援的 [9](#page-24-0) 協助中心, 優點 [10](#page-25-0) 物件名稱,結合 [155](#page-170-0) 狀態 (state) [219](#page-234-0) 狀態頁 [210](#page-225-0) 狀態檢視模式 (Status View) [202](#page-217-0) 直接列印環境 [144](#page-159-0) 附屬程式,Java 概述 [190](#page-205-0) 輪詢速率 [89](#page-104-0) 非 HP 牌的裝置 探測 [106](#page-121-0) 非系統方面的工作 [21](#page-36-0) 九畫 前端部分 [38](#page-53-0) 後端部分 設定 [40](#page-55-0) 概述 [38](#page-53-0) 指向的網路流動資料 [108](#page-123-0) 指定位址探測 使用的建議 [123](#page-138-0) 概述 [122](#page-137-0) 疑難排解 [270](#page-285-0) 活動記錄 [218,](#page-233-0) [219](#page-234-0) 背景探測 啟動 [139](#page-154-0) 重設, 裝置 [223](#page-238-0) 重新導向 URL [192](#page-207-0) 重新整理圖示 [51](#page-66-0) 重複的裝置警告 [100](#page-115-0) 頁面 列出 [219](#page-234-0) 列印工作 [216](#page-231-0) 安裝 [220](#page-235-0) 安裝結果 [220](#page-235-0) 活動記錄 [218](#page-233-0) 移除 [221](#page-236-0) 移除結果 [221](#page-236-0) 裝置測試 [222](#page-237-0) 頁面格式 [49](#page-64-0) 頁數檢視模式 (Page Count View) [202](#page-217-0) 首頁 (home page) 自訂設定檔 [82](#page-97-0)

首頁圖示 [51](#page-66-0)

#### 十畫

原則 選擇安裝平台 [26](#page-41-0) 選擇探測方式 [110](#page-125-0) 套用按鈕 [52](#page-67-0) 書籤圖示 [51](#page-66-0) 記錄檔案,警告 [101](#page-116-0)

#### 十一畫

停止 HP Web Jetadmin [44](#page-59-0) 問號圖示 [51](#page-66-0) 密碼 HP Jetdirect 內嵌式 Web 伺服 器 [177](#page-192-0) HP Jetdirect 裝置 [177](#page-192-0) 設定檔 [79](#page-94-0) 裝置內嵌式 Web 伺服器 [177](#page-192-0) 裝置群組 [241](#page-256-0) 巢狀的位置圖 [255](#page-270-0) 常見問題集 [277,](#page-292-0) [278](#page-293-0) 帳戶資料儲存 [184](#page-199-0) 控制面板,印表機 鎖定 [178](#page-193-0) 控制清單, 存取 [180](#page-195-0) 探測 SNMP 群體名稱 [138](#page-153-0) 主動式快取記憶體層次 [138](#page-153-0) 老化裝置快取記憶體的項 目 [217](#page-232-0) 使用 SNMP 的裝置 [110](#page-125-0) 其他廠牌的裝置 [106](#page-121-0) 建立主機檔案 [123](#page-138-0) 排程 [140](#page-155-0) 啟動 [139](#page-154-0) 清除裝置快取記憶體 [217](#page-232-0) 規劃策略 [109](#page-124-0) 進階選項 [138](#page-153-0) 匯入 HP Jetadmin 探測檔 案 [123](#page-138-0) 概述 [105](#page-120-0) 疑難排解 [268](#page-283-0) 管理 [137](#page-152-0) 網路的資料流量 [108](#page-123-0) 網路通訊逾時數值 [138](#page-153-0) 探測方式 ARP 表 (ARP Table) [120](#page-135-0)

HP Web Jetadmin 的其它安裝方 式 [134](#page-149-0) IPX 服務查詢 [116](#page-131-0) IPX 廣播 [114](#page-129-0) IP 廣播 [114](#page-129-0) IP 範圍 [124](#page-139-0) NetWare 結合 [128](#page-143-0) NetWare 檔案伺服器登入 [130](#page-145-0) 多廣播 /SLP [118](#page-133-0) 指定位址 [122](#page-137-0) 預設 [107](#page-122-0) 摘要 [107](#page-122-0) 疑難排解 [268](#page-283-0) 遠端探測代理程式 (RDA) [126](#page-141-0) 選擇的原則 [110](#page-125-0) 聽候新的裝置 [132](#page-147-0) 探測所產生的資料流量 [108](#page-123-0) 探測的排程 [140](#page-155-0) 排序裝置清單 [205](#page-220-0) 啟動 HP Web Jetadmin [44](#page-59-0) 清除裝置快取記憶體 [217](#page-232-0) 清單, 裝置 列印 [207](#page-222-0) 自訂檢視模式 [203](#page-218-0) 排序 [205](#page-220-0) 匯出 [206](#page-221-0) 概述 [201](#page-216-0) 預先定義的檢視模式 [202](#page-217-0) 篩選 [204](#page-219-0) 產品的簡介 [3](#page-18-0) 產品資訊 [34](#page-49-0) 產品簡介 [3](#page-18-0) 移除頁面 [221](#page-236-0) 設定 Web 伺服器 [40](#page-55-0) 設定群體名稱 (Set Community Name) [174](#page-189-0) 設定精靈 [46](#page-61-0) 設定需求 **Novell NetWare 列印佇列 [156](#page-171-0)** 設定檔 內容說明 [81](#page-96-0) 刪除 [78](#page-93-0) 更新 [78](#page-93-0) 密碼 [79](#page-94-0) 新增 [78](#page-93-0) 裝置警告 [81](#page-96-0) 預設 (default) [78](#page-93-0) 預設的巡覽區域檢視 [82](#page-97-0) 預設首頁 [82](#page-97-0)

預設裝置清單檢視模式 [82](#page-97-0) 預設裝置群組檢視模式 [82](#page-97-0) 管理員 URL [72](#page-87-0) 管理員姓名 [72](#page-87-0) 編輯能力 [80](#page-95-0) 權限 [80](#page-95-0) 驗證方式 [170](#page-185-0) 設陷, SNMP 輪詢延遲 [95](#page-110-0) 警告 [94](#page-109-0) 設陷,SNMP SMTP 電子郵件主機 [75](#page-90-0) 重複 [100](#page-115-0) 記錄檔案 [101](#page-116-0) 概述 [193](#page-208-0) 設陷伺服器連接埠號碼 [94](#page-109-0) 軟體元件 上載檔案 [67](#page-82-0) 安裝 [63](#page-78-0) 移除 [64](#page-79-0) 通知性裝置警告 自訂設定檔 [81](#page-96-0) 概述 [50](#page-65-0) 通知電子郵件, 警告 [99](#page-114-0) 通訊協定 IPX/SPX [187](#page-202-0) TCP/IP [187](#page-202-0) 支援的 [5](#page-20-0) 選擇 [25](#page-40-0) 關閉沒有使用的 [176](#page-191-0) 通訊協定堆疊 設定多個裝置 [227](#page-242-0) 連接埠 HTTP [73](#page-88-0) 號碼,設陷伺服器 [94](#page-109-0) 連線 NDS [155](#page-170-0) 結合 [155](#page-170-0) 十二畫

備份 決定策略 [28](#page-43-0) 智慧式更新功能 [62](#page-77-0) 硬體安裝需求 [41](#page-56-0) 策略 印表機驅動程式的管理 [29](#page-44-0) 安全措施 [28](#page-43-0) 建立列印佇列 (creating print queues) [24](#page-39-0)

探測 [109](#page-124-0) 備份 [28](#page-43-0) 結合 物件名稱 [155](#page-170-0) 探測 [128](#page-143-0) 設定需求 [156](#page-171-0) 連線 [155](#page-170-0) 結果 安裝 [220](#page-235-0) 移除 [221](#page-236-0) 詞彙 [289](#page-304-0) 診斷頁 [215](#page-230-0) 進階探測選項 [138](#page-153-0) 韌體, HP Jetdirect 從 Web 下載 [233](#page-248-0) 韌體 (firmware) 裝置 (device) [233](#page-248-0) 韌體,HP Jetdirect 安全措施 [172](#page-187-0) 更新 [234](#page-249-0) 診斷資訊 [215](#page-230-0) 概述 [232](#page-247-0) 韌體更新 [234](#page-249-0)

#### 十三畫

傳真設定 [213](#page-228-0) 匯入 HP Jetadmin 探測檔案 [123](#page-138-0) 匯入檔案設定 [229](#page-244-0) 匯出裝置清單 [206](#page-221-0) 匯出檢視模式 [202](#page-217-0) 搜尋網路上的裝置 [104,](#page-119-0) [112](#page-127-0) 新增設定檔 [78](#page-93-0) 節省時間的功能 [4](#page-19-0) 群組,裝置 子群組 [246](#page-261-0) 內容 [240](#page-255-0) 永久性 [59](#page-74-0) 位置圖 [249](#page-264-0) 批次設定 (batch configuration) [228](#page-243-0) 建立 [240](#page-255-0) 指定位置圖 [252](#page-267-0) 重新整理狀態 [247](#page-262-0) 密碼 [241](#page-256-0) 概述 [239](#page-254-0) 實行的原則 [29](#page-44-0) 管理 [238](#page-253-0) 維護 [242](#page-257-0) 暫時性 [59](#page-74-0)

群體名稱 [138](#page-153-0) 補修程式 上載檔案 [67](#page-82-0) 安裝 [63](#page-78-0) 移除 [64](#page-79-0) 裝置 HP Jetdirect 警告 [193](#page-208-0) JavaScript [190](#page-205-0) Java 附屬程式 [190](#page-205-0) SNMP 設定值 [86](#page-101-0) Web 重新導向功能 [192](#page-207-0) 內嵌式 Web 伺服器 [191](#page-206-0) 內嵌式 Web 伺服器頁 [195](#page-210-0) 支援的 [5](#page-20-0) 用量表 [215](#page-230-0) 快速搜尋 [198](#page-213-0) 其他廠牌 [187](#page-202-0) 狀態頁 [210](#page-225-0) 重設 [223](#page-238-0) 重新導向 URL [192](#page-207-0) 探測其它廠牌的裝置 [106](#page-121-0) 設定多個 [226](#page-241-0) 診斷資訊 [215](#page-230-0) 搜尋 [197](#page-212-0) 概述 [187](#page-202-0) 疑難排解 [275](#page-290-0) 碳粉表 [210](#page-225-0) 管理 [208](#page-223-0) 確認 [217](#page-232-0) 整合 URL [192](#page-207-0) 整合式 Web 伺服器 [191](#page-206-0) 舊型裝置的支援 [187](#page-202-0) 警告記錄檔案 [101](#page-116-0) 裝置, 設定 [229](#page-244-0) 装置,HP Jetdirect 密碼 [177](#page-192-0) 裝置,設定 [211](#page-226-0) 装置內嵌式 Web 伺服器 安全措施 [179](#page-194-0) 密碼 [177](#page-192-0) 裝置快取記憶體 (device cache) 老化項目 [217](#page-232-0) 清除 [217](#page-232-0) 儲存之資訊的總數量 [138](#page-153-0) 裝置的快速搜尋 [198](#page-213-0) 裝置的搜尋 [197](#page-212-0) 裝置清單 列印 [207](#page-222-0) 自訂檢視模式 [203](#page-218-0)

排序 [205](#page-220-0) 匯出 [206](#page-221-0) 搜尋 [199](#page-214-0) 概述 [201](#page-216-0) 預先定義的檢視模式 **[202](#page-217-0)**<br>篩選 **204** 篩選 [204](#page-219-0) 裝置清單檢視模式 自訂 [203](#page-218-0) 自訂設定檔 [82](#page-97-0) 自訂設定檔 82<br>預先定義的 [202](#page-217-0) 裝置韌體 概述 [232](#page-247-0) 裝置群組 子群組 [246](#page-261-0) 內容 [240](#page-255-0) 永久性 [59](#page-74-0) 位置圖 [249](#page-264-0) 批次設定 (batch<br>configuration) configuration) [228](#page-243-0) 建立 [240](#page-255-0) 指定位置圖 [252](#page-267-0) 重新整理狀態 [247](#page-262-0) 密碼 [241](#page-256-0) 概述 [239](#page-254-0) 實行的原則 [29](#page-44-0) 管理 [238](#page-253-0) 維護 [242](#page-257-0) 暫時性 [59](#page-74-0) 警告 [245](#page-260-0) ーロ<br>装置群組檢視模式<br>← <del>1.1.1.2</del> ~ 自訂設定檔 [82](#page-97-0) 裝置應用程式 列出 [219](#page-234-0) 安裝 [220](#page-235-0) 移除 [221](#page-236-0) 裝置警告 SMTP 電子郵件主機 [75](#page-90-0) 自訂設定檔 [81](#page-96-0) 重複 [100](#page-115-0) 記錄檔案 [101](#page-116-0) 設陷伺服器連接埠號碼 [94](#page-109-0) 概述 [193](#page-208-0) 輪詢延遲 [95](#page-110-0) 選擇 [98](#page-113-0) 選擇 98<br>詳細檢視模式 (Detailed View) [202](#page-217-0) 資產檢視模式 (Asset View) [202](#page-217-0) 電子郵件主機,SMTP 疑難排解 [266](#page-281-0)

電子郵件伺服器,設定 [98](#page-113-0) 預先定義的裝置清單檢視模 式 [202](#page-217-0) 預設探測方式 [107](#page-122-0) 預設設定檔 [78](#page-93-0) 預設檢視模式 (Default View) [202](#page-217-0) 一致顯示 [56](#page-71-0)

#### 十四畫

圖,位置 ——<br>上載 **[251](#page-266-0)** 使用的原則 [250](#page-265-0) 建立 [250](#page-265-0) 指定給裝置群組 [252](#page-267-0) 巢狀 [255](#page-270-0) 概述 [249](#page-264-0) 疑難排解 [276](#page-291-0) 管理 [248](#page-263-0) 維護 [253](#page-268-0) 檢視 [254](#page-269-0) 實行的專案小組 [24](#page-39-0) 實行專案小組 [24](#page-39-0) 對等式 IPX/SPX 診斷資訊 [215](#page-230-0) 需求 疑難排解 HP Jetdirect 列印伺服器的安全 措施 [265](#page-280-0) HTTP 設定值 [267](#page-282-0) NDS 組態 [274](#page-289-0) SMTP 電子郵件主機 [266](#page-281-0) Web 瀏覽工具 [263](#page-278-0) 列印佇列 [273](#page-288-0) 印表機驅動程式 [261](#page-276-0) 安全措施 [264](#page-279-0) 安裝 [259](#page-274-0) 位置圖 [276](#page-291-0) 作業系統 [262](#page-277-0) 探測方式 [268](#page-283-0) 裝置 [275](#page-290-0) 監視的裝置警告 自訂設定檔 [81](#page-96-0) 概述 **[50](#page-65-0)**<br>粉表 **210** 碳粉表 [210](#page-225-0) 管理上的決定 [21](#page-36-0) 管理員設定檔 (Admin profile) 密碼 (password) [79](#page-94-0) 管理員資訊 [72](#page-87-0) 網域名稱 [212](#page-227-0) 網路安全措施 [162,](#page-177-0) [181](#page-196-0) 網路使用者,優點 [11](#page-26-0) 網路通訊逾時數值 [138](#page-153-0)

網路搜尋 [104,](#page-119-0) [112](#page-127-0) 網路資料流量, 探測 [108](#page-123-0) 網路管理員,優點 [8](#page-23-0) 維護 HP Web Jetadmin [33](#page-48-0) 應用程式插入程式 語言 在 Web 瀏覽工具指定偏好設 定 [56](#page-71-0) 新增與移除 [65](#page-80-0) 語言支援 [55](#page-70-0) 認證 [166](#page-181-0) 認證 **166**<br>說明,內容 自訂設定檔 [81](#page-96-0) 概述 [15](#page-30-0) 說明,可瀏覽的 [14](#page-29-0) 說明圖示 [51](#page-66-0) 説明圖示 **⊃**Ⅰ<br>遠端子網路探測 **[126](#page-141-0)** 遠端探測代理程式 (RDA) 探測 使用的建議 [127](#page-142-0) 概述 [126](#page-141-0) 疑難排解 [271](#page-286-0) 安裝 [41](#page-56-0) 網路資訊 [24](#page-39-0) 需要的網路資訊 [24](#page-39-0)

#### 十五畫

廣播的流動資料 [108](#page-123-0) 廠商所提供的安全措施 [7](#page-22-0) 數位式傳送 [212](#page-227-0) 暫時性裝置群組 [59](#page-74-0) 標準印表機 MIB [106](#page-121-0) 編輯能力 自訂設定檔 [80](#page-95-0)

#### 十六畫

擁有人 (owner) [219](#page-234-0) 整合 URL [192](#page-207-0) 整合式 Web 伺服器 [191](#page-206-0) 整合到網路 [5](#page-20-0) 篩選,儲存 **[204](#page-219-0)** 篩選工具 [204](#page-219-0) 篩選裝置清單 [204](#page-219-0) 螢幕解析度,建議的設定値 [41](#page-56-0) 隨指即印 (Point and Print) [148](#page-163-0)

#### 十七畫

優點 多語言的環境 [55](#page-70-0)

協助中心 [10](#page-25-0) 網路使用者 [11](#page-26-0) 網路管理員 [8](#page-23-0) 上載檔案 [67](#page-82-0) 安裝 [63](#page-78-0) 移除 [64](#page-79-0) 檢視 活動記錄 [218](#page-233-0) 裝置應用程式,依裝置 [219](#page-234-0) 安直應用程式,依安直<br>檢視 HP Web Jetadmin [45](#page-60-0)<br>'台巴斯 『三門方』 檢視模式,可設定式 [57](#page-72-0) 檢視模式,裝置清單 自訂 [203](#page-218-0) 自訂設定檔 [82](#page-97-0) 預先定義的 [202](#page-217-0) 檢視模式,裝置群組 自訂設定檔 [82](#page-97-0) 營運作業上的決定 [21](#page-36-0)

#### 十八畫

瀏覽工具 支援的 [41](#page-56-0) 前端部分 [38](#page-53-0) 指定語言的偏好設定 [56](#page-71-0) 高安全標準的環境 [27](#page-42-0) 疑難排解 [263](#page-278-0) 廠商所提供的安全措施 [7](#page-22-0) 廠商所提供É<br>簡介區域 [50](#page-65-0) 舊型裝置的支援 [187](#page-202-0)

#### 二十畫

嚴重性裝置警告 自訂設定檔 [81](#page-96-0) 概述 [50](#page-65-0) 警告 SMTP 電子郵件主機 [75](#page-90-0) 內嵌式 Web 伺服器 [96](#page-111-0) 自訂設定檔 [81](#page-96-0) 自動設定 [245](#page-260-0) 重複 [100](#page-115-0) 記錄檔案 [101](#page-116-0) 設定 [98](#page-113-0) 設陷伺服器連接埠號碼 [94](#page-109-0) 通知電子郵件 [99](#page-114-0) 概述 [93](#page-108-0), [193](#page-208-0) 電子郵件訊息格式 [99](#page-114-0) 輪詢延遲 [95](#page-110-0) 選取裝置 [98](#page-113-0)

警告的輪詢延遲 [95](#page-110-0) 警告訊息的內容 [194](#page-209-0)

#### 二十一畫

驅動程式,印表機 決定管理上的策略 [29](#page-44-0)

#### 二十二畫

聽候新的裝置探測 使用的建議 [133](#page-148-0) 概述 [132](#page-147-0) 疑難排解 [271](#page-286-0)

#### 二十三畫

變更 HP Web Jetadmin [52](#page-67-0) 驗證方式 [169](#page-184-0)
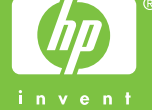